# **UNIVERSIDAD PERUANA DE CIENCIAS E INFORMÁTICA FACULTAD DE CIENCIAS E INGENIERÍA CARRERA PROFESIONAL DE INGENIERÍA DE SISTEMAS E INFORMÁTICA**

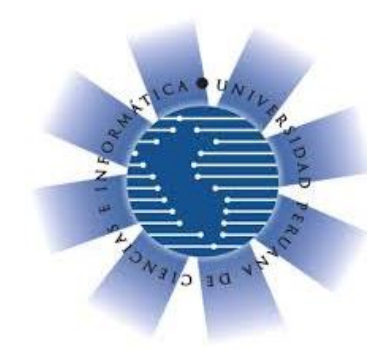

**TESIS:**

**"Sistema web para el proceso de trámite Documentario en la Municipalidad distrital de Santo Domingo de los Olleros de la provincia de Huarochirí, 2021"**

## **PARA OPTAR EL TÍTULO PROFESIONAL DE INGENIERO DE SISTEMAS E INFORMÁTICA**

## **AUTORES:**

**Bach. Monroy Paredes, Eduardo Bach. Choquehuanca Mendoza, Walter Engels Bach. Sánchez Villanueva, Carlos Alberto**

**ASESOR: Mg. Hidalgo Palomino, Fernando Guillermo ID ORCID: 0000-0002-9155-445X DNI N° 06844769**

> **LIMA- PERÚ 2022**

## **DEDICATORIA**

<span id="page-1-0"></span>Dedicamos el presente trabajo de investigación, que tanto esfuerzo nos ha costado culminar, a nuestra querida familia, que son el motor para nuestra superación.

## **AGRADECIMIENTO**

<span id="page-2-0"></span>Le damos todo nuestro agradecimiento a la Universidad Peruana de Ciencias e Informática, por habernos facilitado la oportunidad de ser profesionales, asimismo le agrademos en forma muy especial a nuestro asesor, por su valiosa guía para culminar nuestra investigación.

## **PRESENTACIÓN**

<span id="page-3-0"></span>Señores miembros del jurado, en ejecución de las Reglas del Grado de Bachiller y Título Profesional de la Universidad Peruana de Ciencias e Informática, aprobado por Resolución N° 373-2019-UPCI-R; y en estricto cumplimiento del requisito constituido por el Artículo N° 45, de la ley N° 30220; donde se indica que "la obtención de grados y títulos se realiza de acuerdo a las exigencias académicas que cada universidad establezca" presentamos ante ustedes la tesis titulada **"Sistema web para el proceso de tramite documentario en la Municipalidad distrital de Santo Domingo de los Olleros de la provincia de Huarochirí, 2021"**, la misma que será sometida a vuestra consideración, evaluación y juicio profesional; a fin de que su aprobación nos lleve a ostentar el título profesional de Ingeniero de Sistemas e Informática.

Atentamente. –

Bach. Monroy Paredes, Eduardo Bach. Choquehuanca Mendoza, Walter Engels Bach. Sánchez Villanueva, Carlos Alberto

<span id="page-4-0"></span>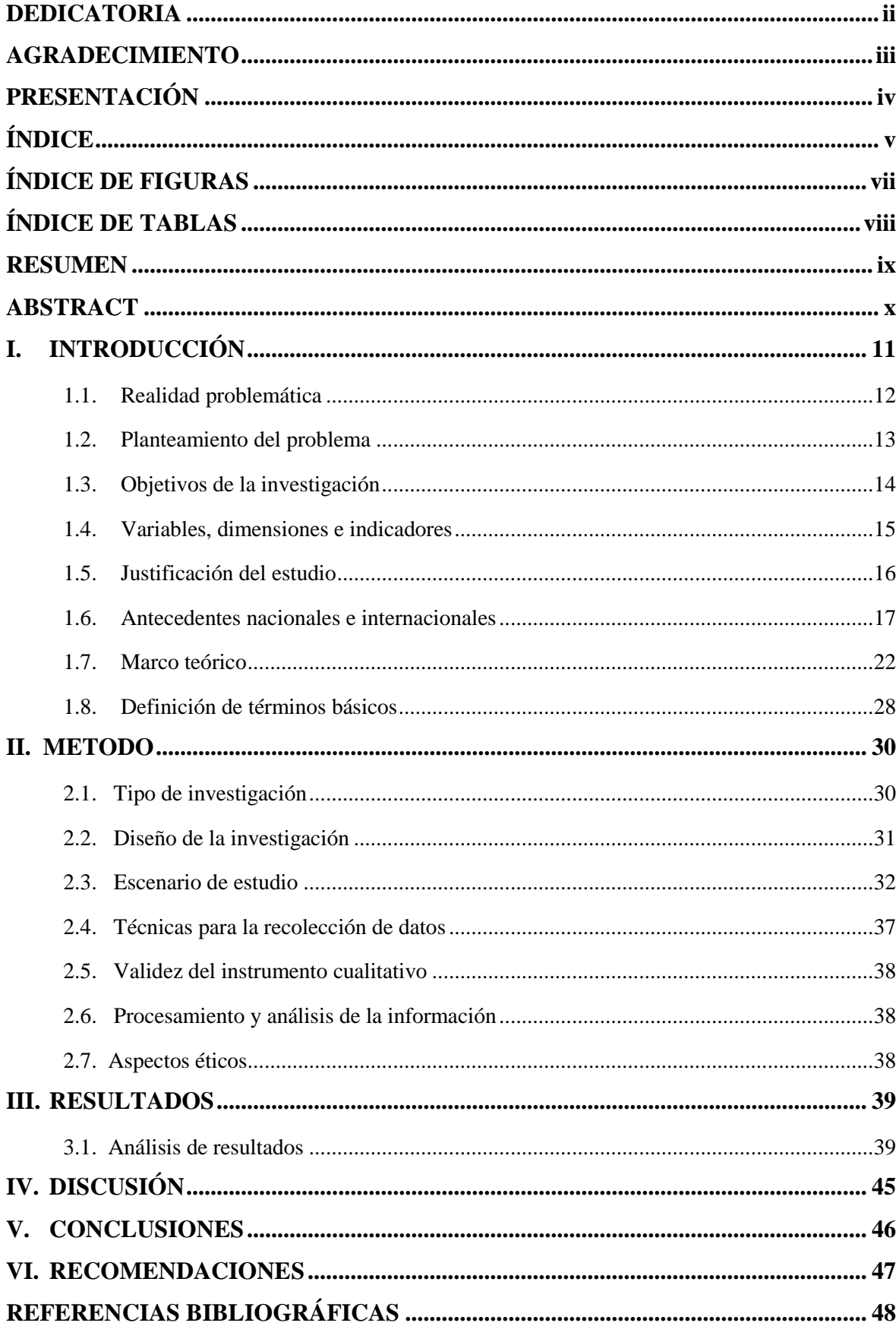

# ÍNDICE

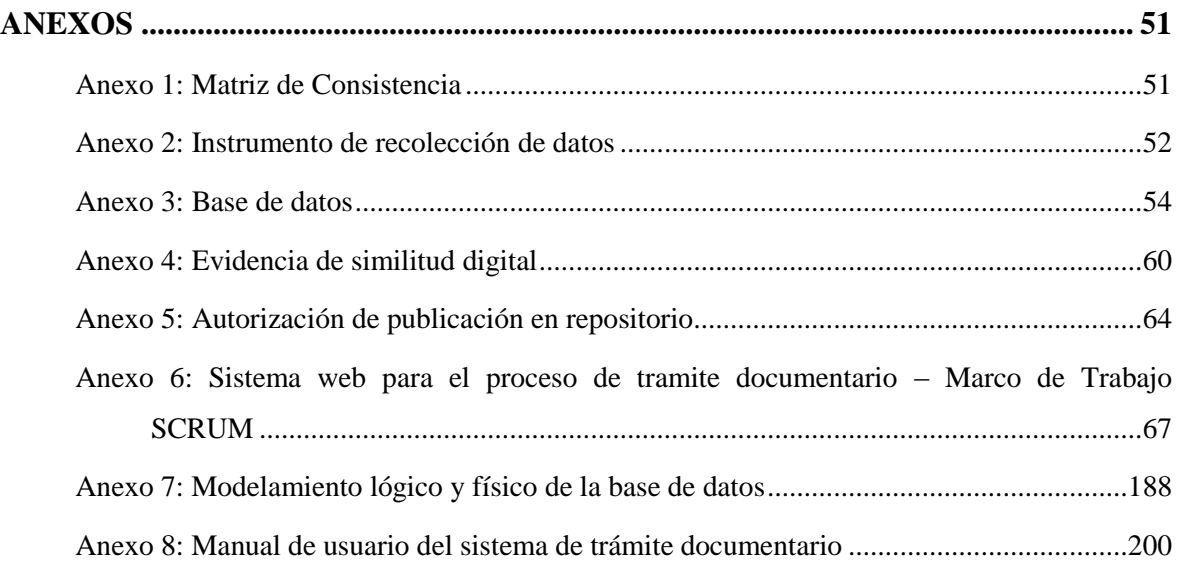

## **ÍNDICE DE FIGURAS**

<span id="page-6-0"></span>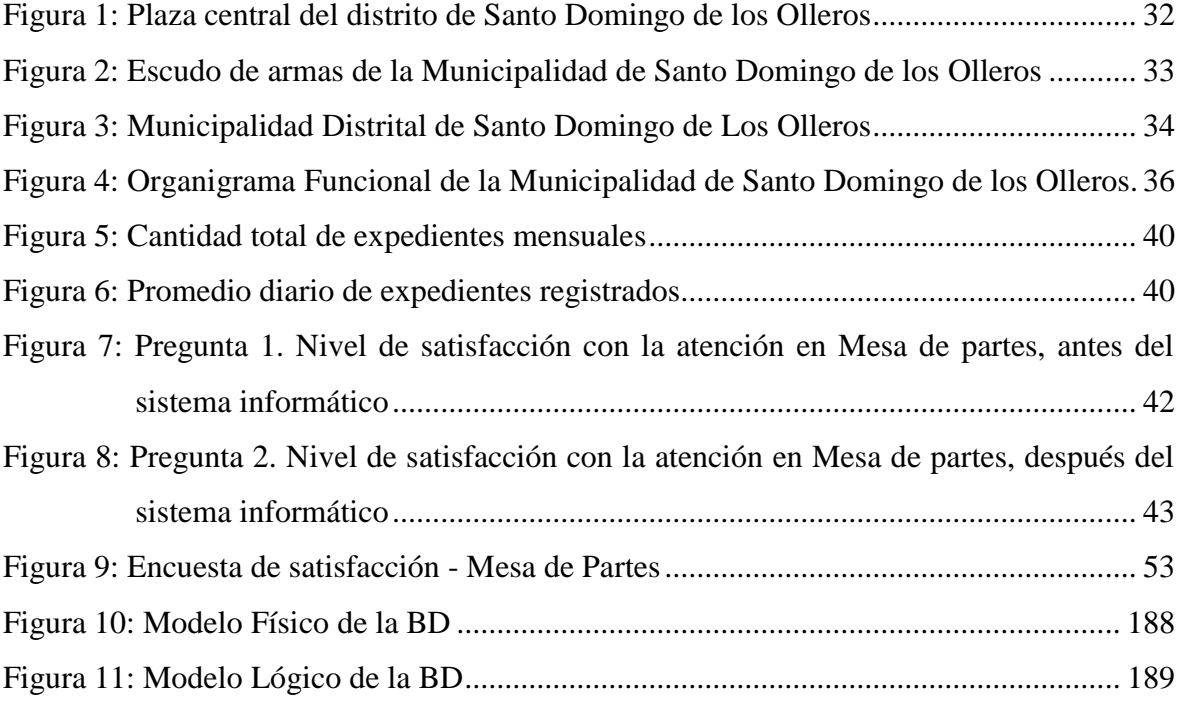

## **ÍNDICE DE TABLAS**

<span id="page-7-0"></span>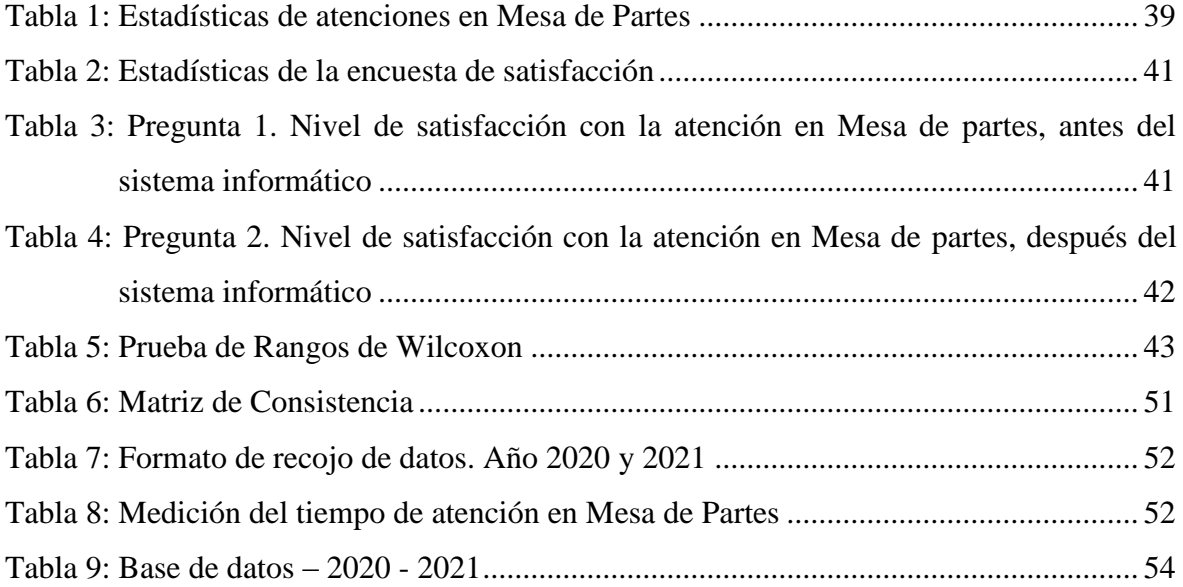

#### **RESUMEN**

<span id="page-8-0"></span>En la actualidad el creciente uso de las tecnologías de información y comunicaciones (Tics), para agilizar los procesos de gestión en las organizaciones, mejorando su eficiencia, eficacia y efectividad, hacen que cualquier organización y en particular un municipio, para ser más eficiente, deba implementar sistemas informáticos para el éxito de su gestión. La Municipalidad de Santiago de los Olleros de la provincia de Huarochirí, no es ajena al uso de las tecnologías, es por eso que para superar los problemas internos que tiene para gestionar eficientemente los requerimientos de información de sus contribuyentes, el cual contaba con muchas deficiencias en el manejo de los expedientes, como es: 1. Inadecuado registro, 2. imposibilidad de determinar el tiempo de solución, 3. imposibilidad de hacer seguimiento, 4. desconocimiento preciso del número de expedientes por recepcionar y por derivar, 5. muy alto el tiempo de espera en los procesos de registro, seguimiento y control, 6. insatisfacción de los ciudadanos y 7. gastos innecesarios en la adquisición de libros. Con la implementación del sistema informático en plataforma web, se logró mejorar y superar drásticamente los problemas descritos, mejorándose sustancialmente el nivel de satisfacción de los contribuyentes, tal como lo muestran los indicadores respectivos, que se mejoraron de 92% malo a 100% bueno, para una muestra no probabilística de 50 ciudadanos.

**Palabras clave:** Sistema de trámite documentario, oficina de mesa de partes, tramite, nivel de satisfacción.

## **ABSTRACT**

<span id="page-9-0"></span>Currently, the increasing use of information and communication technologies (ICT) to streamline management processes in organizations, improving their efficiency, effectiveness and efficiency, make any organization and in particular a municipality, to be more efficient, must implement computer systems for the success of its management. The Municipality of Santiago de los Olleros in the province of Huarochirí, is no stranger to the use of technologies, that is why to overcome the internal problems it has to efficiently manage the information requirements of its taxpayers, which had many deficiencies in the management of the files, such as: 1. inadequate registration, 2. Impossibility to determine the solution time, 3. impossibility to follow up, 4. lack of precise knowledge of the number of files to be received and referred, 5. very long waiting time in the registration, follow up and control processes, 6. dissatisfaction of the citizens and 7. unnecessary expenses in the acquisition of books. With the implementation of the computer system on a web platform, the problems described above were drastically improved and overcome, substantially improving the level of taxpayer satisfaction, as shown by the respective indicators, which improved from 92% bad to 100% good, for a non-probabilistic sample of 50 citizens.

**Key words:** Documentary processing system, parts table workshop, processing, level of satisfaction.

## **I. INTRODUCCIÓN**

<span id="page-10-0"></span>Gracias al avance de las tecnologías de la información, especialmente del internet, el mundo se ha globalizado de tal forma que podemos comunicarnos con cualquier parte del mundo en tiempo real. Por eso actualmente las organizaciones dependen de estas tecnologías para alcanzar sus objetivos.

Los gobiernos locales, representados por las municipalidades no deben mantenerse al margen de los avances tecnológicos, razón por la cual, es necesario incorporar soluciones informáticas que se adecuen a las necesidades de cada área o departamento.

Las autoridades actuales que están a cargo de la "Municipalidad distrital de Santo Domingo de Los Olleros de la Provincia de Huarochirí" han visto por conveniente mejorar la atención brindada a los contribuyentes respecto a sus trámites documentarios ingresados a través de la oficina de mesa de partes.

Por este motivo haciendo uso de tecnologías de información que apoyen a una mejor toma de decisiones, se propone en la presente investigación la "Implementación en plataforma Web de un sistema de tramite documentario en la Municipalidad distrital de Santo Domingo de Los Olleros de la Provincia de Huarochirí"

El propósito del sistema propuesto es facilitar que la población en general desde cualquier lugar donde exista Internet y mediante cualquier dispositivo (pc, laptop, tableta o celular) puedan realizar el seguimiento a sus trámites, adicionalmente de esta manera, se podrá transparentar la gestión de los trámites realizados en la municipalidad.

## <span id="page-11-0"></span>**1.1. Realidad problemática**

Actualmente la "Municipalidad Distrital de Santo Domingo de los Olleros de la Provincia de Huarochirí" cuenta con un libro de trámite documentario que en cual registra manualmente los expedientes que ingresa cuando el usuario o contribuyente asiste personalmente al municipio a realizar su trámite. Con esto se genera un malestar en el público usuario que muchas veces deja de realizar otras actividades para realizar esta operación que lo podría hacer desde su casa, trabajo o en cualquier lugar donde hubiere conexión a internet, si la municipalidad contara con una plataforma web.

Además, muchas veces la atención es lenta por no contar precisamente con un sistema informático. En el proceso de registro actual, se evidencia las deficiencias que se traducen en una inadecuada atención al público y crea desazón en el personal al no poder brindar una correcta atención al contribuyente. Entre las deficiencias más resaltantes tenemos:

- No es posible determinar el tiempo que un expediente demora en las áreas que están involucradas en darle solución
- No se puede determinar con exactitud el recorrido de un expediente por las diversas dependencias y en qué situación se encuentra.
- Es imposible determinar en forma precisa la cantidad de expedientes por recepcionar y de derivar por área.
- El tiempo de espera en los procesos de: atención, registro, seguimiento y respuesta son muy elevados, generando mucha insatisfacción en los contribuyentes.
- Se generan gastos innecesarios en la adquisición de libros de registro de los expedientes

Tomando en cuenta que el distrito Santo Domingo de los Olleros está muy alejado de sus comunidades, como son (Matara, Casa Rosa, Piedra Grande, Llaca Llaca, Cucuya, Huallanchi y Santo Domingo de Olleros), se les hace tedioso hacer sus trámites porque tienen que asistir personalmente al municipio.

Por toda esta problemática en el municipio, para la gestión de los expedientes, se hace necesario la implementación de un sistema de trámite documentario en plataforma web, de tal manera que los trámites realizados en la municipalidad sean mucho más eficientes en tiempo y en costo.

#### <span id="page-12-0"></span>**1.2. Planteamiento del problema**

#### **Delimitación del Problema**

#### **Espacial**

La presente investigación se ha desarrollado en la Municipalidad, cuya dirección es Av. Santo Domingo de los Olleros Mz. E Lt. 6A Urb. Villa Jardín Cucuya. Santo Domingo de los Olleros - Huarochirí - Lima - Perú.

## **Temporal**

Para la presente investigación se ha tomado la data de febrero 2020 a julio 2021

## **1.2.1. Problema General**

¿De qué manera la implementación en plataforma web de un sistema informático permitirá mejorar el proceso de tramite documentario de la "Municipalidad distrital de Santo Domingo de los Olleros de la provincia de Huarochirí"?

#### **1.2.2. Problemas Específicos**

a) ¿De qué manera la implementación del sistema de mesa de partes facilitara la recepción de requerimientos documentales de los ciudadanos en la "Municipalidad distrital de Santo Domingo de los Olleros de la provincia de Huarochirí"?

- b) ¿De qué manera la implementación del sistema de derivación facilitara el seguimiento de los requerimientos documentales de los ciudadanos en la "Municipalidad distrital de Santo Domingo de los Olleros de la provincia de Huarochirí"?
- c) ¿De qué manera la implementación del sistema de salida facilitara los tramites documentales de los ciudadanos en la "Municipalidad distrital de Santo Domingo de los Olleros de la provincia de Huarochirí"?

## <span id="page-13-0"></span>1.3. **Objetivos de la investigación**

## **1.3.1. Objetivo General**

Implementar en plataforma web un sistema informático para mejorar el proceso de tramite documentario de la "Municipalidad distrital de Santo Domingo de los Olleros de la provincia de Huarochirí".

## **1.3.2. Objetivos Específicos**

- a) Implementar el sistema de mesa de partes para facilitar la recepción de requerimientos documentales de los ciudadanos en la "Municipalidad distrital de Santo Domingo de los Olleros de la provincia de Huarochirí".
- b) Implementar el sistema de derivación para facilitar el seguimiento de los requerimientos documentales de los ciudadanos en la "Municipalidad distrital de Santo Domingo de los Olleros de la provincia de Huarochirí".
- c) Implementar el sistema de salida para facilitar los trámites documentales de los ciudadanos en la "Municipalidad distrital de Santo Domingo de los Olleros de la provincia de Huarochirí".

## <span id="page-14-0"></span>**1.4. Variables, dimensiones e indicadores**

## **1.4.1. Variables Independientes**

- $\checkmark$  Sistema informático de trámite documentario.
- $\checkmark$  Sistema de mesa de partes
- $\checkmark$  Sistema de derivación
- $\checkmark$  Sistema de salida

## **1.4.2. Variables Dependientes**

- $\checkmark$  Proceso de tramite documentario
- $\checkmark$  Recepción de requerimientos documentales
- $\checkmark$  Seguimiento de los requerimientos documentales
- $\checkmark$  Tramites documentales

## **1.4.3. Dimensiones**

- $\checkmark$  Recepción de requerimientos documentales
- $\checkmark$  Seguimiento de los requerimientos documentales
- $\checkmark$  Tramites documentales

## **1.4.4. Indicadores de las Variables Dependientes**

- $\checkmark$  Promedio de atención
- $\checkmark$  Número de documentos recepcionados
- $\checkmark$  Número de documentos derivados
- $\checkmark$  Número de documentos atendidos
- $\checkmark$  Nivel de satisfacción

## <span id="page-15-0"></span>**1.5. Justificación del estudio**

## **Justificación Práctica**

La lenta atención a los contribuyentes por no contar con sistemas automatizados para la atención de sus necesidades de información, donde el proceso de registro actual es deficiente, se traduce en una inadecuada atención al público y crea una desazón en el personal al no poder brindar una correcta atención al contribuyente, generándose un creciente malestar en todos ellos. Estas deficiencias van desde la demora en la gestión de los expedientes, carencia de un seguimiento de los mismos, con extravió muchas veces de expedientes, gastos en compra de libros de registros, personal adicional para gestionar dichos registros, tiempos indeterminados en la atención de pedidos, entre otros.

Por los motivos expuestos se hace imprescindible dotar a la municipalidad de herramientas modernas para gestionar la información, determinándose el desarrollo de un sistema informático en entorno web, facilitándose de esta manera la atención en línea de los contribuyentes, pudiendo estos registrar sus requerimientos en forma remota, tener en línea un seguimiento de sus trámites, pudiendo de esta manera saber el progreso de los mismos.

Tomando en cuenta que el distrito Santo Domingo de los Olleros está muy alejado de las comunidades de: Matara, Casa Rosa, Piedra Grande, Llaca Llaca, Cucuya, Huallanchi y Santo Domingo de Olleros, con el sistema informático en plataforma web, será muy fácil hacer sus trámites porque ya no tienen que asistir personalmente al municipio, sino más bien hacerlo todo desde su lugar, tan solo accediendo al sistema web.

#### **Importancia del estudio**

La importancia del estudio radica facilitar la atención de los contribuyentes mejorando la satisfacción de los mismos, por la gestión eficiente de sus trámites, disminuyendo drásticamente los problemas que sin el sistema informático tenían, por otro lado, con esta solución técnica, también se genera un ahorro y optimización del trabajo interno, dado que el sistema informático les facilitara su gestión.

## <span id="page-16-0"></span>**1.6. Antecedentes nacionales e internacionales**

## **1.6.1 Antecedentes internacionales**

(Carrera Enríquez, 2015) en su tesis titulada "Desarrollo e implementación de un sistema informático con tecnología web para la gestión de solicitudes crediticias de clientes en la empresa arca Continental Ecuador", indica que:

> "El sistema en cuestión permite administrar el proceso de aprobación de las solicitudes, logrando un mejor control en el cumplimiento de las políticas y reglas de negocio establecidas en la empresa, además de disminuir considerablemente el tiempo de respuesta hacia los clientes sobre el resultado de la solicitud. Adicionalmente se pudo apreciar que el sistema mejora considerablemente la recopilación de información de cada cliente, obteniendo mayor seguridad al momento de crear las solicitudes, información que será validada en el proceso de aprobación, se logra facilitar el trabajo operativo del personal de cartera, automatizando los procesos de aprobación que estos llevan a cabo. Para este proyecto se utilizaron herramientas de modelamiento de procesos, para mejorar el flujo de aprobación de las solicitudes crediticias. Se utilizó como lenguaje de programación a C Sharp y como gestor de bases de datos a Microsoft SQL server. La utilización de estándares en el desarrollo de este sistema, facilitó la comprensión del sistema cada una de sus fases. Para este sistema se utilizó la arquitectura N-Capas, lo que permitió construir un sistema escalable proyectado para lograr un crecimiento en un futuro no muy lejano, convirtiéndolo en un sistema eficiente y fiable para la empresa". (Carrera Enríquez, 2015)

Asimismo, (Reinoso de la Cruz, 2020) en su tesis titulada "ANÁLISIS, DISEÑO E IMPLEMENTACIÓN DE UNA APLICACIÓN WEB PARA LA GESTIÓN DE PRODUCTOS Y CITAS DE PROVEEDORES EN UNA EMPRESA DE DISTRIBUCIÓN DE PRODUCTOS MASIVOS. CASO DE ESTUDIO: ASERTIA", manifiesta que:

> El presente trabajo de titulación pretende desarrollar e implementar una aplicación web utilizando la metodología ágil SCRUM que le permita gestionar productos y citas de los proveedores de la empresa Asertia. Para desarrollar e implementar la aplicación web primeramente se realizó el levantamiento de requerimiento con los posibles usuarios de la aplicación web mediante historias de usuario, posteriormente se realizó el diseño y selección de las herramientas para construir la aplicación web. Tomando en cuenta los requerimientos, el diseño de la aplicación y las herramientas que se utilizarán, se estableció el modelo de la base de datos en donde se almacenará la información que manejará la aplicación web.

> Utilizando varios estándares de programación se procedió a desarrollar, en tres Sprints, los requerimientos previamente planteados de la aplicación web. Finalmente se realizaron las pruebas sobre cada requerimiento desarrollado. Una vez aprobadas las pruebas, se integró la aplicación web a la empresa Asertia.

Por otro lado, (Morán Sánchez, 2016) en su tesis titulada "Desarrollo de un sistema web para el control administrativo de los equipos camineros del GAD Municipal de Pedro Carbo", manifiesta que:

> El GAD Municipal de Pedro Carbo ha buscado implementar una solución informática que le permita realizar una correcta administración de solicitudes y tareas que serán atendidas por los Equipos Camineros. El uso de esta nueva herramienta informática va a permitir tener un mayor control y desempeño en sus actividades. Es necesario que al plantear el uso de un sistema que permita realizar la

correcta administración y control de las actividades diarias que deben cumplir los Equipos Camineros, este se adapte a los recursos informáticos ya existentes. Para el desarrollo de este proyecto se ha planteado una metodología rápida que permita tener avances funcionales en espacio de tiempo cortos. Dentro del planteamiento de la solución, se presenta las facilidades que puede tener desarrollar un sistema web frente a un sistema tradicional de escritorio. Debido a que la tecnología va avanzando y cada vez los usuarios acceden desde diferentes dispositivos, se ha considerado que el diseño de este sistema posea las características adaptables conocidas como "Responsive Design". Se implementa un sistema web con módulos adaptables que permita gestionar la atención de tareas y solicitudes de los Equipos Camineros de manera organizada permitiendo establecer una agenda de actividades.

## **1.6.2 Antecedentes nacionales**

(Lozano Flores, 2011), en su tesis titulada "Implementación de un sistema de información basado en objetos para el trámite documentario en la Municipalidad Distrital de Huaura", manifiesta que en trabajo de investigación se detectó que el principal problema "en el área de tramite documentario de la municipalidad es que todo se hacía manualmente", originando malestar tanto en el personal administrativo, por no poder brindar un buen servicio, así como en el contribuyente por la demora de la atención y por no saber dónde se encontraba su expediente. Por eso se plantea "la implementación de un sistema automatizado que ayude a mejorar los procesos y atención del área de trámite documentario". Con esto se busca reducir los costos (menor empleo de papel y libros de registro), reducir el tiempo en la tramitación de documentos y que los contribuyentes pueden hacer el seguimiento de sus expedientes.

Dentro de sus principales resultados destaca la disminución de los tiempos por cada consulta o registro de expediente, pasando de 4.27 minutos sin sistema a 1.53 minutos con sistema

Asimismo, (De La Cruz Gómez & Fernández Pérez, 2008) en su tesis titulada "Desarrollo de un sistema informático basado en plataforma web para mejorar el proceso de trámite documentario en el Gobierno Provincial de Chiclayo", indica que:

> En el ámbito de un proceso de trámite llevado a cabo en una institución pública como es el Gobierno Provincial de Chiclayo, se ha propuesto la implementación de un sistema informático que gestione dicho proceso con eficiencia y rapidez, de manera que brinde un mejor servicio al administrado y que permita al personal laborar dentro del marco de la ley que lo exige. De esta manera se contribuye al logro de los objetivos y metas trazadas por el Gobierno Provincial de Chiclayo.

Los autores de la tesis encontraron las siguientes deficiencias en el "sistema de trámite documentario de la municipalidad de Chiclayo":

- Tiempos de espera, atención, registro, seguimiento y respuesta demasiados extensos.
- Inversión innecesaria en adquisición de libros de registro.

"Bajo estas necesidades y deficiencias y aplicando tecnologías de información que apoyen a una mejor toma de decisiones, el presente proyecto plantea el Desarrollo de un Sistema Informático basado en Plataforma Web para mejorar el proceso de Trámite Documentario en dicha municipalidad. El objetivo de este proyecto es lograr que todas las dependencias del Gobierno Provincial de Chiclayo usen la misma herramienta que efectivice el registro, control y seguimiento de todo documento o expediente que se procese".

Por otro lado, (Silupu Mena, 2018), en su tesis titulada "Implementación de un sistema de trámite documentario para la municipalidad distrital de Bellavista - Sullana; 2018", manifiesta que:

> La investigación tuvo como objetivo Implementar un Sistema de Trámite Documentario para la Municipalidad Distrital de Bellavista - Sullana; 2018; la afluencia de ciudadanos que visitan la Unidad de Trámite Documentario es un promedio mensual de 500 personas, ya sea para consultas, recepción o entrega de documentos. El tipo de investigación fue cuantitativa, nivel descriptivo y el diseño de la investigación no experimental, de corte transversal porque las variables fueron estudiadas en su estado natural sin realizar ningún tipo de manipulación; se contó con una muestra de 10 trabajadores del área de Mesa de Partes, por lo que a cada trabajador se procedió a encuestar según el indicador correspondiente a medir. "…" se observó que el 80% de las personas encuestadas indican que NO se encuentran satisfechas con el sistema actual; así mismo "…" se observó que el 70% de las personas encuestadas indican que SI es factible la implementación de un Sistema de trámite para optimizar y gestionar los procesos de recepción de los trámites documentarios del área de mesa de partes de la Municipalidad Distrital de Bellavista.

En forma análoga, en nuestra investigación hemos determinado la necesidad urgente de implementar un sistema de trámite documentario que facilite el acceso a la información de los contribuyentes, incrementando de esta manera su nivel de satisfacción con la gestión del municipio.

Por otro lado, (Barreto Muñoz & Villavicencio Cabrera, 2017) en su tesis titulada "Implementación de un sistema web para el trámite documentario en la municipalidad del centro poblado de Santa María de Huachipa", manifiesta que:

> La presente tesis consiste en la implementación de un sistema de trámite documentario para la mejora del proceso de atención de mesa de partes en la Municipalidad del Centro Poblado de Santa María de Huachipa desarrollando e impulsando la mejora de servicios de dicha

entidad; producto de una reforma en su proceso de tramitación. El sistema simplifica los procedimientos para mejorar la tramitación documental y asegura la calidad del servicio a los ciudadanos, basándose en el TUPA (Texto Único de Procedimientos Administrativos). Para el desarrollo del sistema se utilizó la metodología ágil Scrum que nos brinda un marco de trabajo en el cual a medida en que se va realizando las entregas parciales del producto también se realizarán cambios y mejoras lo cual nos garantizará la obtención del término del proyecto. Como resultado se logró desarrollar una solución mediante un sistema web para reducir el tiempo del registro de expedientes, el tiempo de atención de la tramitación de documentos. Asimismo, se optimizó la cantidad de recepción de documentos. Por lo que se concluye que la presente tesis permite mejorar la calidad del servicio que brinda el área de mesa de partes mediante un sistema web para el seguimiento de los documentos.

#### <span id="page-21-0"></span>**1.7. Marco teórico**

#### **1.7.1. Sistema de información**

"Conjunto de componentes interrelacionados que obtienen, procesan, almacenan y distribuyen información para apoyar la toma de decisiones, la coordinación y el control en una organización". Además de apoyar la toma de decisiones, la coordinación y control, los sistemas de información también pueden ayudar a los gerentes y trabajadores a analizar problemas, visualizar asuntos complejos y crear nuevos productos.

También se le puede definir como todos los elementos (físicos y no físicos) que funcionan en conjunto para procesar datos y producir información. En informática, un sistema de información es cualquier sistema o subsistema de equipo de telecomunicaciones o computacional interconectados y que se utilicen para obtener, almacenar, manipular, administrar, mover, controlar, desplegar, intercambiar,

transmitir o recibir voz y/o datos, e incluye tanto los programas de computación (software y firmware) como el equipo de cómputo.

Un sistema de información no requiere necesariamente el uso de la tecnología de computación. Sin embargo, la computación y las comunicaciones han potenciado tan extraordinariamente la

capacidad, velocidad y exactitud del tratamiento de los datos que resulta prácticamente inconcebible el diseño de un sistema de información sin en empleo de tales tecnologías.

Un sistema de información realiza cuatro actividades básicas: entrada, almacenamiento, procesamiento y salida de información.

- Entrada de Información: Es el proceso mediante el cual el Sistema de Información toma los datos que requiere para procesar la información. Las entradas pueden ser manuales o automáticas. Las manuales son aquellas que se proporcionan en forma directa por el usuario, mientras que las automáticas son datos o información que provienen o son tomados de otros sistemas o módulos.
- Almacenamiento de Información: El almacenamiento es una de las actividades o capacidades más importantes que tiene una computadora, ya que a través de esta propiedad el sistema puede recordar la información guardada en la sección o proceso anterior. Esta información suele ser almacenada en estructuras de información denominadas archivos
- Procesamiento de Información: Es la capacidad del Sistema de Información para efectuar cálculos de acuerdo con una secuencia de operaciones preestablecida. Estos cálculos pueden efectuarse con datos introducidos recientemente en el sistema o bien con datos que están almacenados. Esta característica de los sistemas permite la transformación de datos fuente en información que puede ser utilizada para la toma de decisiones.

• Salida de Información: La salida es la capacidad de un Sistema de Información para sacar la información procesada o bien datos de entrada al exterior. Las unidades típicas de salida son las impresoras, terminales, diskettes, cintas magnéticas, la voz y los plotters, entre otros. Es importante aclarar que la salida de un Sistema de Información puede constituir la entrada a otro Sistema de Información o módulo.

#### **Componentes de un sistema de información**

Los componentes de un sistema de información son los siguientes:

- Software. Son los programas de computadoras, las estructuras de datos y la documentación asociada, que sirve para realizar el método lógico.
- Hardware. Son los dispositivos electrónicos que proporcionan la capacidad de Computación y que proporcionan las funciones del mundo exterior.
- Personas. Los individuos que son usuarios y operadores del software y del hardware.
- Bases de Datos. Una colección grande y organizada de información a la que se accede mediante el software y que es una parte integral del funcionamiento del sistema.
- Documentación. Los manuales, los impresos y otra información descriptiva que explica el uso y / o la operación.
- Procedimientos. Los pasos que definen el uso específico de cada elemento del sistema o el contexto procedimental en que reside el sistema.
- Control. Los sistemas trabajan mejor cuando operan dentro de niveles de control tolerables de rendimiento.

## **Características de los Sistemas de Información**

Sus principales características son:

- Suelen lograrse ahorros significativos de mano de obra.
- Son el primer tipo de sistemas de información que se implanta en las organizaciones.
- Son intensivos en entradas y salidas de información; sus cálculos y procesos.
- Suelen ser simples y poco sofisticados, requieren mucho manejo de datos para poder realizar sus operaciones y como resultado generan también grandes volúmenes de información.
- Tiene la propiedad de ser recolectores de información.

#### **Importancia de los sistemas de información**

Los cambios profundos que se vienen manifestando desde hace algunos años en el ámbito mundial han generado transformaciones radicales en las sociedades. La presencia de estos ha traído como consecuencia cambios igualmente significativos en las organizaciones, las cuales han debido modificar o readecuar sus propias modalidades de gestión.

En este contexto la información se ha transformado en un recurso cada vez más indispensable para el éxito de cualquier organización y ha sido además el recurso para el desarrollo de las naciones y de su integración regional y mundial. La valoración de cualquier administración o sociedad puede realizarse identificando el tratamiento que recibe la información. El mantenimiento o cambio del mismo constituye una condición básica de reproducción de las situaciones sociales y político administrativas.

A su vez, la información es un bien necesario para la toma de decisiones, el avance de los conocimientos, el control de actividades y el desarrollo económico, cultural y social. El manejo de esta es una característica y una necesidad de las Administraciones Públicas, y en este contexto la información significa datos de utilidad.

## **1.7.2. Sistema web**

Los sistemas web son "el conjunto de páginas web que interactúan con el usuario ofreciéndole la información solicitada y recogiendo datos del mismo" Además indica que, aunque el grupo de desarrollo de la aplicación tenga clara las necesidades y los servicios que ofrecerá a sus posibles clientes, deben ser los usuarios los que indiquen que y como quieren consumir ese servicio.

Desde nuestro punto de vista las aplicaciones web son aquellas aplicaciones que los usuarios pueden utilizar accediendo a un servidor web a través de Internet o de una intranet mediante un navegador, permitiendo al usuario hacer uso de la información, como cualquier aplicación tradicional.

#### **Características de los sistemas web**

- El cliente puede acceder fácilmente a estas aplicaciones empleando un navegador web o similar.
- Si es por Internet, el cliente puede entrar desde cualquier lugar del mundo donde tenga un acceso a Internet.
- Pueden existir miles de clientes, pero una única aplicación instalada en un servidor, por lo tanto, se puede actualizar y mantener una única aplicación y todos sus clientes verán los resultados inmediatamente.
- Además, el avance aportado por el Web 2.0 y AJAX permite Extender las posibilidades de visualización e interactividad de las aplicaciones.
- El navegador es pues una potente plataforma común a todas las aplicaciones web

## **1.7.3. Sitio web**

Un sitio web (en inglés: website) es un conjunto de páginas web, típicamente comunes a un dominio de Internet o subdominio en la World Wide Web en Internet. Una página web es un documento HTML/XHTML accesible generalmente mediante el protocolo HTTP de Internet.

Todos los sitios web públicamente accesibles constituyen una gigantesca "World Wide Web" de información. Un sitio web puede ser el trabajo de una persona, una empresa u otra organización y está típicamente dedicada a algún tema particular o propósito.

## **1.7.4. Sistema de trámite documentario**

"La implementación de este tipo de aplicación permitiría a las organizaciones tener el control de la ubicación física actual y pasado de la documentación que llega, fluye y se genera dentro de ellas; y en base a estos datos mostrar el detalle del proceso que permitan analizar los cuellos de botella para mejorar los flujos de los documentos dentro de la organización."

Beneficios de utilizar un sistema trámite documentario

- Al disminuir el tiempo promedio en el trámite o atención de un documento, debido a que se eliminan tareas repetitivas, se evitan olvidos y/o documentos extraviados y se generan avisos y mensajes.
- Al ubicar rápidamente un documento ya sea que se encuentre este en trámite o con su proceso concluido y ya almacenado, ahorrando tiempo de búsquedas al no tener que sumergirse en voluminosos archivos físicos para ubicar un determinado documento.

## **1.7.5. Proceso**

Un proceso es una secuencia de acciones que se llevan a cabo para lograr un fin determinado. Se trata de un concepto aplicable a muchos ámbitos, a la empresa, a la química, a la informática, a la biología, a la química, entre otros. (Westreicher, 2020)

## **1.7.6. Municipio**

Una definición técnico-administrativa del municipio dice que es un ente público menor de carácter territorial y de base corporativa. Pero el municipio es un concepto social, una convivencia de personas, peculiarmente de familias, asentadas en un mismo territorio para, con plena conciencia de su unidad, realizar en común los fines de la vida. En definitiva, según García Oviedo, es el espíritu de sociabilidad humana y las limitaciones de nuestras facultades, las que impone la existencia del municipio. (Enciclopedia Jurídica, s.f.)

## <span id="page-27-0"></span>**1.8. Definición de términos básicos**

#### **1.8.1. Trámite**

Es la forma por la cual se realizan acciones sobre un documento o expediente en las diferentes instancias encargadas de su canalización, atención, estudio o solución.

## **1.8.2. Mesa de Partes**

Es el área que forma parte de la organización de la municipalidad distrital de Santo Domingo de los Olleros de la provincia de Huarochirí y que se encargan de recepcionar documentos

#### **1.8.3. Expediente**

Conjunto de documentos debidamente foliados y ordenados cronológicamente. Son generados interna o externamente, y tratan sobre un asunto específico.

## **1.8.4. Remitente**

Persona que realiza un trámite documentario con una determinada institución mediante una solicitud, memorando, invitación, etc. Por tal motivo, posteriormente pedirá un servicio a la organización para estar pendiente del estado del trámite documentario presentado.

## **1.8.5. Dependencia**

Es la persona a la cual va dirigida un trámite, generalmente esta persona tiene a su cargo un área de la institución.

## **1.8.6. Tiempo De Proceso Por Trámite**

Es la persona a la cual va dirigida un trámite, generalmente esta persona tiene a su cargo un área de la institución

## **1.8.7. Tiempo de Respuesta a los Solicitantes**

Es el tiempo que el encargado de mesa de partes demora para satisfacer una consulta del solicitante.

## **1.8.8. TUPA (Texto Único de procedimiento Administrativo)**

Documento de gestión institucional creado para brindar a los Contribuyentes o ciudadanos en general la información sobre todos los procedimientos administrativos que se tramitan ante las entidades.

## **II. METODO**

#### <span id="page-29-1"></span><span id="page-29-0"></span>**2.1. Tipo de investigación**

La presente investigación es del tipo aplicada, dado que es el resultado de aplicar la técnica de los sistemas informáticos hacia la solución de un problema de gestión municipal. La investigación aplicada, se define como:

Es aquella que, basándose en los resultados de la investigación básica, pura o fundamental está orientada a resolver los problemas sociales de una comunidad, región o país, como los problemas de salud, contaminación ambiental, educación en crisis, falta de seguridad física y jurídica, el narco tráfico y la corrupción, los paraísos fiscales y la elusión fiscal, legislación laboral de tipo neoliberal, la globalización y el problema de las crisis financieras, entre otros.

Se llaman aplicadas porque se basan en los resultados de la investigación básica, pura o fundamental, de las ciencias naturales y sociales, que hemos visto, se formulan problemas e hipótesis de trabajo para resolver los problemas de la vida social de la comunidad regional o del país. (Ñaupas Paitán, Valdivia dueñas, Palacios Vilela, & Romero Delgado, 2018, pág. 136)

## <span id="page-30-0"></span>**2.2. Diseño de la investigación**

#### **Nivel de la investigación**

Según (Ñaupas Paitán, Valdivia dueñas, Palacios Vilela, & Romero Delgado, 2018), "Los estudios descriptivos buscan especificar las propiedades, las características y los perfiles de personas, grupo, comunidades, procesos, objetos o cualquier otro fenómeno que se someta a un análisis. Es decir, únicamente pretenden medir o recoger información de manera independiente o conjunta sobre los conceptos o las variables a las que se refieren, esto es, su objetivo no es indicar como se relacionan estas.".

De esta manera tenemos que la presente investigación es descriptiva.

#### **Enfoque de la investigación**

El enfoque de la presente investigación es Cualitativa, dado que "Esta más centrada en el análisis fenomenológico, comprensivo y hermenéutico, El procesamiento de la información no emplea métodos estadísticos y más bien se realiza mediante la observación, el análisis de contenido, el análisis cualitativo y la interpretación de los datos. Emplea como técnica básica la observación sin control riguroso." (Reyes Meza & Sanchez Carlessi, 2006)

## <span id="page-31-0"></span>**2.3. Escenario de estudio**

**Municipalidad Distrital de Santo Domingo de Los Olleros de la provincia de Huarochirí.**

## **Historia**

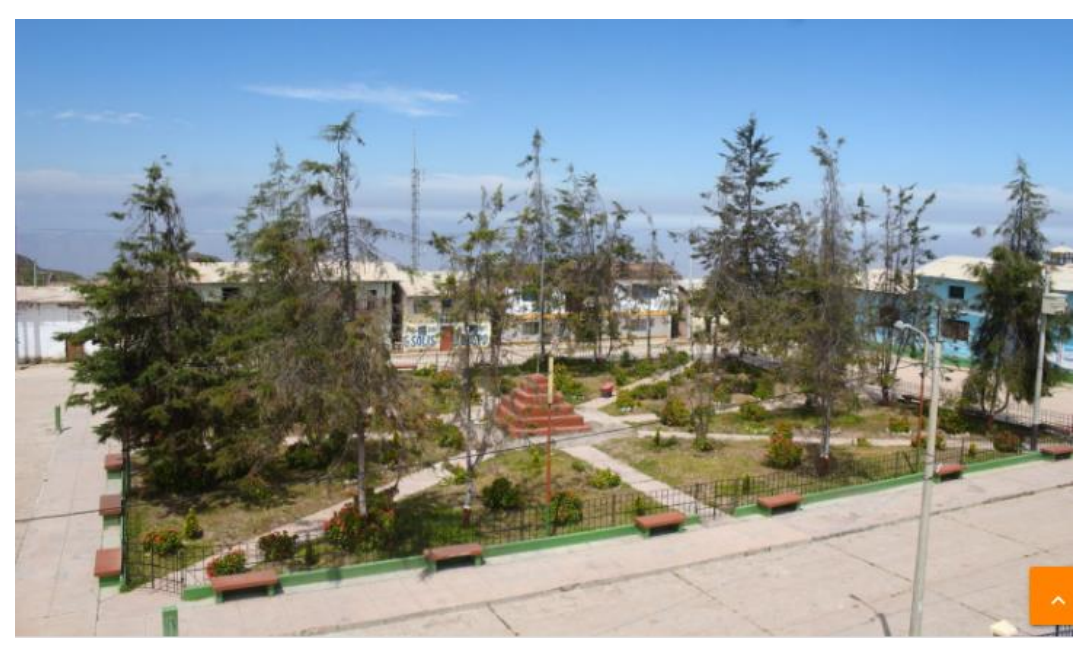

Figura 1: Plaza central del distrito de Santo Domingo de los Olleros Fuente: Portal web del distrito

<span id="page-31-1"></span>El distrito tiene como capital al pueblo de Santo Domingo de los Olleros, cuyo nombre se deriva de Santo Domingo de Guzmán que está en el templo de la capital distrital y es patrón del mismo; y con el de Olleros, en honor a los artesanos fabricantes de ollas alfareras que hacen típico al distrito.

Cuenta con centros poblados que se localizan en zona de costa y zona de Sierra.

Políticamente, como distrito, data del 4 de agosto de 1821 cuando se crea la Provincia de Huarochirí incluyendo a Olleros (hoy Santo Domingo de los Olleros) como distrito.

Sus centros poblados, conforme anota María Rostworowski, sin embargo, tenían larga data pues durante el colonialismo español junto con otros pueblos eran parte del Corregimiento de Yauyos formada por cinco repartimientos, uno de los cuales era Huarochirí donde se incluían cinco guarangas, una de las cuales era Langasica, donde se localizaba el actual pueblo de Santo Domingo de los Olleros y sus ayllus aledaños como Socuia, Alacurco, Uchuc Mari, Limaibilca, Zambilla, Julia Uma Uma y Llana (yana); así como el pueblo de San Pedro de Chiacancha de Matara junto a su ayllu La Casica (Cacasica). Ya, entonces, existía la Provincia de Yauyos y el distrito de Huarochirí, a la usanza colonialista.

Desde los tiempos de los Incas Quechuas y de los Señoríos Indígenas, lo que Pablo Macera denomina la etapa independiente de lo que hoy es el Perú, los pueblos del hoy distrito de Santo Domingo de los Olleros tenían ya existencia lo que nos hace parte de los pueblos del mundo que pasan del milenio. (Municipalidad distrital de Santo Domingo de los Olleros - Huarochirí, s.f.)

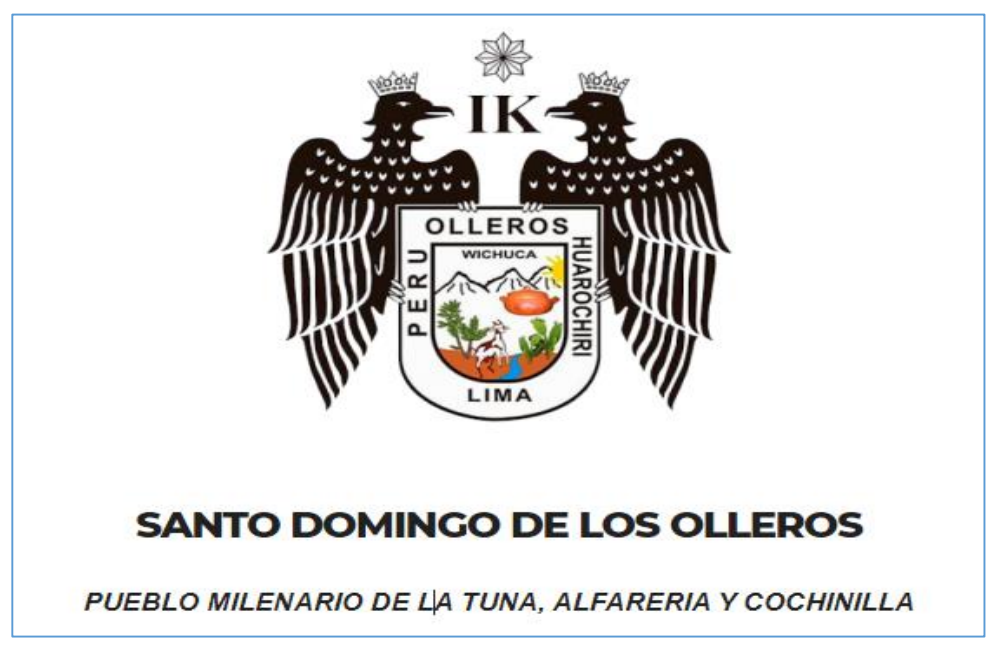

Figura 2: Escudo de armas de la Municipalidad de Santo Domingo de los Olleros Fuente: Portal web del distrito

<span id="page-32-0"></span>Santo Domingo de los Olleros al 2022, es un distrito moderno, emprendedor, culto, ecológico, turístico, artesanal y agropecuario con identidad cultural y líder de la cuenca Lurín-Chilca.

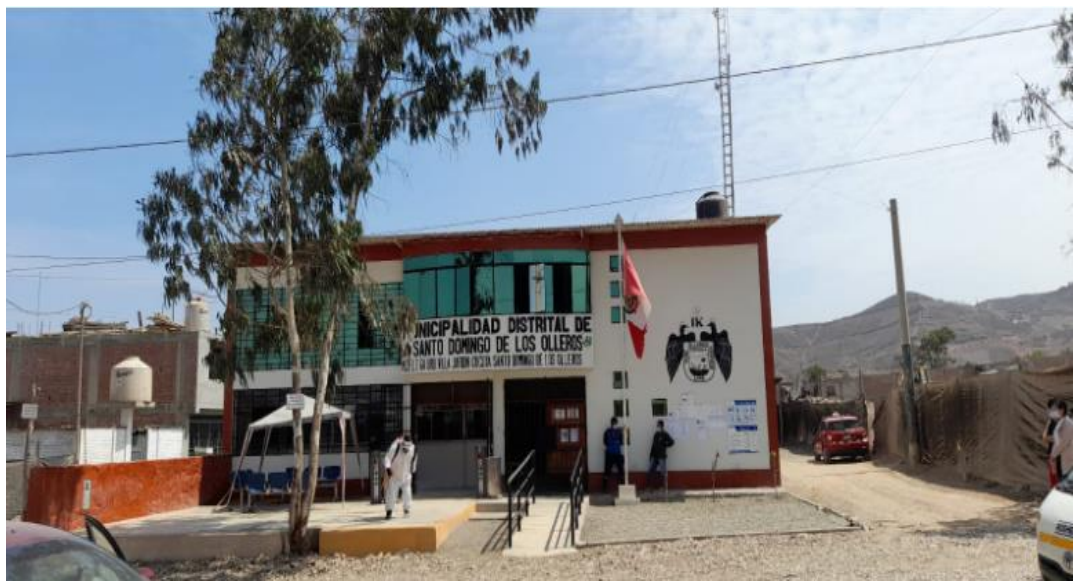

Figura 3: Municipalidad Distrital de Santo Domingo de Los Olleros Fuente: Municipalidad de Santo Domingo de los Olleros

## <span id="page-33-0"></span>Población: 4705 Habitantes

Densidad de la población del distrito de Santo Domingo de Los Olleros 8,2 hab./km²

## **Territorio del distrito de Santo Domingo de Los Olleros**

Superficie: 57700 hectáreas 577 km². Altitud: 2693 metros de altitud

Es un distrito integrado productivo, organizado, eficiente y creativo; con desarrollo humano creciente, donde mujeres, varones, jóvenes, niños y niñas tienen iguales oportunidades de desarrollo de capacidades; con una formación educativa de primer nivel, identidad con su cultura, costumbres y valores; con condiciones óptimas de seguridad y salud, en un ambiente saludable; y donde la producción artesanal, agrícola y pecuaria son altamente tecnificadas, además de la actividad turística y la actividad minera, son la base sostenida y sustentable de su economía. Con la Cochinilla y la Artesanía, Olleros distrito líder del Valle de Chilca y Lurín.

#### **Misión**

Representar a la población, promover la adecuada prestación de los servicios públicos locales, fomentar el bienestar de vecinos y lograr el desarrollo integral y armónico de la jurisdicción con la participación de los vecinos.

#### **Visión**

Santo Domingo de los Olleros al 2022, es un Distrito Moderno, Emprendedor, Culto, Ecológico, Turístico, Artesanal y Agropecuario con Identidad Cultural y Líder de la Cuenca Lurín-Chilca.

Es un Distrito integrado productivo, organizado, eficiente y creativo; con desarrollo humano creciente, donde mujeres, varones, jóvenes, niños y niñas tienen iguales oportunidades de desarrollo de capacidades; con una formación educativa de primer nivel, identidad con su cultura, costumbres y valores; con condiciones óptimas de seguridad y salud, en un ambiente saludable; y donde la producción artesanal, agrícola y pecuaria son altamente tecnificadas, además de la actividad turística y la actividad minera, son la base sostenida y sustentable de su economía.

Con la Cochinilla y la Artesanía, Olleros distrito líder del Valle de Chilca y Lurín.

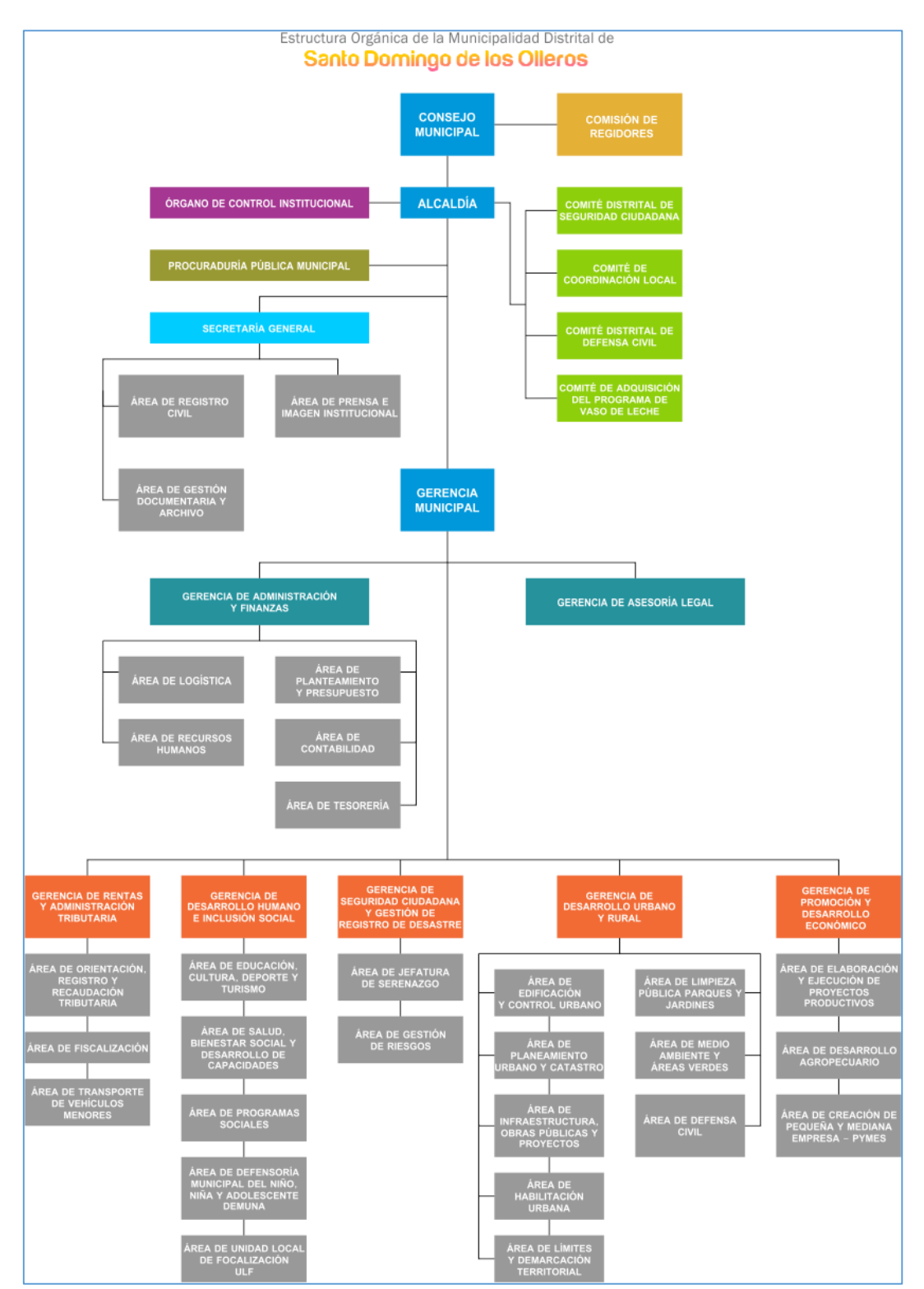

## **Organigrama funcional de la municipalidad**

<span id="page-35-0"></span>Figura 4: Organigrama Funcional de la Municipalidad de Santo Domingo de los Olleros. Fuente: Municipalidad de Santo Domingo de los Olleros
#### **Población**

Está conformada por los documentos ingresados por el contribuyente en mesa de partes (trámite documentario) de la "Municipalidad distrital de Santo Domingo de Los Olleros de la provincia de Huarochirí", para ello se ha considerado el promedio mensual de los documentos ingresados en el periodo 2014 hasta el mes de noviembre, aproximadamente 100 expedientes al mes. La población se puede clasificar en solicitudes, informes, oficios y en otros documentos

## **Muestra**

Como la información proviene los registros administrativos se trabajará con el 100% de ellos.

## **2.4. Técnicas para la recolección de datos**

#### **Técnicas**

La técnica para la recolección de datos ha sido la técnica documental, la misma que tiene mucho valor, por ser información que se recopila directamente delos registros administrativos.

Para medir el nivel de satisfacción con el nuevo sistema, también hemos aplicado una pequeña encuesta de tan solo dos pregustas a 50 contribuyentes, dicha encuesta por ser tan pequeña, no amerita realizarle las pruebas de validez ni de confiabilidad, dado que la variabilidad de la misma es ínfima.

## **Instrumentos**

El instrumento utilizado para recopilar la información histórica ha consistido en una ficha, con los campos esenciales para distinguir la envergadura del problema (ver anexo 2)

Asimismo, para la encuesta de satisfacción, se ha desarrollado un formulario en Google Forms (ver anexo 2), la cual nos permitió recoger la opinión de 50 contribuyentes.

## **2.5. Validez del instrumento cualitativo**

#### **Validez del instrumento**

Dado que la información proviene de fuentes administrativas, es decir, de los registros realizados en Excel, no es necesario probar la validez de ningún instrumento de recojo de información.

## **Criterio de confiabilidad de instrumento**

Dado que la información proviene de fuentes administrativas, es decir, de los registros realizados en Excel, no es necesario medir la confiabilidad de ningún instrumento de recojo de información.

#### **2.6. Procesamiento y análisis de la información**

El análisis de la información recolectada se ha realizado usando el software estadístico SPSS versión 25, la preparación de los gráficos algunos provienen del SPSS, y otros con un nivel de detalle diferente han sido elaborados con el MS Excel versión 2016

#### **2.7. Aspectos éticos**

Habiéndonos confiado la municipalidad la información de los contribuyentes y siendo esta de carácter reservado, es indispensable tratarla está en forma agrupada tan solo como información estadística, despersonalizándola, de tal manera que no se pueda identificar a los contribuyentes. Esto dentro del marco de la confidencialidad de la información promovido por todas las instituciones dentro del marco de la ley de seguridad de la información dada por la ley 27001

## **III. RESULTADOS**

#### **3.1. Análisis de resultados**

## **3.1.1 Resultados de los expedientes registrados**

En la tabla Nro.1 y en las figuras 3 y 4 se puede apreciar, la cantidad promedio de atención en forma mensual de febrero a diciembre del año 2020 y de enero a julio del año 2021

| Año                     | <b>Mes</b> | Cantidad diaria | <b>Cantidad total de</b> |  |  |  |  |  |  |
|-------------------------|------------|-----------------|--------------------------|--|--|--|--|--|--|
|                         |            | promedio de     | expedientes por mes      |  |  |  |  |  |  |
| expedientes registrados |            |                 |                          |  |  |  |  |  |  |
| 2020                    | Febrero    |                 | 1                        |  |  |  |  |  |  |
| <b>2020</b>             | Marzo      |                 |                          |  |  |  |  |  |  |
| 2020                    | Agosto     | 8.91            | 98                       |  |  |  |  |  |  |
| 2020                    | Setiembre  | 8.45            | 186                      |  |  |  |  |  |  |
| 2020                    | Octubre    | 10.09           | 222                      |  |  |  |  |  |  |
| 2020                    | Noviembre  | 11.24           | 236                      |  |  |  |  |  |  |
| <b>2020</b>             | Diciembre  | 9.11            | 164                      |  |  |  |  |  |  |
| 2021                    | Enero      | 9.42            | 179                      |  |  |  |  |  |  |
| 2021                    | Febrero    | 4.07            | 57                       |  |  |  |  |  |  |
| 2021                    | Marzo      | 8.78            | 202                      |  |  |  |  |  |  |
| 2021                    | Abril      | 10.11           | 192                      |  |  |  |  |  |  |
| 2021                    | Mayo       | 11.6            | 232                      |  |  |  |  |  |  |
| 2021                    | Junio      | 9.9             | 208                      |  |  |  |  |  |  |
| 2021                    | Julio      | 6               | 6                        |  |  |  |  |  |  |

Tabla 1: Estadísticas de atenciones en Mesa de Partes

Fuente: Municipalidad distrital de Santo Domingo de Los Olleros Elaboración propia

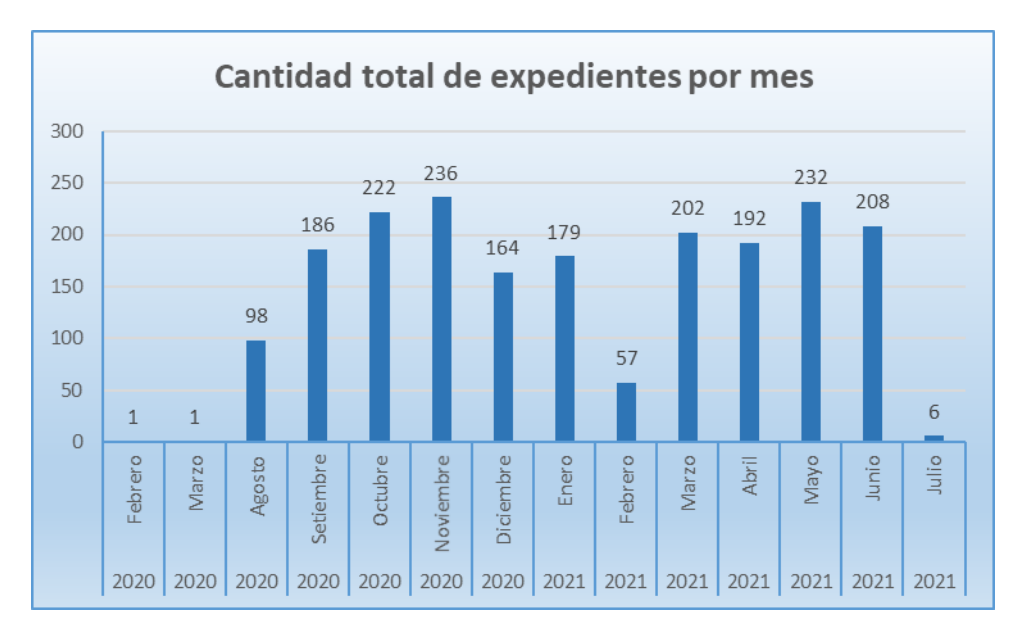

Figura 5: Cantidad total de expedientes mensuales Fuente: Municipalidad distrital de Santo Domingo de Los Olleros Elaboración propia

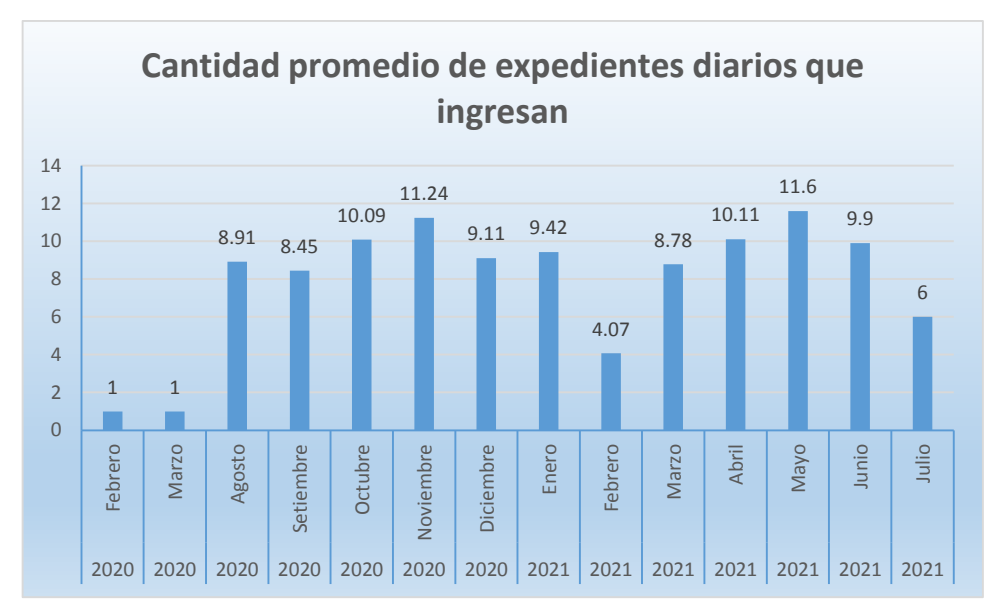

Figura 6: Promedio diario de expedientes registrados Fuente: Municipalidad distrital de Santo Domingo de Los Olleros Elaboración propia

#### **Interpretación**

Se puede apreciar en las estadísticas mostradas que, dado que antes de la entrada del sistema, no se mantenía un buen registro de los expedientes, motivo por el cual sucedían tantos extravíos de los mismos, con el consiguiente reclamo de los contribuyentes y una creciente insatisfacción con la gestión municipal.

## **3.1.2 Resultados de la Encuesta de satisfacción**

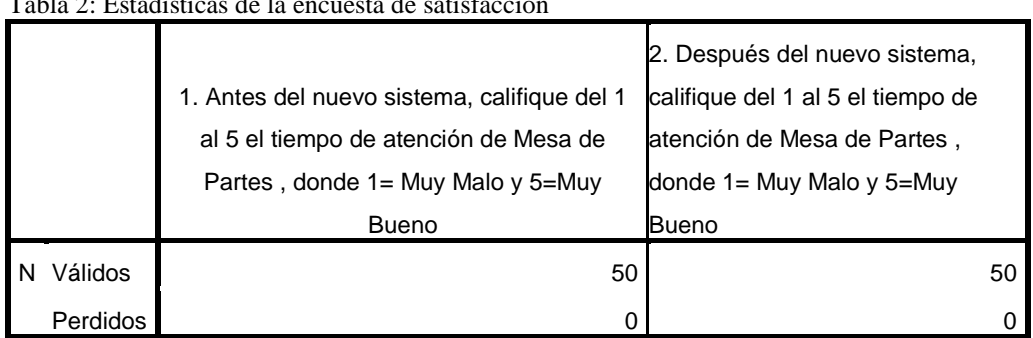

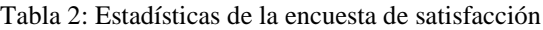

Fuente: Elaboración propia

Tabla 3: Pregunta 1. Nivel de satisfacción con la atención en Mesa de partes, antes del sistema informático

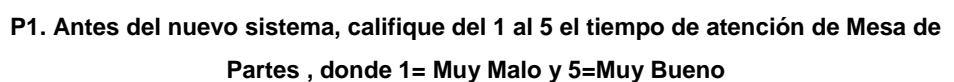

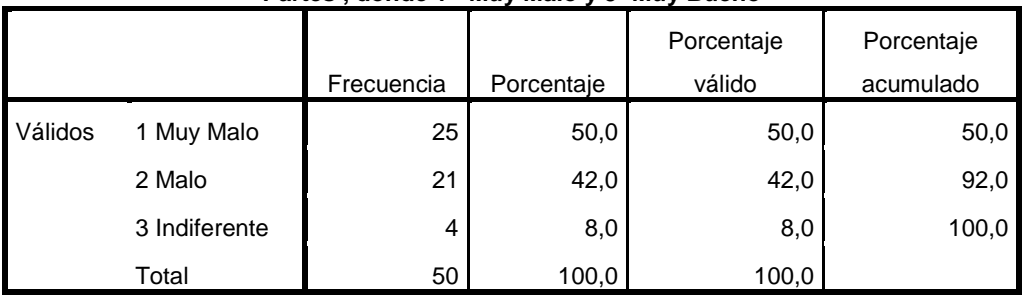

Fuente: Elaboración propia

## **Interpretación**

En la tabla N°3 podemos apreciar que el 92% de los contribuyentes opina que antes de la implementación del nuevo sistema informático en plataforma web, el servicio de atención en Mesa de Partes era entre malo y muy malo, siendo indiferentes tan solo el 8%.

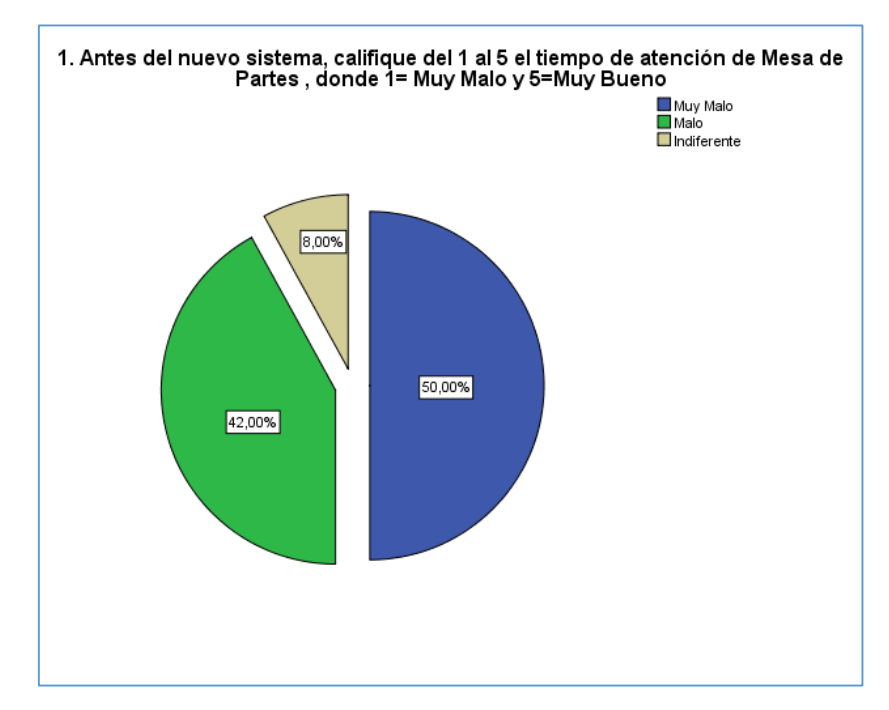

Figura 7: Pregunta 1. Nivel de satisfacción con la atención en Mesa de partes, antes del sistema informático

Fuente: Elaboración propia

Tabla 4: Pregunta 2. Nivel de satisfacción con la atención en Mesa de partes, después del sistema informático

|         |             | . .        |            |            |            |
|---------|-------------|------------|------------|------------|------------|
|         |             |            |            | Porcentaje | Porcentaje |
|         |             | Frecuencia | Porcentaje | válido     | acumulado  |
| Válidos | 4 Bueno     | 18         | 36,0       | 36,0       | 36,0       |
|         | 5 Muy Bueno | 32         | 64,0       | 64,0       | 100,0      |
|         | Total       | 50         | 100,0      | 100,0      |            |

**2. Después del nuevo sistema, califique del 1 al 5 el tiempo de atención de Mesa de Partes , donde 1= Muy Malo y 5=Muy Bueno**

Fuente: Elaboración propia

#### **Interpretación**

En la tabla N°4 podemos apreciar que el 100% de los contribuyentes opina que después de la implementación del nuevo sistema informático en plataforma web, el servicio de atención en Mesa de Partes ha mejorado entre bueno y muy bueno, incluso los indiferentes han opinado en forma positiva.

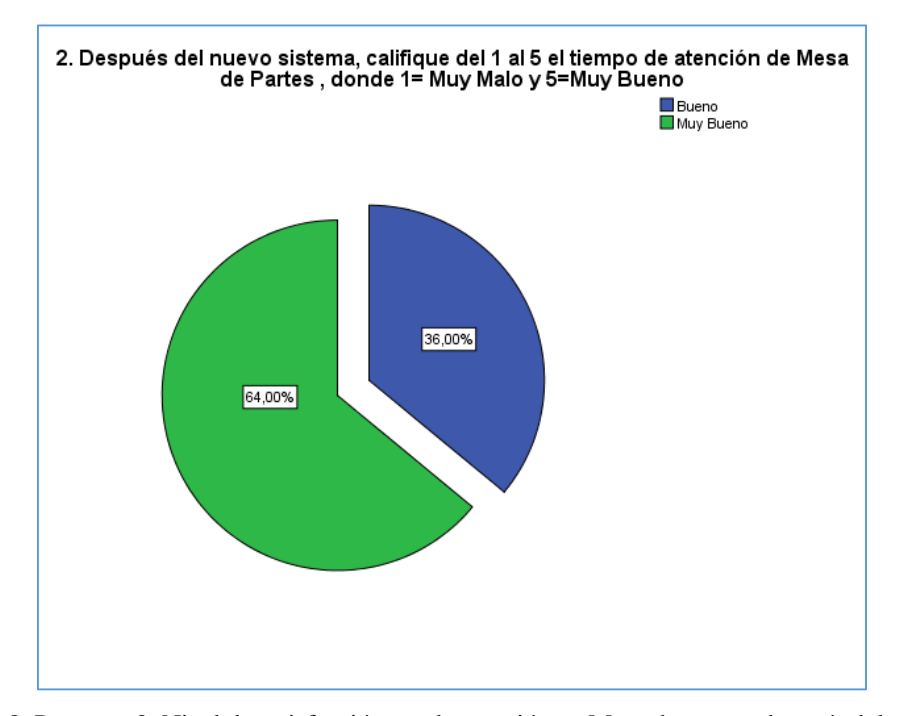

Figura 8: Pregunta 2. Nivel de satisfacción con la atención en Mesa de partes, después del sistema informático Fuente: Elaboración propia

## **Prueba de los rangos con signo de Wilcoxon**

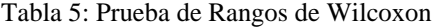

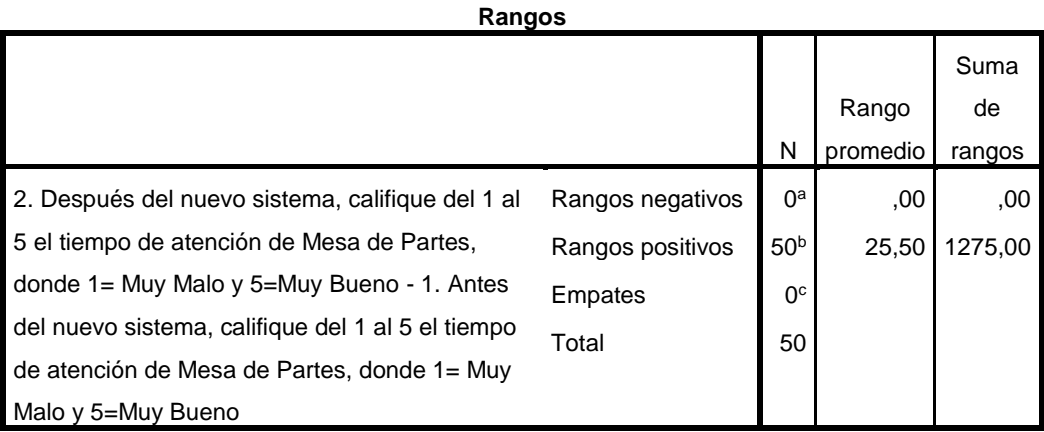

a. 2. Después del nuevo sistema, califique del 1 al 5 el tiempo de atención de Mesa de Partes, donde 1= Muy Malo y 5=Muy Bueno < 1.

Antes del nuevo sistema, califique del 1 al 5 el tiempo de atención de Mesa de Partes, donde 1= Muy Malo y 5=Muy Bueno

b. 2. Después del nuevo sistema, califique del 1 al 5 el tiempo de atención de Mesa de Partes, donde 1= Muy Malo y 5=Muy Bueno > 1.

Antes del nuevo sistema, califique del 1 al 5 el tiempo de atención de Mesa de Partes, donde 1= Muy Malo y 5=Muy Bueno

c. 2. Después del nuevo sistema, califique del 1 al 5 el tiempo de atención de Mesa de Partes, donde 1= Muy Malo y 5=Muy Bueno = 1.

Antes del nuevo sistema, califique del 1 al 5 el tiempo de atención de Mesa de Partes, donde 1= Muy Malo y 5=Muy Bueno Fuente: Elaboración propia

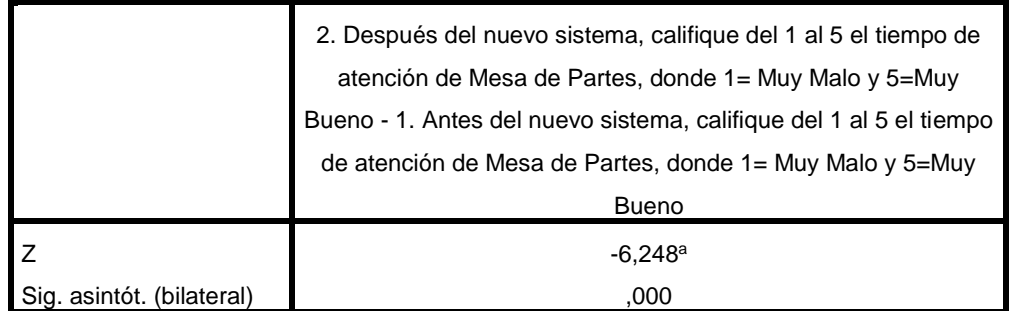

#### **Estadísticos de contraste<sup>b</sup>**

a. Basado en los rangos negativos.

b. Prueba de los rangos con signo de Wilcoxon Fuente: Elaboración propia

#### **Interpretación**

Siendo las hipótesis de trabajo siguientes:

**Ho:** La implementación del sistema informático en plataforma web no mejora el nivel de satisfacción de Mesa de Partes

**H1:** La implementación del sistema informático en plataforma web mejora el nivel de satisfacción de Mesa de Partes

Siendo el pvalue  $(sig.) = 0.00 \le 0.05$  entonces se rechaza Ho, por tanto, podemos concluir que se acepta la hipótesis alterna, es decir, el nivel de satisfacción de los contribuyentes, con la implementación del sistema informático en plataforma web para la atención en Mesa de Partes, se ha visto bastante incrementado, tal como lo podemos apreciar en la figura 6, donde el 64% opina que el servicio es muy bueno y el 36% opina que el servicio es bueno.

## **IV. DISCUSIÓN**

De los resultados obtenidos encontramos que el nivel de satisfacción de los contribuyentes con la implementación del nuevo sistema de tramite documentario para el área de mesa de partes, se ha visto sensiblemente incrementado, llegando a ser este del 100%, lo cual es coherente con los resultados obtenidos por (Lozano Flores, 2011), en su tesis titulada "Implementación de un sistema de información basado en objetos para el trámite documentario en la Municipalidad Distrital de Huaura", donde destaca la disminución de los tiempos por cada consulta o registro de expediente, pasando de 4.27 minutos sin sistema a 1.53 minutos con sistema, con la consiguiente satisfacción del usuario.

Asimismo, estos resultados son corroborados por (De La Cruz Gómez & Fernández Pérez, 2008) en su tesis titulada "Desarrollo de un sistema informático basado en plataforma web para mejorar el proceso de trámite documentario en el Gobierno Provincial de Chiclayo", donde indican que decidieron implementar el sistema informático, porque encontraron que las principales deficiencias de la municipalidad de Chiclayo era porque los: Tiempos de espera, atención, registro, seguimiento y respuesta demasiados extensos, lo cual se vio superado con la implementación del sistema informático.

Finalmente tal como indica (Carrera Enríquez, 2015) en su tesis titulada "Desarrollo e implementación de un sistema informático con tecnología web para la gestión de solicitudes crediticias de clientes en la empresa arca Continental Ecuador", donde dice que con la implementación del "sistema informático se ha permitido administrar óptimamente el proceso de aprobación de las solicitudes, logrando un mejor control en el cumplimiento de las políticas y reglas de negocio establecidas en la empresa, además de disminuir considerablemente el tiempo de respuesta hacia los clientes sobre el resultado de la solicitud. Adicionalmente el sistema mejora considerablemente la recopilación de información de cada cliente, obteniendo mayor seguridad al momento de crear las solicitudes"

#### **V. CONCLUSIONES**

A modo de conclusiones podemos indicar que se han cumplido con los objetivos propuestos, de esta manera, tenemos que:

Se ha implementado el sistema de mesa de partes, con lo cual la recepción de los trámites de los contribuyentes, ahora se realiza en forma óptima, con ínfimos tiempos de atención, logrando la satisfacción de los usuarios, llegando a opinar el 100% que el nivel de atención de Mesa de Partes, es muy bueno (64%), con un poco de opinión del 36% que opinan que es bueno.

Asimismo, una vez recepcionado el trámite, este es derivado al área correspondiente, a través del sistema de derivación, lográndose de esta manera, tener centralizado el seguimiento de los documentos y saber en todo instante quién o qué área lo tiene, con esto se eliminado la perdida de los expedientes que tantos problemas y reclamos generaba.

Finalmente, con el sistema de salida, se ha logrado mejorar bastante la emisión de los documentos solicitados por los contribuyentes, y además, con la información centralizada, se podrá tomar mejores decisiones, por la facilidad existente en la explotación de la data almacenada.

#### **VI. RECOMENDACIONES**

Si bien es cierto, con el sistema informático implementado, se ha logrado minimizar los problemas en los trámites de los contribuyentes, esto solo debe ser el inicio de la automatización de los procesos de la Municipalidad, tal es así que recomendamos lo siguiente:

Se recomienda, desarrollar capacitaciones continuas en el uso del nuevo sistema informático, de tal manera que los usuarios se familiaricen con él y de esta forma proporcionen un mejor servicio a los ciudadanos, esto repercutirá en una mejora del nivel de satisfacción para con el municipio

Se recomienda, continuar la automatización de los demás procesos que se ejecutan en el área, e irlo expandiendo a otras áreas del municipio, con lo cual se estaría avanzando hacia un gobierno municipal electrónico, es decir sus servicios podrán estar íntegramente o la mayoría de ellos, en la nube.

Finalmente se recomienda, mejorar la conectividad a Internet, dado que todos estos servicios solo será posible si esta conexión a internet se mejora, lo cual será muy beneficioso para toda la comunidad.

## **REFERENCIAS BIBLIOGRÁFICAS**

- Barreto Muñoz, Y. M., & Villavicencio Cabrera, E. (2017). Implementación de un sistema web para el trámite documentario en la municipalidad del centro poblado de Santa María de Huachipa. *(Tesis para optarl el titulo profesional de Ingeniero de computación y sistemas).* Universidad de San Martín de Porres, Lima, Perú. Obtenido de https://hdl.handle.net/20.500.12727/4006
- Carrera Enríquez, P. S. (2015). Desarrollo e implementación de un sistema informático con tecnología web para la gestión de solicitudes crediticias de clientes en la empresa arca Continental Ecuador. *(Tesis para obtener el titulo profesional de Ingeniero de sistemas en informática y redes de información).* Universidad Internacional SEK, Quito, Ecuador. Obtenido de http://repositorio.uisek.edu.ec/handle/123456789/1089
- CONCYTEC. (2016). *I Censo Nacional de Investigación y Desarrollo a Centros de Investigación.* (T. e. Consejo Nacional de Ciencia, Ed.) Recuperado el 20 de Febrero de 2020, de https://portal.concytec.gob.pe/images/publicaciones/censo\_2016/libro\_censo\_na cional.pdf
- De La Cruz Gómez, J. A., & Fernández Pérez, M. (2008). Desarrollo de un sistema informático basado en plataforma web para mejorar el proceso de trámite documentario en el Gobierno Provincial de Chiclayo. *(Tesis para optar el título profesional de Ingeniero de Sistemas).* Universidad Señor de Sipán - Facultad de Ingeniería, Arquitectura y Urbanismo, Pimentel, Perú. Obtenido de https://hdl.handle.net/20.500.12802/1956
- Enciclopedia Jurídica. (s.f.). *Enciclopedia Jurídica*, Edición 2020. Obtenido de Municipio: http://www.enciclopedia-juridica.com/d/municipio/municipio.htm
- Hernández Sampieri, R., Fernádez Collado, C., & Baptista Lucio, P. (12 de 09 de 2014). *Metodología de la investigación* (Quinta ed.). (M. G. S.A., Ed.) Mexico, Mexico: McGraw Hill.
- Lozano Flores, S. V. (2011). Implementación de un sistema de informacion basados en objetos para el trámite documentario en la municipalidad distrital de Huaura. *(Tesis para optar el titulo profesional de Ingeniero de Informático).* Universidad

Nacional Jose Faustino Sánchez Carrión. Facultad de Ingeniería, Huacho, Perú. Obtenido de http://repositorio.unjfsc.edu.pe/handle/UNJFSC/760

- Morán Sánchez, J. J. (2016). Desarrollo de un sistema web para el control administrativo de los equipos camineros del GAD Municipal de Pedro Carbo. *(Tesis para obtener el titulo profesional de Ingenerio en sistemas computacionales).* Universidad de Guayaquil - Facultad de Ciencias Matemáticas y Físicas, Guayaquil, Ecuador. Obtenido de http://repositorio.ug.edu.ec/bitstream/redug/17906/1/UG-FCMF-B-CISC-PTG.1202.pdf
- *Municipalidad distrital de Santo Domingo de los Olleros - Huarochirí*. (s.f.). Obtenido de Historia Pre Colombina: https://www.muniolleroshuarochiri.gob.pe/v2/historia/
- Ñaupas Paitán, H., Valdivia dueñas, M. R., Palacios Vilela, J. J., & Romero Delgado, H. E. (2018). *Metodología de la investigación cuantitativa-cualitativa y redacción de la tesis* (5ta. edición ed.). Bogota, Colombia: Ediciones de la U.
- Ñaupas, H., Mejía, E., Novoa, E., & Villagómez, A. (2014). *Metodologìa de la Investigación.* Colombia: Ediciones de la U.
- Reinoso de la Cruz, C. D. (2020). ANÁLISIS, DISEÑO E IMPLEMENTACIÓN DE UNA APLICACIÓN WEB PARA LA GESTIÓN DE PRODUCTOS Y CITAS DE PROVEEDORES EN UNA EMPRESA DE DISTRIBUCIÓN DE PRODUCTOS MASIVOS. CASO DE ESTUDIO: ASERTIA. *(Tesis para obtener el titulo profesional de Ingeniero en Sistemas y Computación).* Pontificia Universidad Catolica del Ecuador, Quito, Ecuador. Obtenido de http://repositorio.puce.edu.ec:80/xmlui/handle/22000/18062
- Reyes Meza, C., & Sanchez Carlessi, H. (2006). *Metodología y diseños en la investigación científica* (4ta edición ed.). (V. Universitaria, Ed.) Lima, Perú: Visión Universitaria.
- Sabino, C. (1996). *El proceso de investigación.* Caracas: Editorial Panapo.
- Silupu Mena, H. J. (2018). Implementación de un sistema de trámite documentario para la municipalidad distrital de Bellavista -Sullana; 2018. *(Tesis para optar el titulo profesional de Ingeniero de Sistemas).* Universidad Católica Los Ángeles de Chimbote - Facultad de Ingeniería, Piura, Perú. Obtenido de http://repositorio.uladech.edu.pe/handle/123456789/5019

Westreicher, G. (2020). *Economipedia*. Obtenido de Proceso: https://economipedia.com/definiciones/proceso.html

## **ANEXOS**

## **Anexo 1: Matriz de Consistencia**

Tabla 6:

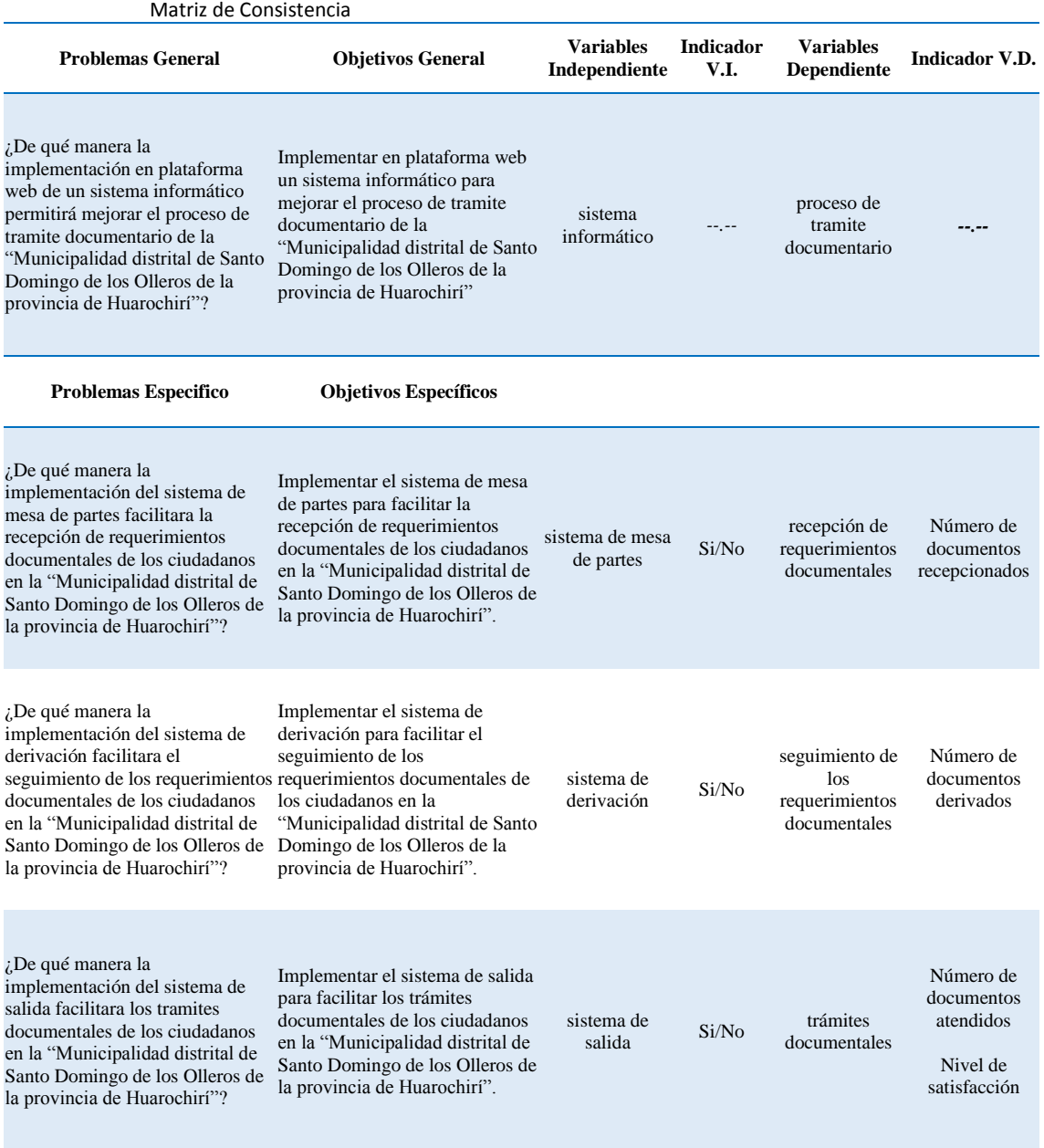

Elaboración propia

## **Anexo 2: Instrumento de recolección de datos**

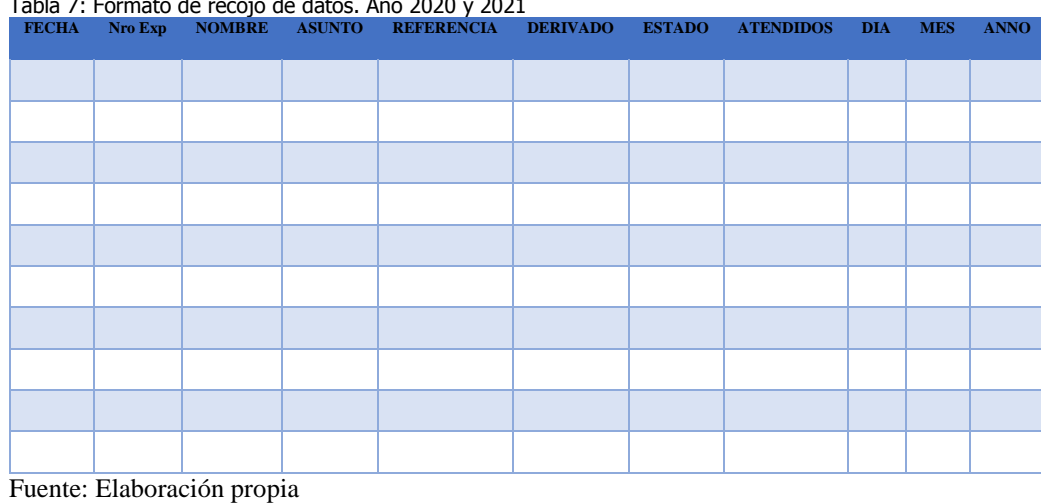

Tabla 7: Formato de recojo de datos. Año 2020 y 2021

## **ENCUESTA PARA MEDIR EL NIVEL DE SATISFACCION**

Señor contribuyente con el objeto de seguir mejorando nuestra atención con Ud.. le solicitamos responda la siguiente pregunta:

## **Marcar con una X la alternativa que elija**

¡Su respuesta es muy importante para continuar mejorando!

#### **Tabla 8: Medición del tiempo de atención en Mesa de Partes**

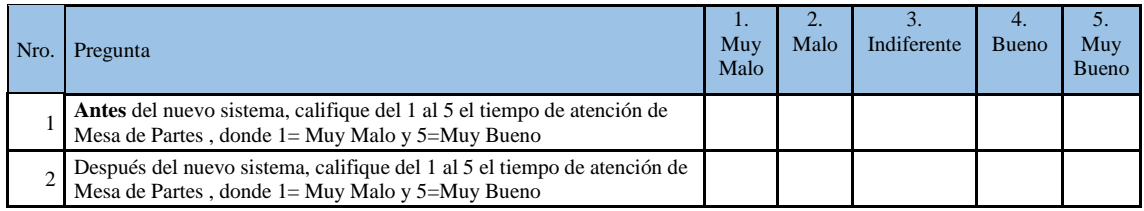

## Comentario

Luego de ser atendidos se lanzaba la encuesta, la cual fue desarrollada en Google Forms, por su facilidad en su elaboración, no todos los ciudadanos la respondían, por eso solo se aplicó durante una semana.

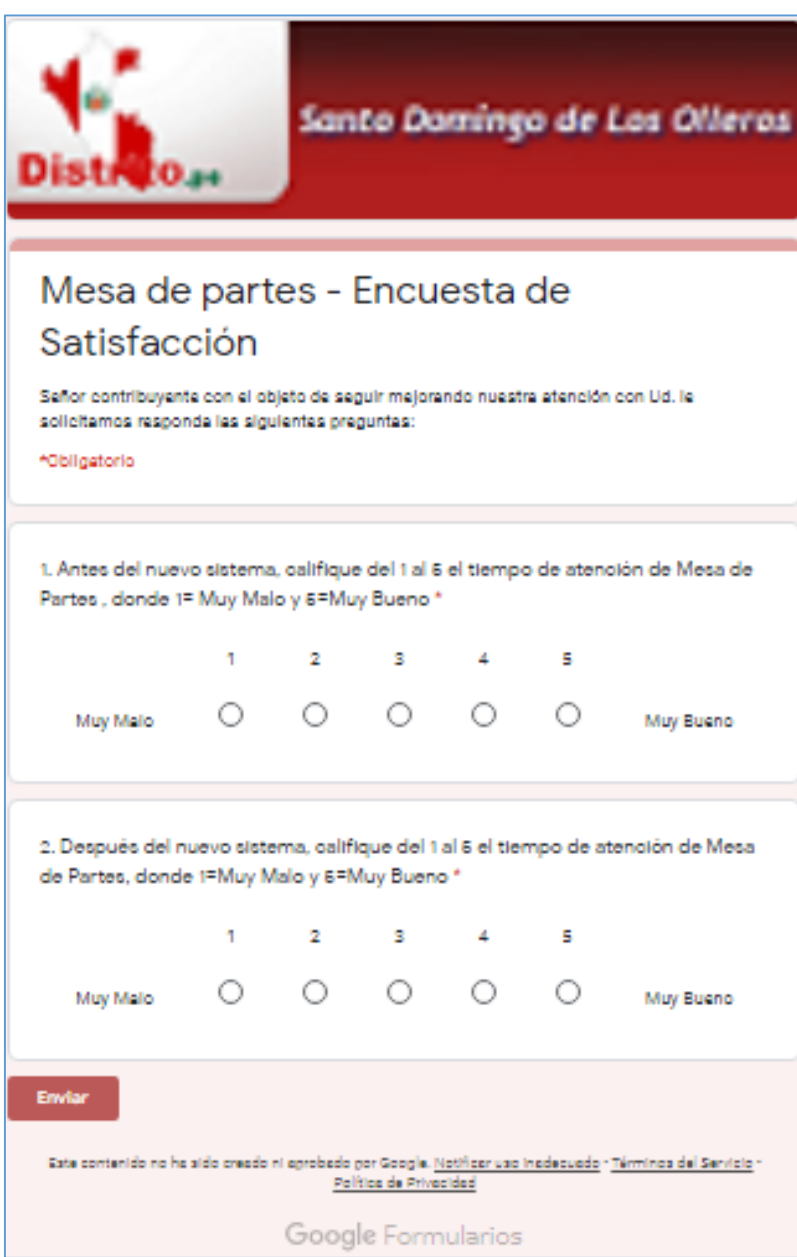

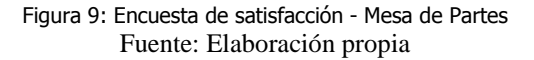

## **Anexo 3: Base de datos**

Tabla 9: Base de datos – 2020 - 2021

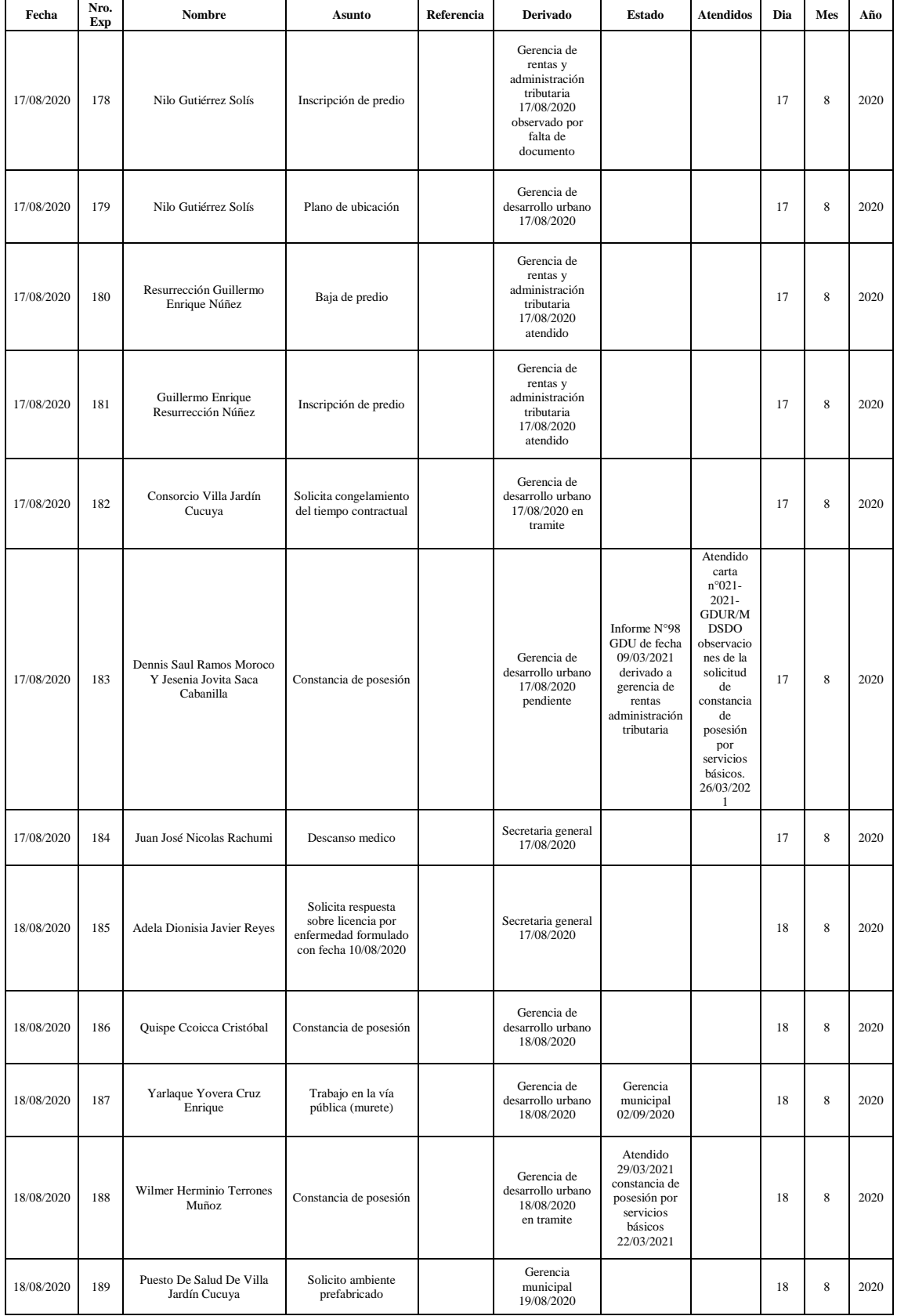

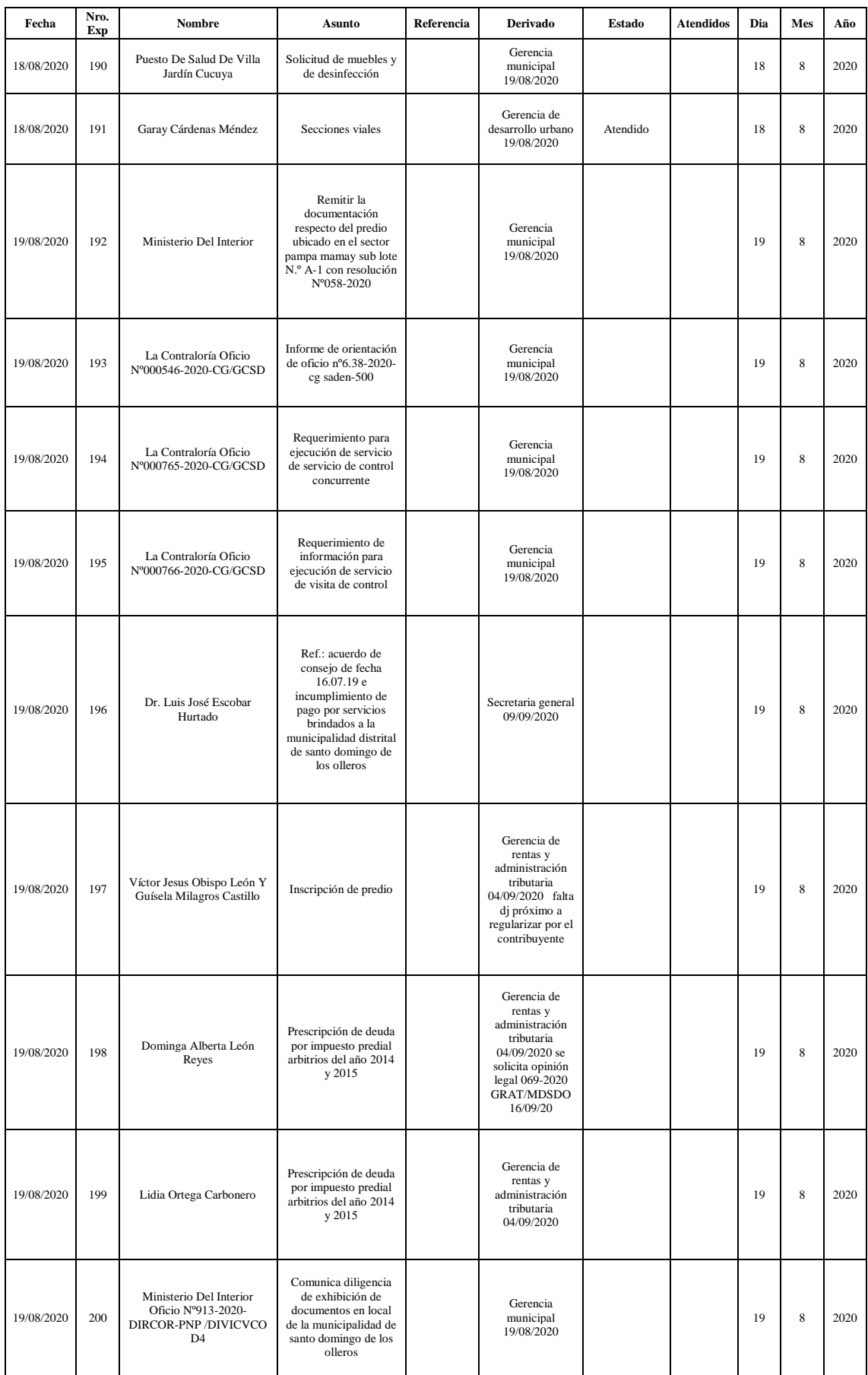

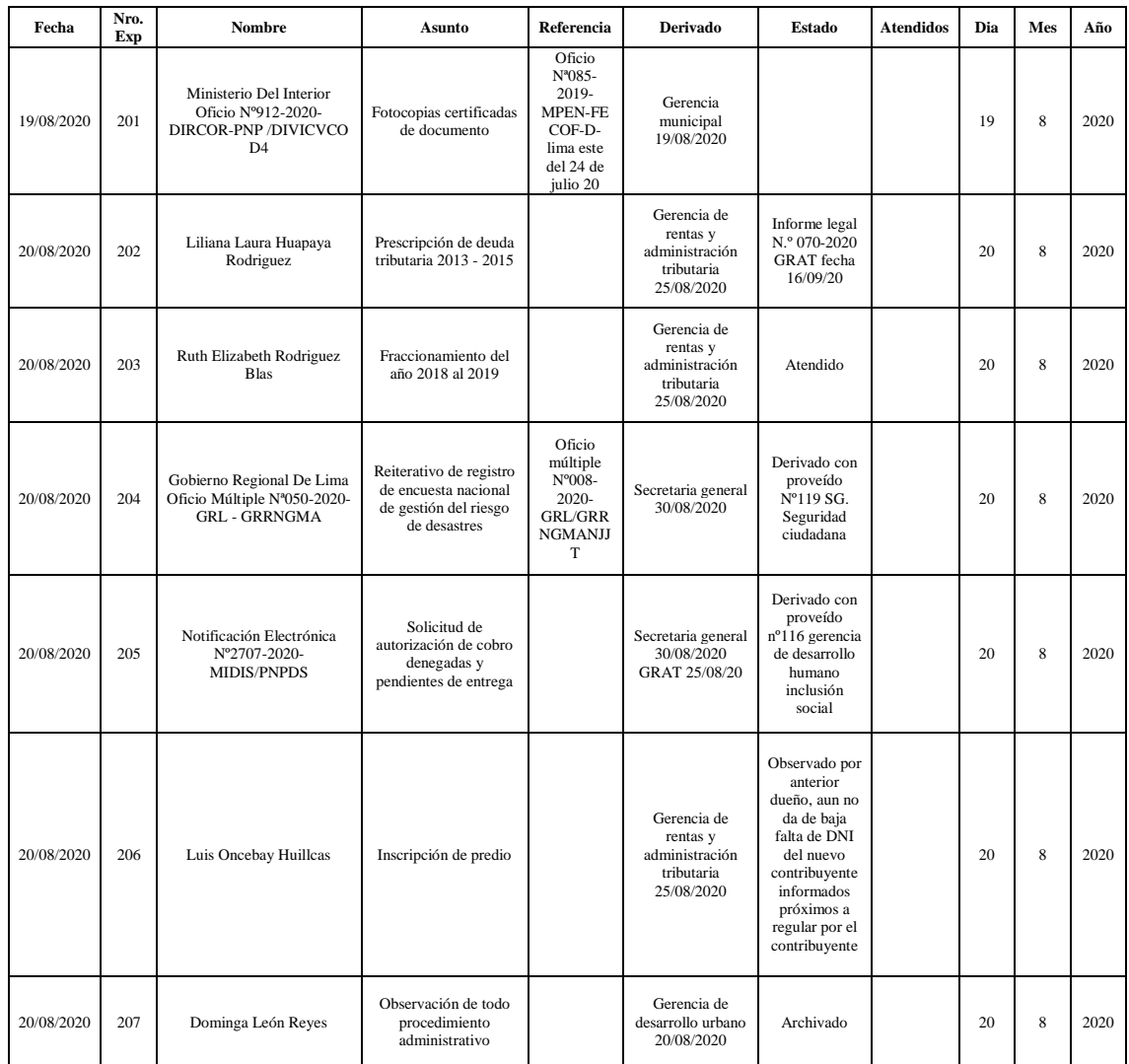

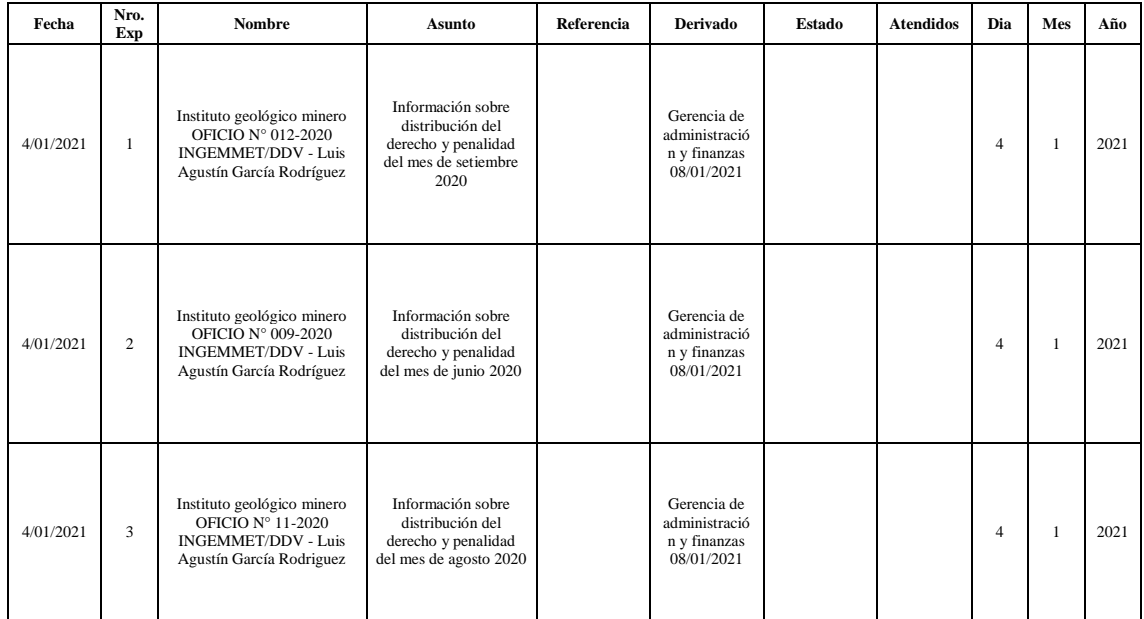

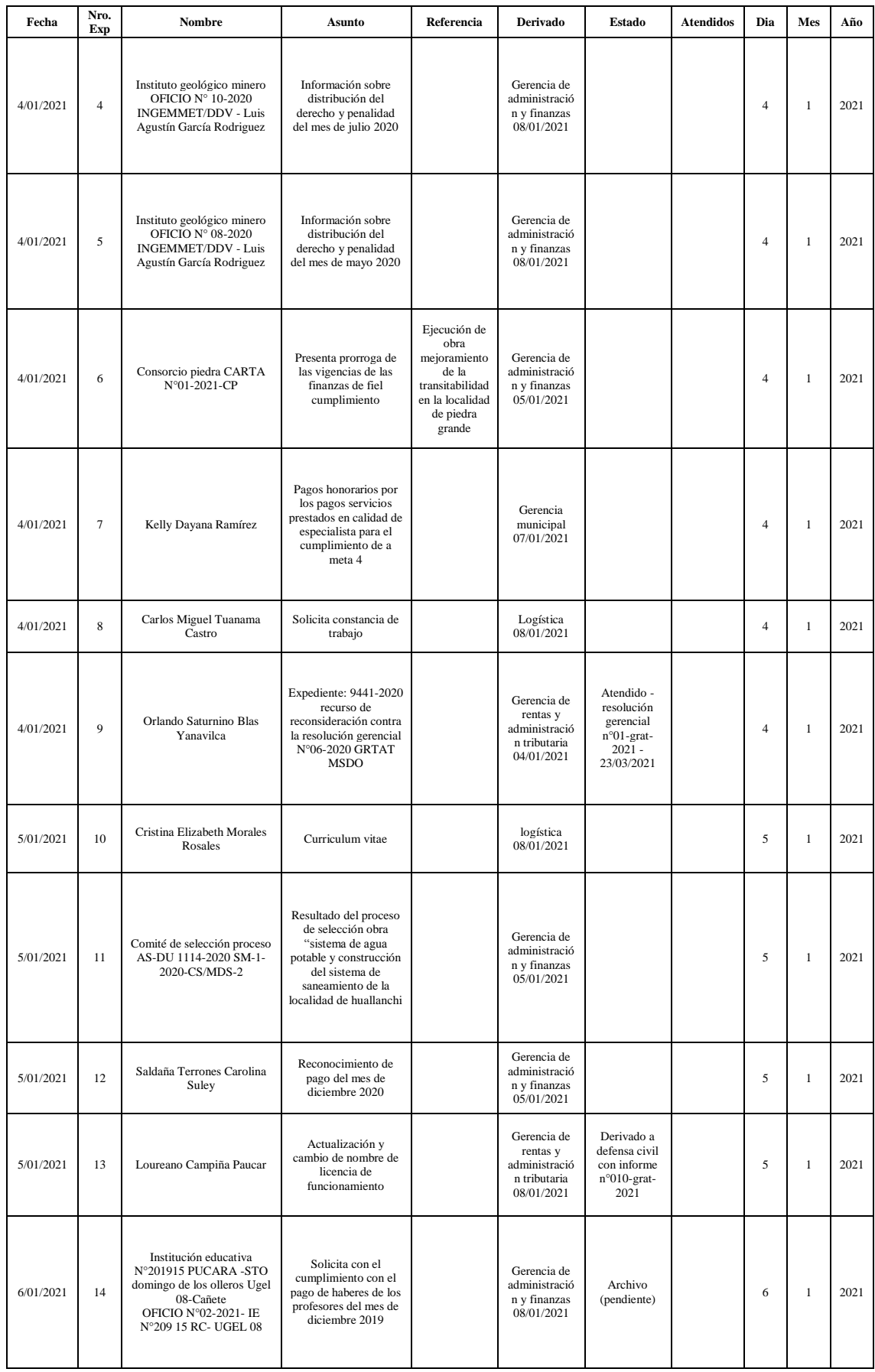

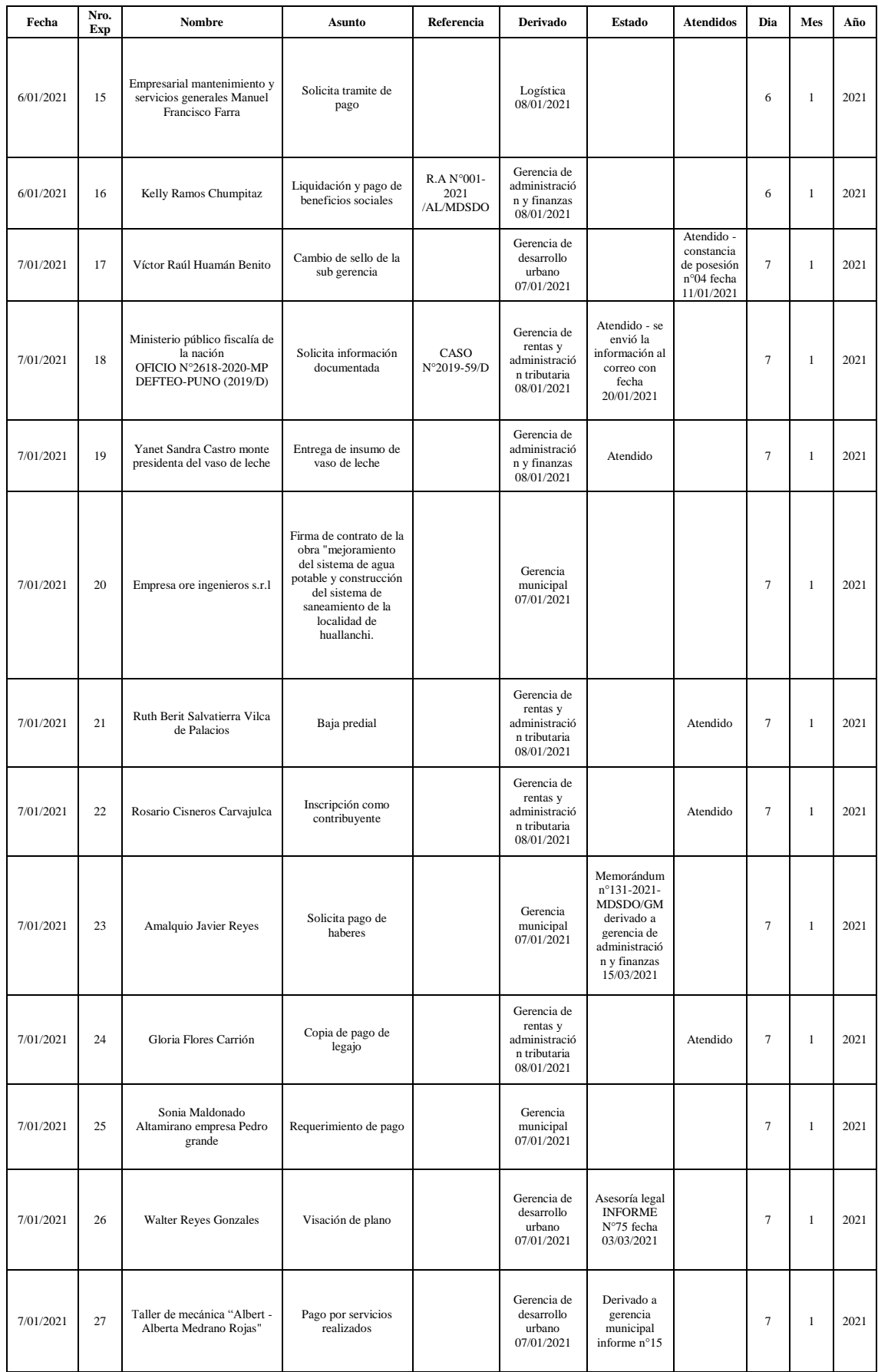

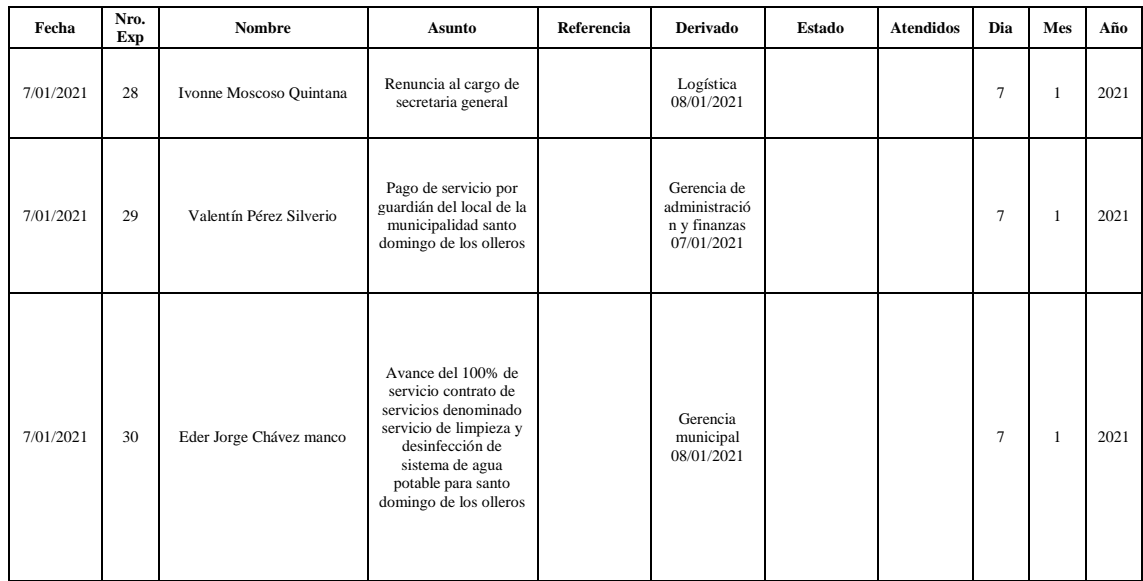

# Sistema web para el proceso de tramite documentario en la Municipalidad distrital de Santo Domingo de los Olleros de la provincia de Huarochirí, 2021

por Monroy Paredes, Eduardo; Choquehuanca Mendoza, Walter Engels; Sánchez Villanueva, Carlos Alberto

Fecha de entrega: 24-ago-2021 04:14a.m. (UTC-0500) Identificador de la entrega: 1635220393 Nombre del archivo: TesisGrupal\_Monroy\_Choquehuanca\_Sanchez.docx (6.67M) Total de palabras: 16866 Total de caracteres: 95237

Sistema web para el proceso de tramite documentario en la Municipalidad distrital de Santo Domingo de los Olleros de la provincia de Huarochirí, 2021

**INFORME DE ORIGINALIDAD** 28%  $2%$  $\%$ **INDICE DE SIMILITUD** FUENTES DE INTERNET PUBLICACIONES **TRABAJOS DEL ESTUDIANTE FUENTES PRIMARIAS** docplayer.es  $6%$ Fuente de Internet 6% www.muniolleroshuarochiri.gob.pe  $\overline{2}$ Fuente de Internet 5<sub>%</sub> repositorio.upci.edu.pe  $\overline{3}$ Fuente de Internet sites.google.com  $1<sub>\%</sub>$ Fuente de Internet es.scribd.com  $1<sub>%</sub>$ Fuente de Internet repositorio.ucv.edu.pe  $6<sup>1</sup>$  $\frac{1}{2}$ Fuente de Internet ri.uaemex.mx  $\frac{1}{2}$  $\overline{7}$ Fuente de Internet www.listeningonlineingles.com  $\frac{1}{\%}$  $8<sup>1</sup>$ Fuente de Internet

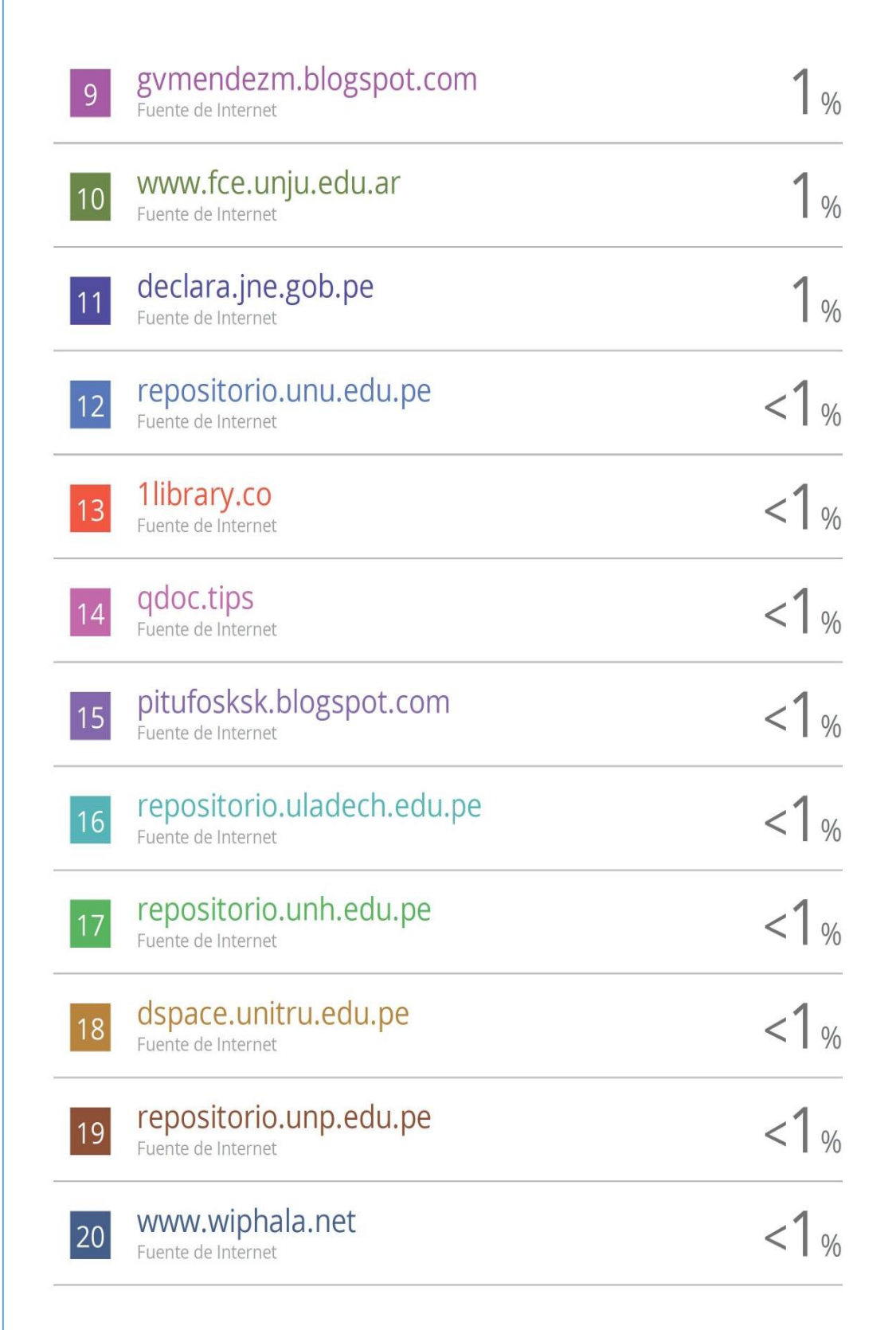

Ï

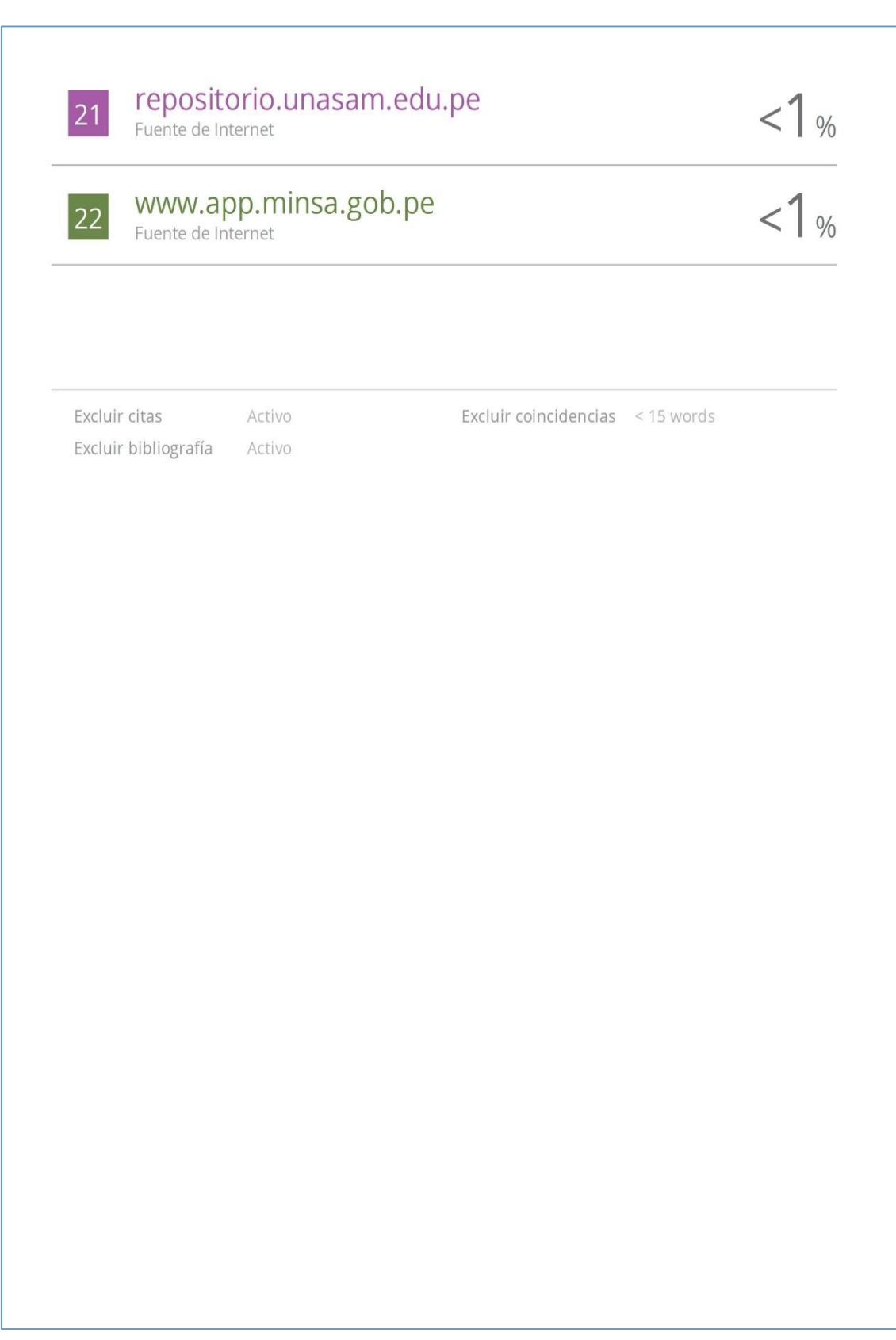

#### **Anexo 5: Autorización de publicación en repositorio**

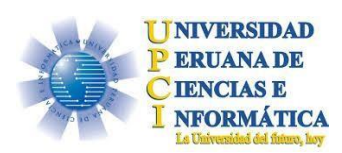

# FORMULARIO DE AUTORIZACIÓN PARA LA PUBLICACIÓN DE TRABAJO DE INVESTIGACIÓN O TESIS EN EL REPOSITORIO INSTITUCIONAL UPCI

1.- DATOS DEL AUTOR

Apellidos y Nombres: Walter Engels Choquehuanca Mendoza \_

DNI:40155813 Correo electrónico: engelsch@hotmail.com \_

Domicilio: Jr. Templo del Áspero 535 Urb. Mangomarca – San Juan de Lurigancho

Teléfono fijo: Teléfono celular: 971582906

2.- IDENTIFICACIÓN DEL TRABAJO Ó TESIS

Facultad/Escuela: Facultad de Ciencias e Ingeniería

Tipo: Trabajo de Investigación Bachiller ( ) Tesis ( X )

Título del Trabajo de Investigación / Tesis:

Sistema web para el proceso de tramite documentario en la Municipalidad distrital de Santo

Domingo de los Olleros de la provincia de Huarochirí, 2021

3.- OBTENER:

Bachiller ( ) Título  $(X)$  Mg. ( ) Dr. ( ) PhD. ( )

4. AUTORIZACIÓN DE PUBLICACIÓN EN VERSIÓN ELECTRÓNICA

Por la presente declaro que el documento indicado en el ítem 2 es de mi autoría y exclusiva titularidad, ante tal razón autorizo a la Universidad Peruana Ciencias e Informática para publicar la versión electrónica en su Repositorio Institucional (http://repositorio.upci.edu.pe), según lo estipulado en el Decreto Legislativo 822, Ley sobre Derecho de Autor, Art23 y Art.33.

Autorizo la publicación de mi tesis (marque con una X): ( X ) Sí, autorizo el depósito y publicación total.

( ) No, autorizo el depósito ni su publicación.

Como constancia firmo el presente documento en la ciudad de Lima, a los

06 días del mes de diciembre del 2021 .

*Firma* 

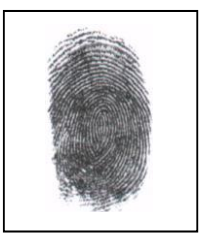

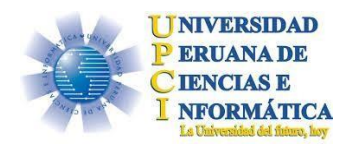

## FORMULARIO DE AUTORIZACIÓN PARA LA PUBLICACIÓN DE TRABAJO DE INVESTIGACIÓN O TESIS EN EL REPOSITORIO INSTITUCIONAL UPCI

1.- DATOS DEL AUTOR

Apellidos y Nombres: MONROY PAREDES EDUARDO \_

DNI: 10659811 Correo electrónico: monroyparedese@gmail.com \_

Domicilio: Jr. Templo tardío 516 Urb. Mangomarca – San Juan de Lurigancho

Teléfono fijo: Teléfono celular: 957539400

2.- IDENTIFICACIÓN DEL TRABAJO Ó TESIS

Facultad/Escuela: Facultad de Ciencias e Ingeniería

Tipo: Trabajo de Investigación Bachiller ( ) Tesis ( X )

Título del Trabajo de Investigación / Tesis:

Sistema web para el proceso de tramite documentario en la Municipalidad distrital de Santo

Domingo de los Olleros de la provincia de Huarochirí, 2021

3.- OBTENER:

Bachiller ( ) Título  $(X)$  Mg. ( ) Dr. ( ) PhD. ( )

## 4. AUTORIZACIÓN DE PUBLICACIÓN EN VERSIÓN ELECTRÓNICA

Por la presente declaro que el documento indicado en el ítem 2 es de mi autoría y exclusiva titularidad, ante tal razón autorizo a la Universidad Peruana Ciencias e Informática para publicar la versión electrónica en su Repositorio Institucional (http://repositorio.upci.edu.pe), según lo estipulado en el Decreto Legislativo 822, Ley sobre Derecho de Autor, Art23 y Art.33.

Autorizo la publicación de mi tesis (marque con una X):

( X ) Sí, autorizo el depósito y publicación total.

( ) No, autorizo el depósito ni su publicación.

Como constancia firmo el presente documento en la ciudad de Lima, a los

06 días del mes de diciembre del 2021.

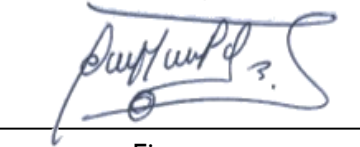

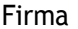

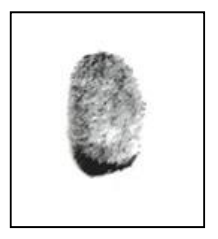

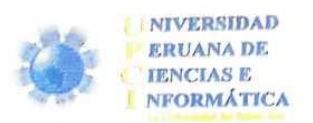

## FORMULARIO DE AUTORIZACIÓN PARA LA PUBLICACIÓN DE TRABAJO DE INVESTIGACIÓN O TESIS EN EL REPOSITORIO INSTITUCIONAL UPCI

1.- DATOS DEL AUTOR

Apellidos y Nombres: Sánchez Villanueva Carlos Alberto

Correo electrónico: csanchezvill777@gmail.com DNI:10139322

Domicilio: Jr. Alfonso Ugarte 240 Dpto. 102 - Magdalena del Mar

Teléfono celular: 933751008 Teléfono fijo:

2.- IDENTIFICACIÓN DEL TRABAJO Ó TESIS

Facultad/Escuela: Facultad de Ciencias e Ingeniería

Tipo: Trabajo de Investigación Bachiller ( ) Tesis (X)

Título del Trabajo de Investigación / Tesis:

Sistema web para el proceso de tramite documentario en la Municipalidad distrital de Santo

Domingo de los Olleros de la provincia de Huarochirí, 2021

3 - OBTENER:

Bachiller ( ) Título (X ) Mg. ( ) Dr. ( ) PhD. ( )

4. AUTORIZACIÓN DE PUBLICACIÓN EN VERSIÓN ELECTRÓNICA

Por la presente declaro que el documento indicado en el ítem 2 es de mi autoría y exclusiva titularidad, Por la presente declaro que el documento indicado en el item z es de fin autoria y exclusiva indicaridade,<br>ante tal razón autorizo a la Universidad Peruana Ciencias e Informática para publicar la versión ante tal razón autorizo a la Universidad Peruana Ciencias e informatica para publicar la versión<br>electrónica en su Repositorio Institucional (http://repositorio.upci.edu.pe), según lo estipulado en el electrónica en su Repositorio Institucional (Internacionalemperatura)<br>Decreto Legislativo 822, Ley sobre Derecho de Autor, Art23 y Art.33.

Autorizo la publicación de mi tesis (marque con una X):

- Autorizo la publicación de minicipal (X) SI, autorizo el depósito y publicación total. X ) SI, autorizo el depósito ni su publicación.
- $\overline{ }$

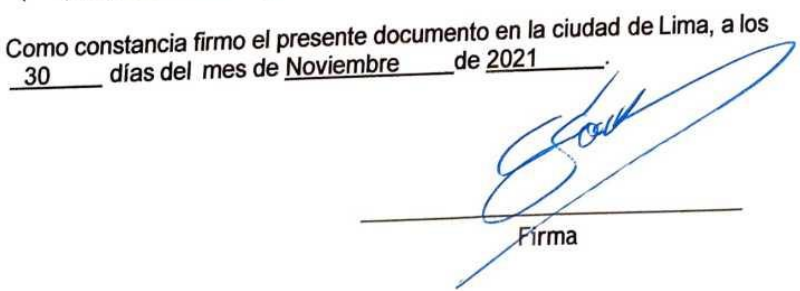

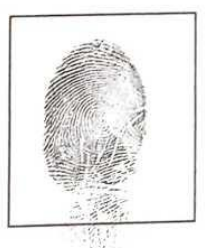

# **Anexo 6: Sistema web para el proceso de tramite documentario – Marco de Trabajo SCRUM**

## **Contenido**

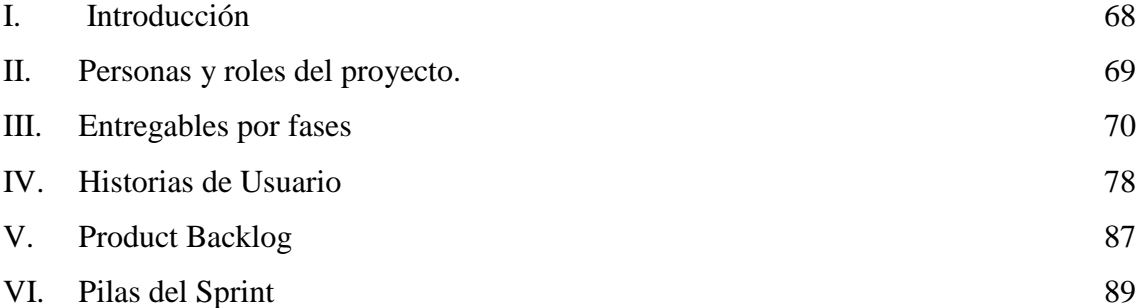

## <span id="page-67-0"></span>I. **Introducción**

Este proyecto describe la implementación de la metodología de trabajo Scrum en el proyecto "SISTEMA WEB DE TRAMITE DOCUMENTARIO - SISTRA". Incluye junto con la descripción de este ciclo de vida iterativo e incremental para el proyecto, los artefactos o documentos con los que se gestionan las tareas de adquisición y suministro, así como las responsabilidades y compromisos de los participantes en el proyecto.

#### **Propósito de este documento**

Facilitar la información de referencia necesaria a las personas implicadas en el desarrollo de Sistema Web de Tramite Documentario - SISTRA.

#### **Alcance**

Personas y procedimientos implicados en el desarrollo del Sistema web para el proceso de trámite documentario.

#### **Descripción general del marco de trabajo**

#### **Fundamentación**

Las principales razones del uso de un ciclo de desarrollo iterativo e incremental de tipo Scrum para la ejecución de este proyecto son:

- Sistema modular. Las características del sistema web, permiten desarrollar una base funcional mínima y sobre ella ir incrementando las funcionalidades o modificando el comportamiento o apariencia de las ya implementadas.
- Entregas frecuentes y continuas a los stakeholders de los módulos terminados, de forma que puede disponer de una funcionalidad básica en un tiempo mínimo y a partir de ahí un incremento y mejora continua del sistema.
- Previsible inestabilidad de requisitos.
- Es posible que el sistema web incorpore más funcionalidades de las inicialmente identificadas.

 Es posible que durante la ejecución del proyecto se altere el orden en el que se desean recibir los módulos o historias de usuario terminadas.

## **Valores de trabajo**

Los valores que deben ser practicados por todos los miembros involucrados en el desarrollo y que hacen posible que la metodología Scrum tenga éxito son:

- Autonomía del equipo
- Respeto en el equipo
- Responsabilidad y auto-disciplina
- Foco en la tarea
- Información transparencia y visibilidad.

#### <span id="page-68-0"></span>II. **Personas y roles del proyecto.**

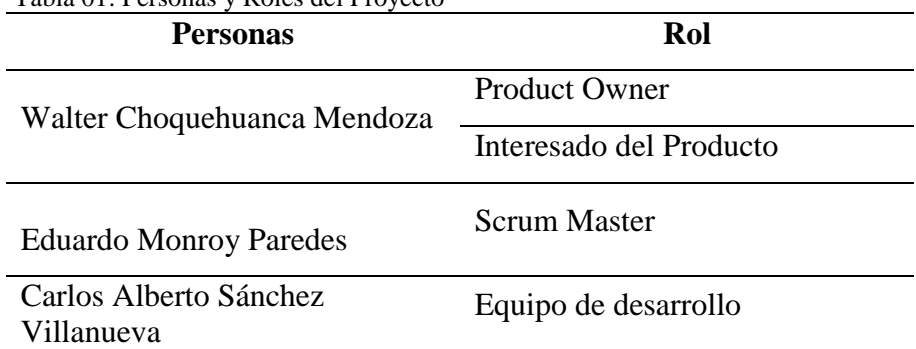

Tabla 01: Personas y Roles del Proyecto

## <span id="page-69-0"></span>III. **Entregables por fases**

## **Inicio**

- Declaración de la visión del Proyecto
- Acta de constitución
- Plan de colaboración
- Épicas
- Descripción de usuarios involucrados
- Riesgos
- Criterios de terminado
- **Planificación y Estimación**
- Historia de Usuario
- Product Backlog
- Pila del Sprint
- Planificación del Proyecto

## **Implementación (Ejecución)**

- Acta de inicio por cada fase
- Lista de pendientes del Sprint
- Planificación del Sprint
- Diseño de Base de Datos
- Diseño de Interfaces
- Implementación de los prototipos
- Implementación de Interfaces Finales

## **Revisión y retrospectiva (Ejecución)**

- Validación del Sprint
- Resumen del Sprint
- Burdown Chart

## **Retrospectiva del Sprint**

- Lanzamiento (Ejecución)
- Envió de entregables
- Acta de cierre por cada fase

## 3.1. **Declaración de la visión del proyecto**

La visión del proyecto explica la necesidad del negocio, cual es el objetivo del proyecto,

y en qué lugar va a satisfacer la necesidad.

Tabla 02: Declaración de la visión del Proyecto

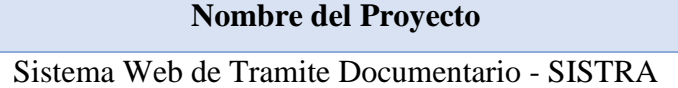

**Acerca del Negocio**

El sistema se enfocará en el proceso de Tramite Documentario.

## **Necesidad del Negocio**

En este proceso se tiene una serie de inconvenientes tales como en la falta de orden en los documentos que son enviados desde la mesa de parte y esto origina demasiado desorden en el área de Tramite Documentario, por esta razón es que planea desarrollar un sistema web para optimizar los tiempos y el orden.

## **Objetivos del Proyecto**

Desarrollar un Sistema Web de Tramite Documentario - SISTRA

## **Zona de Aplicación**

El proyecto se aplicará para el proceso de Tramite Documentario y será usado por el

personal administrativo correspondiente al proceso.

## **Declaración de la visión del proyecto**

La finalidad del sistema web es optimizar el proceso Tramite Documentario.

## 3.2. **Acta de constitución**

A continuación, se muestra el acta de constitución que contiene una declaración oficial de los objetivos y resultados deseados del proyecto.

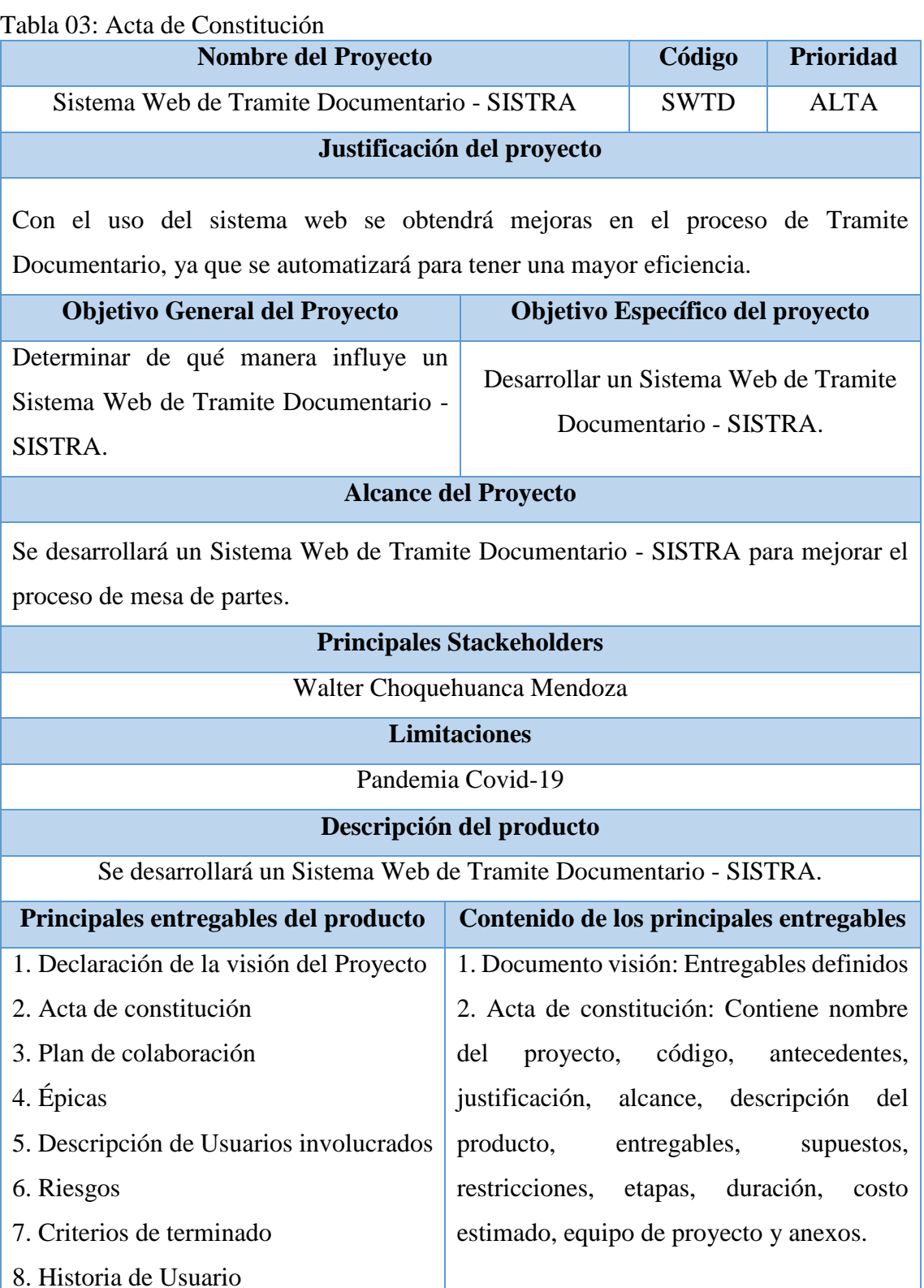
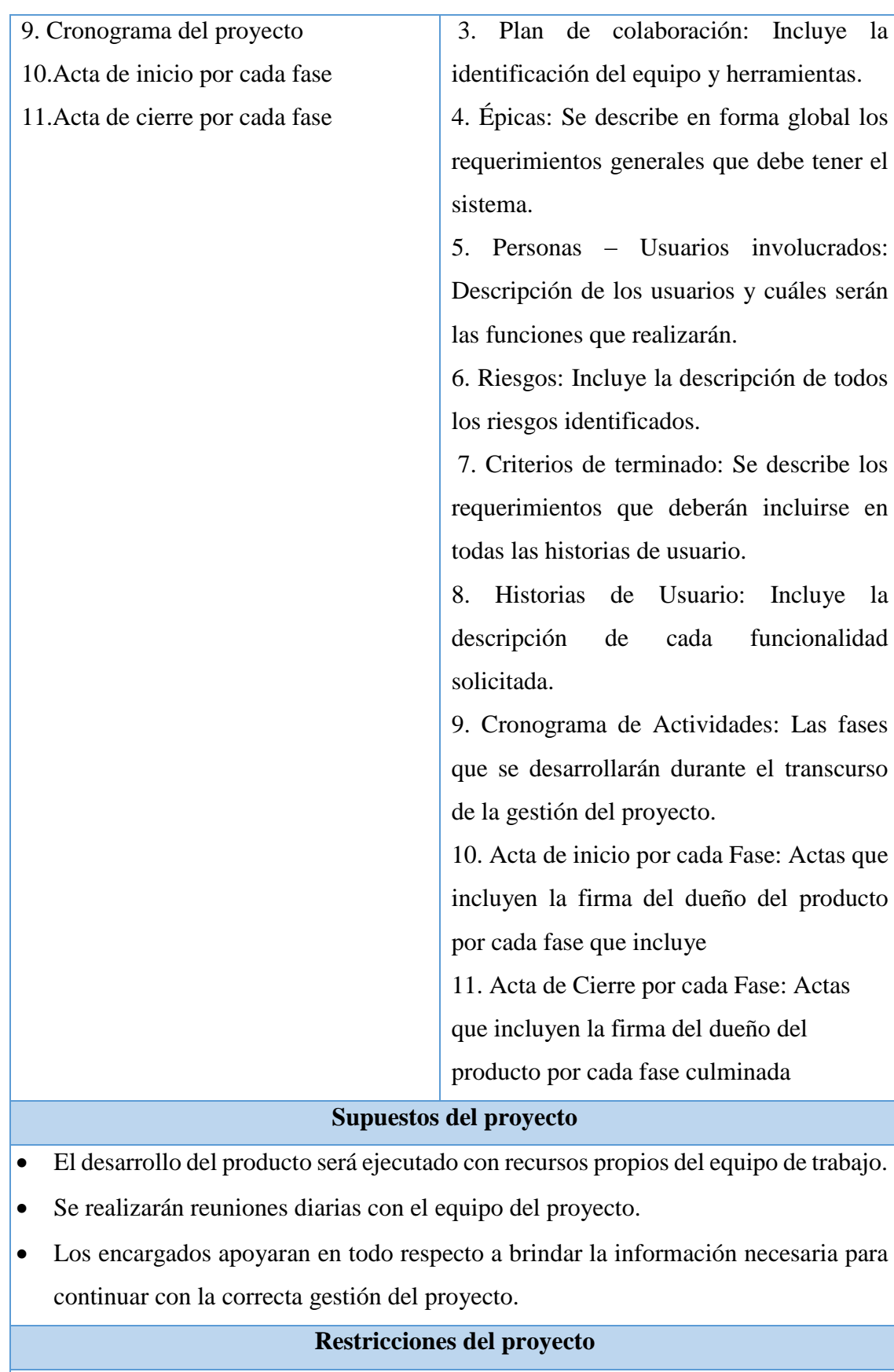

El proyecto estará disponible para el uso público

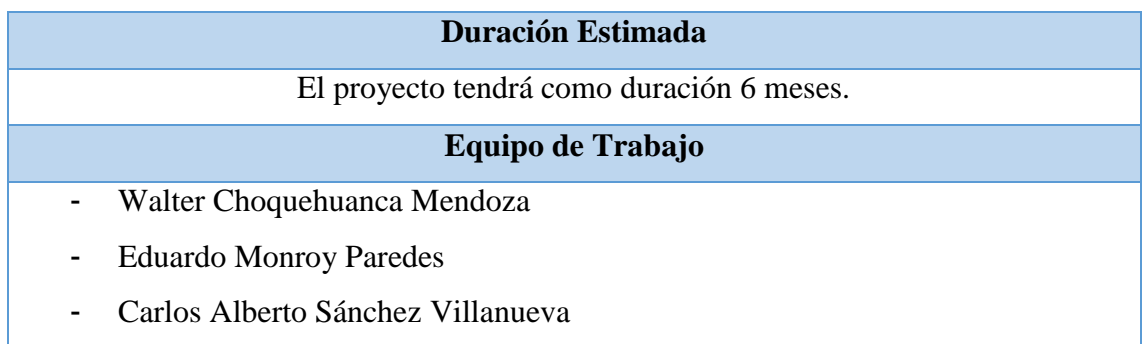

## 3.3. **Plan de colaboración**

A continuación, se redacta el plan de colaboración del proyecto que contiene a las distintas personas que toman decisiones, los Stakeholders, y miembros del equipo.

Tabla 04: Plan de colaboración

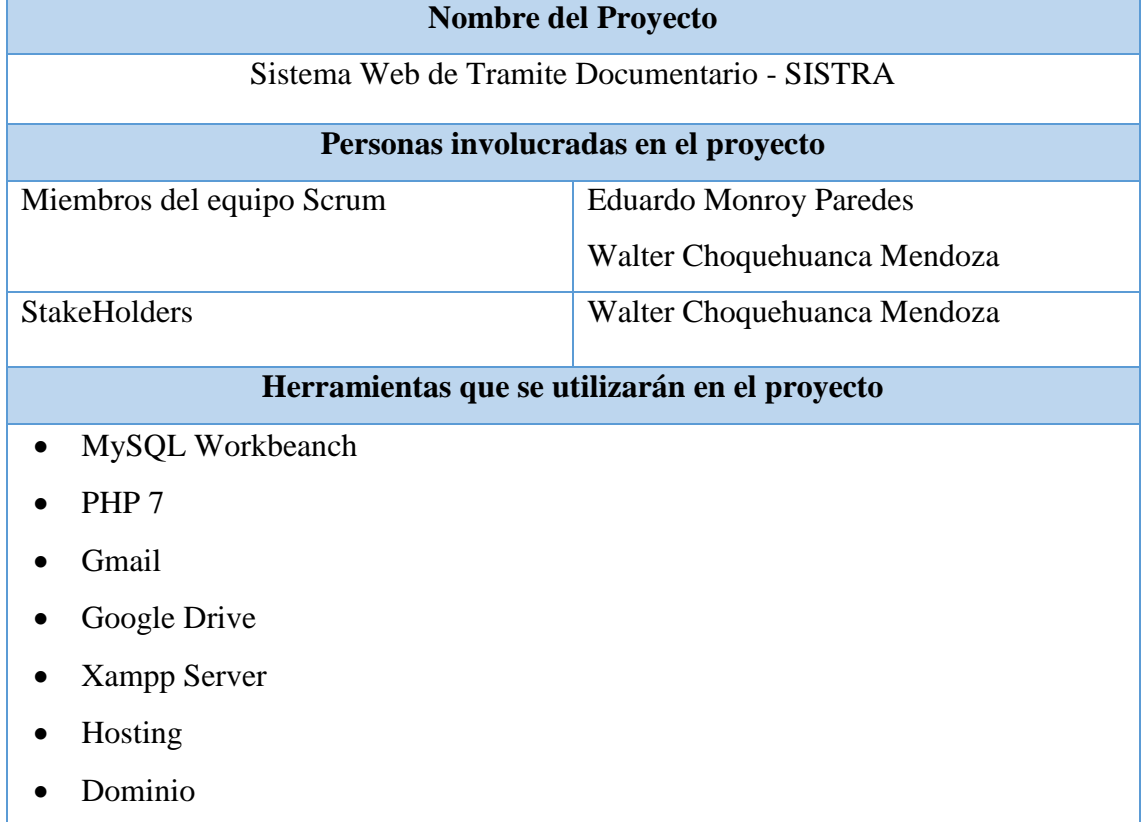

## 3.4. **Épicas**

Las épicas se redactan en las etapas iniciales del proyecto, son declaraciones que están ampliamente definidas. A continuación, se redactan las épicas del proyecto.

Tabla 05: Épicas

# **Nombre del Proyecto** Sistema Web de Tramite Documentario - SISTRA **Épicas** Autentificar usuario para ingreso al sistema. La configuración debe tener los siguientes campos: nombre de institución, nombre del sistema, logo, año, entidad mayor, entidad menor, habilitar TUPA, días hábiles límite documentos, habilitar sábado, habilitar domingo y cambiar color El sistema web debe permitir listar, buscar, agregar, editar, eliminar, imprimir y exportar a Excel. – Periodo El sistema web debe permitir listar, buscar, agregar, editar, eliminar, imprimir y exportar a Excel. Días no laborables El sistema web debe permitir listar, filtrar, agregar, editar y eliminar. Tipo de documentos El sistema web debe permitir listar, agregar, editar y eliminar. Tipo de documento de identidad El sistema web debe permitir listar, agregar y editar. Sección de documentos El sistema web debe permitir listar, buscar, agregar, editar, eliminar, imprimir y exportar a Excel. Administrados El sistema web debe permitir listar, buscar, agregar, editar, eliminar, imprimir y exportar a Excel. Gerencias El sistema web debe permitir listar, buscar, agregar, editar, eliminar, imprimir y exportar a Excel. Sub Gerencias El sistema web debe permitir listar, buscar, agregar, editar, eliminar, imprimir y exportar a Excel Trámites TUPA

 El sistema web debe permitir listar, buscar, agregar, editar, eliminar, imprimir y exportar a Excel. Usuarios

- El sistema web debe permitir editar. Cambiar contraseña
- El sistema web debe permitir listar, filtrar, agregar, editar, eliminar e imprimir. Documentos
- El sistema web debe permitir generar reporte en PDF por medio de un filtro. Reporte Documento
- El sistema web debe permitir listar, buscar e imprimir. Reimpresión documento

### 3.5. **Descripción de usuarios involucrados**

Representan a la mayoría de los usuarios y otros socios que pudieran no utilizar directamente el producto final.

Tabla 06: Descripción de usuarios involucrados

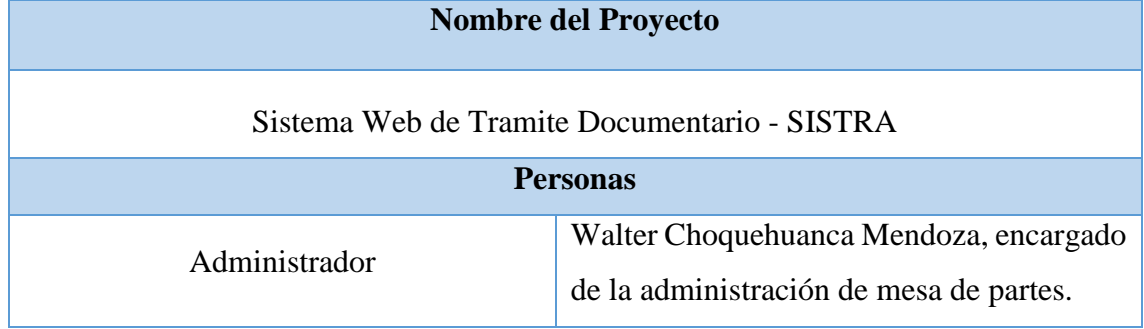

### 3.6. **Riesgos**

A continuación, se muestran los riesgos clasificados por tipo.

Tabla 07: Riesgos

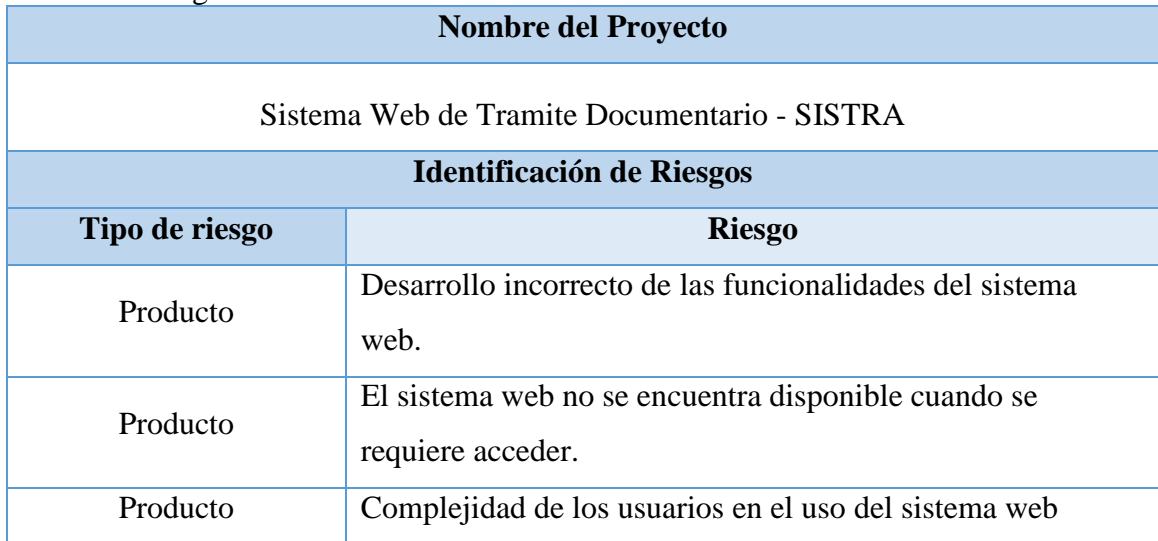

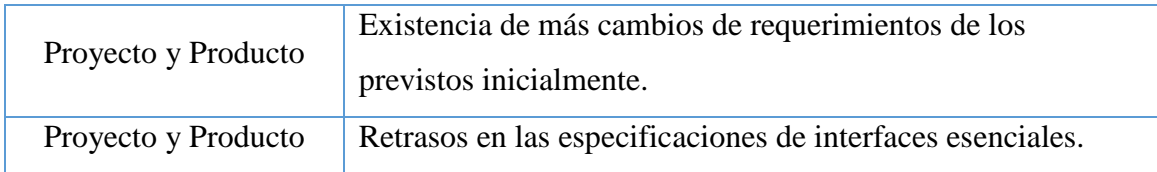

## 3.7. **Criterios de terminado**

Los criterios de terminado es un conjunto de reglas que se aplican a todas las historias de usuarios.

Tabla 08: Criterios de Terminado

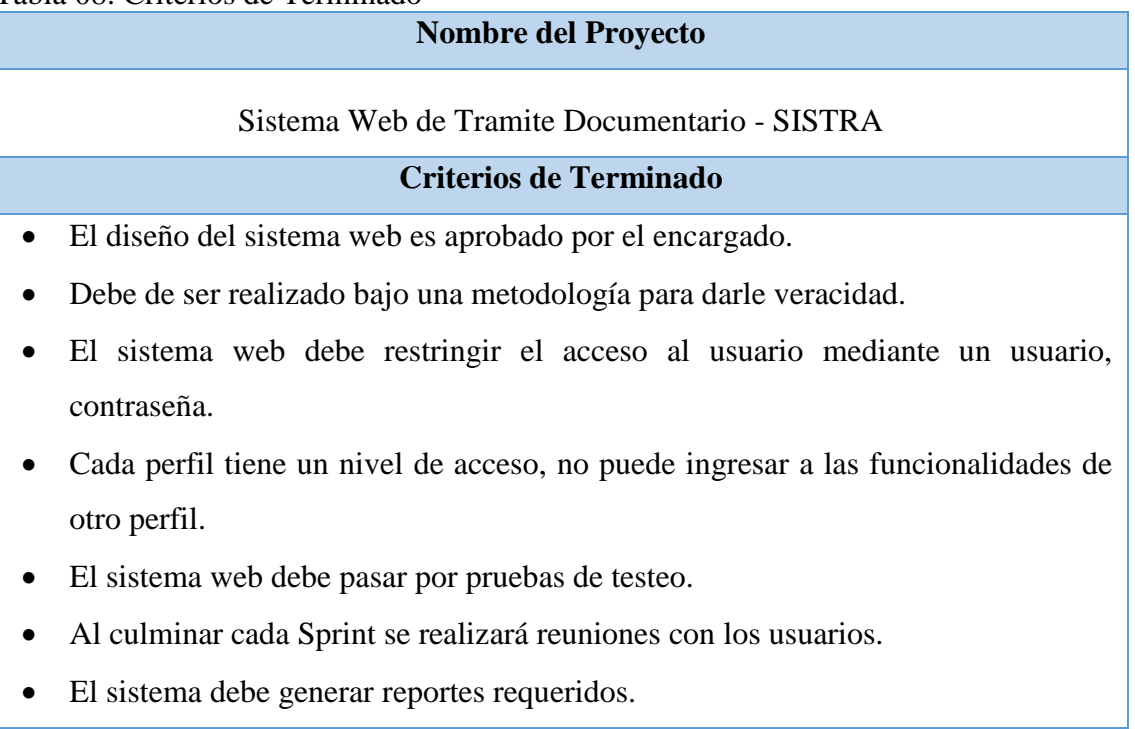

### IV. **Historias de Usuario**

En las historias de usuario se puede ver los requerimientos que desea el patrocinador para determinar y plantear detalladamente los requerimientos.

| Código                  | H <sub>0</sub> 01                                                                                                    | <b>Nombre</b>     | Análisis y diseño de base<br>de datos      |
|-------------------------|----------------------------------------------------------------------------------------------------|-------------------|--------------------------------------------|
| <b>Prioridad</b>        | Alta                                                                                                    | <b>Estimación</b> | 10 días                                    |
| <b>Historia</b>         | Se debe realizar el análisis y diseño correspondiente a la<br>base de datos, como: requerimientos funcionales, no<br>funciones, modelo físico, lógico, diccionario de datos. |                   |                                            |
| Criterios de aceptación |                                                                                                    |                   | De acuerdo a lo solicitado por el cliente. |

Tabla 09: Historia de usuario H001

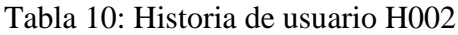

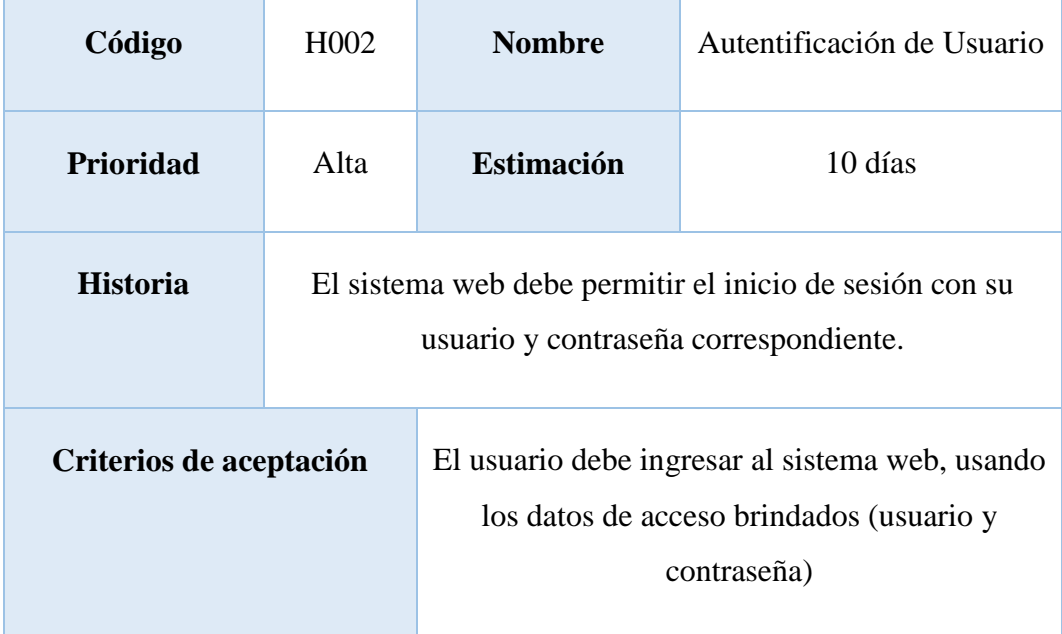

| Código                  | H <sub>0</sub> 03                                                             | <b>Nombre</b>     | Configuración del sistema                                                                                                    |
|-------------------------|-------------------------------------------------------------------------------|-------------------|----------------------------------------------------------------------------------------------------|
| Prioridad               | Alta                                                                          | <b>Estimación</b> | 10 días                                                                                                    |
| <b>Historia</b>         | El sistema web debe permitir guardar la configuración<br>general del sistema. |                   |                                                                                                    |
| Criterios de aceptación |                                                                               |                   | La configuración debe tener los siguientes<br>campos: nombre de institución, nombre del<br>sistema, logo, año, entidad mayor, entidad<br>menor, habilitar TUPA, días hábiles límite<br>documentos, habilitar sábado, habilitar<br>domingo y cambiar color |

Tabla 11: Historia de usuario H003

Tabla 12: Historia de usuario H004

| Código                  | H <sub>0</sub> 04                                                                                       | <b>Nombre</b>     | Periodo                                                                                         |
|-------------------------|----------------------------------------------------------------------------------------------------|-------------------|-------------------------------------------------------------------------------------------------|
| <b>Prioridad</b>        | Alta                                                                                                    | <b>Estimación</b> | 10 días                                                                                         |
| <b>Historia</b>         | El sistema web debe permitir listar, buscar, agregar, editar,<br>eliminar, imprimir y exportar a Excel. |                   |                                                                                                 |
| Criterios de aceptación |                                                                                                    |                   | Debe tener los siguientes campos: periodo,<br>número días hábiles, fecha inicio y fecha cierre. |

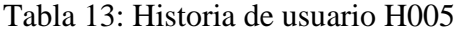

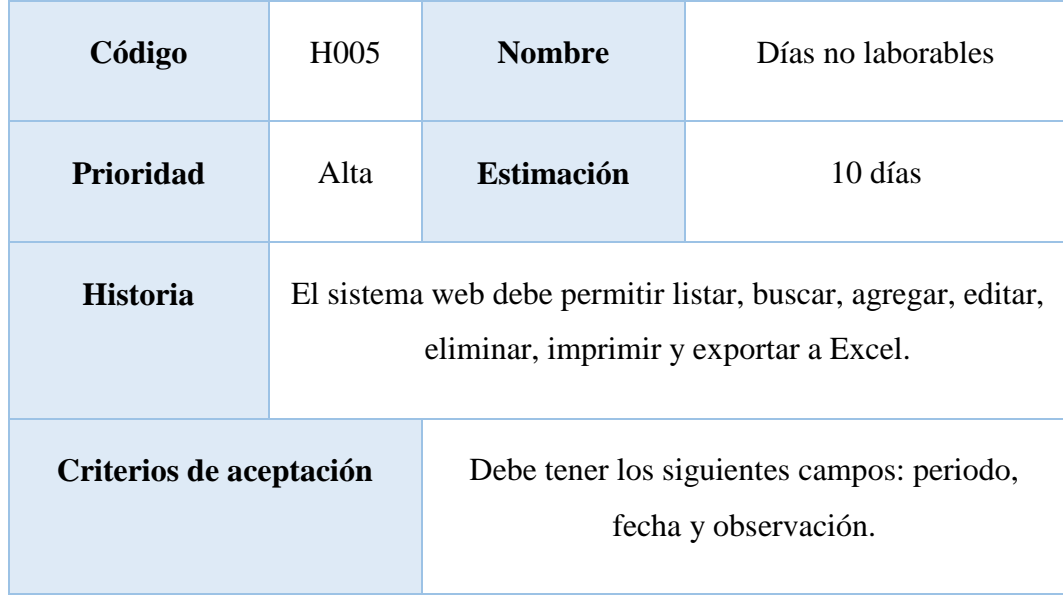

### Tabla 14: Historia de usuario H006

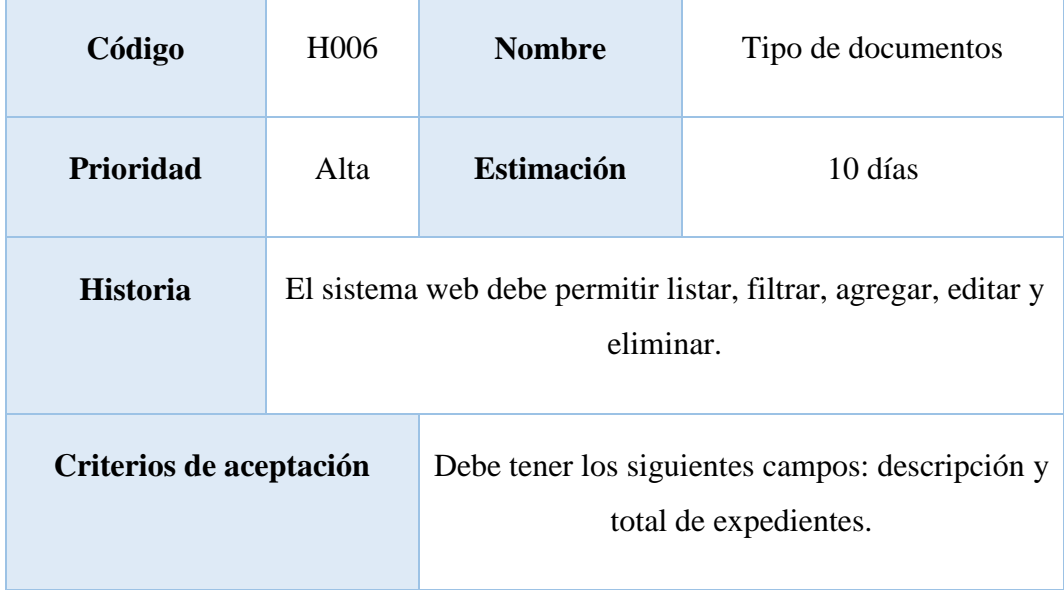

Tabla 15: Historia de usuario H007

| Código                  | H <sub>0</sub> 07                                                   | <b>Nombre</b>     | Tipo de documento de<br>identidad                         |
|-------------------------|---------------------------------------------------------------------|-------------------|-----------------------------------------------------------|
| <b>Prioridad</b>        | Alta                                                                | <b>Estimación</b> | 10 días                                                   |
| <b>Historia</b>         | El sistema web debe permitir listar, agregar, editar y<br>eliminar. |                   |                                                           |
| Criterios de aceptación |                                                                     |                   | Debe tener los siguientes campos: documento y<br>dígitos. |

Tabla 16: Historia de usuario H008

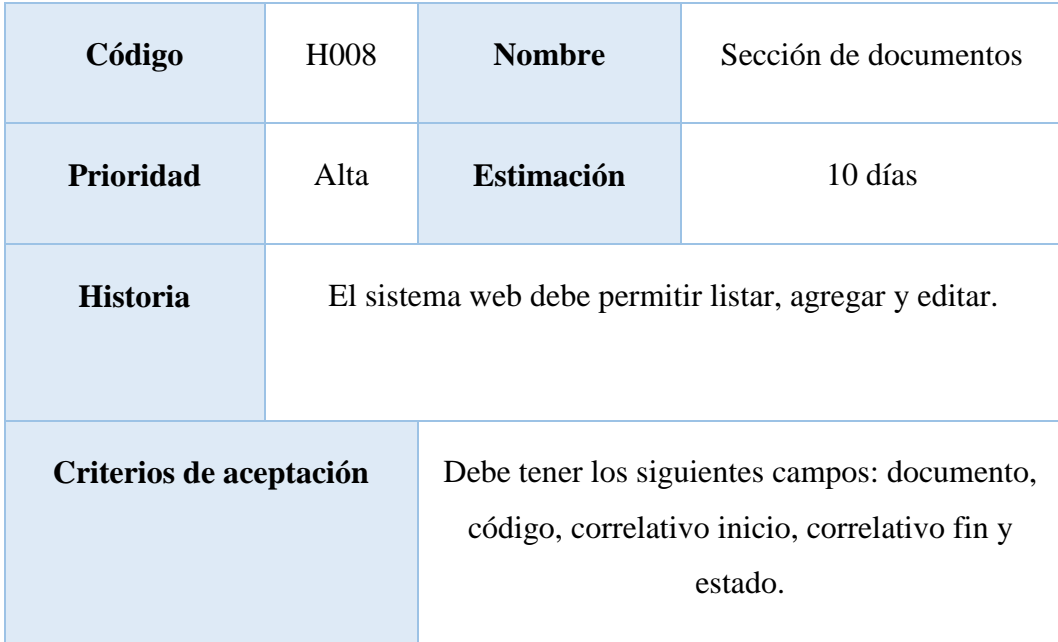

| Código                  | H <sub>0</sub> 09                                                                                       | <b>Nombre</b>     | Administrados                                                                                                    |
|-------------------------|----------------------------------------------------------------------------------------------------|-------------------|----------------------------------------------------------------------------------------------------|
| <b>Prioridad</b>        | Alta                                                                                                    | <b>Estimación</b> | 10 días                                                                                                    |
| <b>Historia</b>         | El sistema web debe permitir listar, buscar, agregar, editar,<br>eliminar, imprimir y exportar a Excel. |                   |                                                                                                    |
| Criterios de aceptación |                                                                                                    |                   | Debe tener los siguientes campos: documento<br>de identidad, número, nombres, teléfono fijo,<br>teléfono móvil, correo, dirección,<br>departamento, provincia y distrito. |

Tabla 17: Historia de usuario H009

Tabla 18: Historia de usuario H010

| Código                  | H <sub>0</sub> 10                                                                                       | <b>Nombre</b>     | Gerencias                                                     |
|-------------------------|----------------------------------------------------------------------------------------------------|-------------------|---------------------------------------------------------------|
| <b>Prioridad</b>        | Alta                                                                                                    | <b>Estimación</b> | 10 días                                                       |
| <b>Historia</b>         | El sistema web debe permitir listar, buscar, agregar, editar,<br>eliminar, imprimir y exportar a Excel. |                   |                                                               |
| Criterios de aceptación |                                                                                                    |                   | Debe tener los siguientes campos: descripción<br>de gerencia. |

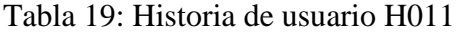

| Código                  | H <sub>0</sub> 11                                                                                       | <b>Nombre</b>     | Sub Gerencias                                                                               |
|-------------------------|----------------------------------------------------------------------------------------------------|-------------------|---------------------------------------------------------------------------------------------|
| Prioridad               | Alta                                                                                                    | <b>Estimación</b> | 10 días                                                                                     |
| <b>Historia</b>         | El sistema web debe permitir listar, buscar, agregar, editar,<br>eliminar, imprimir y exportar a Excel. |                   |                                                                                             |
| Criterios de aceptación |                                                                                                    |                   | Debe tener los siguientes campos: descripción<br>de gerencia y descripción de sub gerencia. |

Tabla 20: Historia de usuario H012

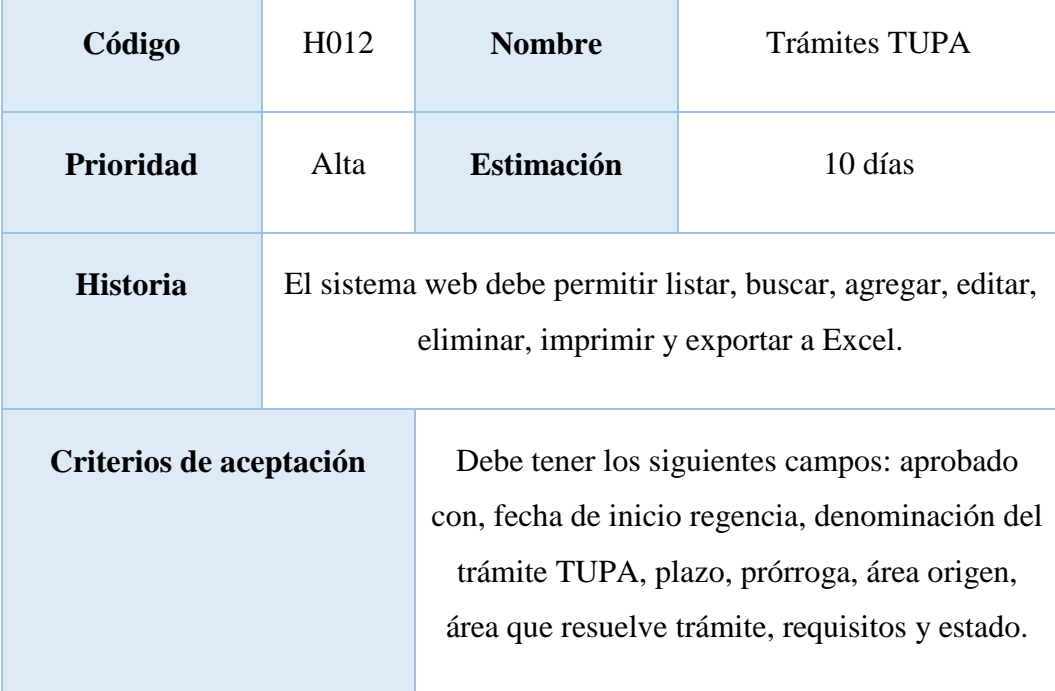

Tabla 21: Historia de usuario H013

| Código                  | H <sub>013</sub>                                                                                        | <b>Nombre</b>     | <b>Usuarios</b>                                                                                        |
|-------------------------|----------------------------------------------------------------------------------------------------|-------------------|----------------------------------------------------------------------------------------------------|
| <b>Prioridad</b>        | Alta                                                                                                    | <b>Estimación</b> | 10 días                                                                                                |
| <b>Historia</b>         | El sistema web debe permitir listar, buscar, agregar, editar,<br>eliminar, imprimir y exportar a Excel. |                   |                                                                                                    |
| Criterios de aceptación |                                                                                                    |                   | Debe tener los siguientes campos: nombres,<br>apellidos, cuenta, contraseña, área y tipo de<br>usuario |

Tabla 22: Historia de usuario H014

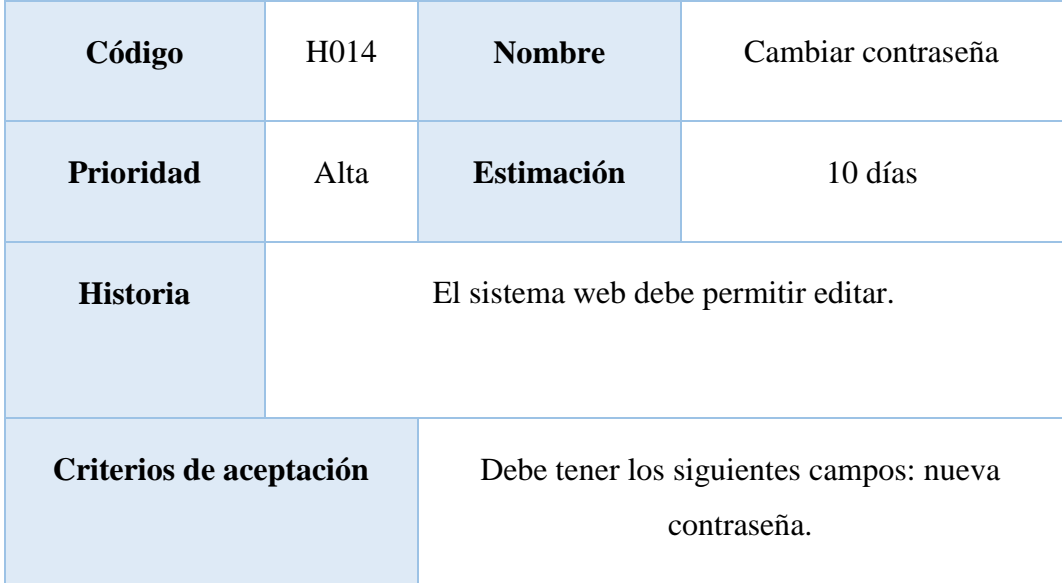

| Código                  | H <sub>015</sub> | <b>Nombre</b>                                                                                                    | Documentos |  |
|-------------------------|------------------|----------------------------------------------------------------------------------------------------|------------|--|
| Prioridad               | Alta             | <b>Estimación</b>                                                                                                    | 10 días    |  |
| <b>Historia</b>         |                  | El sistema web debe permitir listar, filtrar, agregar, editar,<br>eliminar e imprimir.                                                                                                    |            |  |
| Criterios de aceptación |                  | Debe listar por estado pendiente, recibidos, en<br>proceso, derivados, archivados, vencidos y<br>todos.<br>Debe tener los siguientes campos para agregar:<br>tipo de documento, documento, tipo de<br>documento de identidad, número de identidad,<br>fecha de ingreso, fecha de documento, fecha<br>límite, teléfono, dirección, correo, asunto,<br>detalle, folios, planos, archivo, gerencia destino<br>y comentario.<br>Debe tener los siguientes campos para filtrar:<br>tipo de documento, nombre de remitente, fecha<br>ingreso desde y fecha de ingreso hasta, tipo de<br>documento, gerencia y sub gerencia |            |  |

Tabla 23: Historia de usuario H015

| Código                  | H <sub>0</sub> 16                                                              | <b>Nombre</b>     | Reporte Documento                                                                                                    |
|-------------------------|--------------------------------------------------------------------------------|-------------------|----------------------------------------------------------------------------------------------------|
| <b>Prioridad</b>        | Alta                                                                           | <b>Estimación</b> | 10 días                                                                                                    |
| <b>Historia</b>         | El sistema web debe permitir generar reporte en PDF por<br>medio de un filtro. |                   |                                                                                                    |
| Criterios de aceptación |                                                                                |                   | Debe tener los siguientes campos para filtrar:<br>usuario, sección de documento, fecha ingreso<br>desde, fecha ingreso hasta, tipo de documento,<br>gerencia y sub gerencia. |

Tabla 24: Historia de usuario H016

Tabla 25: Historia de usuario H017

| Código                  | H <sub>017</sub>                                        | <b>Nombre</b>                                                                                                    | Reimpresión documento |
|-------------------------|---------------------------------------------------------|----------------------------------------------------------------------------------------------------|-----------------------|
| Prioridad               | Alta                                                    | <b>Estimación</b>                                                                                                    | 10 días               |
| <b>Historia</b>         | El sistema web debe permitir listar, buscar e imprimir. |                                                                                                    |                       |
| Criterios de aceptación |                                                         | Debe tener los siguientes campos para listar:<br>número de documento, número de<br>identificación, remitente, fecha de ingreso y<br>asunto. |                       |

| Código                  | H <sub>0</sub> 18                                       | <b>Nombre</b>     | Pruebas e Implementación<br>y del sistema                |
|-------------------------|---------------------------------------------------------|-------------------|----------------------------------------------------------|
| Prioridad               | Alta                                                    | <b>Estimación</b> | 30 días                                                  |
| <b>Historia</b>         | El sistema web debe ser implementado y puesto a prueba. |                   |                                                          |
| Criterios de aceptación |                                                         |                   | El sistema debe funcionar sin ningún tipo de<br>errores. |

Tabla 26: Historia de usuario H018

# V. **Product Backlog**

# Tabla 27: Product Backlog

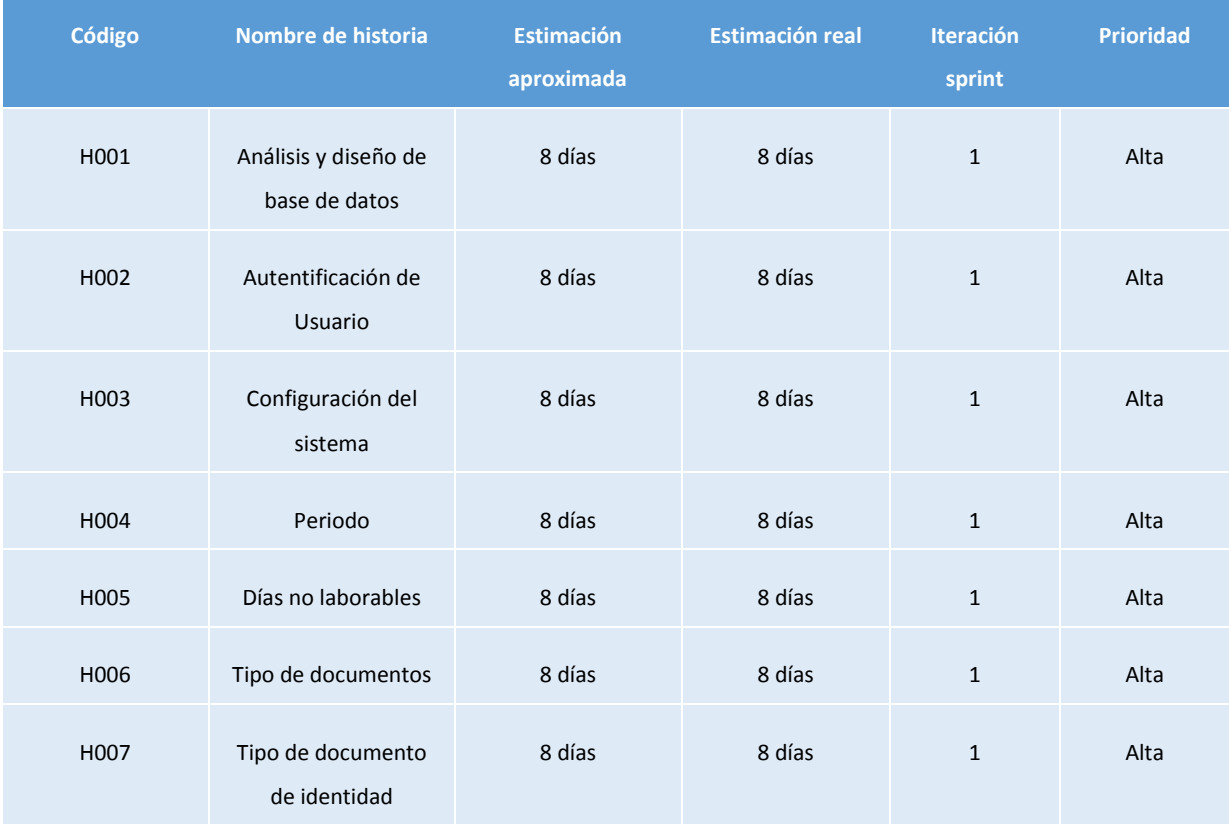

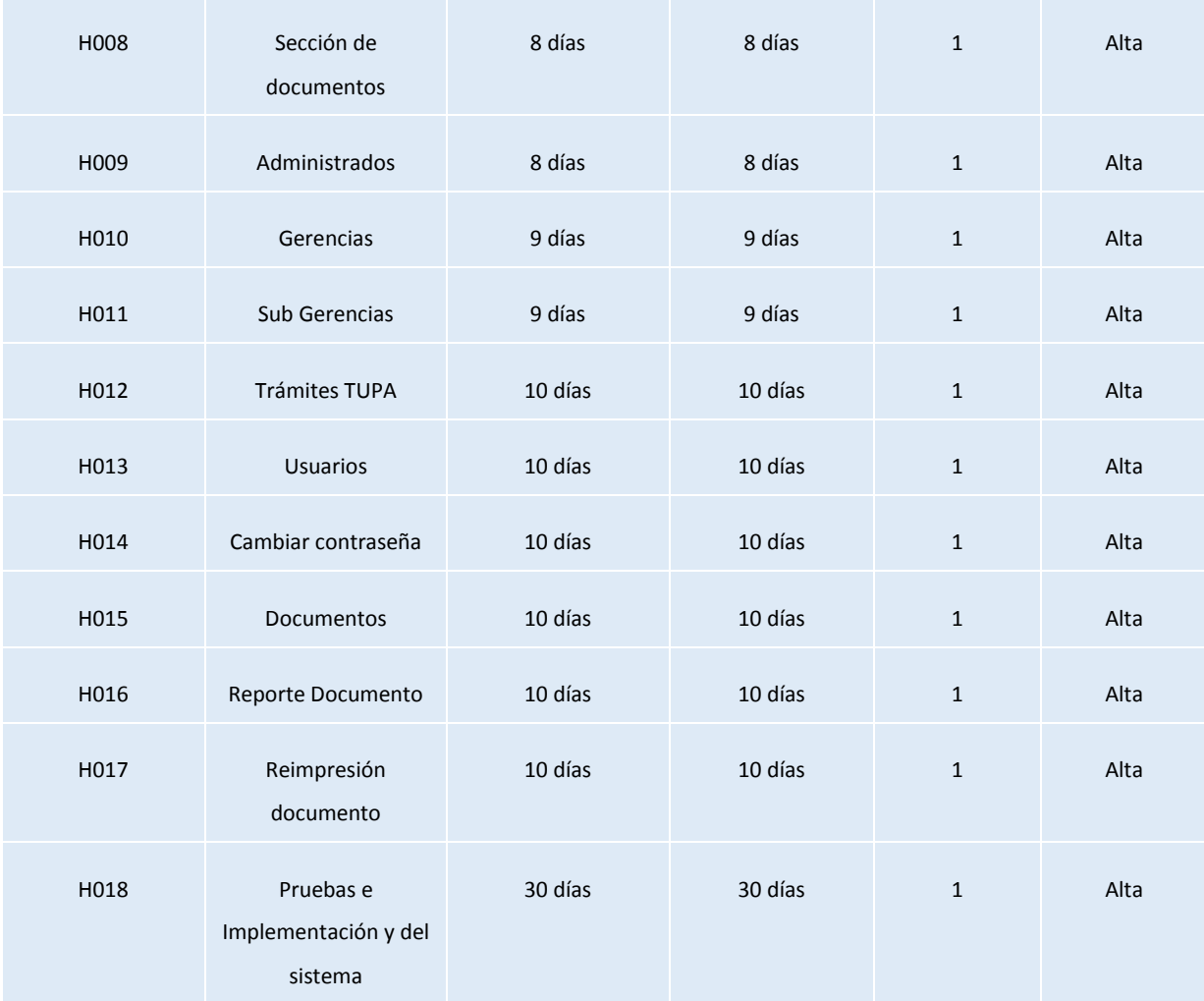

### VI. **Pilas del Sprint**

Es el documento de registro de los requisitos detallados que va a desarrollar el equipo técnico en la iteración.

Tabla 28: Sprint 1

| Código            | Nombre de historia                    | <b>Estimación</b><br>aproximada | <b>Estimación real</b> | <b>Iteración</b><br>sprint | <b>Prioridad</b> |
|-------------------|---------------------------------------|---------------------------------|------------------------|----------------------------|------------------|
| H <sub>0</sub> 01 | Análisis y diseño de<br>base de datos | 8 días                          | 8 días                 |                            | Alta             |

## Tabla 29: Sprint 2

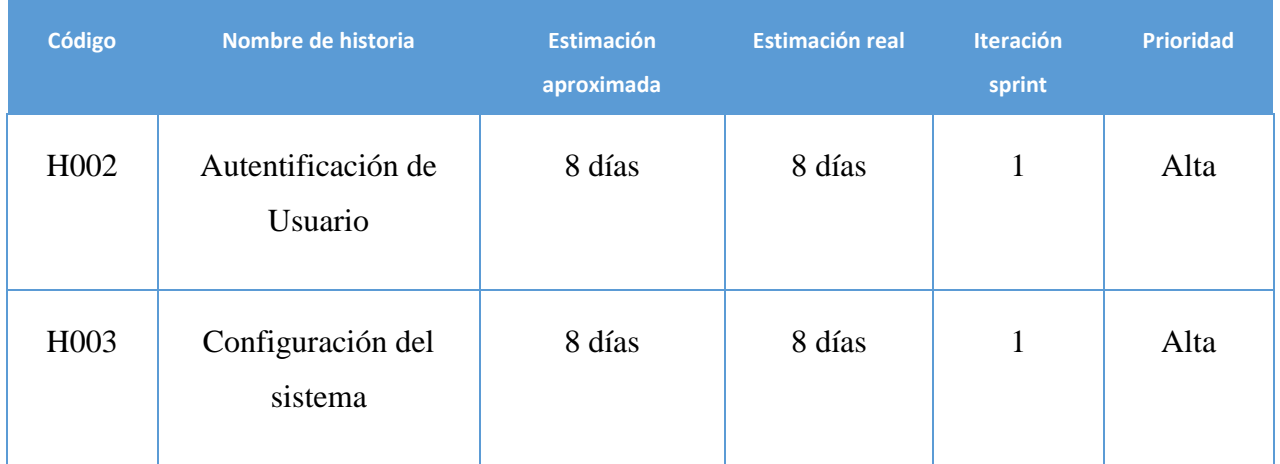

### Tabla 30: Sprint 3

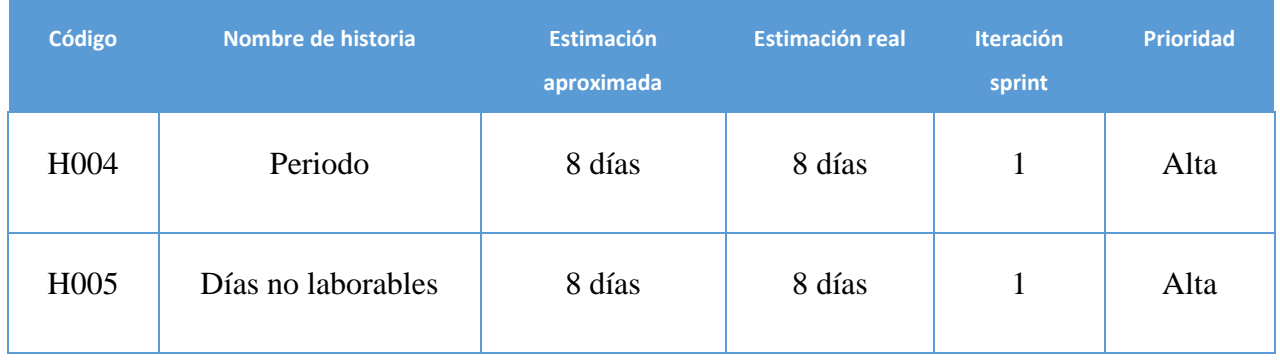

## Tabla 31: Sprint 4

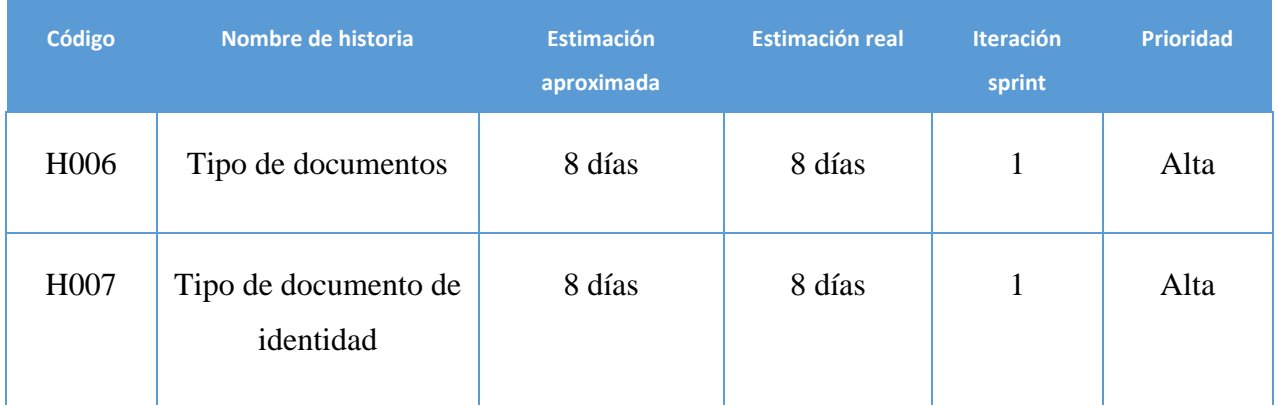

## Tabla 32: Sprint 5

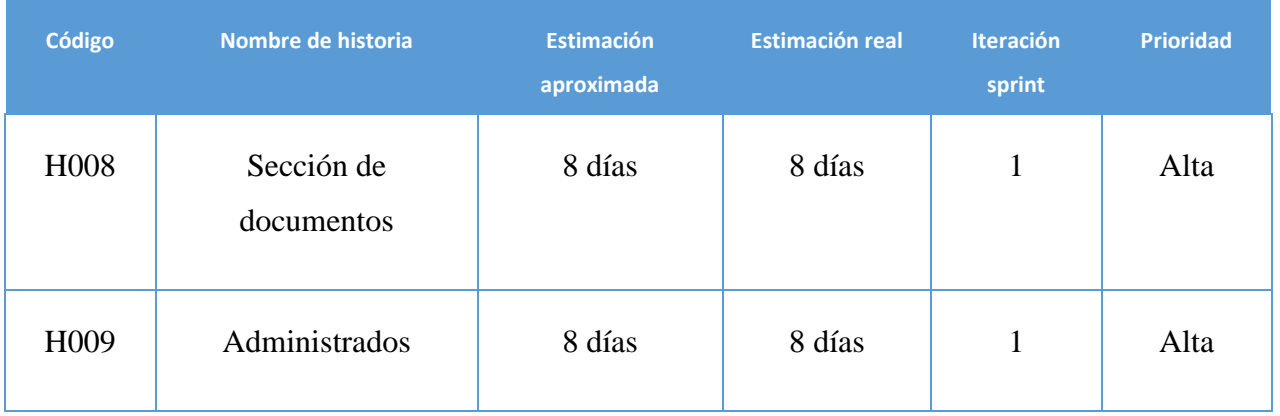

## Tabla 33: Sprint 6

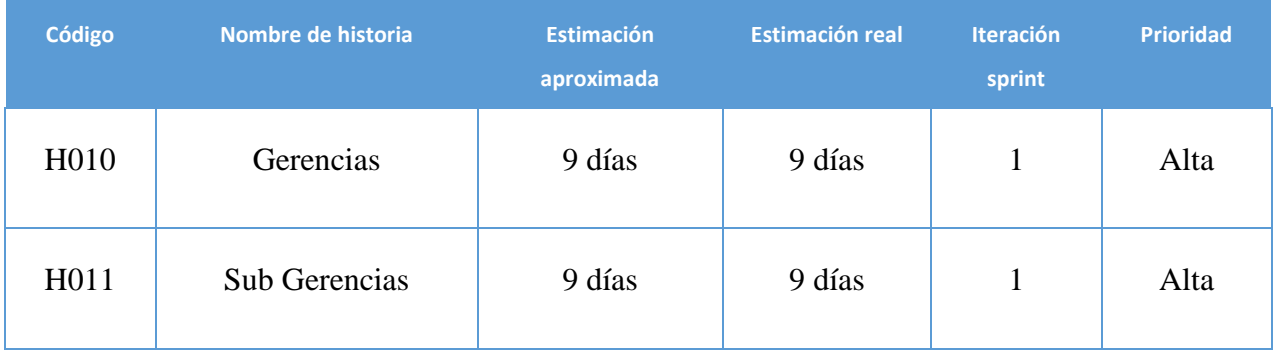

## Tabla 34: Sprint 7

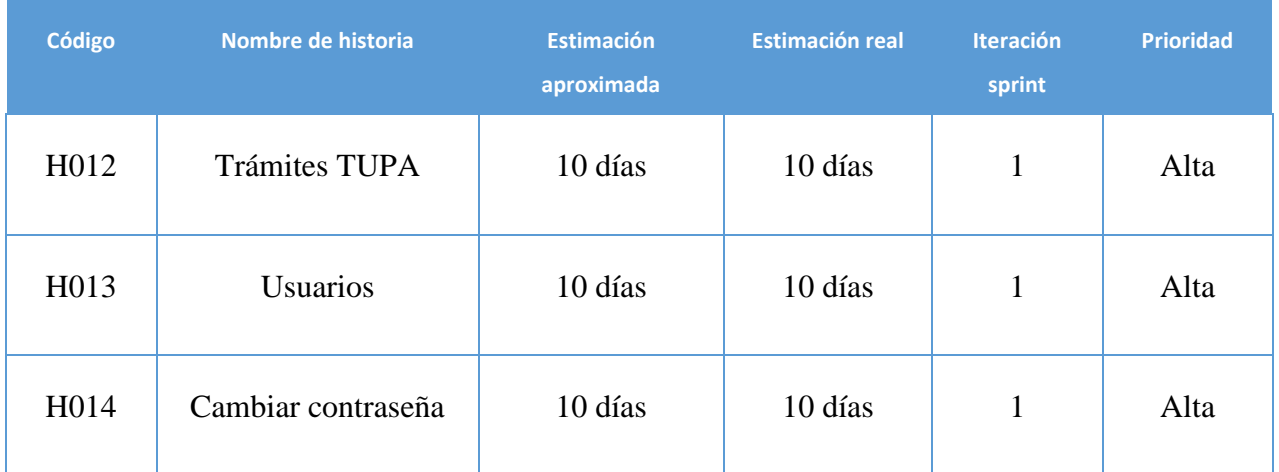

Tabla 35: Sprint 8

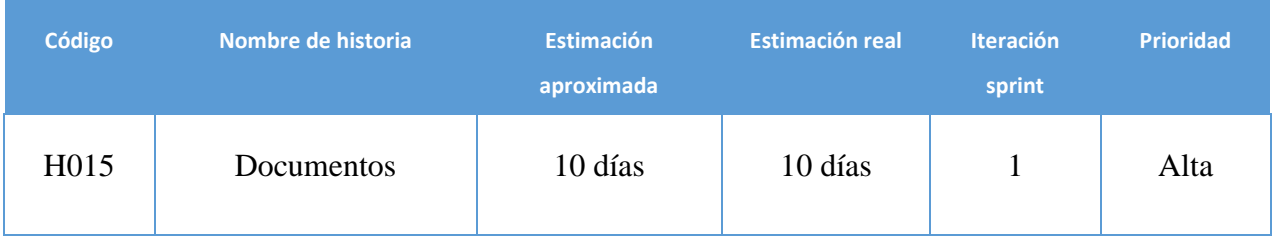

Tabla 36: Sprint 9

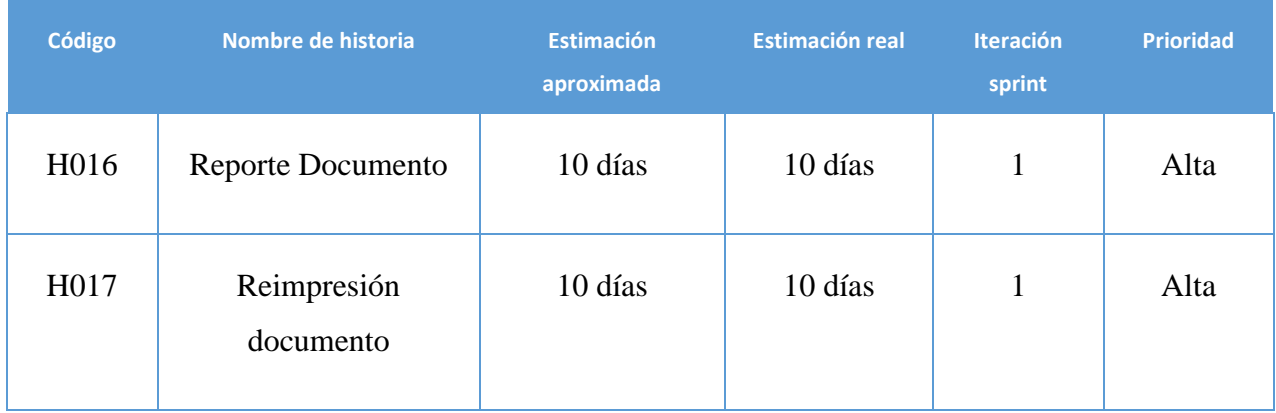

### Tabla 37: Sprint 10

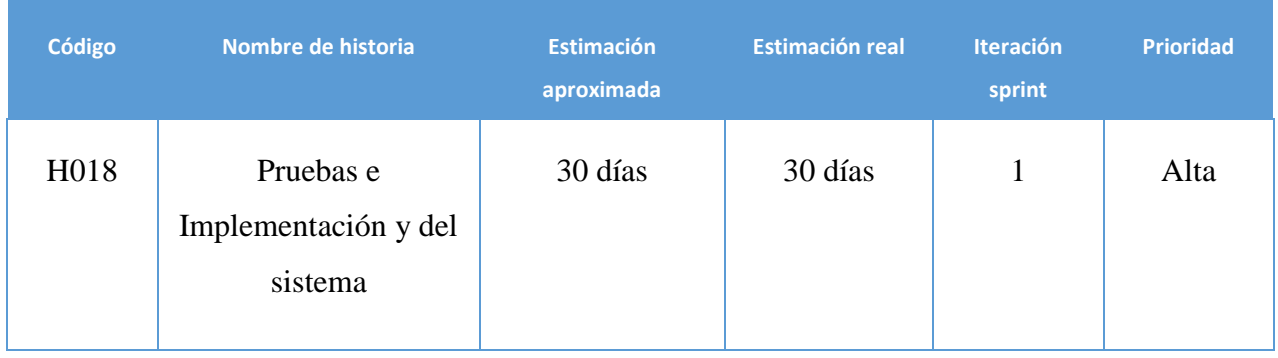

#### **SPRINT 1**

#### **INICIO DEL SPRINT 1**

### **ACTA DE APERTURA – REUNIÓN DEL SPRINT 1**

**Fecha:** 01 de febrero del 2021

#### **Participantes:**

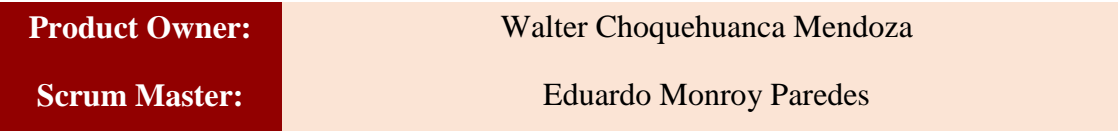

En la ciudad de Lima, siendo el 01 de febrero del 2021, en cumplimiento con lo establecido en el plan de trabajo para el desarrollo del proyecto "**Sistema Web de Tramite Documentario - SISTRA** ", se realiza la carta de aceptación para el desarrollo de las funcionalidades del Sprint 1.

#### **Lista de Productos:**

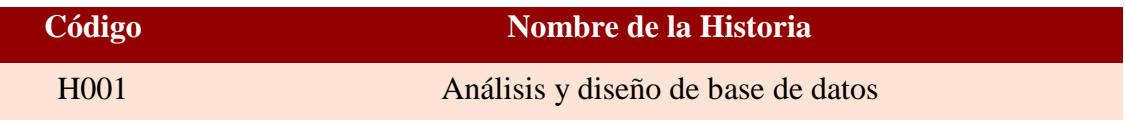

Luego de la verificación de las funcionalidades a desarrollar del Sprint 1, el Producto Owner manifiesta su entera conformidad y satisfacción del producto web a desarrollar, el cual se entregará el 8/02/21. En señal de aceptación y conformidad firman la presente acta.

Hwfa  $\iota$  . The set of  $\iota$ 

Eduardo Monroy Paredes (Scrum Master)

: filst \_\_\_\_\_\_\_\_\_\_\_\_\_\_\_\_\_\_\_\_\_\_\_\_

Walter Choquehuanca Mendoza (Product Owner)

# **PLANIFICACIÓN DEL SPRINT 1**

## Figura 01: Diagrama Gantt Sprint 1

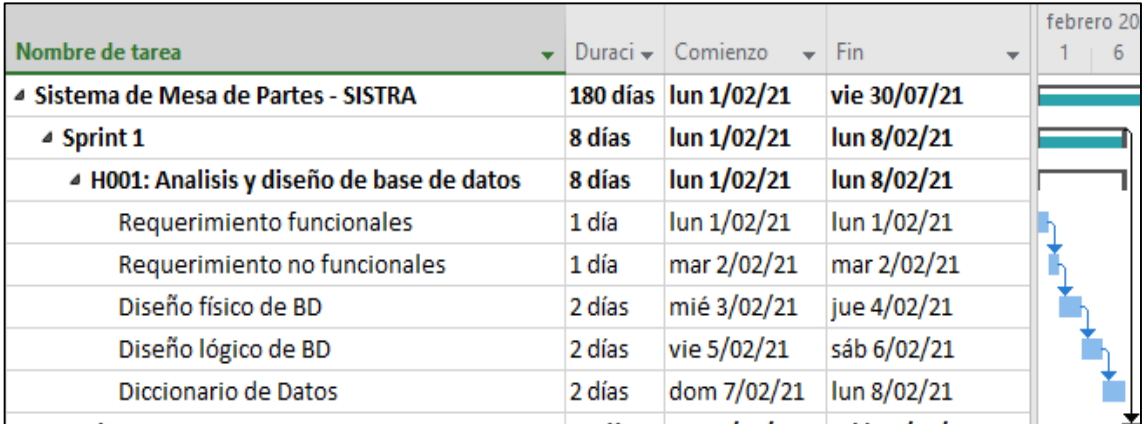

Diagrama Gantt Sprint 1

## **LISTA DE PENDIENTES DEL SPRINT 1**

## Tabla 38: Sprint 1

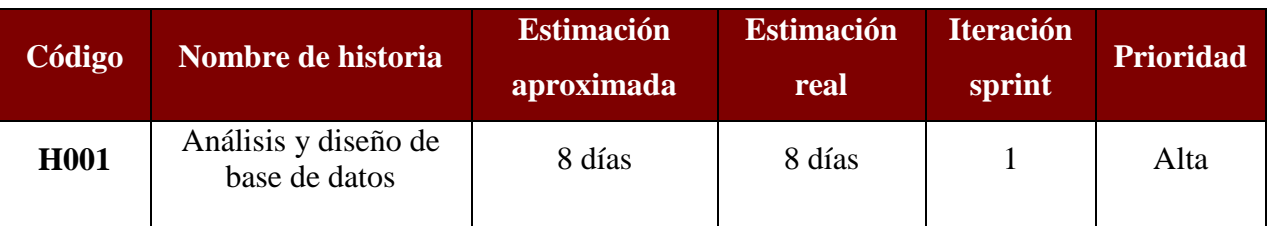

## **DESARROLLO DEL SPRINT 1**

## **Análisis de requerimientos**

**Requerimientos funcionales:** Los requerimientos funcionales del sistema web se muestran en la tabla:

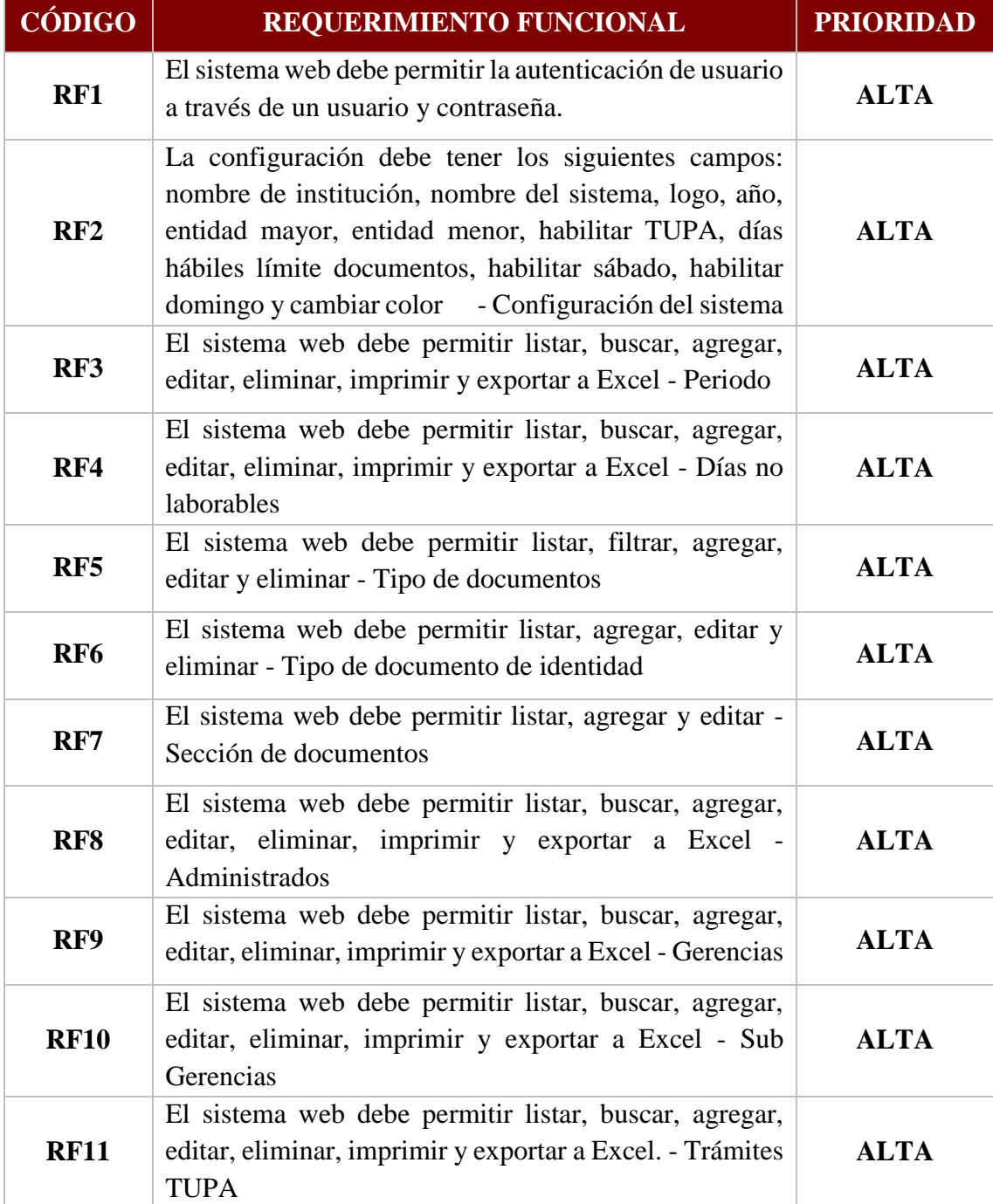

## Tabla 39: Requerimientos Funcionales

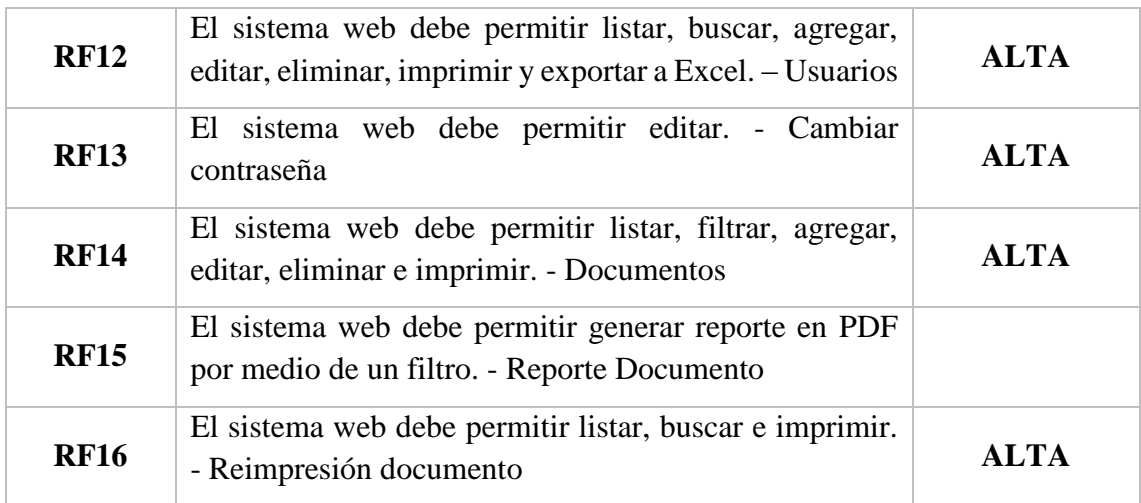

#### **Requerimientos no funcionales.**

#### **A. Arquitectura**

- La solución debe operar bajo plataforma web y adaptable a cualquier dispositivo.
- La solución debe tener interfaces gráficas de administración y de operación en idioma español.

#### **B. Backups**

 El sistema web deberá proveer mecanismos para generar backups periódicamente de la información que se mantiene en la web.

#### **C. Seguridad**

 El sistema web debe estar en capacidad de rechazar accesos y modificaciones indebidos (no autorizados) a la información.

#### **D. Escalabilidad:**

 El sistema web debe ser construido sobre la base de un desarrollo evolutivo e incremental, de manera tal que nuevas funcionalidades y requerimientos relacionados puedan ser incorporados afectando el código existente de la menor manera posible.

 El sistema web debe estar en capacidad de permitir en el futuro el desarrollo de nuevas funcionalidades, modificar o eliminar funcionalidades después de su construcción y puesta en marcha inicial.

### **RESUMEN DEL SPRINT 1**

| <b>Total, de historias</b> |             |
|----------------------------|-------------|
| Historias terminadas       |             |
| Historias por terminar     |             |
| Avance                     | 100%        |
| Estado                     | Certificado |

Tabla 67: Resumen del Sprint 1

#### Figura 04: Diagrama Burndownchart Sprint 1

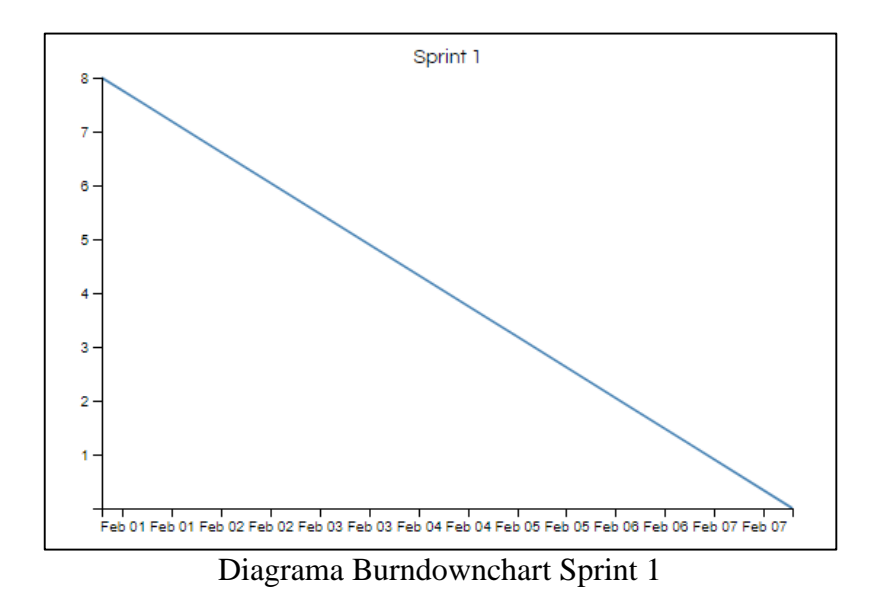

Se realizaron 5 actividades en 8 días.

#### **RETROSPECTIVA DEL SPRINT 1**

Al final del Sprint 1, el Scrum master se reunió con el Product Owner para presentar resultado, recibiendo la aprobación del producto el cual se entregó sin problemas y el cliente quedo satisfecho.

Tabla 68: Retrospectiva Sprint 1

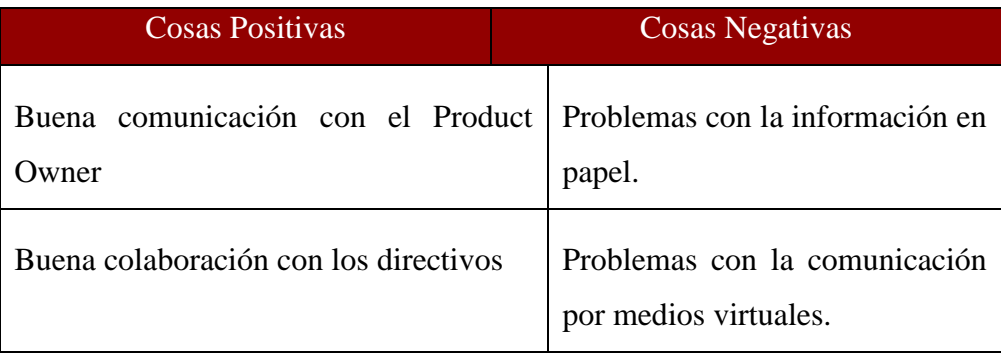

#### **FIN DEL SPRINT 1**

## **ACTA DE REUNIÓN DE – CIERRE SPRINT 1**

**Fecha:** 8 de febrero del 2021

#### **Datos de Proyecto:**

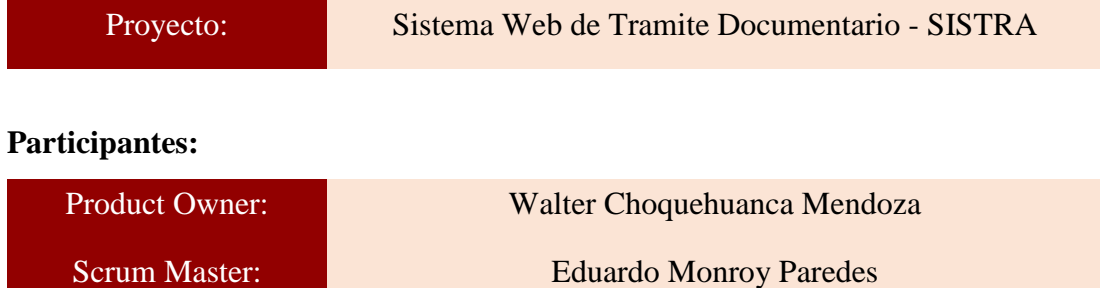

#### **Acuerdos:**

Marca con una "X" la razón de cierre de cumplimiento de casa funcionalidad pactada en la apertura del sprint. 1.

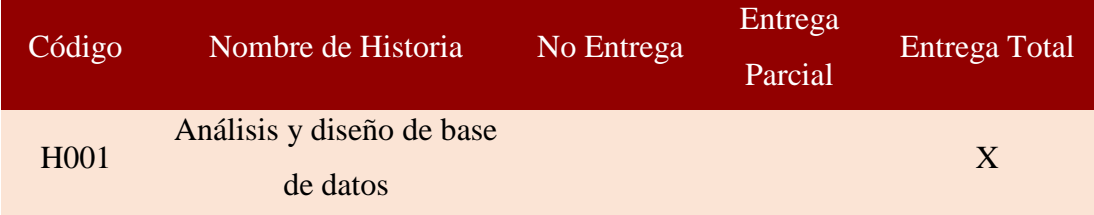

uff work  $\iota$  and  $\iota$  and

Eduardo Monroy Paredes (Scrum Master)

 $\mathbb{Z}^{\ell}$ 

Walter Choquehuanca Mendoza (Product Owner)

#### **SPRINT 2**

#### **INICIO DEL SPRINT 2**

### **ACTA DE APERTURA – REUNIÓN DEL SPRINT 2**

**Fecha:** 9 de febrero del 2021

#### **Participantes:**

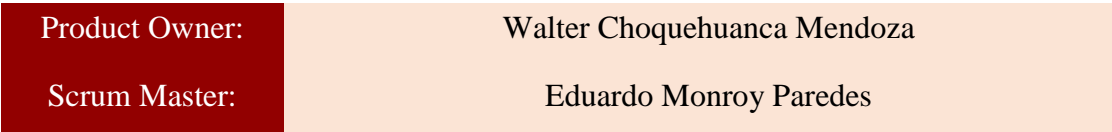

En la ciudad de Lima, siendo el 9 de febrero del 2021, en cumplimiento con lo establecido en el plan de trabajo para el desarrollo del proyecto "**Sistema Web de Tramite Documentario - SISTRA** ", se realiza la carta de aceptación para el desarrollo de las funcionalidades del Sprint 2.

#### **Lista de Productos:**

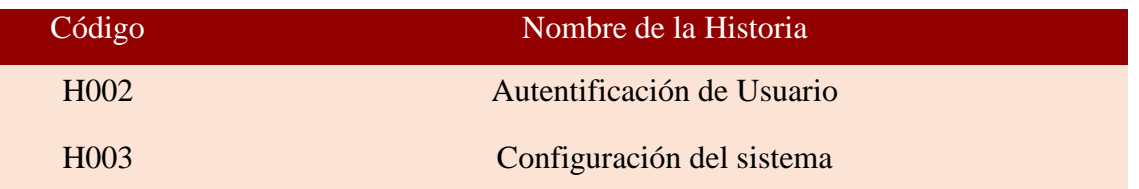

Luego de la verificación de las funcionalidades a desarrollar del Sprint 2, el Producto Owner manifiesta su entera conformidad y satisfacción del producto web a desarrollar, el cual se entregará el 24/02/21. En señal de aceptación y conformidad firman la presente acta.

Suffunds \_\_\_\_\_\_\_\_\_\_\_\_\_\_\_\_\_\_\_\_\_\_\_\_\_

Eduardo Monroy Paredes (Scrum Master)

af delf  $\frac{1}{2}$  ,  $\frac{1}{2}$  ,  $\frac{1}{2}$  ,  $\frac{1}{2}$  ,  $\frac{1}{2}$  ,  $\frac{1}{2}$  ,  $\frac{1}{2}$  ,  $\frac{1}{2}$  ,  $\frac{1}{2}$ 

Walter Choquehuanca Mendoza (Product Owner)

# **PLANIFICACIÓN DEL SPRINT 2**

## Figura 05: Diagrama Gantt Sprint 2

| Nombre de tarea                      | Duraci $\div$ | Comienzo             | Fin                                  | ro 2021<br>16<br>6 |
|--------------------------------------|---------------|----------------------|--------------------------------------|--------------------|
| ▲ Sistema de Mesa de Partes - SISTRA |               | 180 días lun 1/02/21 | vie 30/07/21                         |                    |
| $\triangleright$ Sprint 1            |               | lun 1/02/21          | lun 8/02/21                          |                    |
| $\triangle$ Sprint 2                 |               | mar 9/02/21          | mié 24/02/21                         |                    |
| ▲ H002: Autentificación de usuario   | 8 días        | mar 9/02/21          | mar 16/02/21                         |                    |
| Diseño de la interface               | 1 día         | mar 9/02/21          | mar 9/02/21                          |                    |
| Programacion de interface            | 3 días        | mié 10/02/21         | vie 12/02/21                         |                    |
| Implementacion de interface          | 3 días        | sáb 13/02/21         | lun 15/02/21                         |                    |
| Prueba de interface                  | 1 día         | mar 16/02/21         | mar 16/02/21                         |                    |
| 4 H003: Configuración del sistema    |               | mié 17/02/21         | mié 24/02/21                         |                    |
| Diseño de la interface               | 1 día         | mié 17/02/21         | mié 17/02/21                         |                    |
| Programacion de interface            | 3 días        | jue 18/02/21         | sáb 20/02/21                         |                    |
| Implementacion de interface          | 3 días        | dom 21/02/21         | mar 23/02/21                         |                    |
| Prueba de interface                  | 1 día         | mié 24/02/21         | mié 24/02/21                         |                    |
|                                      | $-11$         | antonias.            | <b><i><u><u>Antonion</u></u></i></b> |                    |

Diagrama Gantt Sprint 2

## **LISTA DE PENDIENTES DEL SPRINT 2**

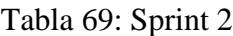

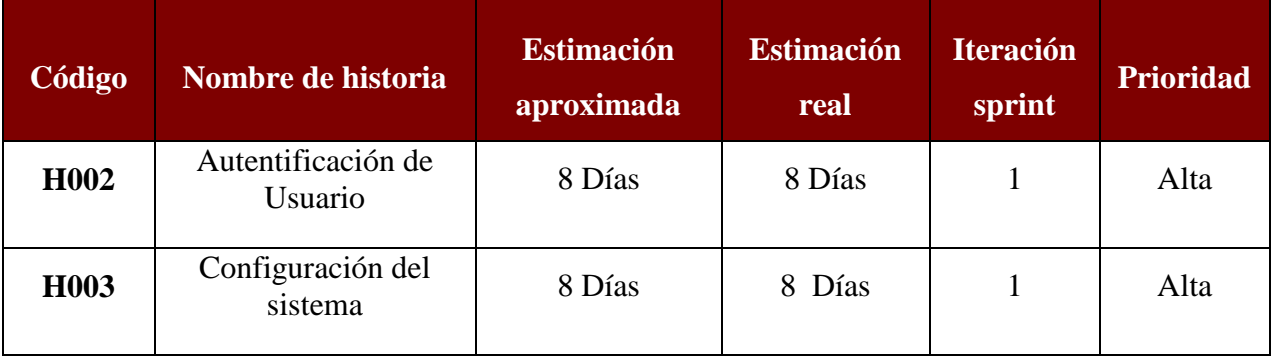

## **DESARROLLO DEL SPRINT 2**

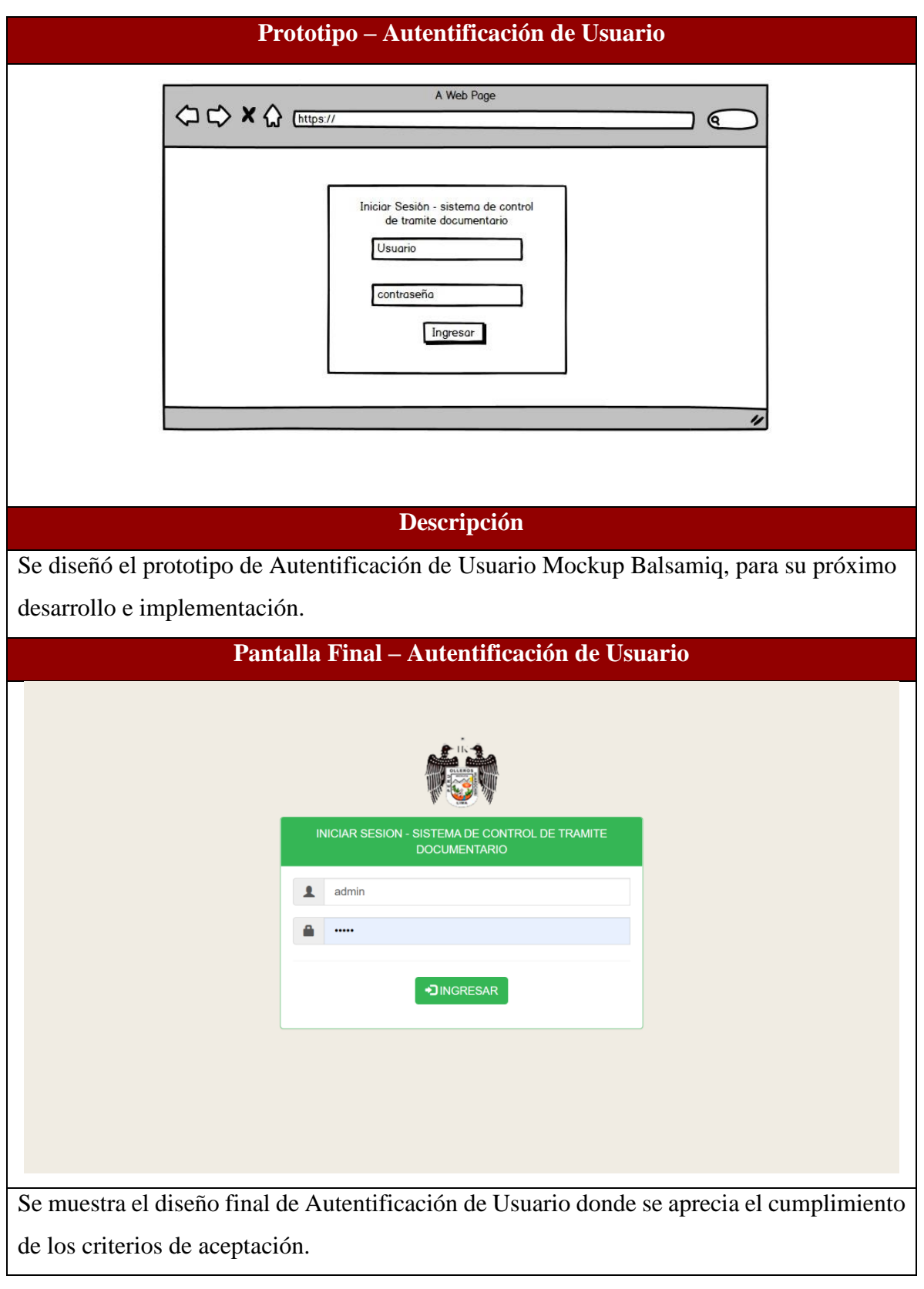

Tabla 70: Desarrollo de Sprint 2

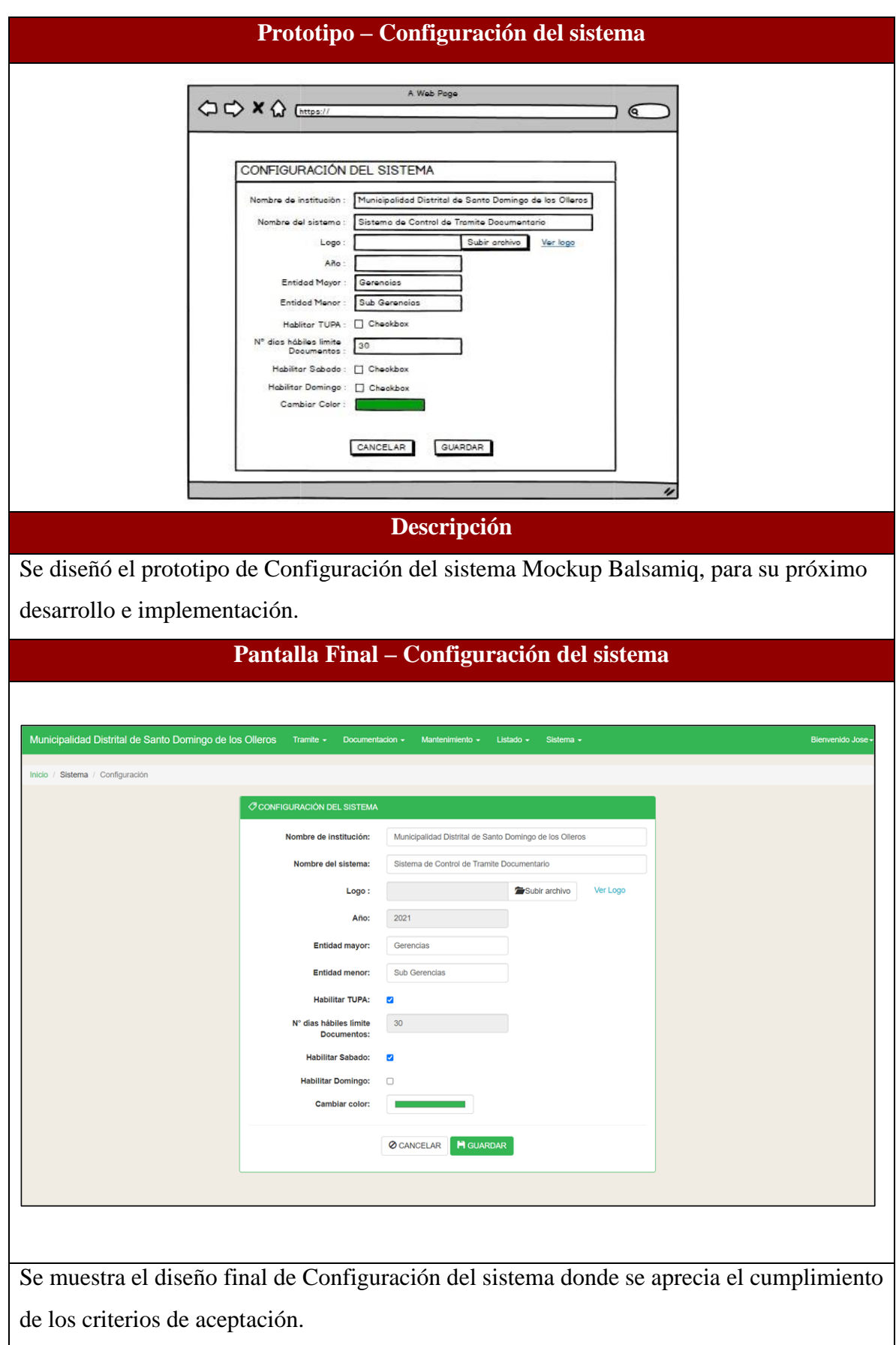

### **RESUMEN DEL SPRINT 2**

## Tabla 71: Resumen del Sprint 2

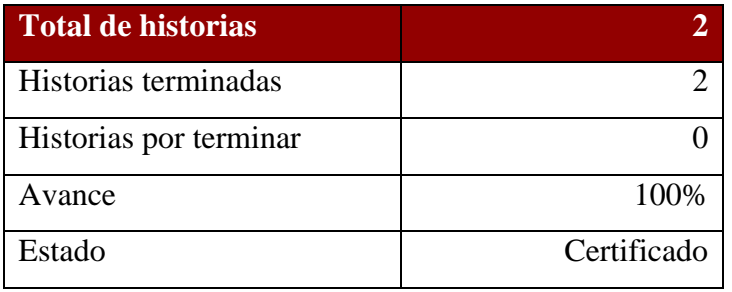

## Figura 06: Diagrama Burndownchart Sprint 2

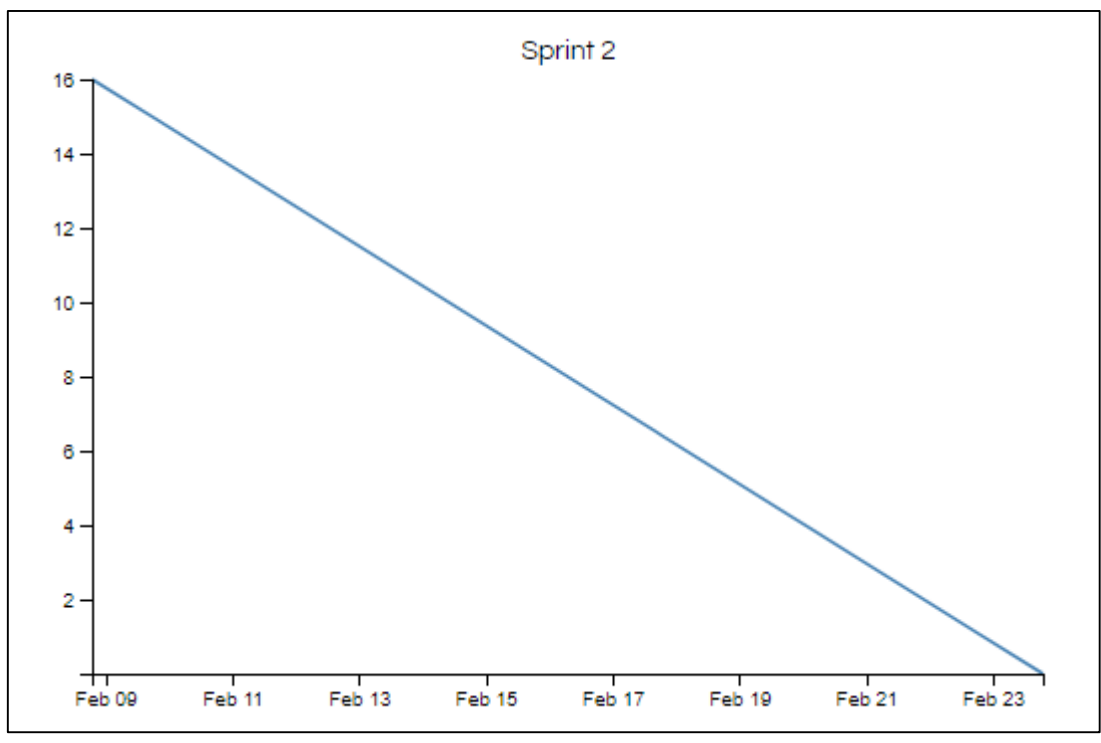

Diagrama Burndownchart Sprint 2

Se realizaron 8 actividades en 16 días.

#### **RETROSPECTIVA DEL SPRINT 2**

Al final del Sprint 2, el Scrum master se reunió con el Product Owner para presentar resultado, recibiendo la aprobación del producto el cual se entregó sin problemas y el cliente quedo satisfecho.

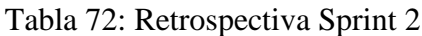

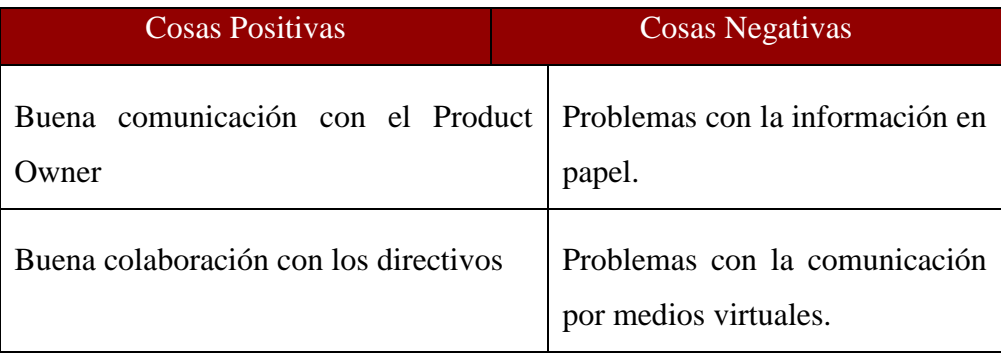

#### **FIN DEL SPRINT 2**

## **ACTA DE REUNIÓN DE – CIERRE SPRINT 2**

**Fecha:** 24 de febrero del 2021

#### **Datos de Proyecto:**

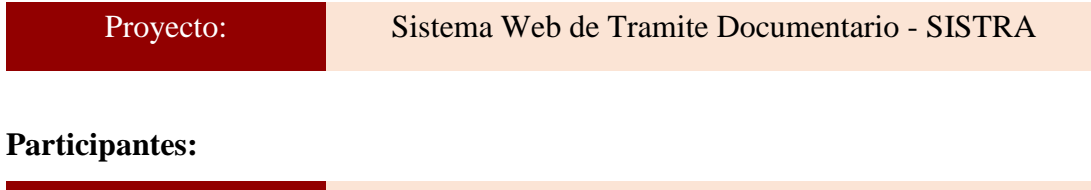

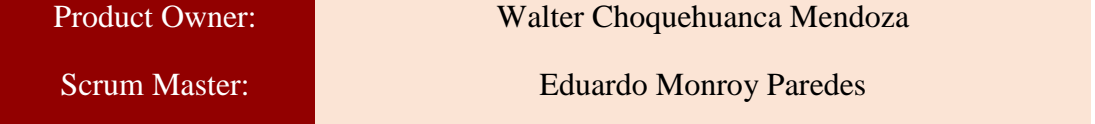

### **Acuerdos:**

Marca con una "X" la razón de cierre de cumplimiento de casa funcionalidad pactada en la apertura del sprint. 2.

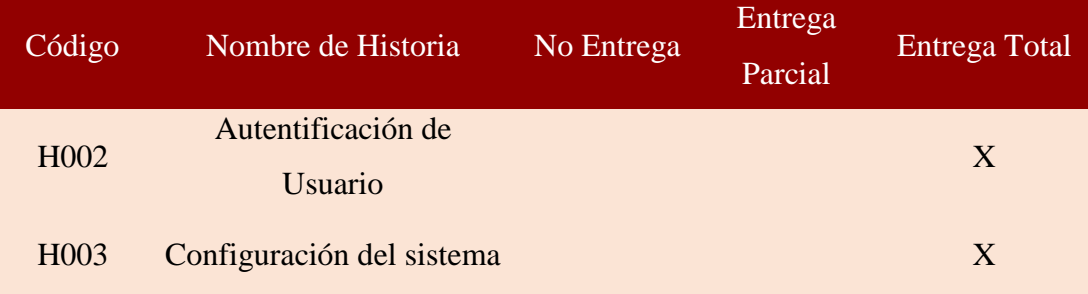

Howf  $\iota$  and  $\iota$  and  $\iota$  and  $\iota$  and  $\iota$ 

Eduardo Monroy Paredes (Scrum Master)

 $\mathbb{Z}^{\ell}$ 

Walter Choquehuanca Mendoza (Product Owner)

#### **SPRINT 3**

#### **INICIO DEL SPRINT 3**

### **ACTA DE APERTURA – REUNIÓN DEL SPRINT 3**

**Fecha:** 25 de febrero del 2021

#### **Participantes:**

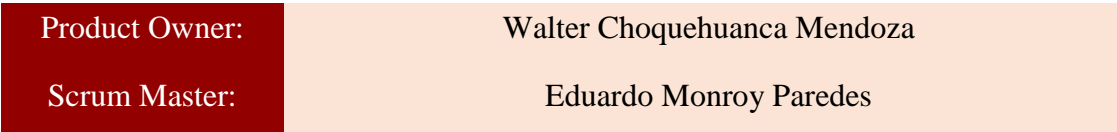

En la ciudad de Lima, siendo el 25 de febrero del 2021, en cumplimiento con lo establecido en el plan de trabajo para el desarrollo del proyecto "**Sistema Web de Tramite Documentario – SISTRA** ", se realiza la carta de aceptación para el desarrollo de las funcionalidades del Sprint 3.

#### **Lista de Productos:**

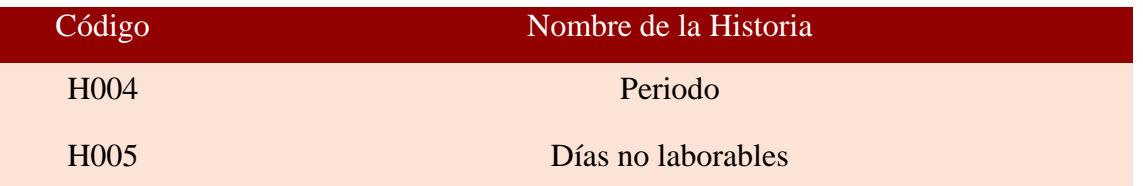

Luego de la verificación de las funcionalidades a desarrollar del Sprint 3, el Producto Owner manifiesta su entera conformidad y satisfacción del producto web a desarrollar, el cual se entregará el 12/03/21. En señal de aceptación y conformidad firman la presente acta.

Suffurt  $\iota$  and  $\iota$  and

Eduardo Monroy Paredes (Scrum Master)

ef- $\mathscr{M}$ 

Walter Choquehuanca Mendoza (Product Owner)

# **PLANIFICACIÓN DEL SPRINT 3**

## Figura 07: Diagrama Gantt Sprint 3

|                                      |         |                       |                                 | marzo 2021 |  |
|--------------------------------------|---------|-----------------------|---------------------------------|------------|--|
| Nombre de tarea                      |         | Comienzo              | Fin<br>$\overline{\phantom{a}}$ | 21<br>26   |  |
| 4 Sistema de Mesa de Partes - SISTRA |         | 180 días lun 1/02/21  | vie 30/07/21                    |            |  |
| $\triangleright$ Sprint 1            |         | lun 1/02/21           | lun 8/02/21                     |            |  |
| $\triangleright$ Sprint 2            | 16 días | mar 9/02/21           | mié 24/02/21                    |            |  |
| $\triangle$ Sprint 3                 | 16 días | jue 25/02/21          | vie 12/03/21                    |            |  |
| ▲ H004: Periodo                      | 8 días  | jue 25/02/21          | jue 4/03/21                     |            |  |
| Diseño de interface                  | 1 día   | jue 25/02/21          | jue 25/02/21                    |            |  |
| Programacion de interface            | 3 días  | vie 26/02/21          | dom 28/02/21                    |            |  |
| Implementacion de interface          | 3 días  | lun 1/03/21           | mié 3/03/21                     |            |  |
| Prueba de interface                  | 1 día   | jue 4/03/21           | jue 4/03/21                     |            |  |
| 4 H005: Días no laborables           |         | vie 5/03/21           | vie 12/03/21                    |            |  |
| Diseño de interface                  | 1 día   | vie 5/03/21           | vie 5/03/21                     |            |  |
| Programacion de interface            | 3 días  | sáb 6/03/21           | lun 8/03/21                     |            |  |
| Implementacion de interface          | 3 días  | mar 9/03/21           | jue 11/03/21                    |            |  |
| Prueba de interface                  | 1 día   | vie 12/03/21          | vie 12/03/21                    |            |  |
|                                      |         | $\alpha$ and $\alpha$ |                                 |            |  |

Diagrama Gantt Sprint 3

## **LISTA DE PENDIENTES DEL SPRINT 3**

## Tabla 73: Sprint 3

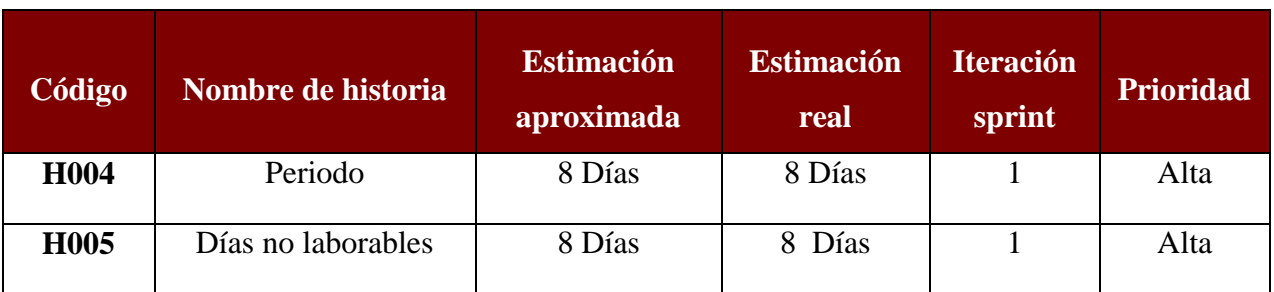

## **DESARROLLO DEL SPRINT 3**

# Tabla 74: Desarrollo de Sprint 3

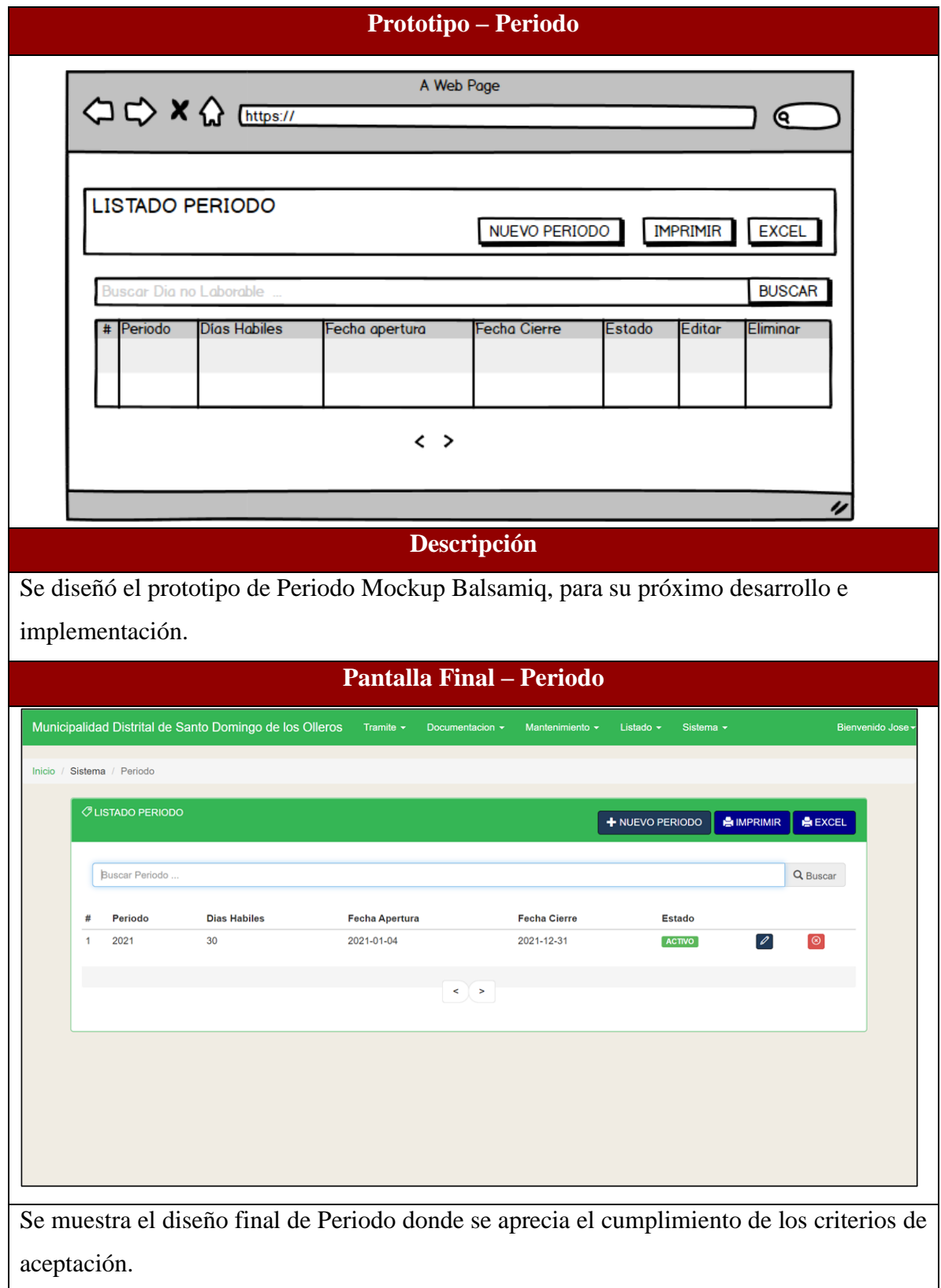
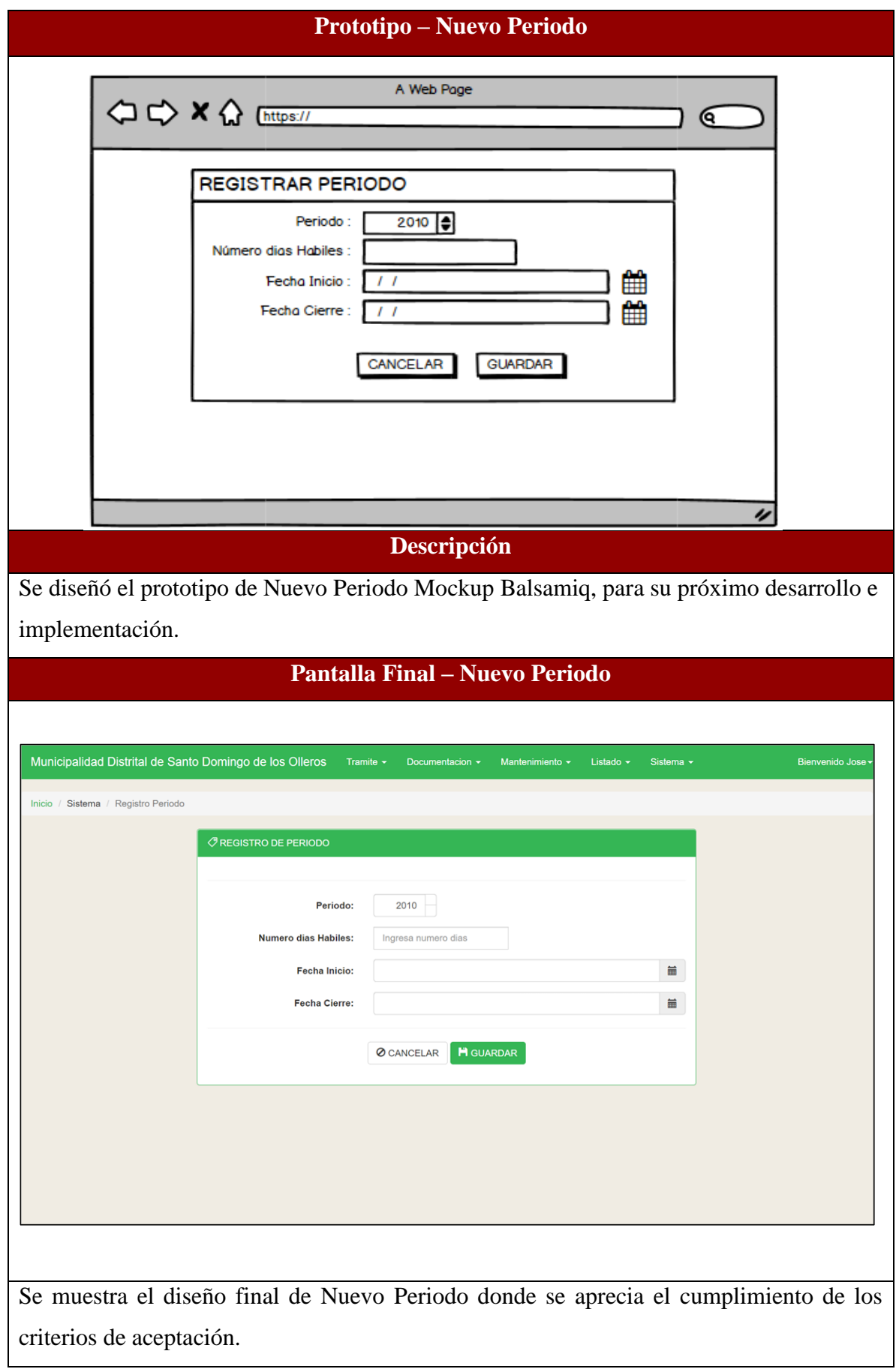

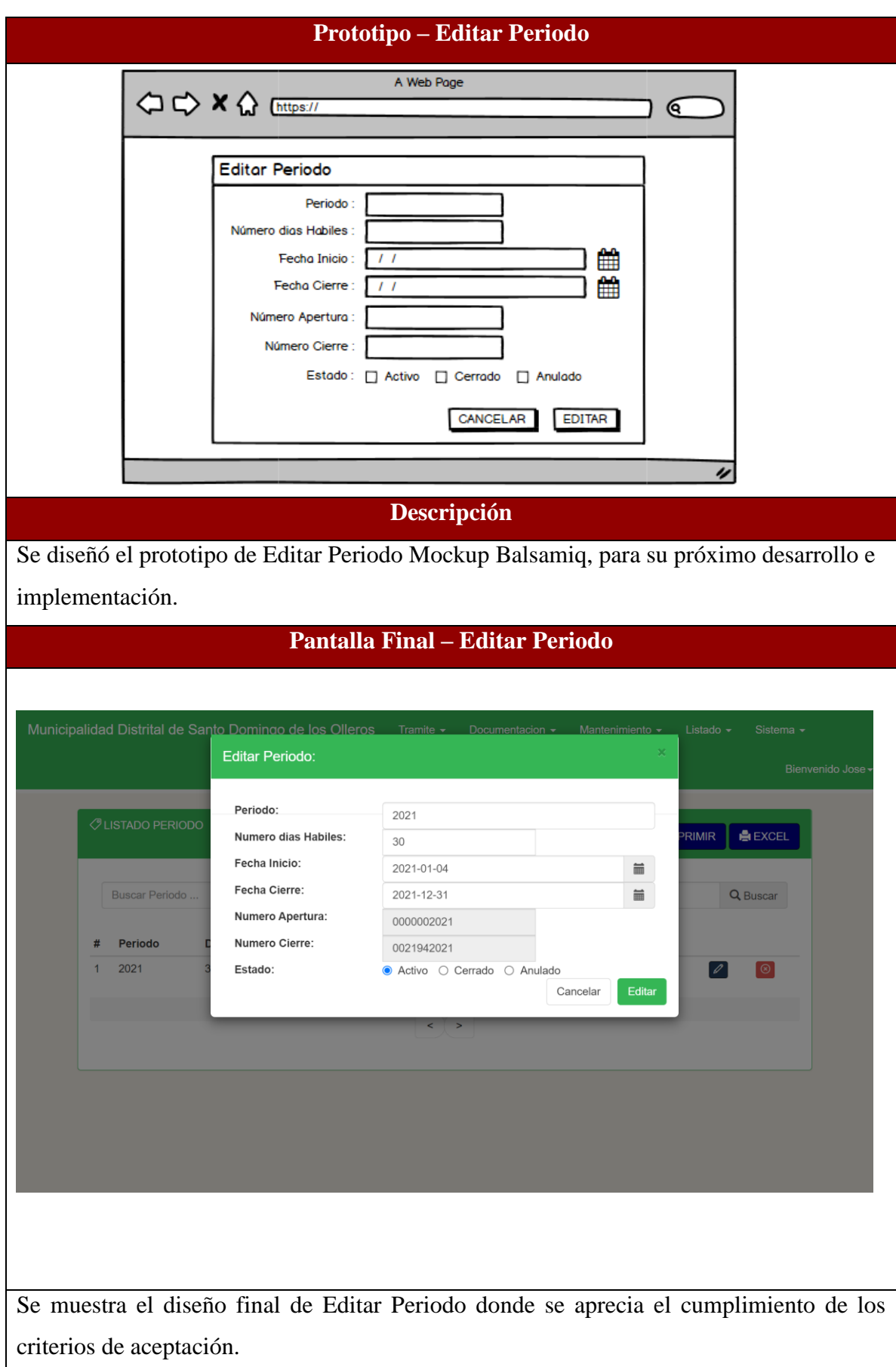

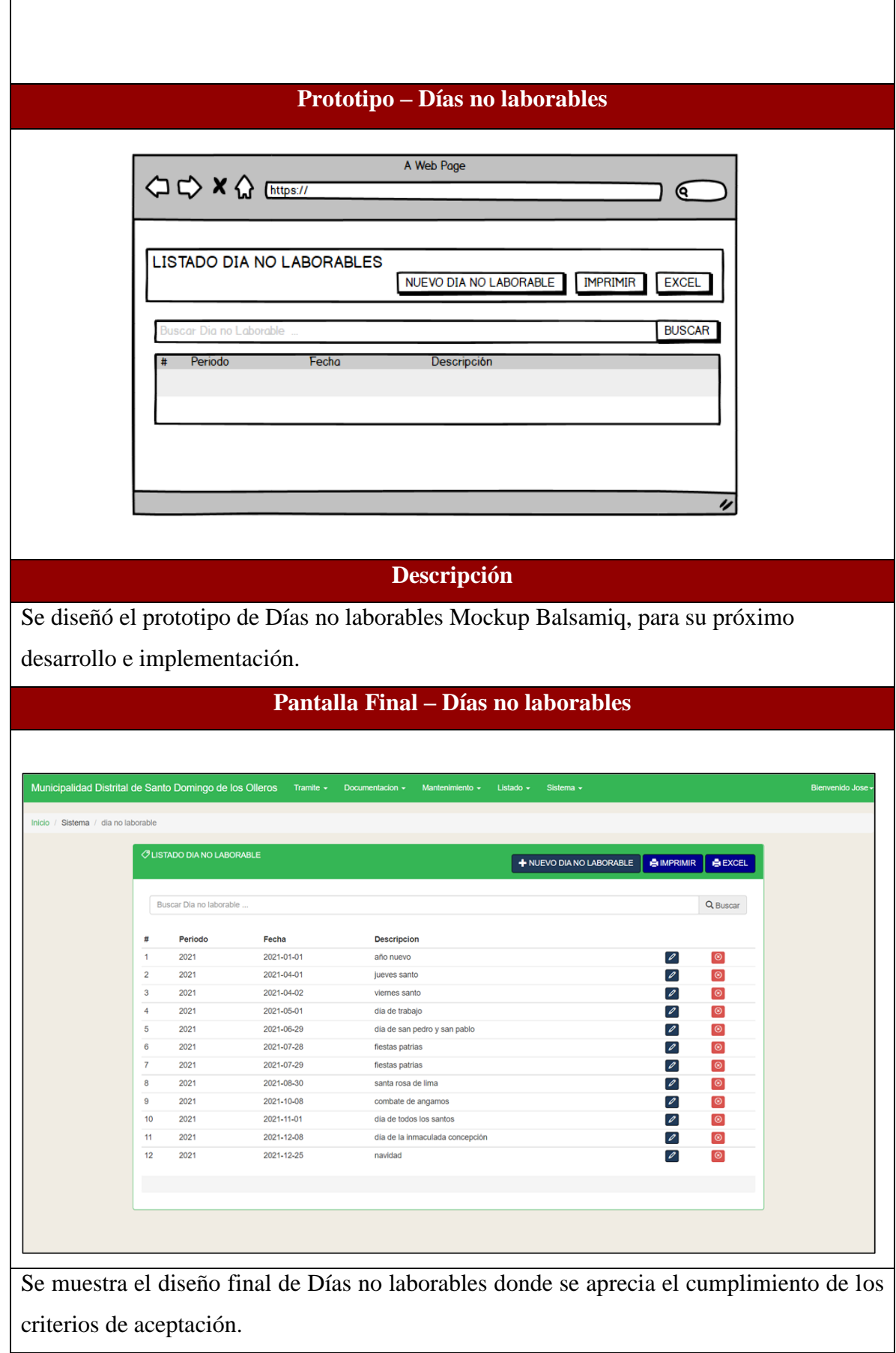

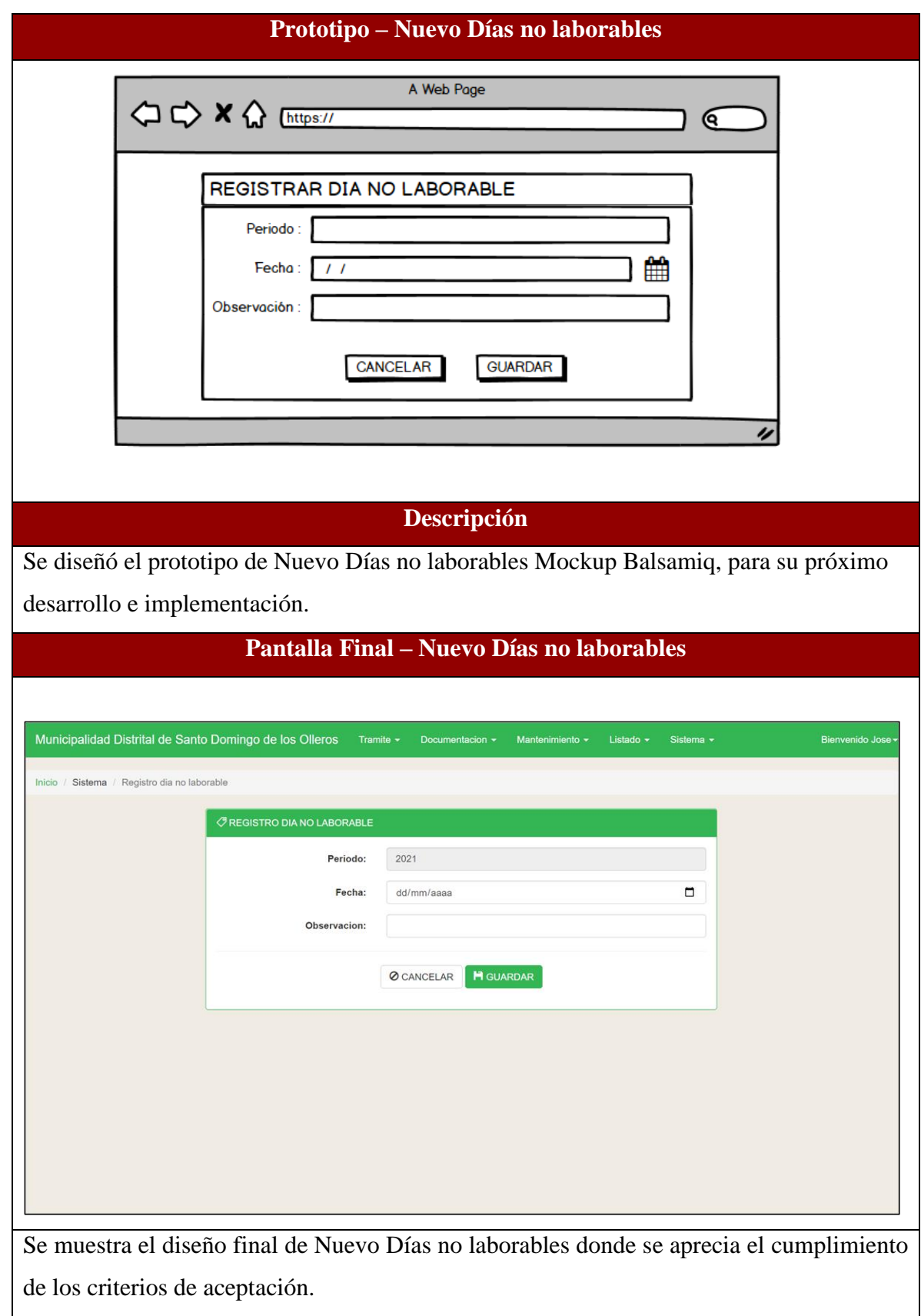

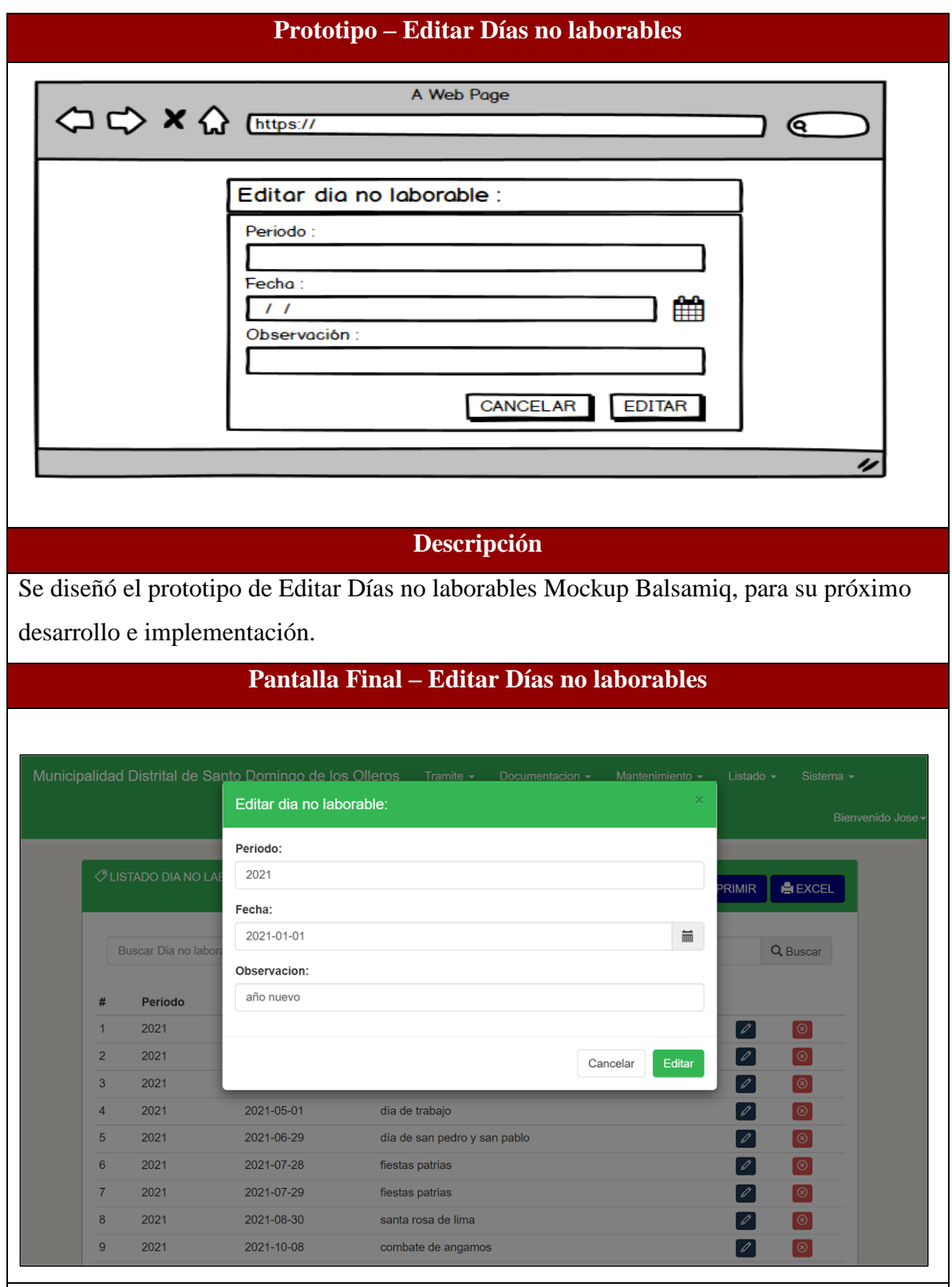

Se muestra el diseño final de Editar Días no laborables donde se aprecia el cumplimiento de los criterios de aceptación.

# **RESUMEN DEL SPRNT 3**

# Tabla 75: Resumen del Sprint 3

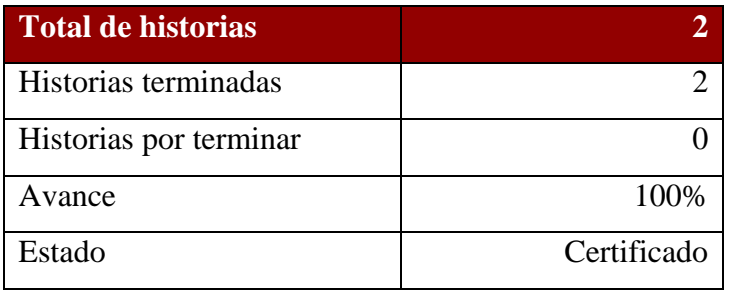

# Figura 08: Diagrama Burndownchart Sprint 3

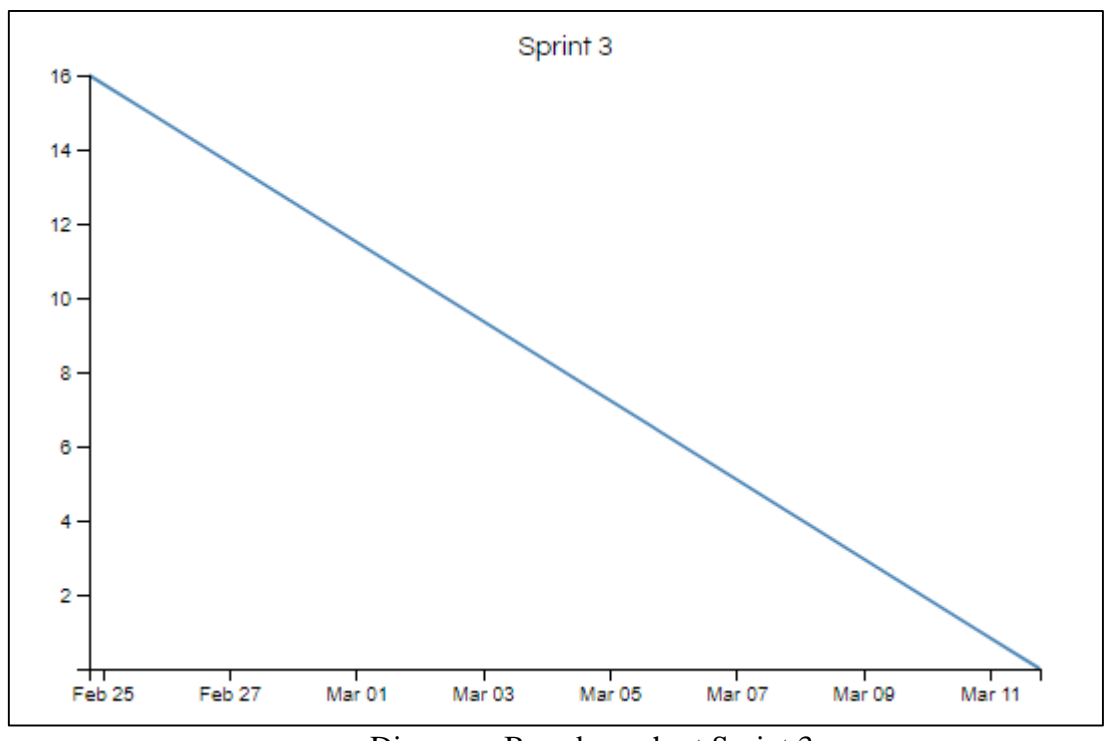

Diagrama Burndownchart Sprint 3

Se realizaron 8 actividades en 16 días.

## **RETROSPECTIVA DEL SPRINT 3**

Al final del Sprint 3, el Scrum master se reunió con el Product Owner para presentar resultado, recibiendo la aprobación del producto el cual se entregó sin problemas y el cliente quedo satisfecho.

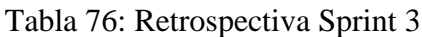

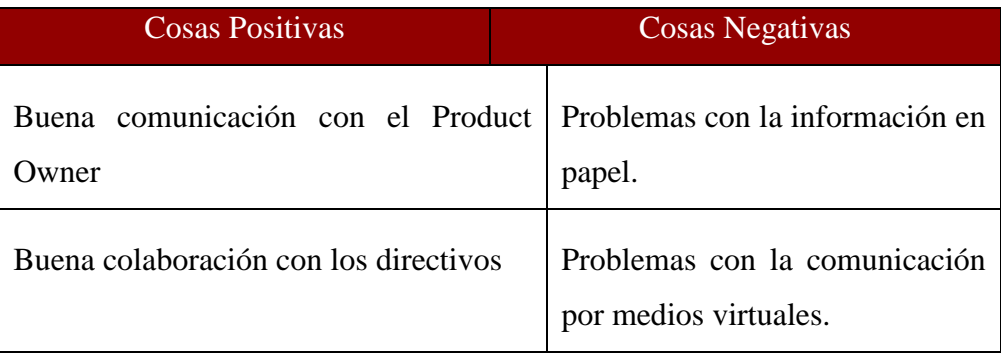

### **FIN DEL SPRINT 3**

# **ACTA DE REUNIÓN DE – CIERRE SPRINT 3**

**Fecha:** 12 de marzo del 2021

# **Datos de Proyecto:**

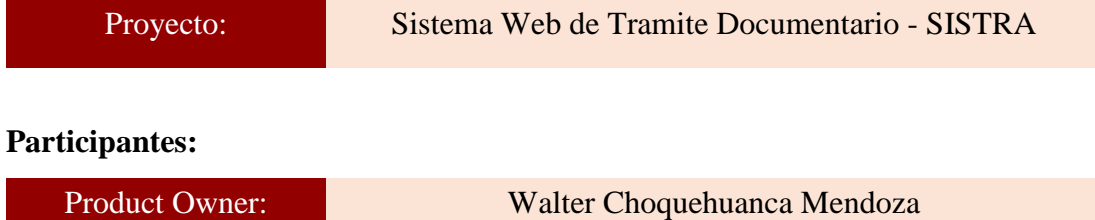

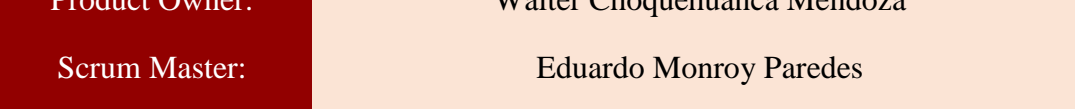

### **Acuerdos:**

Marca con una "X" la razón de cierre de cumplimiento de casa funcionalidad pactada en la apertura del sprint. 3.

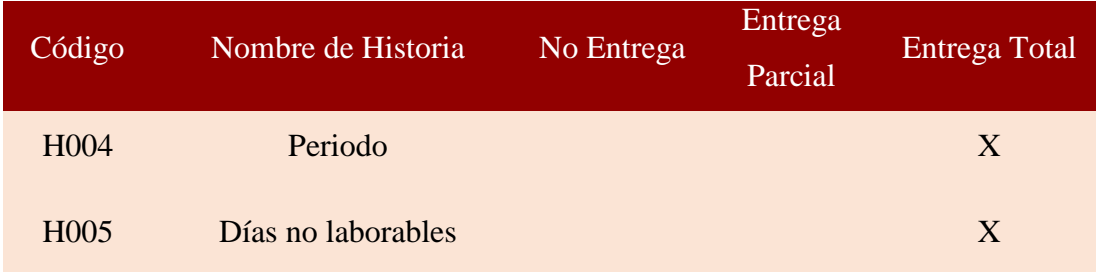

Hart  $\iota$  .  $\iota$  .  $\iota$  .  $\iota$  .  $\iota$  . The set of  $\iota$  is the set of  $\iota$  . The set of  $\iota$  is the set of  $\iota$  is the set of  $\iota$  is the set of  $\iota$  is the set of  $\iota$  is the set of  $\iota$  is the set of  $\iota$  is th

Eduardo Monroy Paredes (Scrum Master)

 $\frac{\partial f}{\partial x}$ 

Walter Choquehuanca Mendoza (Product Owner)

#### **SPRINT 4**

#### **INICIO DEL SPRINT 4**

# **ACTA DE APERTURA – REUNIÓN DEL SPRINT 4**

**Fecha:** 13 de marzo del 2021

#### **Participantes:**

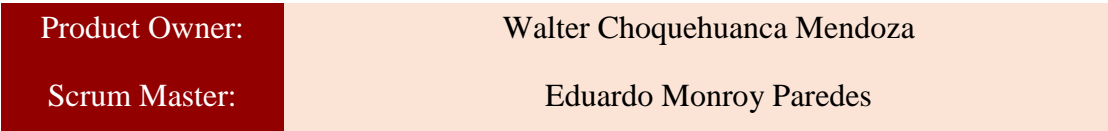

En la ciudad de Lima, siendo el 13 de marzo del 2021, en cumplimiento con lo establecido en el plan de trabajo para el desarrollo del proyecto "**Sistema Web de Tramite Documentario - SISTRA** ", se realiza la carta de aceptación para el desarrollo de las funcionalidades del Sprint 4.

### **Lista de Productos:**

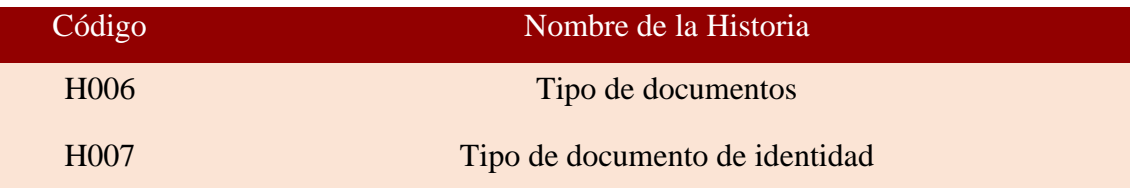

Luego de la verificación de las funcionalidades a desarrollar del Sprint 4, el Producto Owner manifiesta su entera conformidad y satisfacción del producto web a desarrollar, el cual se entregará el 28/03/21. En señal de aceptación y conformidad firman la presente acta.

Suffurt ? \_\_\_\_\_\_\_\_\_\_\_\_\_\_\_\_\_\_\_\_\_\_\_\_\_

Eduardo Monroy Paredes (Scrum Master)

 $\mathbb{Z}^2$ 

Walter Choquehuanca Mendoza (Product Owner)

# **PLANIFICACIÓN DEL SPRINT 4**

# Figura 09: Diagrama Gantt Sprint 4

| Nombre de tarea                        |         | Duraci $\bullet$ Comienzo<br>$-1$ | Fin<br>$\overline{\phantom{a}}$ | 18<br>13<br>28<br>-23 |
|----------------------------------------|---------|-----------------------------------|---------------------------------|-----------------------|
| $\triangle$ Sprint 4                   | 16 días | sáb 13/03/21                      | dom 28/03/21                    |                       |
| ▲ H006: Tipo de documentos             | 8 días  | sáb 13/03/21                      | sáb 20/03/21                    |                       |
| Diseño de interface                    | 1 día   | sáb 13/03/21                      | sáb 13/03/21                    |                       |
| Programacion de interface              | 3 días  | dom 14/03/21 mar 16/03/21         |                                 |                       |
| Implementacion de interface            | 3 días  | mié 17/03/21                      | vie 19/03/21                    |                       |
| Pruebas de interface                   | 1 día   | sáb 20/03/21                      | sáb 20/03/21                    |                       |
| 4 H007: Tipo de documento de identidad | 8 días  |                                   | dom 21/03/21 dom 28/03/21       |                       |
| Diseño de interface                    | 1 día   |                                   | dom 21/03/21 dom 21/03/21       |                       |
| Programacion de interface              | 3 días  | lun 22/03/21                      | mié 24/03/21                    |                       |
| Implementacion de interface            | 3 días  | jue 25/03/21                      | sáb 27/03/21                    |                       |
| Pruebas de interface                   | 1 día   |                                   | dom 28/03/21 dom 28/03/21       |                       |
|                                        |         |                                   |                                 |                       |

Diagrama Gantt Sprint 4

# **LISTA DE PENDIENTES DEL SPRINT 4**

# Tabla 77: Sprint 4

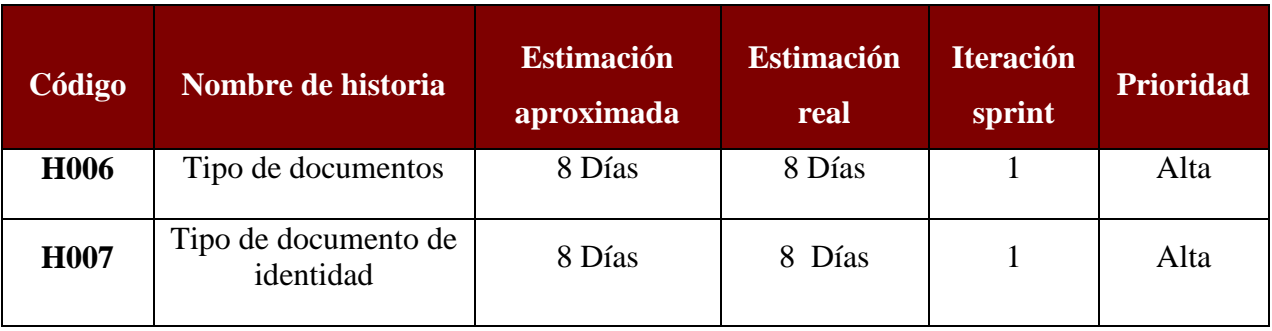

# **DESARROLLO DEL SPRINT 4**

# Tabla 78: Desarrollo de Sprint 4

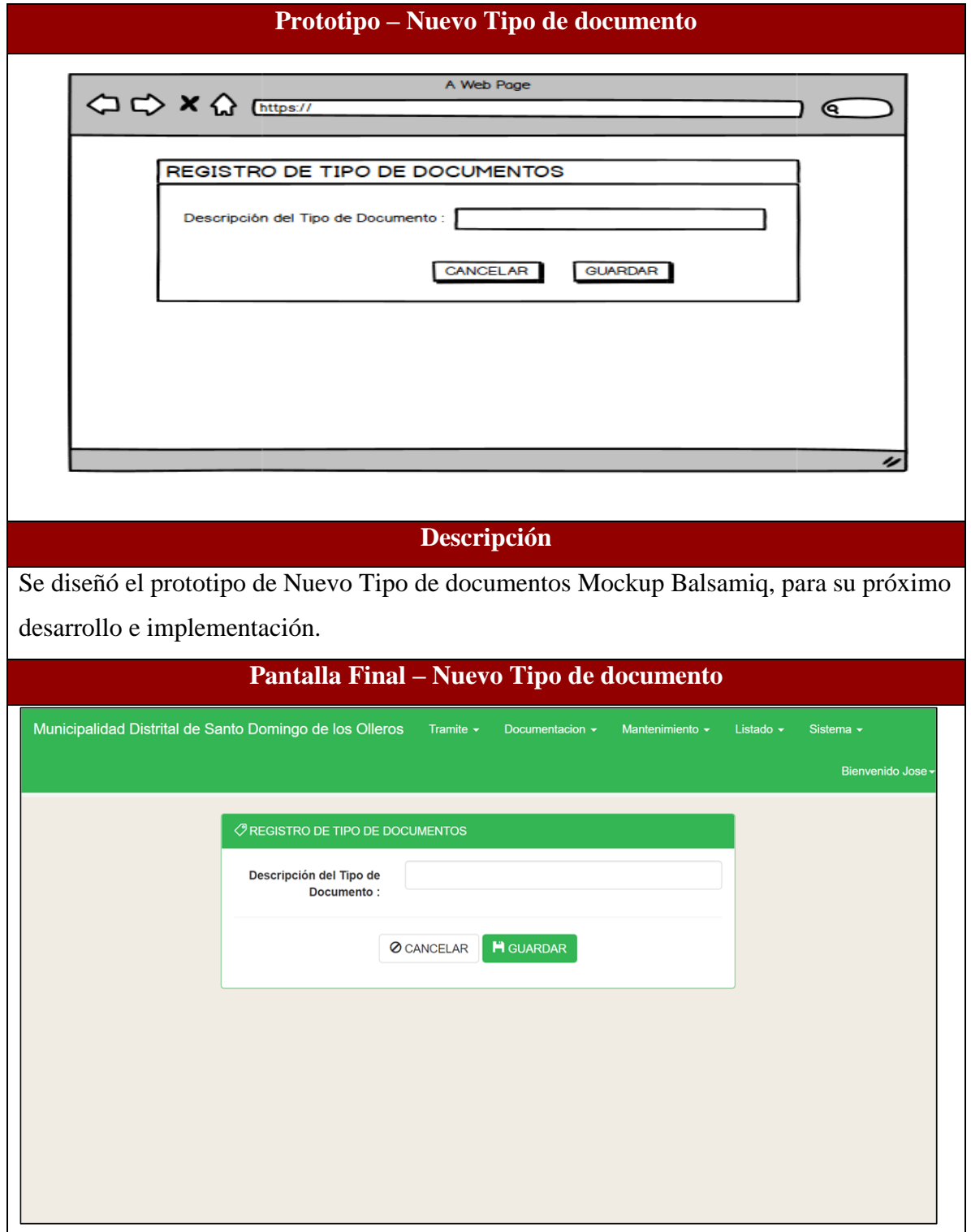

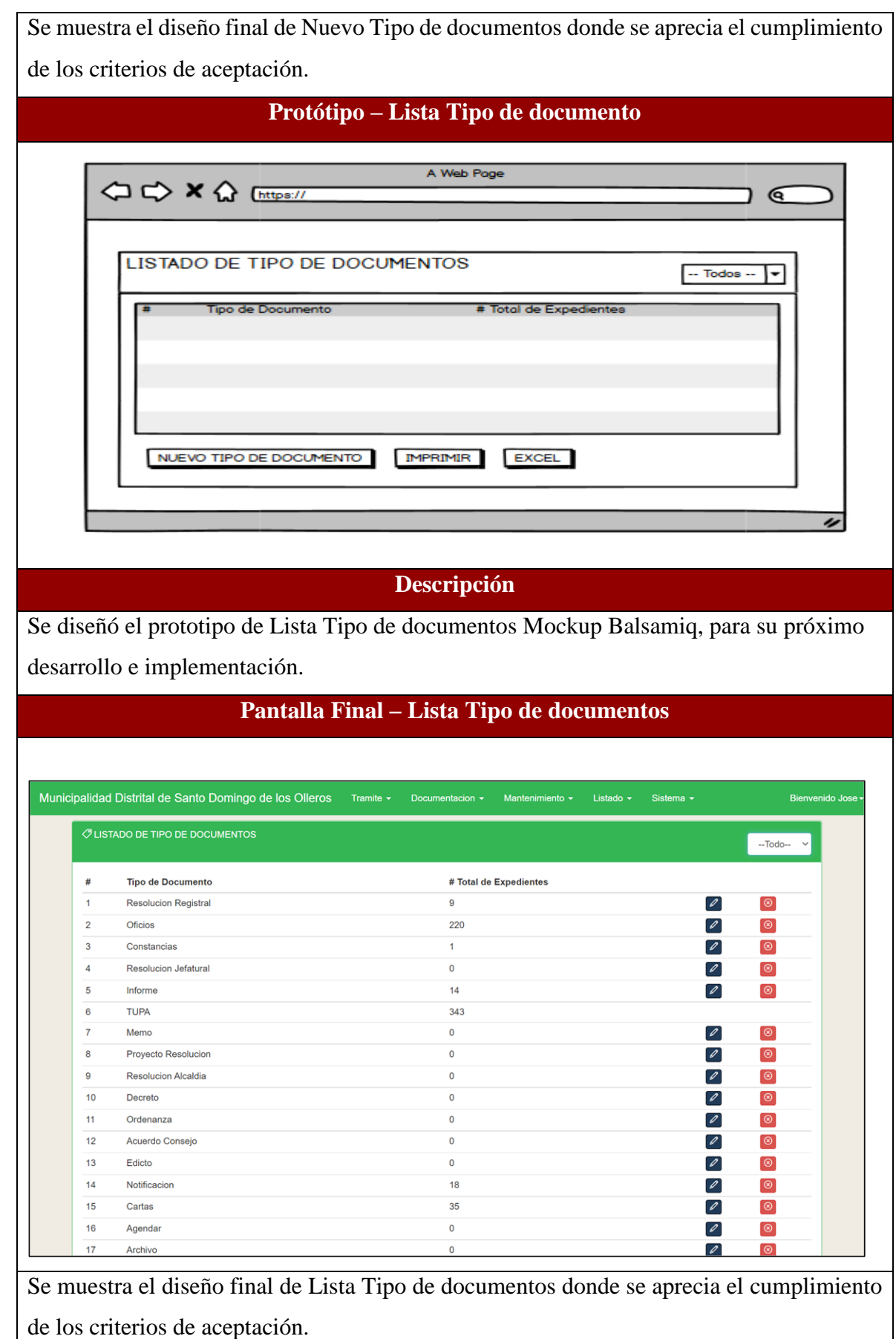

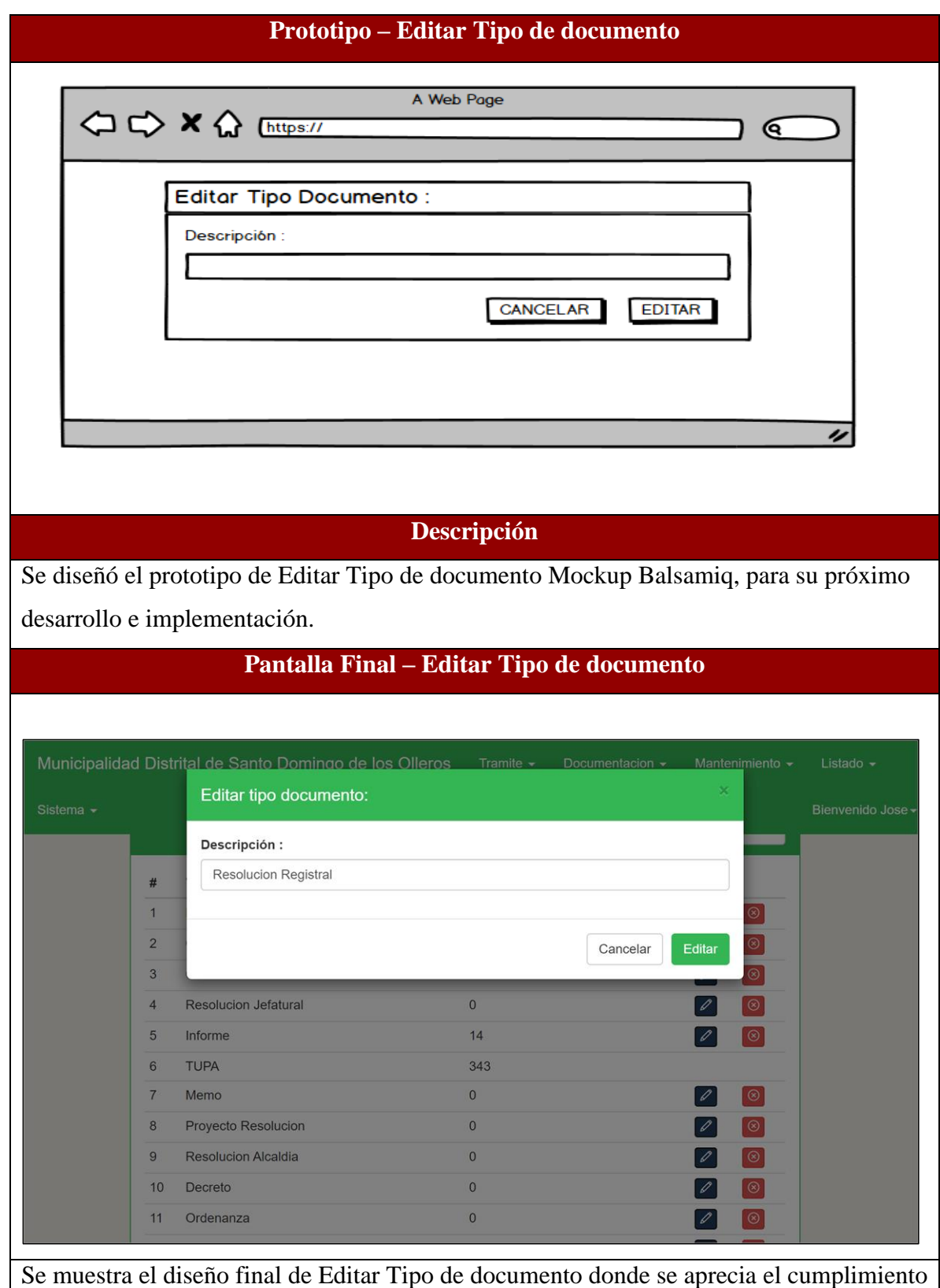

de los criterios de aceptación.

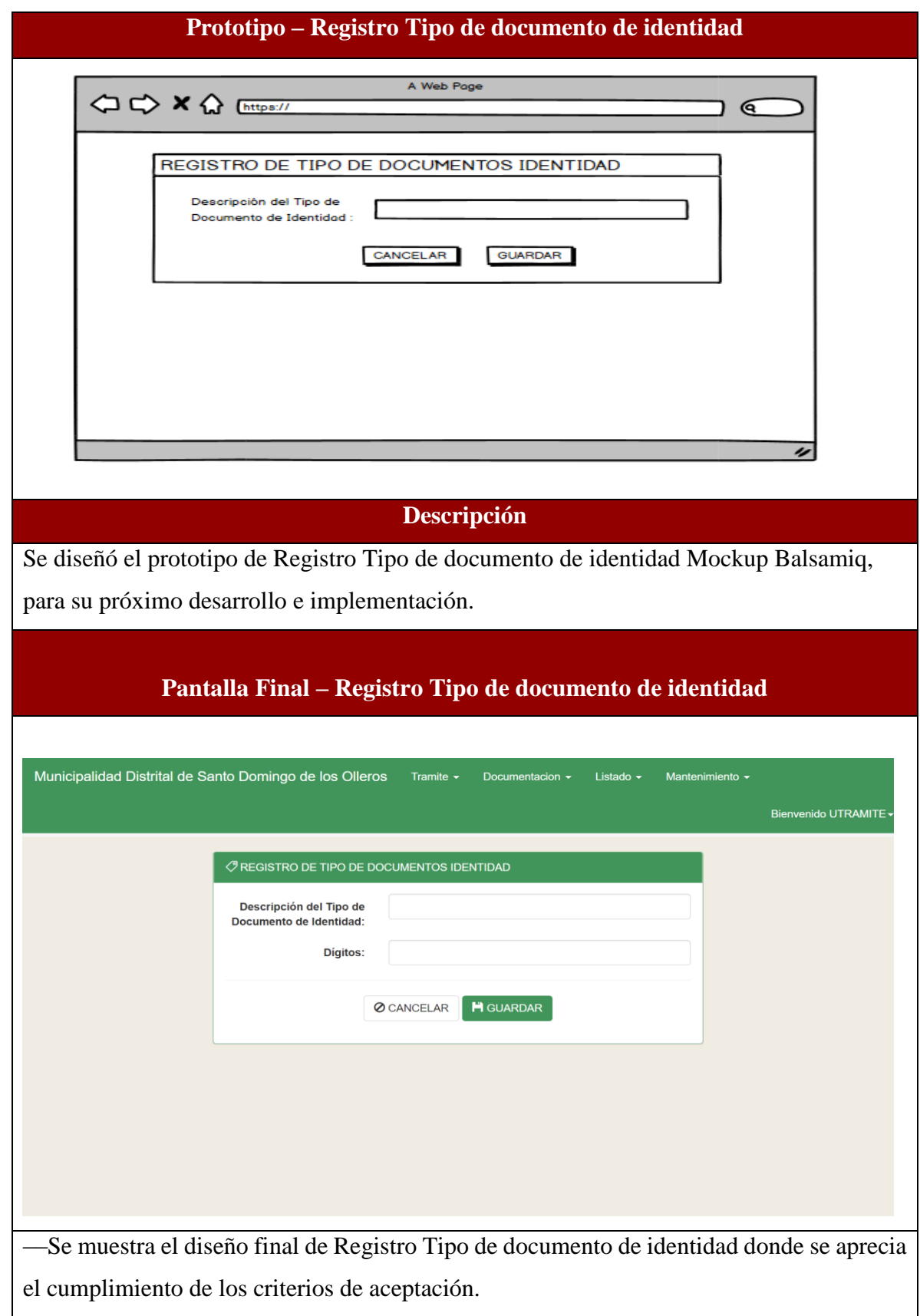

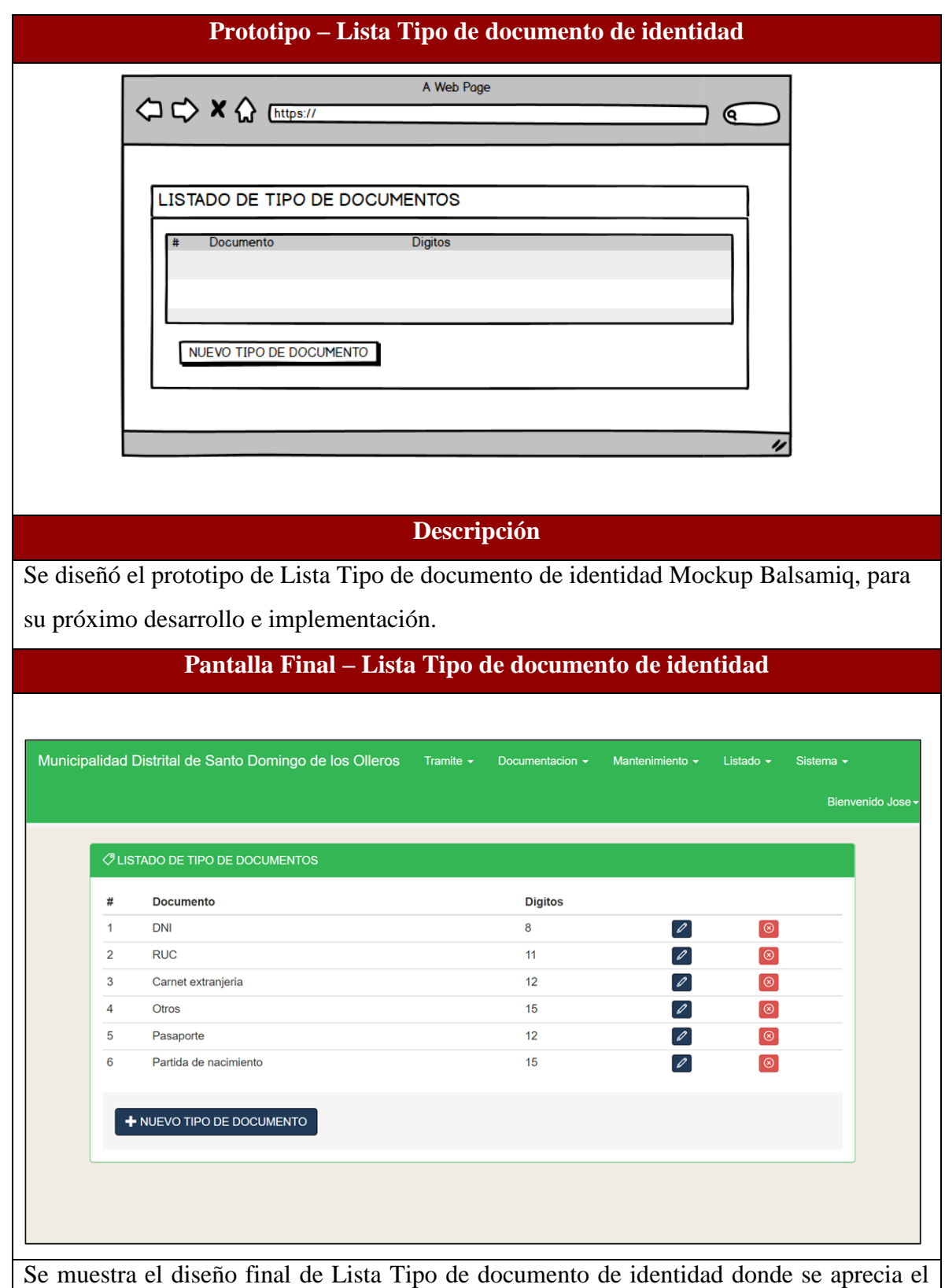

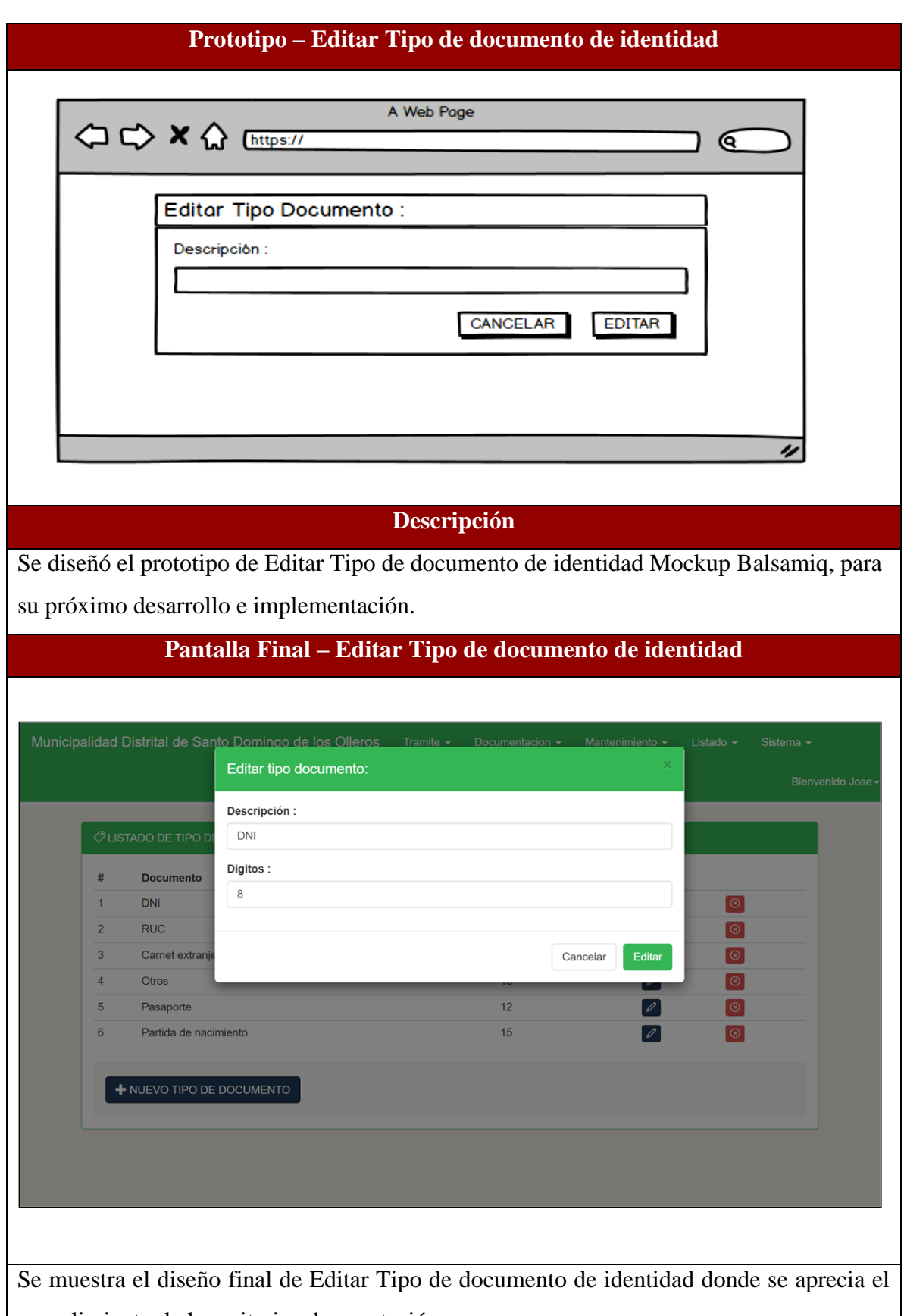

## **RESUMEN DEL SPRINT 4**

# Tabla 79: Resumen del Sprint 4

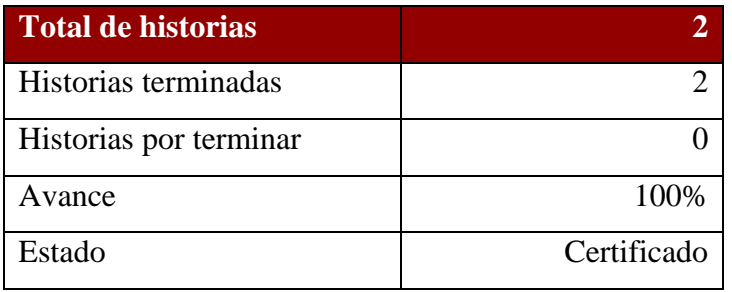

# Figura 10: Diagrama Burndownchart Sprint 4

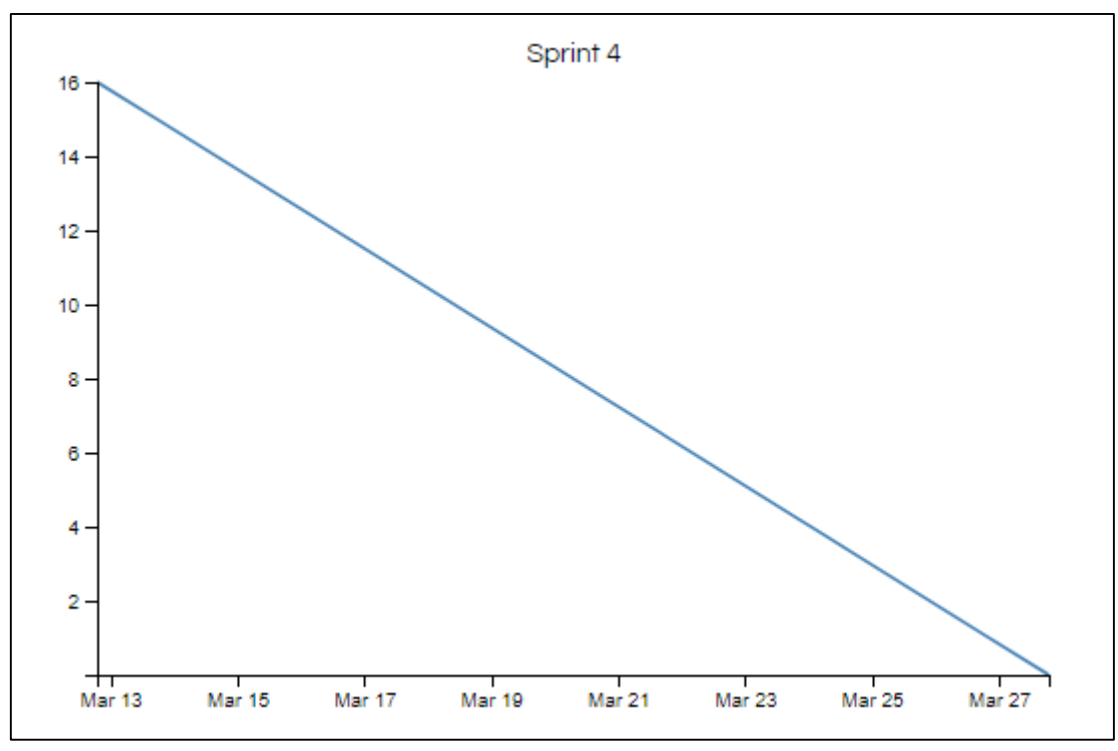

Diagrama Burndownchart Sprint 4

Se realizaron 8 actividades en 16 días.

## **RETROSPECTIVA DEL SPRINT 4**

Al final del Sprint 4, el Scrum master se reunió con el Product Owner para presentar resultado, recibiendo la aprobación del producto el cual se entregó sin problemas y el cliente quedo satisfecho.

### Tabla 80: Retrospectiva Sprint 4

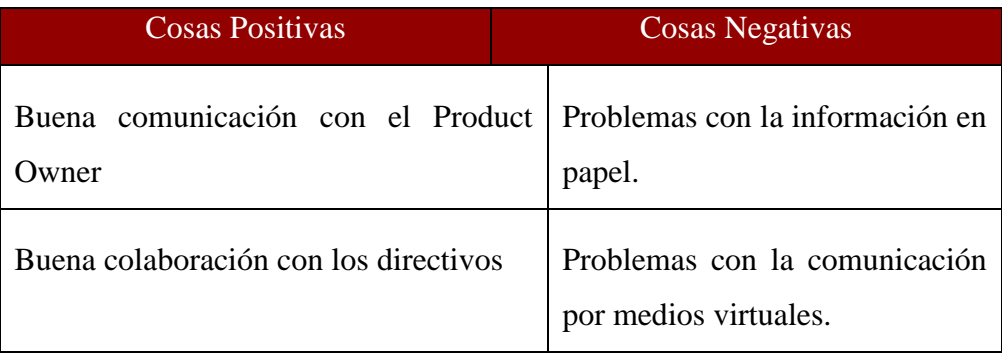

### **FIN DEL SPRINT 4**

# **ACTA DE REUNIÓN DE – CIERRE SPRINT 4**

**Fecha:** 28 de marzo del 2021

### **Datos de Proyecto:**

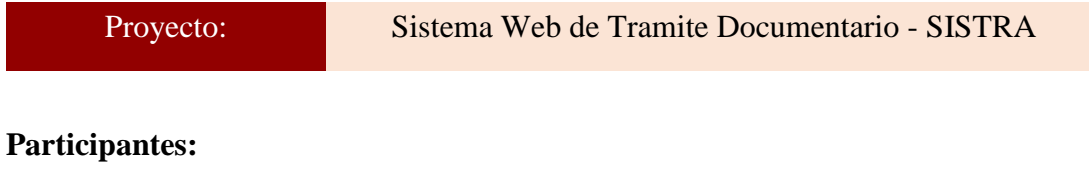

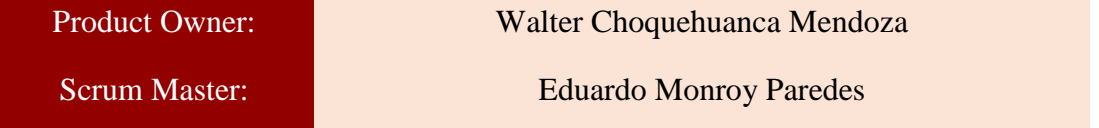

### **Acuerdos:**

Marca con una "X" la razón de cierre de cumplimiento de casa funcionalidad pactada en la apertura del sprint. 4.

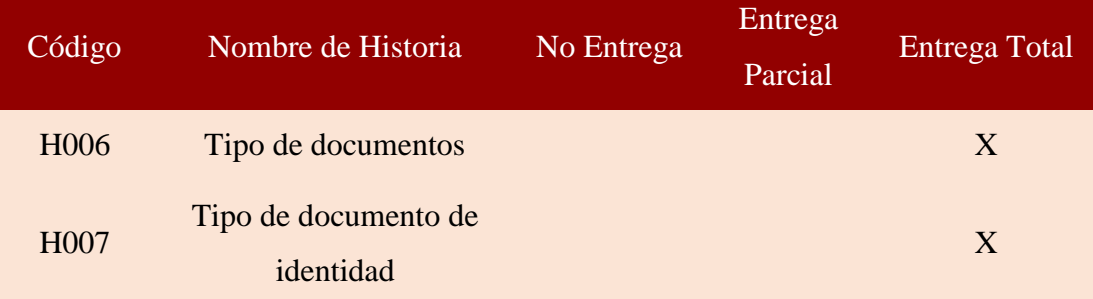

uff wut  $\iota$  and  $\iota$  and

Eduardo Monroy Paredes (Scrum Master)

\_\_\_\_\_\_\_\_\_\_\_\_\_\_\_\_\_\_\_\_\_\_\_\_

Walter Choquehuanca Mendoza (Product Owner)

#### **SPRINT 5**

#### **INICIO DEL SPRINT 5**

# **ACTA DE APERTURA – REUNIÓN DEL SPRINT 5**

**Fecha:** 29 de marzo del 2021

#### **Participantes:**

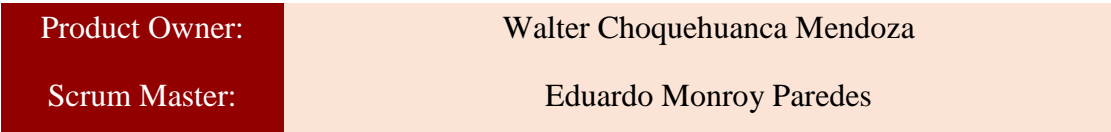

En la ciudad de Lima, siendo el 29 de marzo del 2021, en cumplimiento con lo establecido en el plan de trabajo para el desarrollo del proyecto "**Sistema Web de Tramite Documentario - SISTRA** ", se realiza la carta de aceptación para el desarrollo de las funcionalidades del Sprint 5.

### **Lista de Productos:**

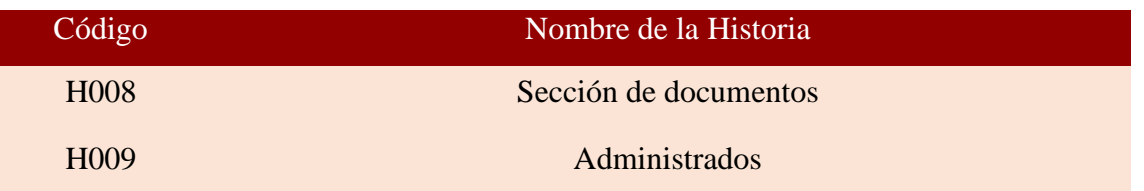

Luego de la verificación de las funcionalidades a desarrollar del Sprint 5, el Producto Owner manifiesta su entera conformidad y satisfacción del producto web a desarrollar, el cual se entregará el 13/04/21. En señal de aceptación y conformidad firman la presente acta.

 $M$ wu  $\overline{\phantom{a}}$  , which is a set of the set of the set of the set of the set of the set of the set of the set of the set of the set of the set of the set of the set of the set of the set of the set of the set of the set of th

Eduardo Monroy Paredes (Scrum Master)

 $\mathbb{Z}^d$ 

Walter Choquehuanca Mendoza (Product Owner)

# **PLANIFICACIÓN DEL SPRINT 5**

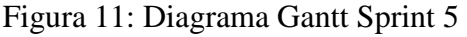

| Nombre de tarea               | Duraci $\mathbf{v}$ | Comienzo     | Fin.<br>$\overline{\phantom{a}}$ | abril 2021<br>28<br>12 |
|-------------------------------|---------------------|--------------|----------------------------------|------------------------|
| $\triangle$ Sprint 5          | 16 días             | lun 29/03/21 | mar 13/04/21                     |                        |
| ▲ H008: Sección de documentos | 8 días              | lun 29/03/21 | lun 5/04/21                      |                        |
| Diseño de interface           | 1 día               | lun 29/03/21 | lun 29/03/21                     |                        |
| Programacion de interface     | 3 días              | mar 30/03/21 | jue 1/04/21                      |                        |
| Implementacion de interface   | 3 días              | vie 2/04/21  | dom 4/04/21                      |                        |
| Pruebas de interface          | 1 día               | lun 5/04/21  | lun 5/04/21                      |                        |
| ▲ H009: Administrados         | 8 días              | mar 6/04/21  | mar 13/04/21                     |                        |
| Diseño de interface           | 1 día               | mar 6/04/21  | mar 6/04/21                      |                        |
| Programacion de interface     | 3 días              | mié 7/04/21  | vie 9/04/21                      |                        |
| Implementacion de interface   | 3 días              | sáb 10/04/21 | lun 12/04/21                     |                        |
| Pruebas de interface          | 1 día               | mar 13/04/21 | mar 13/04/21                     |                        |
|                               |                     |              |                                  |                        |

Diagrama Gantt Sprint 5

# **LISTA DE PENDIENTES DEL SPRINT 5**

# Tabla 81: Sprint 5

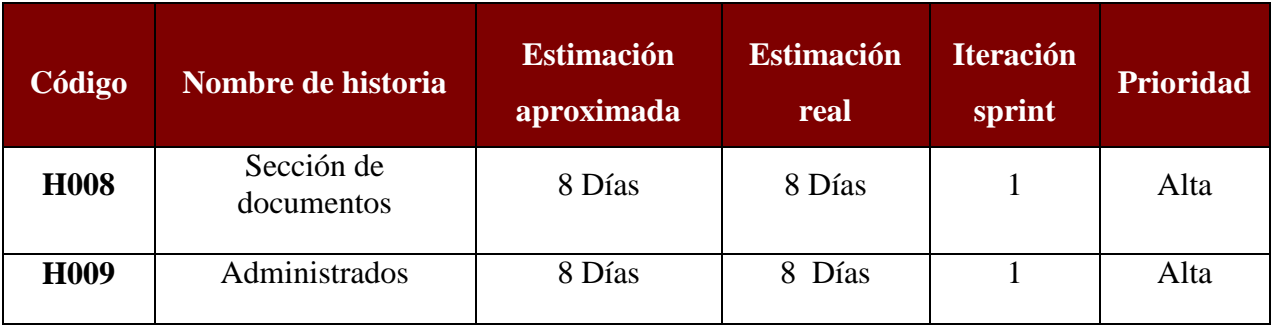

# **DESARROLLO DEL SPRINT 5**

# Tabla 82: Desarrollo de Sprint 5

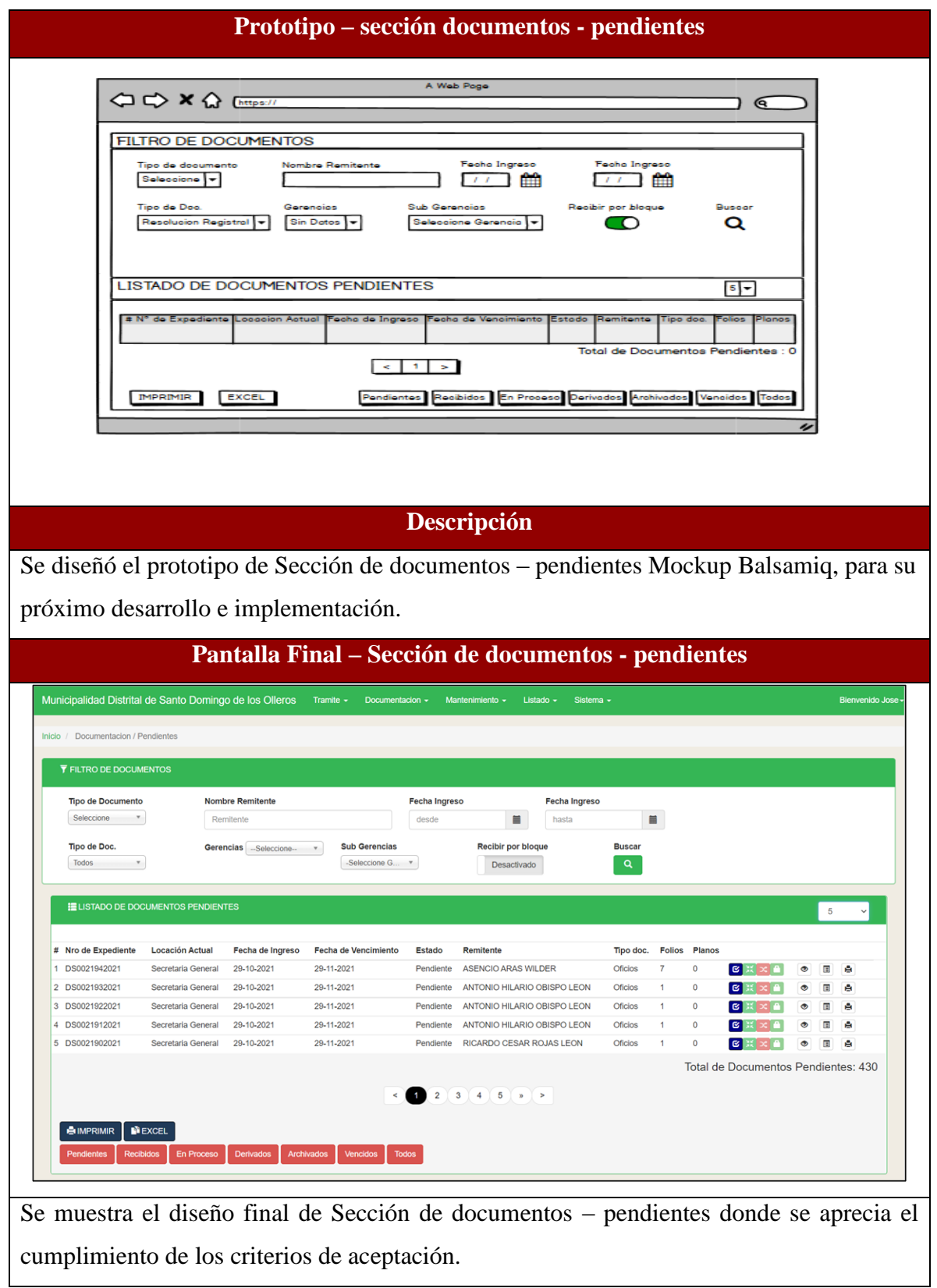

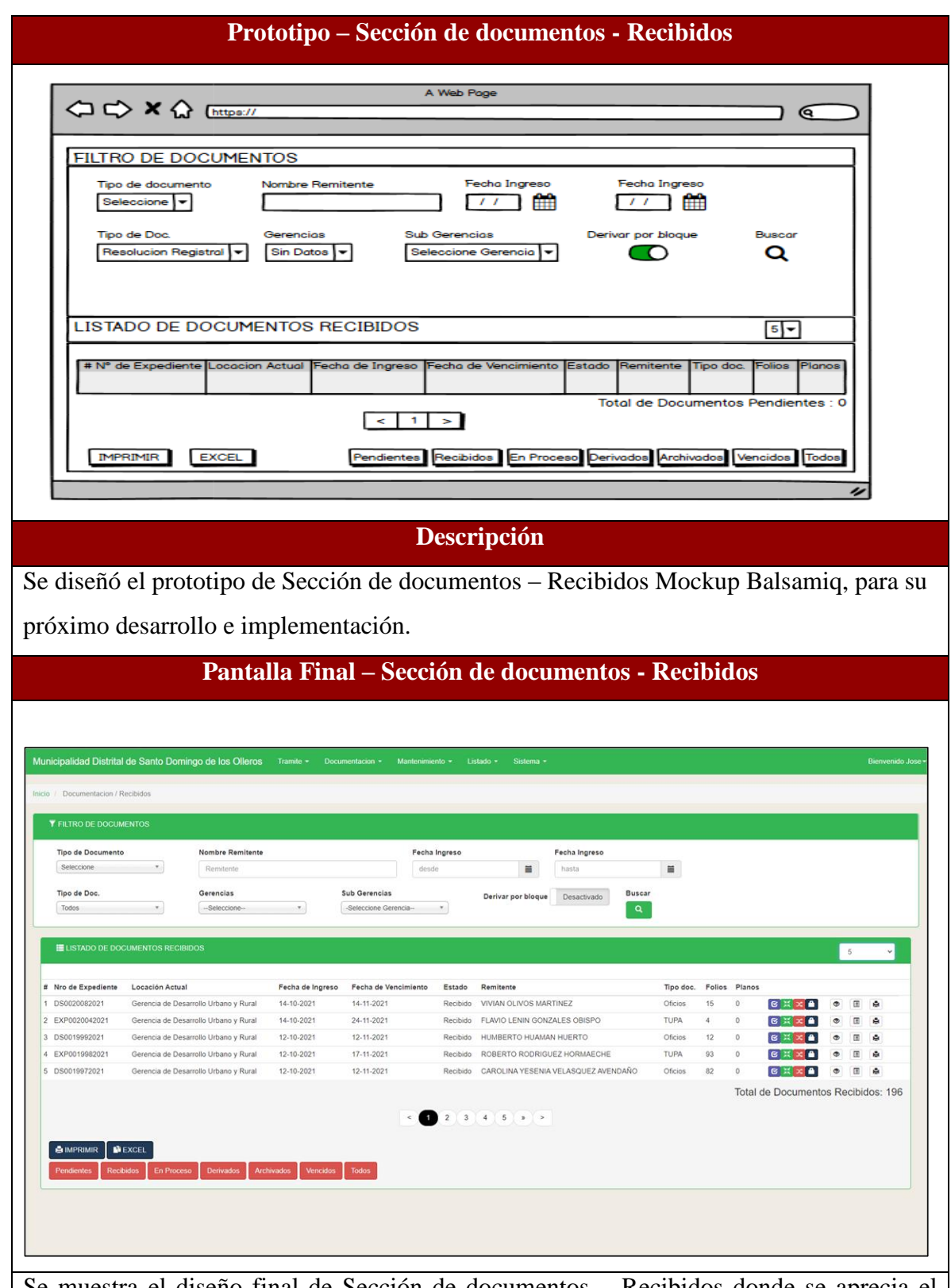

Se muestra el diseño final de Sección de documentos – Recibidos donde se aprecia el cumplimiento de los criterios de aceptación.

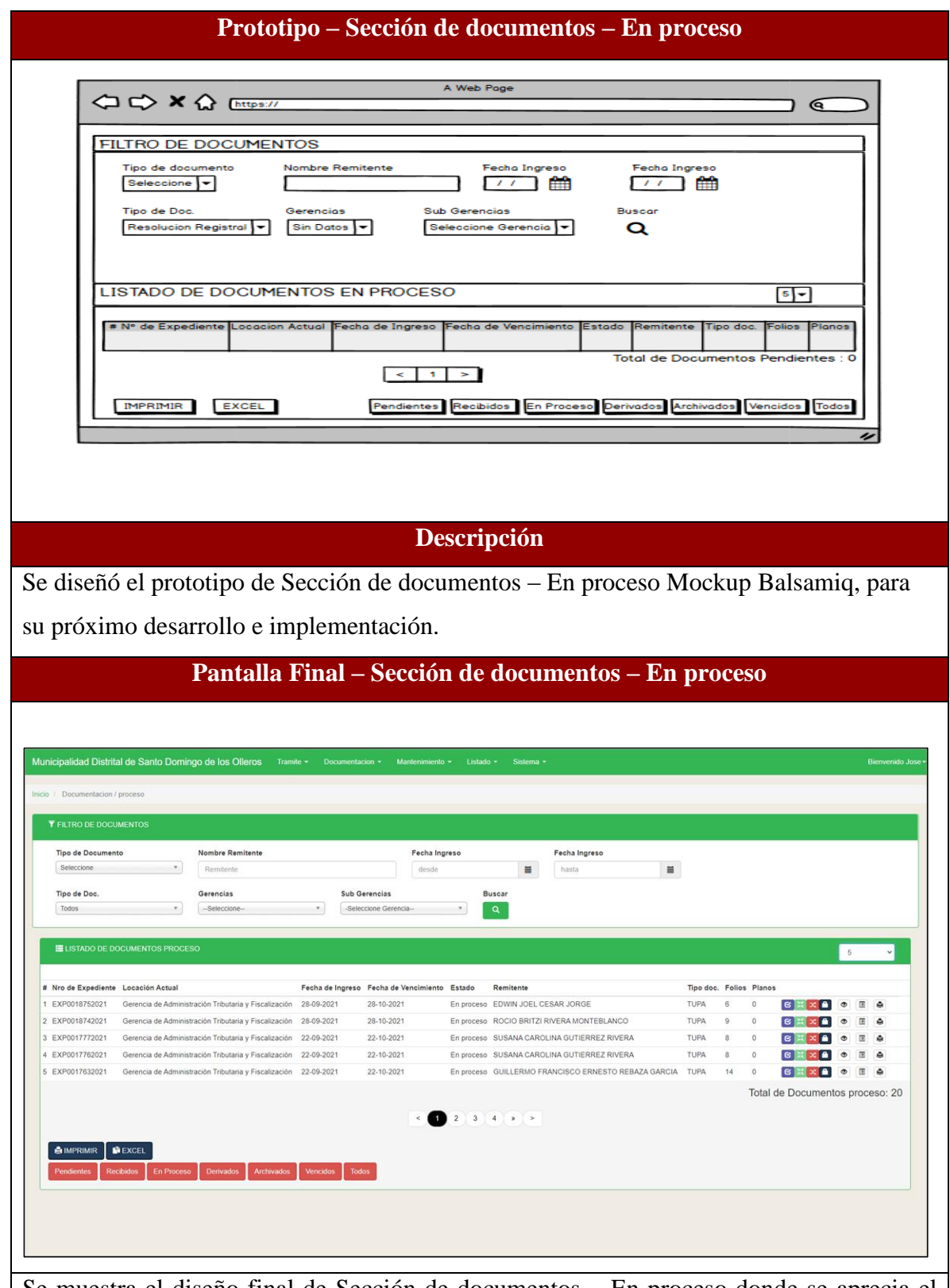

Se muestra el diseño final de Sección de documentos – En proceso donde se aprecia el cumplimiento de los criterios de aceptación.

#### **Prototipo – Sección de documentos - Derivados** ی ך **FILTRO DE DOCUMENTOS** Fecha Ingreso **Fecha Ingre** o de doc Nombre Remitente  $\sqrt{2}$  $\frac{1}{2}$ Seleccione С Tipo de Doc Gerencios Sub Gerencias **Buscon** Resolucion Registral v Sin Datos v Seleccione Gerencia  $\alpha$ LISTADO DE DOCUMENTOS DERIVADOS  $5 -$ Total de Documentos Pendientes : 0  $\leq$   $\vert$   $\vert$   $\vert$   $>$ EXCE Pendientes Recibidos En Proceso Derivados Archivados Vencidos To **RIMIR Descripción** Se diseñó el prototipo de Sección de documentos – Derivados Mockup Balsamiq, para su próximo desarrollo e implementación. **Pantalla Final – Sección de documentos - Derivados** Municipalidad Distrital de Santo Domingo de los Olleros **Tipo de Documento** Nombre Remitente Fecha Ingreso Fecha Ingreso desde  $\overline{ }$ Remitent  $\equiv$  $hasta$  $\equiv$ Seleccione Buscar<br>Q Tipo de Doc Gerenoiss **Sub Gerencias**  $\mathbf{v}$  $\overline{\phantom{a}}$  $\mathbf{v}$ Todos  $-<sub>Selection</sub>$ -Seleccione Ge # Nro de Expediente Locación Actual Fecha de Ingreso Fecha de Vencimiento Estado Remitente Folios Plano ASENCIO ARAS WILDER 29-11-2021  $\overline{1}$  $\overline{0}$  $B \times X$ 1 DS0021942021 Secretaria General 29-10-2021 Derivado Oficios  $\bullet$  $\overline{\mathbf{r}}$  $\bullet$  $\begin{array}{c} 7 \\ 1 \end{array}$  $\overline{\mathbf{0}}$ 2 DS0021932021 29-10-2021 29-11-2021 Derivado ANTONIO HILARIO OBISPO LEON Secretaria General Oficios  $B \times 100$  $\bullet$  $\Box$  $\bullet$ 3 DS0021922021 Secretaria General 29-10-2021 29-11-2021 Derivado ANTONIO HILARIO OBISPO LEON Oficios  $\overline{\mathbf{1}}$  $\mathbf{e}$   $\mathbf{x}$   $\mathbf{e}$   $\mathbf{e}$  $\bullet$   $\Box$  $\overline{\bullet}$ 4 DS0021912021 Secretaria Genera 29-10-2021 29-11-2021 Derivado ANTONIO HILARIO OBISPO LEON Oficios  $\textbf{E}[\mathbb{X}[\mathbf{x}]\mathbf{A}[\mathbf{Z}]$  $\bullet$  $\blacksquare$ ė 5 DS0021902021 Secretaria Genera 29-10-2021 29-11-2021 RICARDO CESAR ROJAS LEON Oficine  $\overline{1}$  $\overline{a}$  $\begin{array}{c|c|c|c|c|c|c} \hline \mathbf{c} & \mathbf{x} & \mathbf{a} & \mathbf{c} \end{array}$  $\bullet$   $\Box$  $\overline{\phantom{a}}$ Derivado Total de Documentos Derivados: 678  $231452$ MIR **NEXCEL** oceso Derivados Archivados Vencidos Todos

Se muestra el diseño final de Sección de documentos – Derivados donde se aprecia el cumplimiento de los criterios de aceptación.

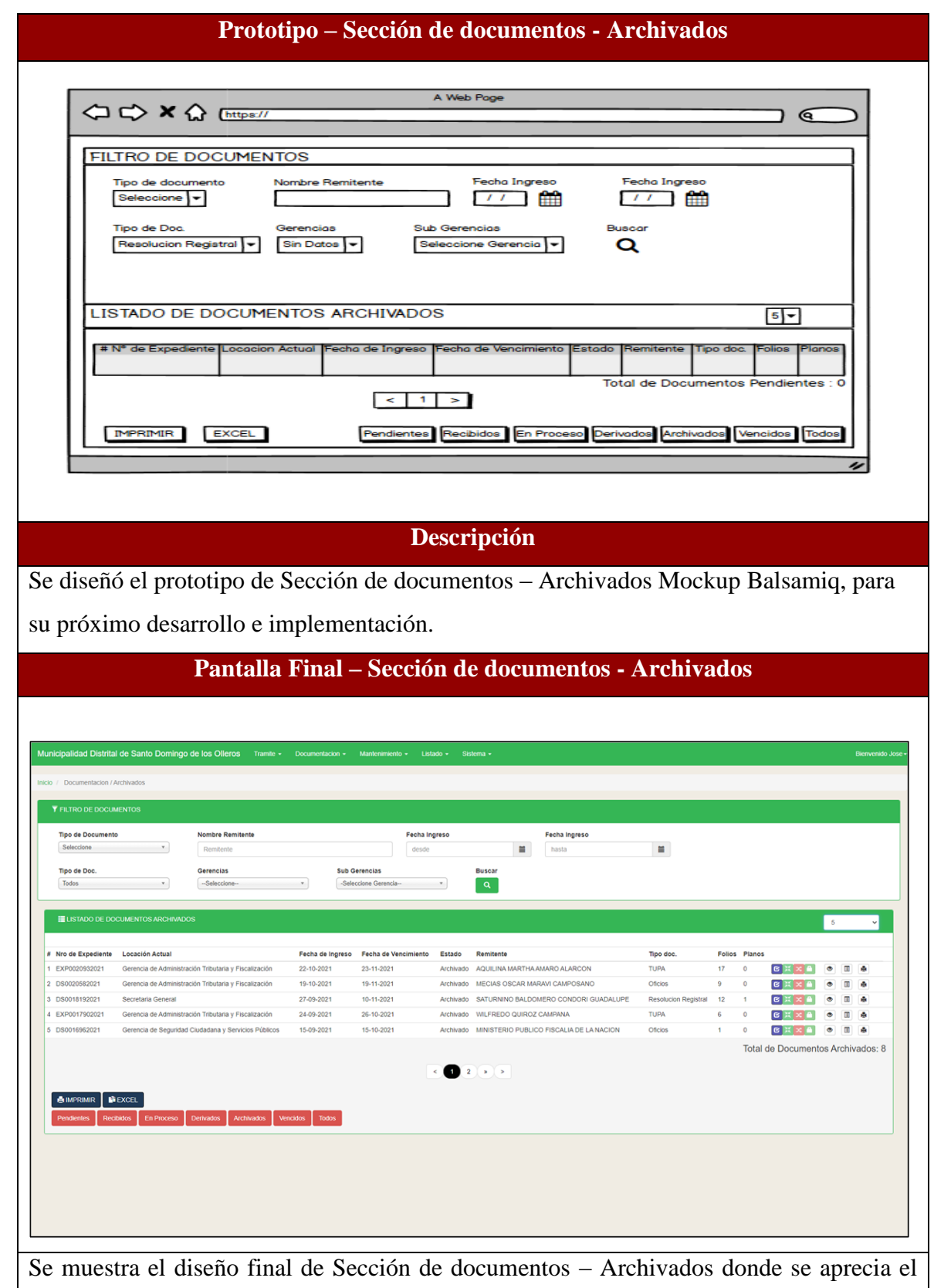

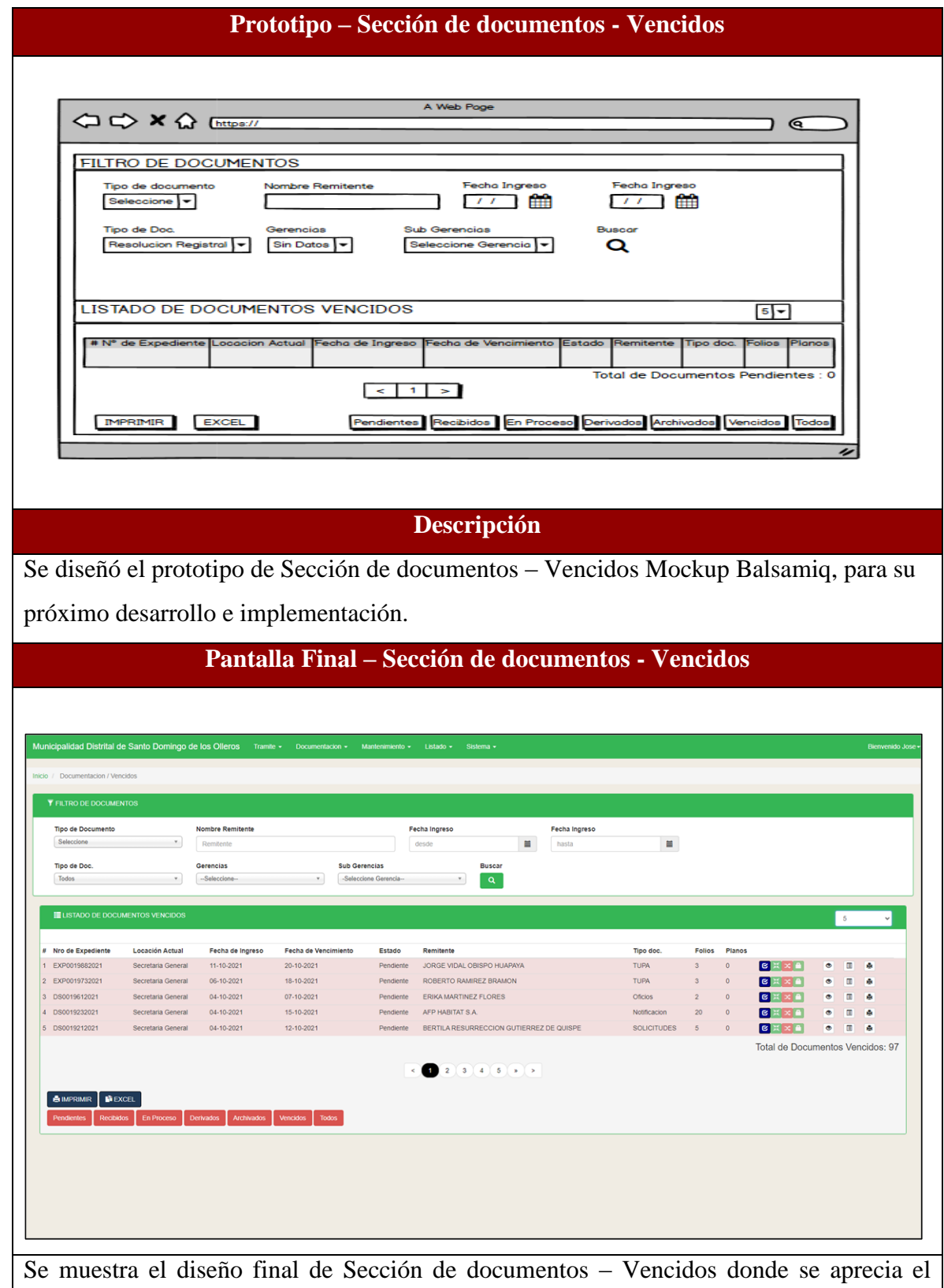

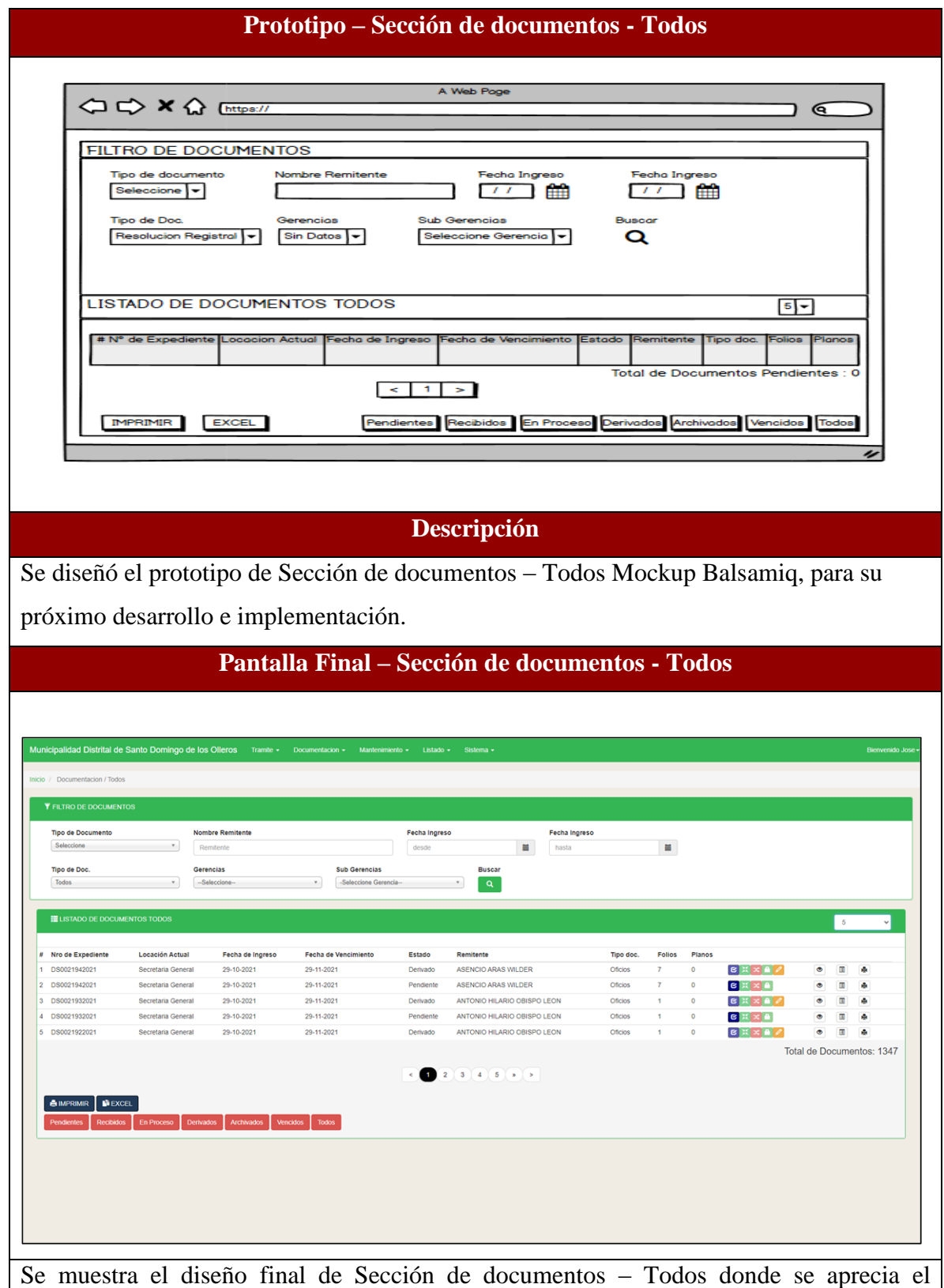

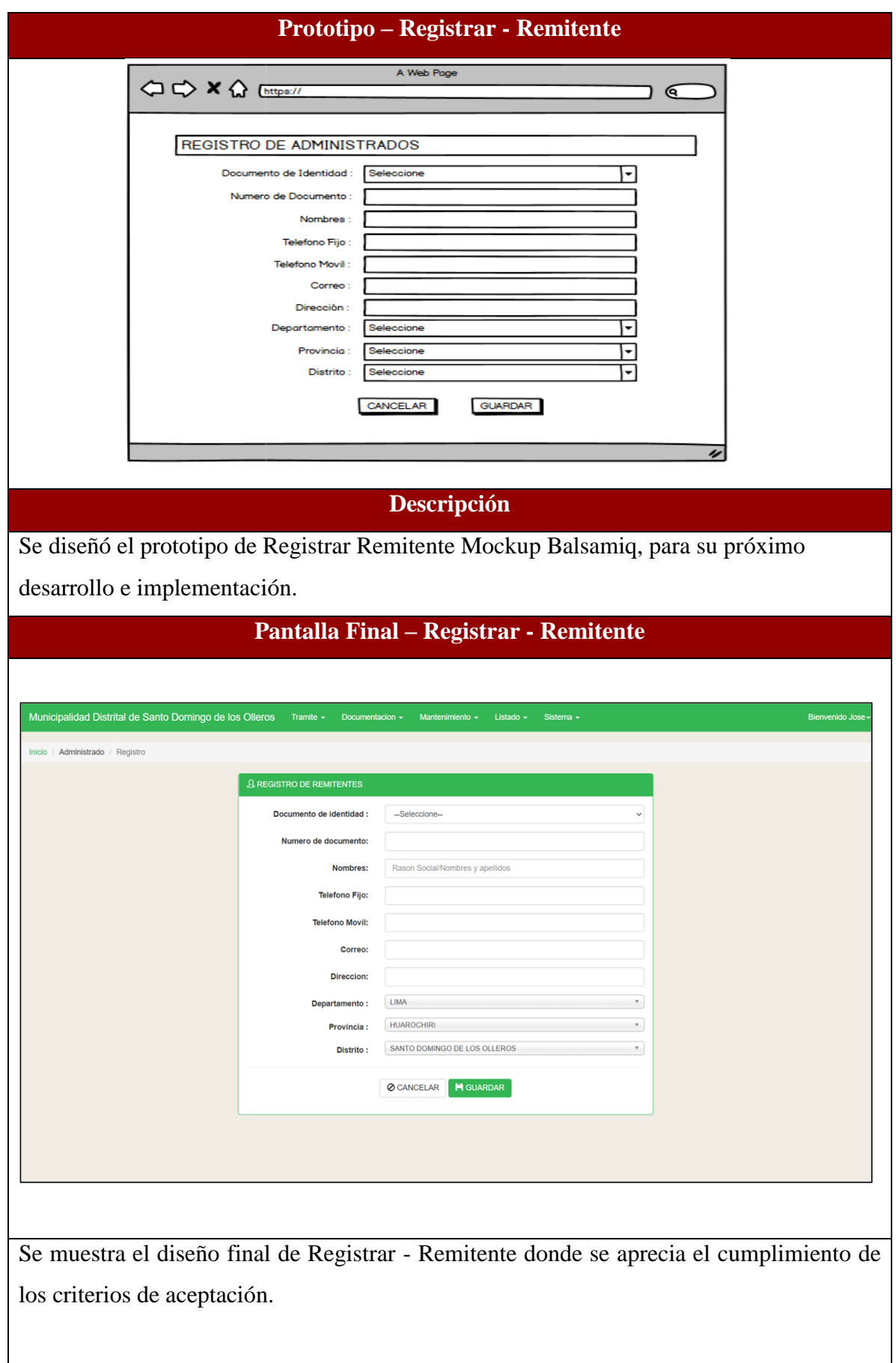

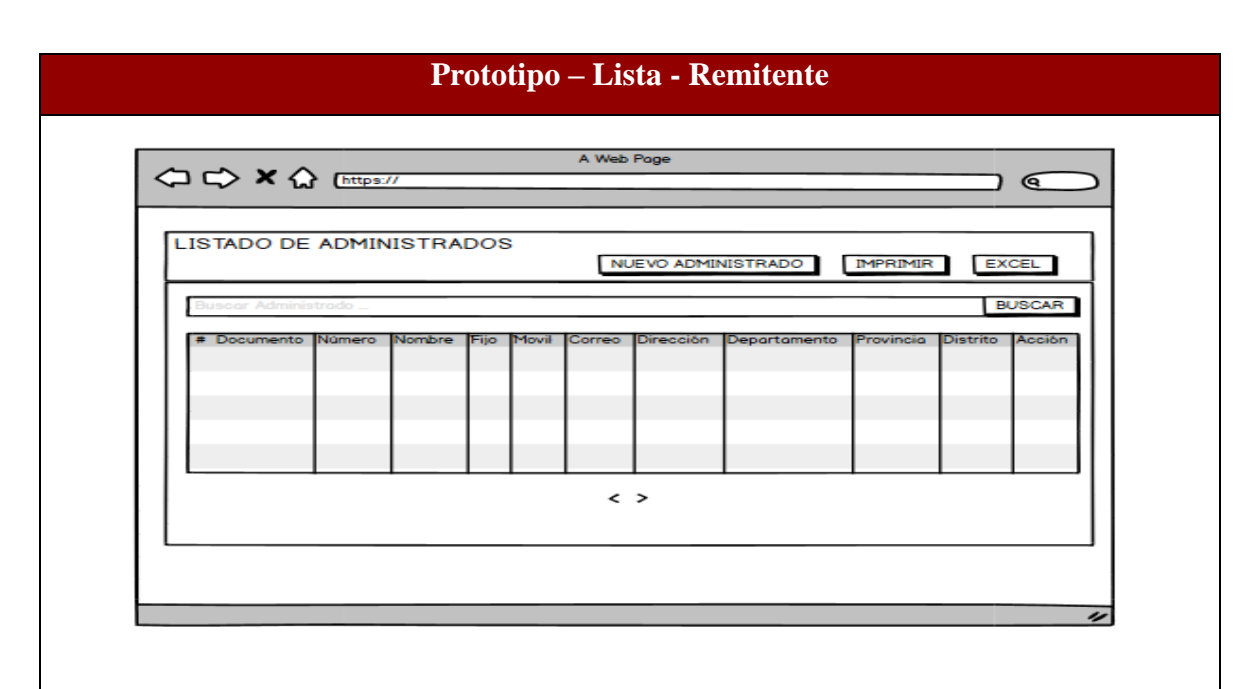

# **Descripción**

Se diseñó el prototipo de Lista - Remitente Mockup Balsamiq, para su próximo desarrollo e implementación.

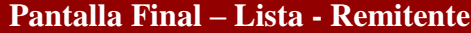

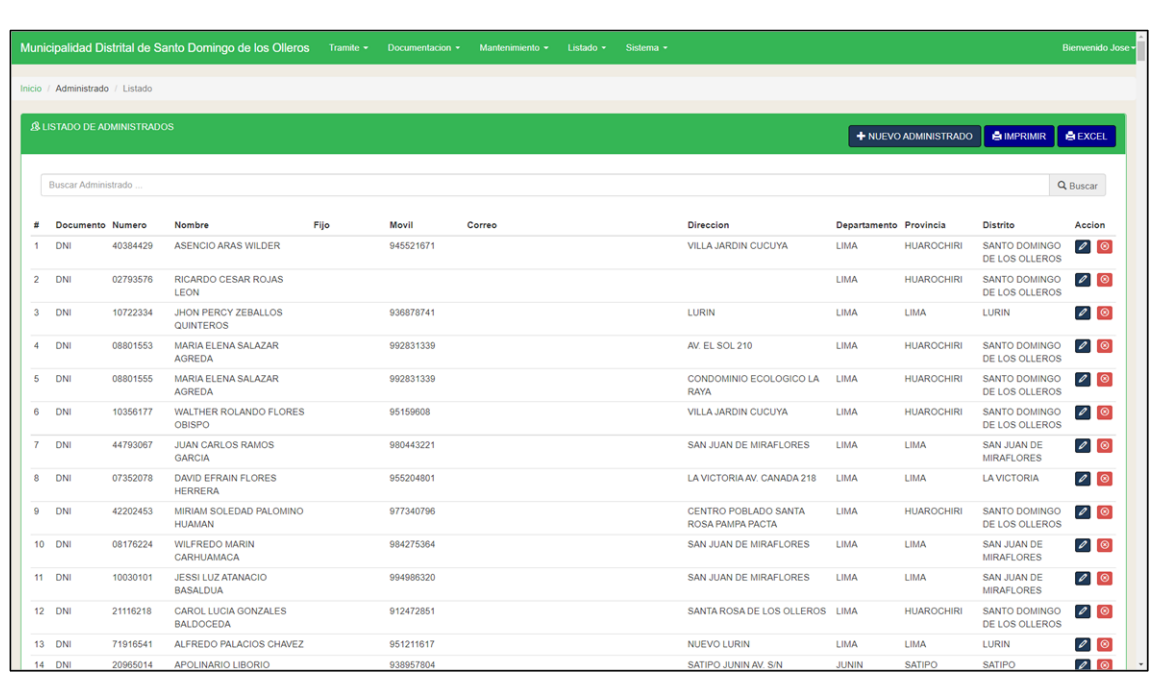

Se muestra el diseño final de Lista - Remitente donde se aprecia el cumplimiento de los criterios de aceptación.

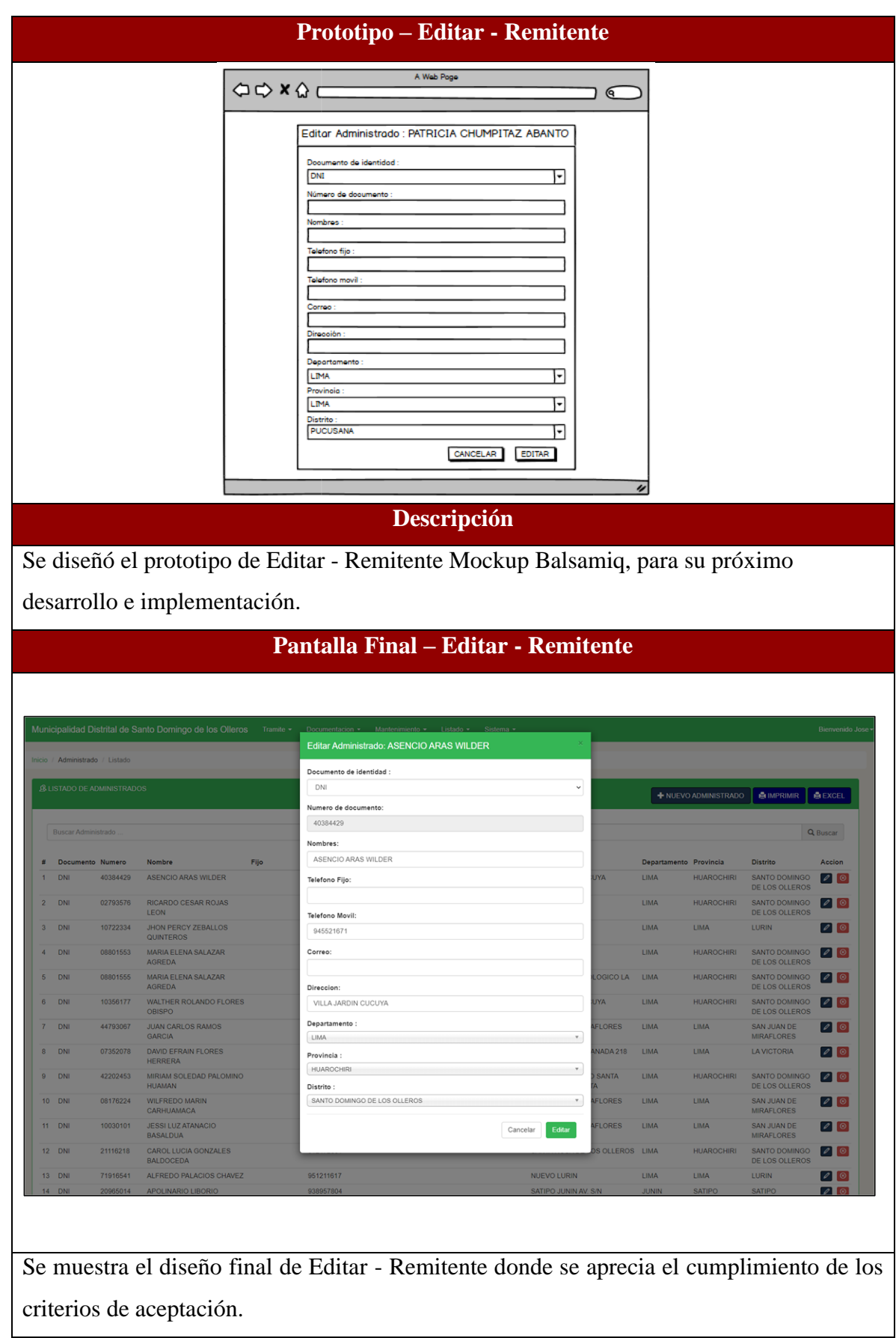

# **RESUMEN DEL SPRINT 5**

# Tabla 83: Resumen del Sprint 5

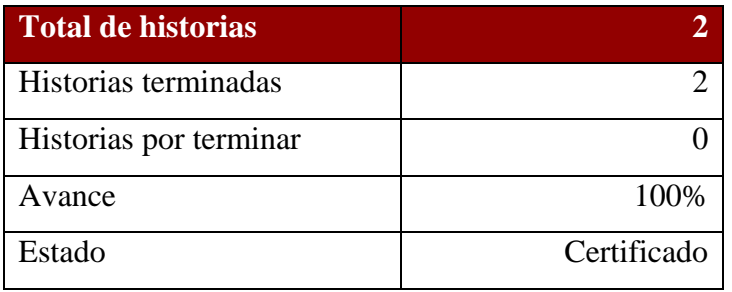

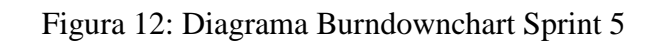

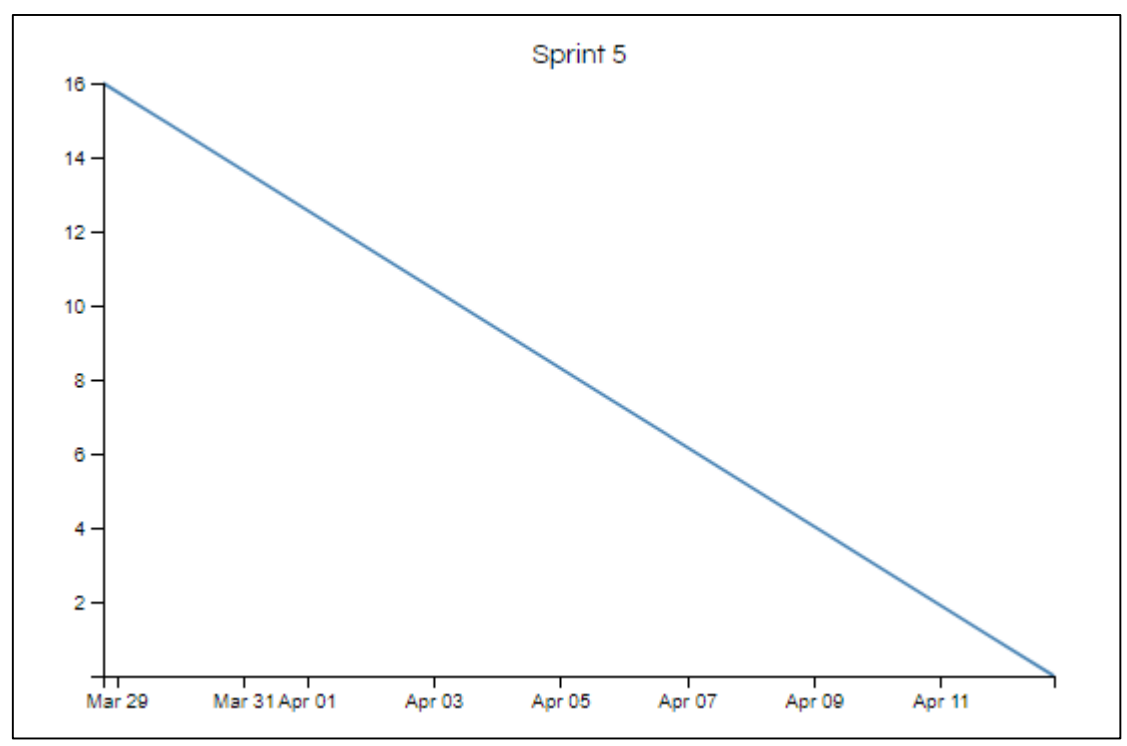

Diagrama Burndownchart Sprint 5

Se realizaron 8 actividades en 16 días.

# **RETROSPECTIVA DEL SPRINT 5**

Al final del Sprint 5, el Scrum master se reunió con el Product Owner para presentar resultado, recibiendo la aprobación del producto el cual se entregó sin problemas y el cliente quedo satisfecho.

### Tabla 84: Retrospectiva Sprint 5

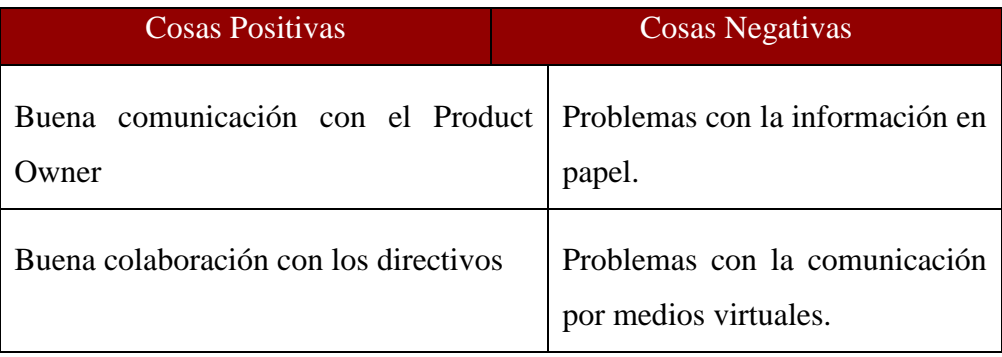

### **FIN DEL SPRINT 5**

# **ACTA DE REUNIÓN DE – CIERRE SPRINT 5**

**Fecha:** 13 de abril del 2021

### **Datos de Proyecto:**

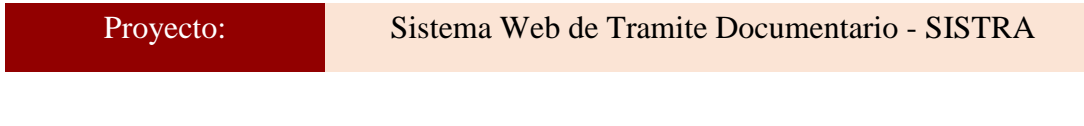

### **Participantes:**

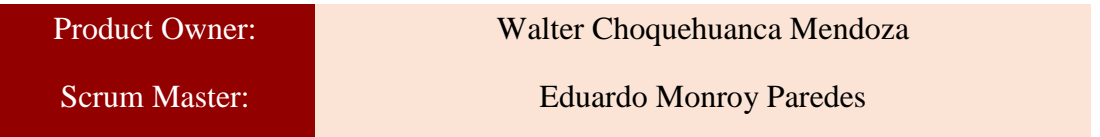

## **Acuerdos:**

Marca con una "X" la razón de cierre de cumplimiento de casa funcionalidad pactada en la apertura del sprint. 5.

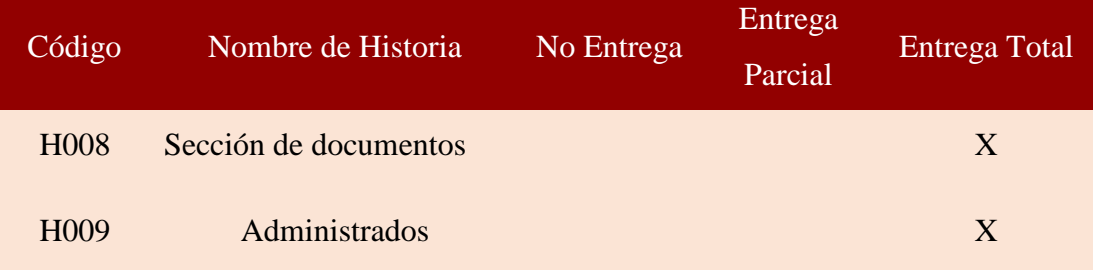

Suffund  $\iota$  and  $\iota$  and

Eduardo Monroy Paredes (Scrum Master)

 $\mathscr{A}$ 

Walter Choquehuanca Mendoza (Product Owner)

#### **SPRINT 6**

### **INICIO DEL SPRINT 6**

# **ACTA DE APERTURA – REUNIÓN DEL SPRINT 6**

**Fecha:** 14 de abril del 2021

#### **Participantes:**

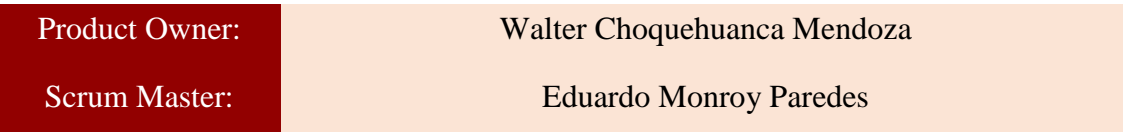

En la ciudad de Lima, siendo el 14 de abril del 2021, en cumplimiento con lo establecido en el plan de trabajo para el desarrollo del proyecto "**Sistema Web de Tramite Documentario - SISTRA** ", se realiza la carta de aceptación para el desarrollo de las funcionalidades del Sprint 6.

### **Lista de Productos:**

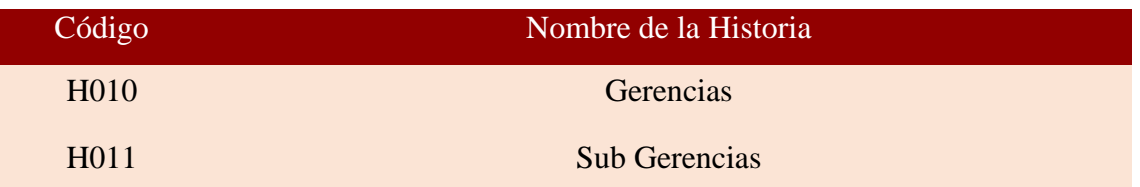

Luego de la verificación de las funcionalidades a desarrollar del Sprint 6, el Producto Owner manifiesta su entera conformidad y satisfacción del producto web a desarrollar, el cual se entregará el 1/05/21. En señal de aceptación y conformidad firman la presente acta.

Hurld  $\iota$  and  $\iota$  and

Eduardo Monroy Paredes (Scrum Master)

\_\_\_\_\_\_\_\_\_\_\_\_\_\_\_\_\_\_\_\_\_\_\_\_\_

Walter Choquehuanca Mendoza (Product Owner)

# **PLANIFICACIÓN DEL SPRINT 6**

# Figura 13: Diagrama Gantt Sprint 6

|                             |               |                           |                                 | m.                     |
|-----------------------------|---------------|---------------------------|---------------------------------|------------------------|
| Nombre de tarea             | Duraci $\div$ | Comienzo<br>$\rightarrow$ | Fin<br>$\overline{\phantom{a}}$ | 12<br>-17<br>22<br>-27 |
| $\triangle$ Sprint 6        | 18 días       | mié 14/04/21              | sáb 1/05/21                     |                        |
| ▲ H010: Gerencias           | 9 días        | mié 14/04/21              | iue 22/04/21                    |                        |
| Diseño de interface         | 1 día         | mié 14/04/21              | mié 14/04/21                    |                        |
| Programacion de interface   | 4 días        | jue 15/04/21              | dom 18/04/21                    |                        |
| Implementacion de interface | 3 días        | lun 19/04/21              | mié 21/04/21                    |                        |
| Pruebas de interface        | 1 día         | jue 22/04/21              | jue 22/04/21                    |                        |
| 4 H011: Sub Gerencias       | 9 días        | vie 23/04/21              | sáb 1/05/21                     |                        |
| Diseño de interface         | 1 día         | vie 23/04/21              | vie 23/04/21                    |                        |
| Programacion de interface   | 4 días        | sáb 24/04/21              | mar 27/04/21                    |                        |
| Implementacion de interface | 3 días        | mié 28/04/21              | vie 30/04/21                    |                        |
| Pruebas de interface        | 1 día         | sáb 1/05/21               | sáb 1/05/21                     |                        |
|                             | -- -          |                           |                                 |                        |

Diagrama Gantt Sprint 6

# **LISTA DE PENDIENTES DEL SPRINT 6**

# Tabla 85: Sprint 6

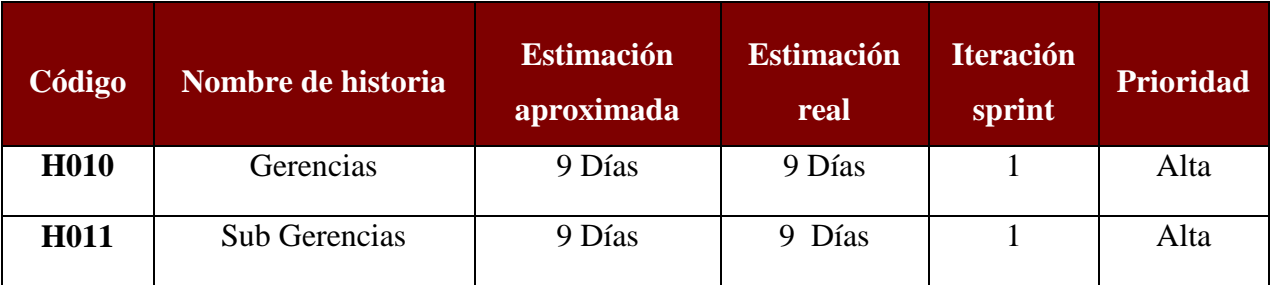
## **DESARROLLO DEL SPRINT 6**

# Tabla 86: Desarrollo de Sprint 6

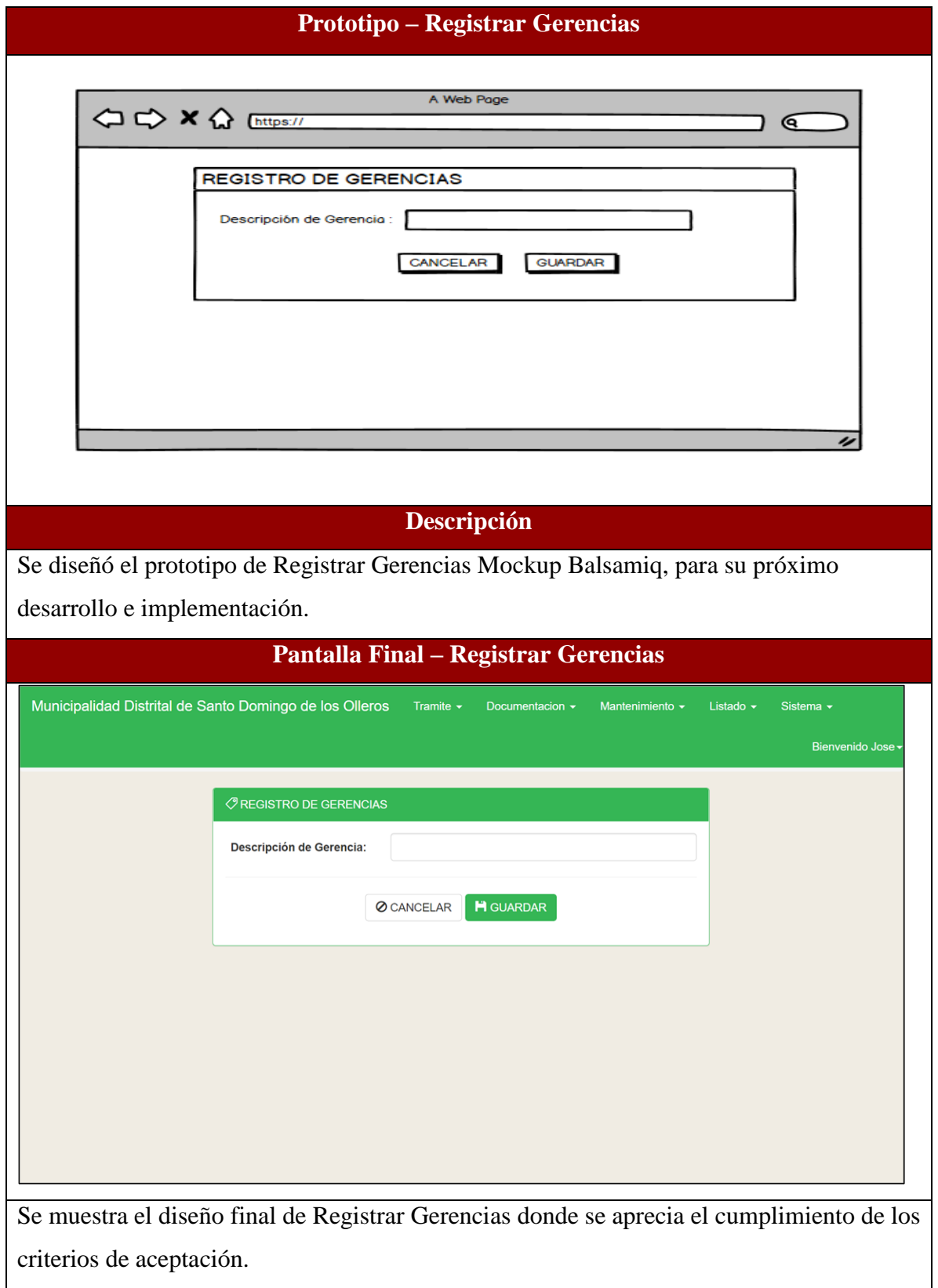

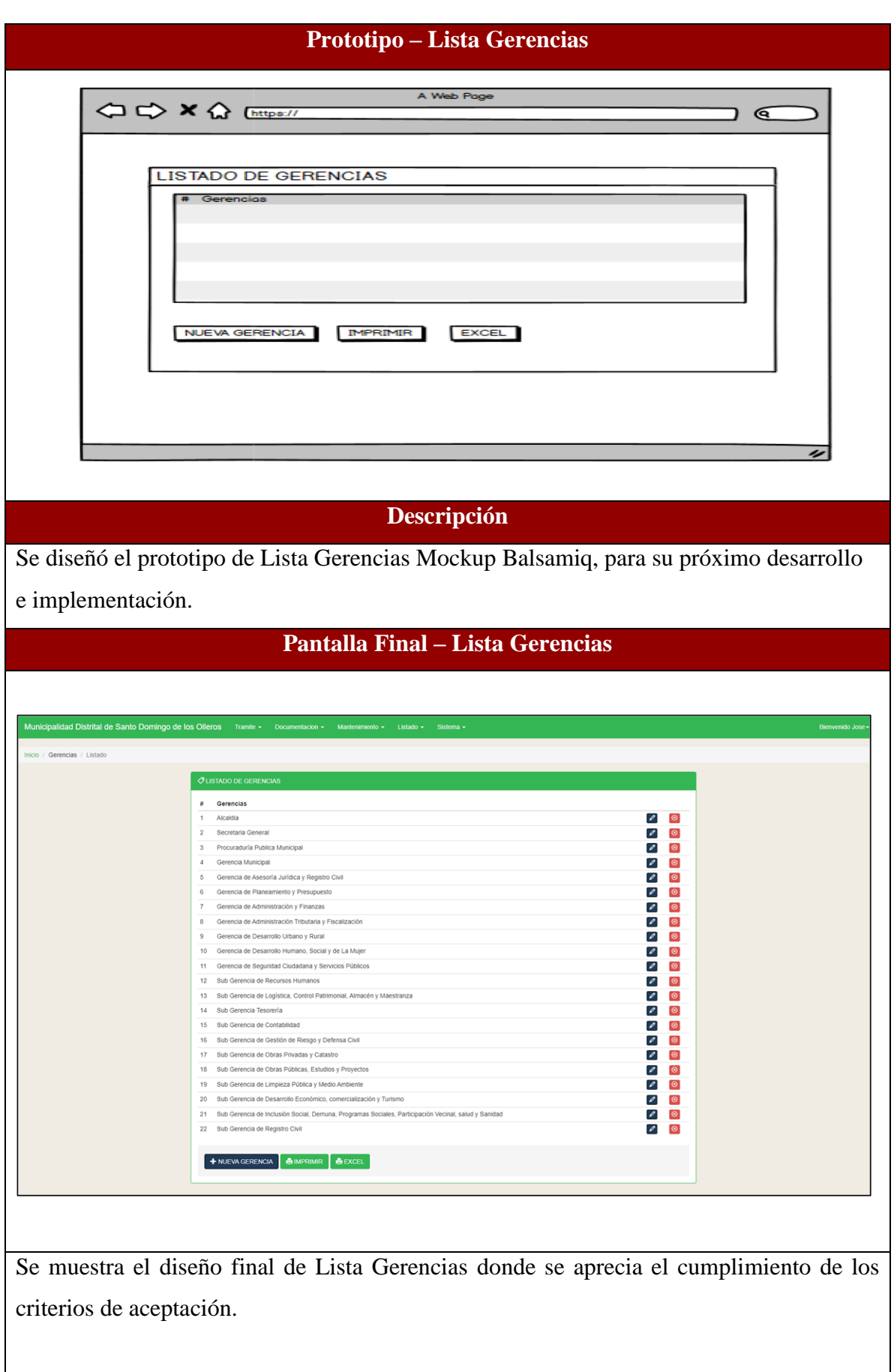

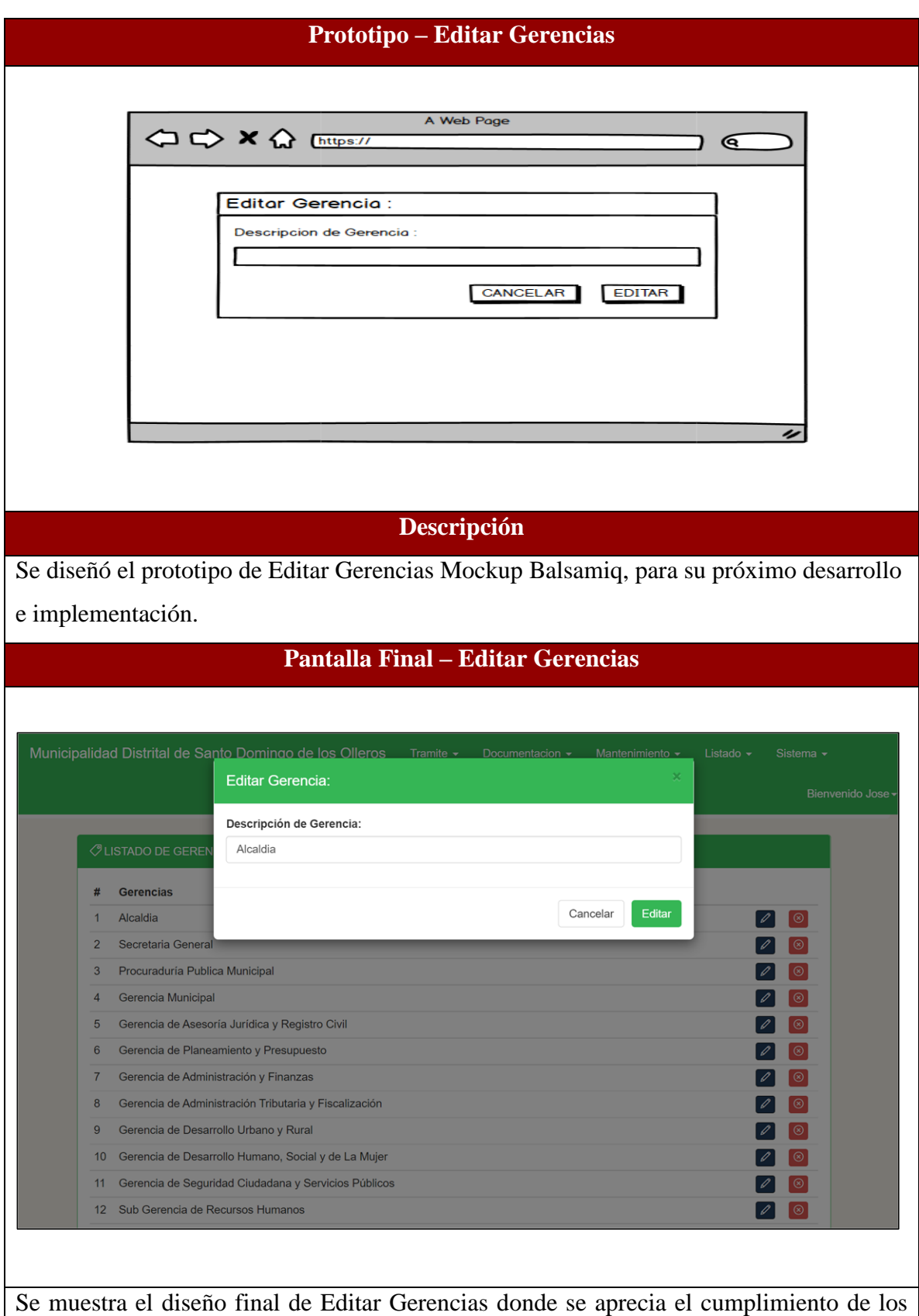

criterios de aceptación.

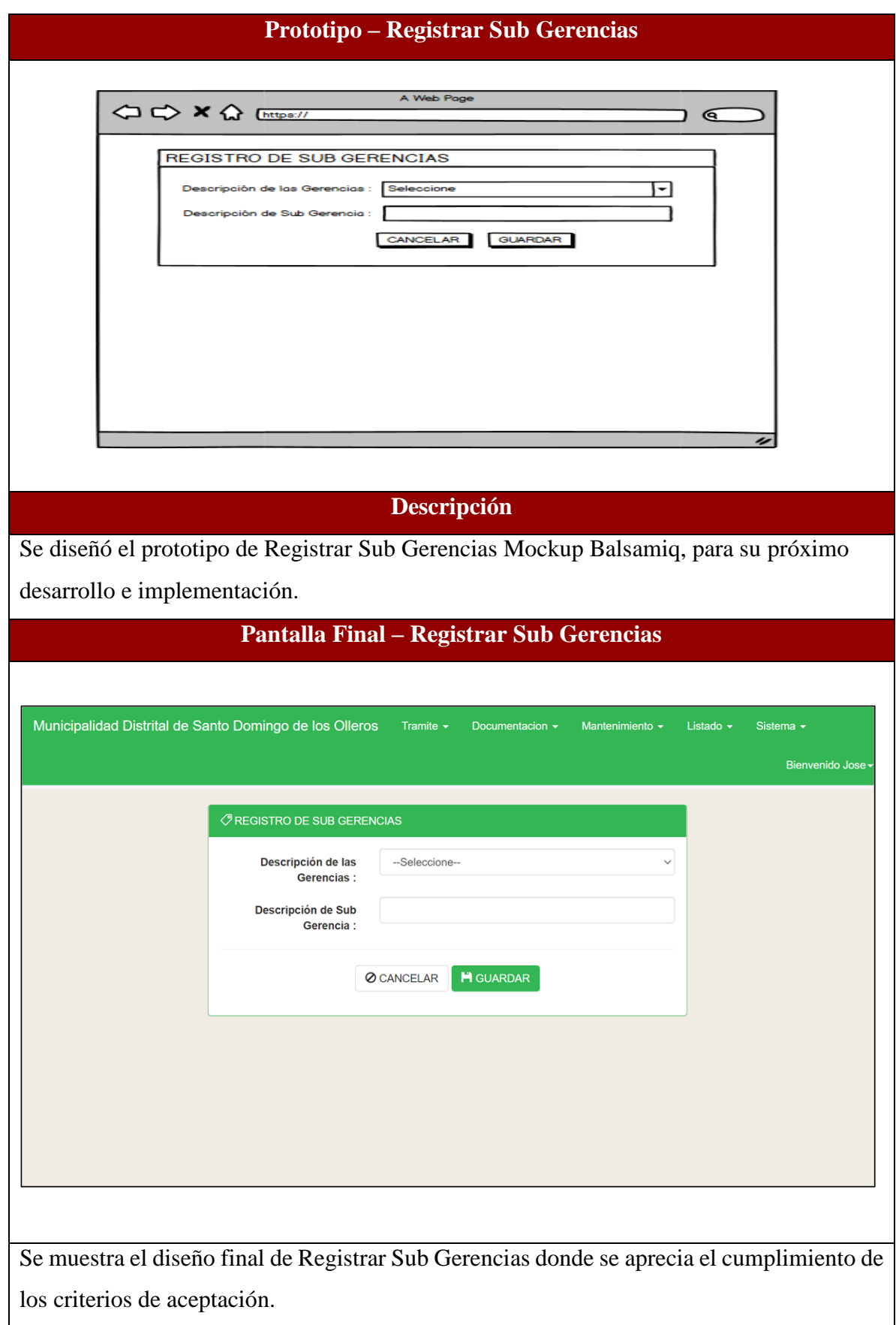

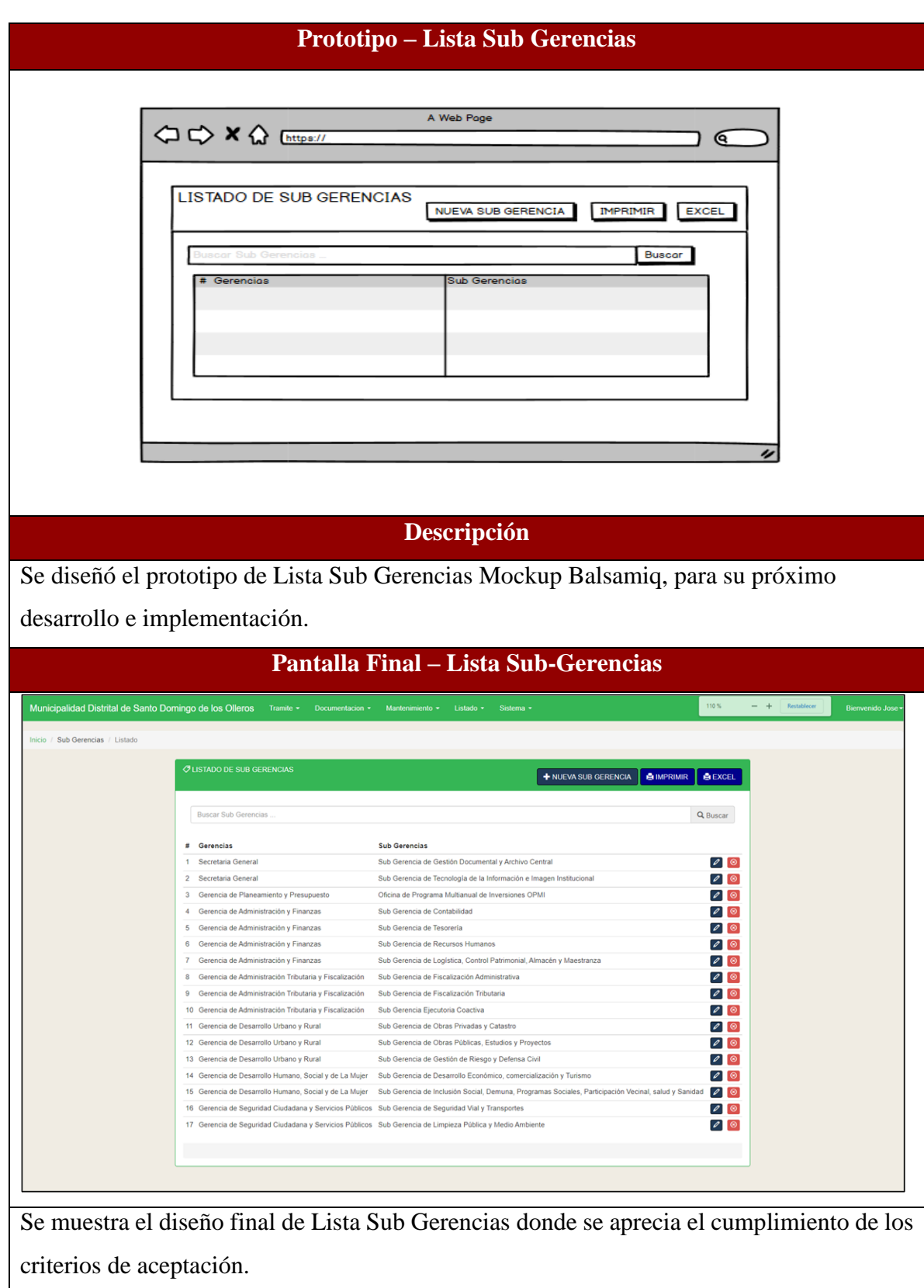

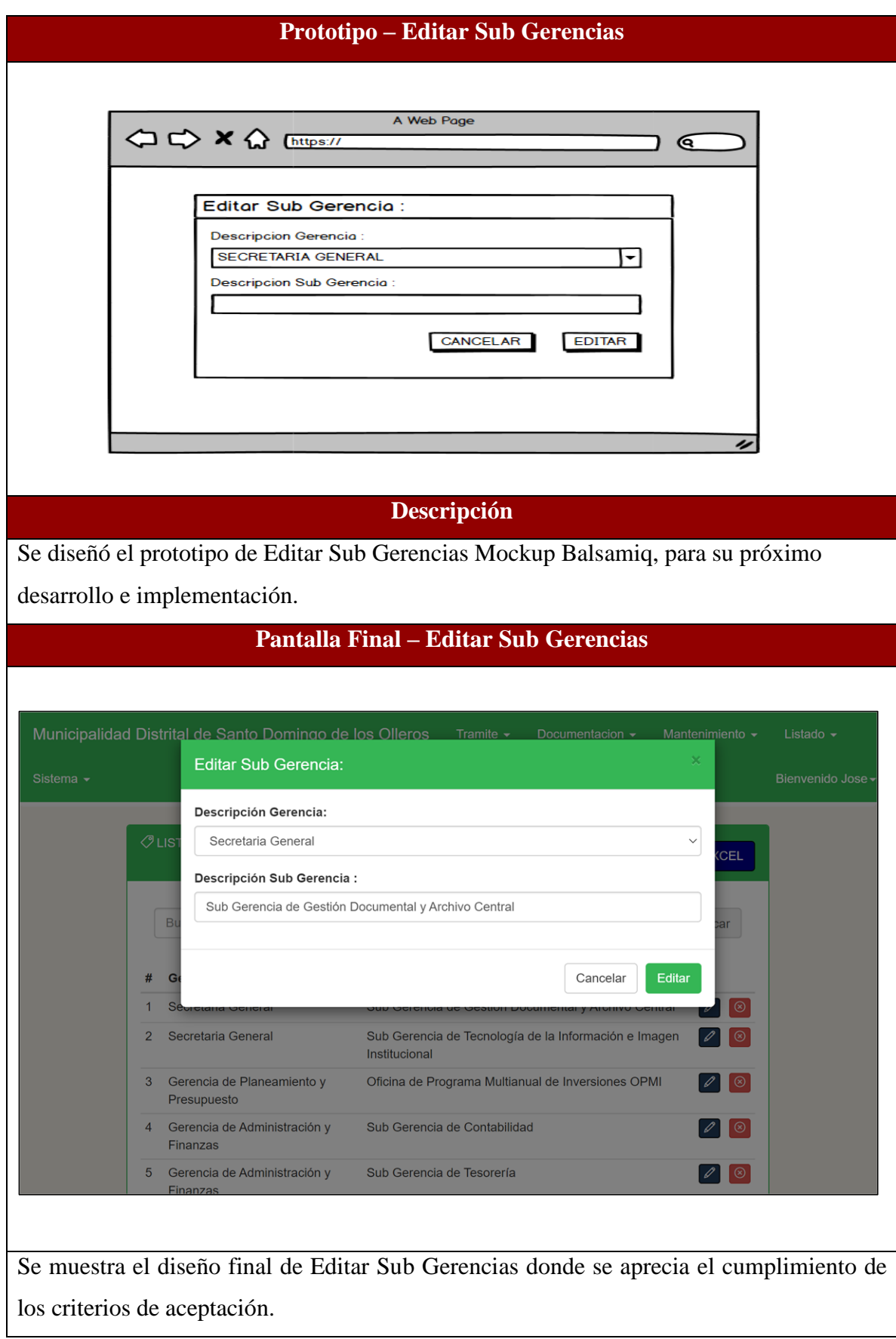

#### **RESUMEN DEL SPRINT 6**

### Tabla 87: Resumen del Sprint 6

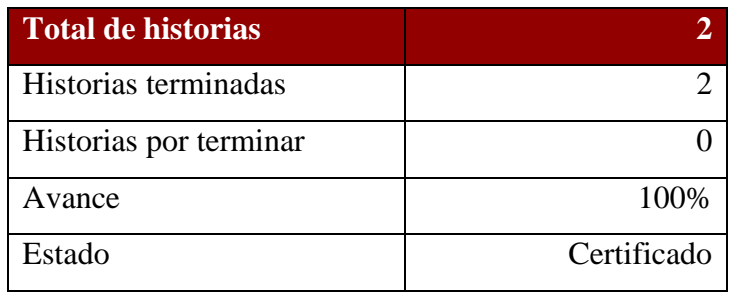

### Figura 14: Diagrama Burndownchart Sprint 6

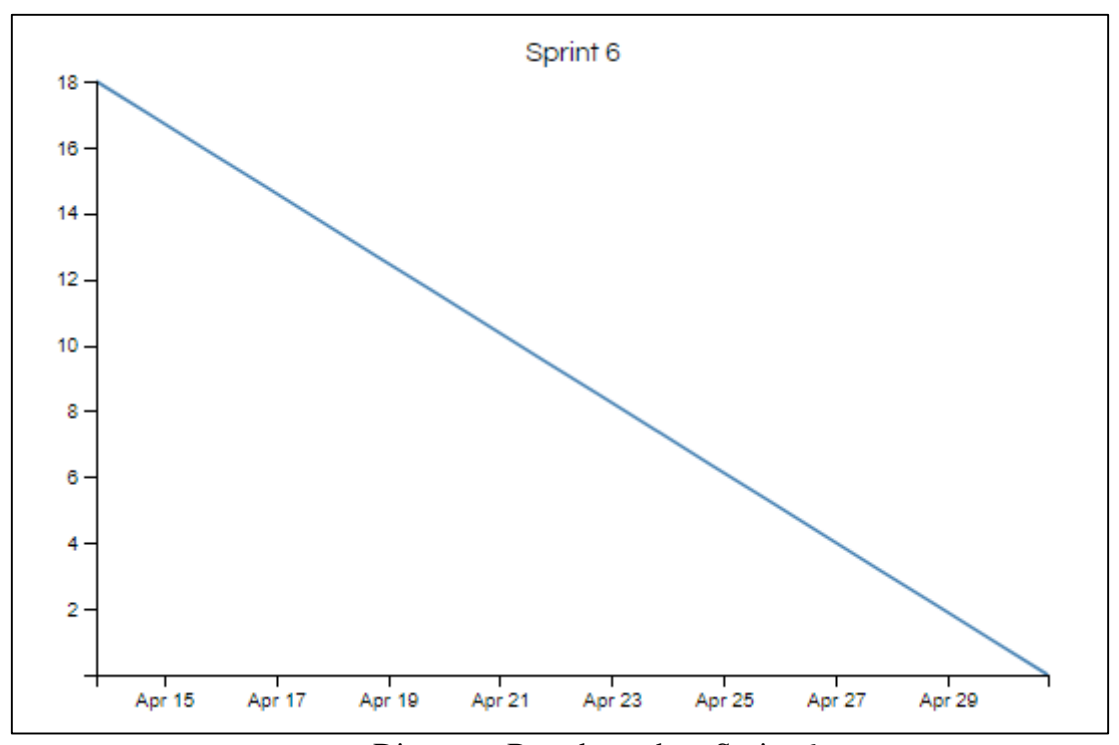

Diagrama Burndownchart Sprint 6

Se realizaron 8 actividades en 18 días.

#### **RETROSPECTIVA DEL SPRINT 6**

Al final del Sprint 6, el Scrum master se reunió con el Product Owner para presentar resultado, recibiendo la aprobación del producto el cual se entregó sin problemas y el cliente quedo satisfecho.

#### Tabla 88: Retrospectiva Sprint 6

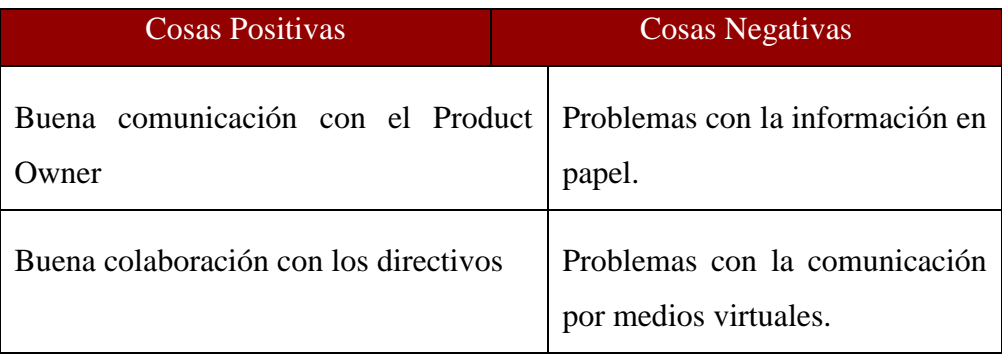

#### **FIN DEL SPRINT 6**

## **ACTA DE REUNIÓN DE – CIERRE SPRINT 6**

**Fecha:** 01 de mayo del 2021

### **Datos de Proyecto:**

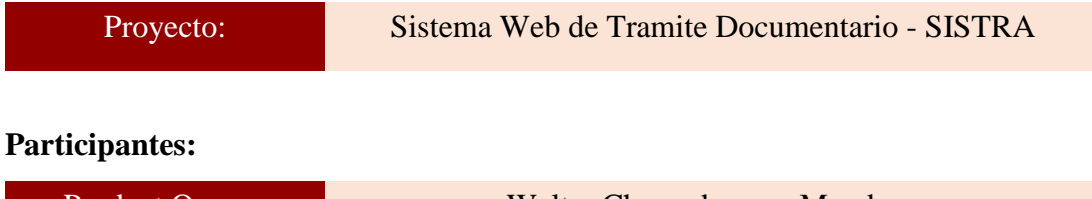

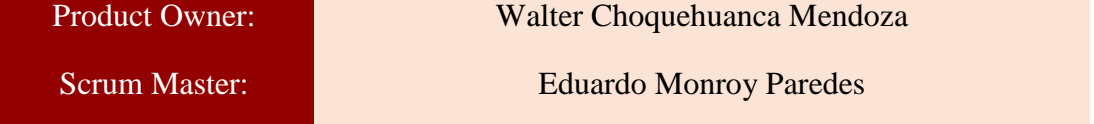

#### **Acuerdos:**

Marca con una "X" la razón de cierre de cumplimiento de casa funcionalidad pactada en la apertura del sprint. 6.

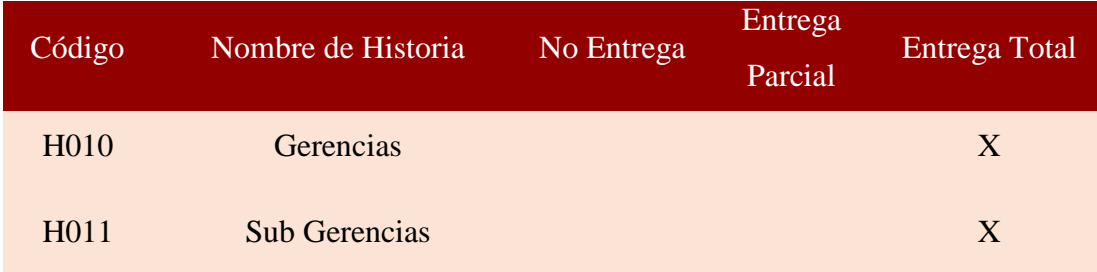

Twy  $\iota$  and  $\iota$  and

Eduardo Monroy Paredes (Scrum Master)

 $_\mathrm{eff}$ 

Walter Choquehuanca Mendoza (Product Owner)

#### **SPRINT 7**

#### **INICIO DEL SPRINT 7**

### **ACTA DE APERTURA – REUNIÓN DEL SPRINT 7**

**Fecha:** 02 de mayo del 2021

#### **Participantes:**

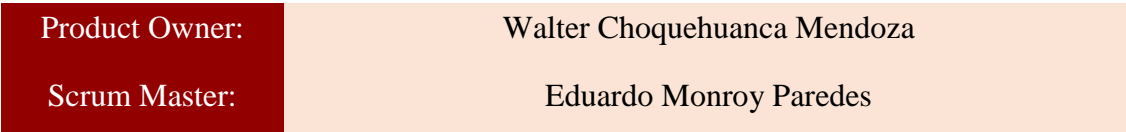

En la ciudad de Lima, siendo el 02 de mayo del 2021, en cumplimiento con lo establecido en el plan de trabajo para el desarrollo del proyecto "**Sistema Web de Tramite Documentario - SISTRA** ", se realiza la carta de aceptación para el desarrollo de las funcionalidades del Sprint 7.

#### **Lista de Productos:**

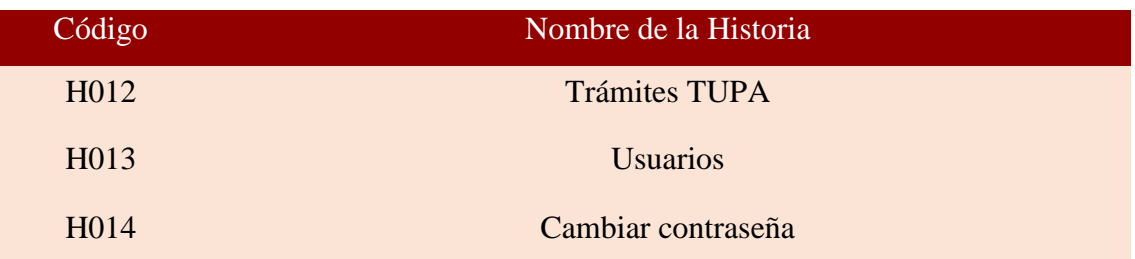

Luego de la verificación de las funcionalidades a desarrollar del Sprint 7, el Producto Owner manifiesta su entera conformidad y satisfacción del producto web a desarrollar, el cual se entregará el 31/05/21. En señal de aceptación y conformidad firman la presente acta.

uff wurd  $\overline{\phantom{a}}$ 

Eduardo Monroy Paredes (Scrum Master)

 $\mathbb{Z}^{n\times n}$ 

Walter Choquehuanca Mendoza (Product Owner)

# **PLANIFICACIÓN DEL SPRINT 7**

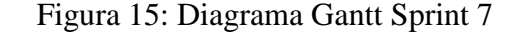

|                             |               |              |                                 | mavo 2021                                | jun |
|-----------------------------|---------------|--------------|---------------------------------|------------------------------------------|-----|
| Nombre de tarea             | Duraci $\div$ | Comienzo     | Fin<br>$\overline{\phantom{a}}$ | $22^{\circ}$<br>$\sqrt{27}$<br>12<br>-17 |     |
| ▲ Sprint 7                  | 30 días       | dom 2/05/21  | lun 31/05/21                    |                                          |     |
| ▲ H012: Trámites TUPA       | 10 días       | dom 2/05/21  | mar 11/05/21                    |                                          |     |
| Diseño de interface         | 2 días        | dom 2/05/21  | lun 3/05/21                     |                                          |     |
| Programacion de interface   | 4 días        | mar 4/05/21  | vie 7/05/21                     |                                          |     |
| Implementacion de interface | 3 días        | sáb 8/05/21  | lun 10/05/21                    |                                          |     |
| Pruebas de interface        | 1 día         | mar 11/05/21 | mar 11/05/21                    |                                          |     |
| 4 H013: Usuarios            | 10 días       | mié 12/05/21 | vie 21/05/21                    |                                          |     |
| Diseño de interface         | 2 días        | mié 12/05/21 | jue 13/05/21                    |                                          |     |
| Programacion de interface   | 4 días        | vie 14/05/21 | lun 17/05/21                    |                                          |     |
| Implementacion de interface | 3 días        | mar 18/05/21 | jue 20/05/21                    |                                          |     |
| Pruebas de interface        | 1 día         | vie 21/05/21 | vie 21/05/21                    |                                          |     |
| ▲ H014: Cambiar contraseña  | 10 días       | sáb 22/05/21 | lun 31/05/21                    |                                          |     |
| Diseño de interface         | 2 días        | sáb 22/05/21 | dom 23/05/21                    |                                          |     |
| Programacion de interface   | 4 días        | lun 24/05/21 | jue 27/05/21                    |                                          |     |
| Implementacion de interface | 3 días        | vie 28/05/21 | dom 30/05/21                    |                                          |     |
| Pruebas de interface        | 1 día         | lun 31/05/21 | lun 31/05/21                    |                                          |     |
|                             |               |              |                                 |                                          |     |

Diagrama Gantt Sprint 7

### **LISTA DE PENDIENTES DEL SPRINT 7**

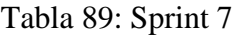

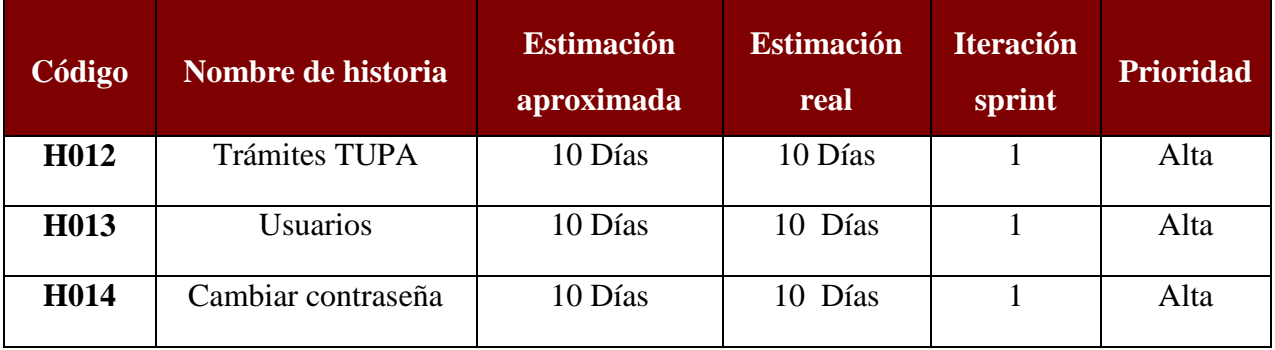

## **DESARROLLO DEL SPRINT 7**

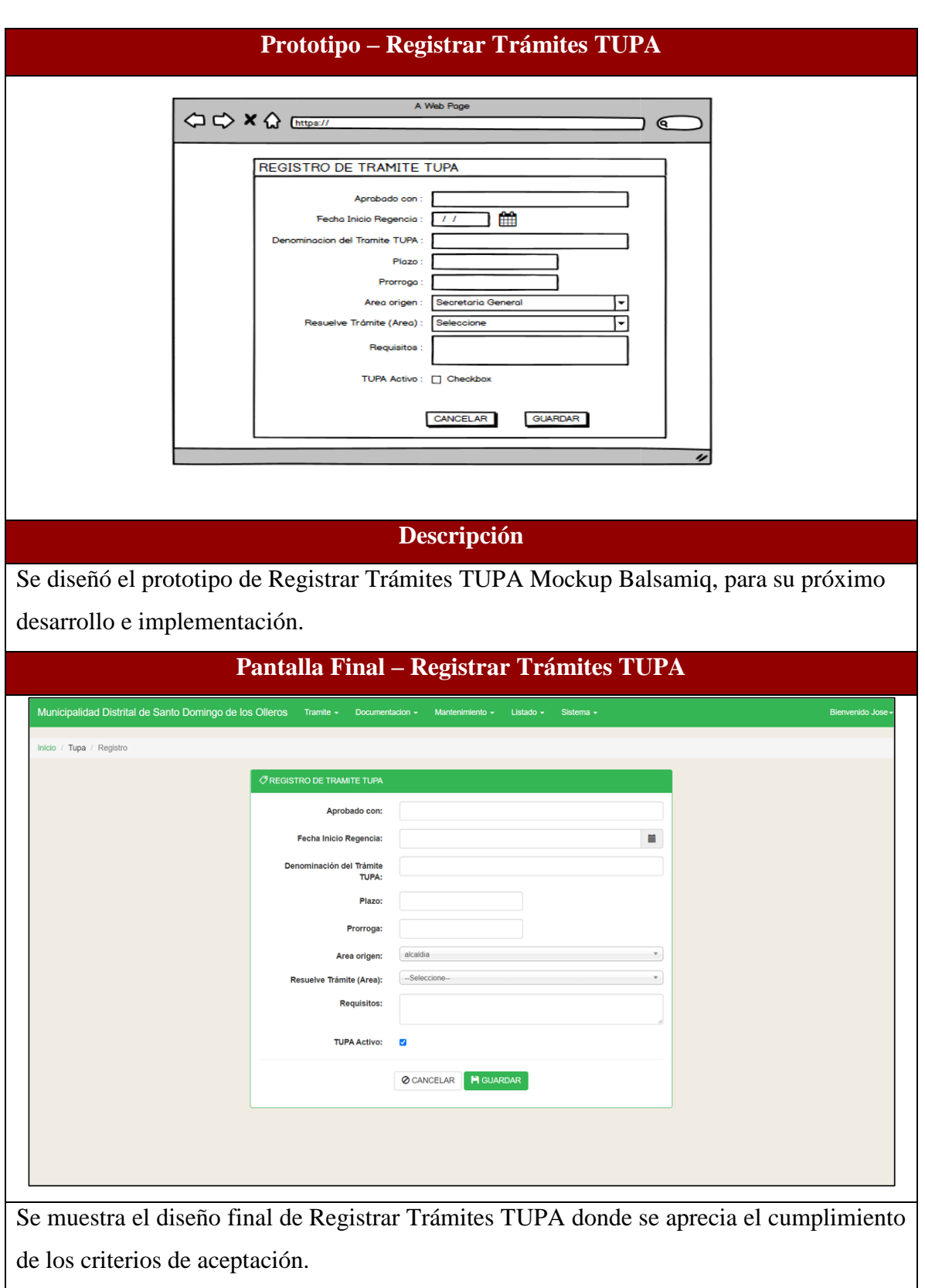

Tabla 90: Desarrollo de Sprint 7

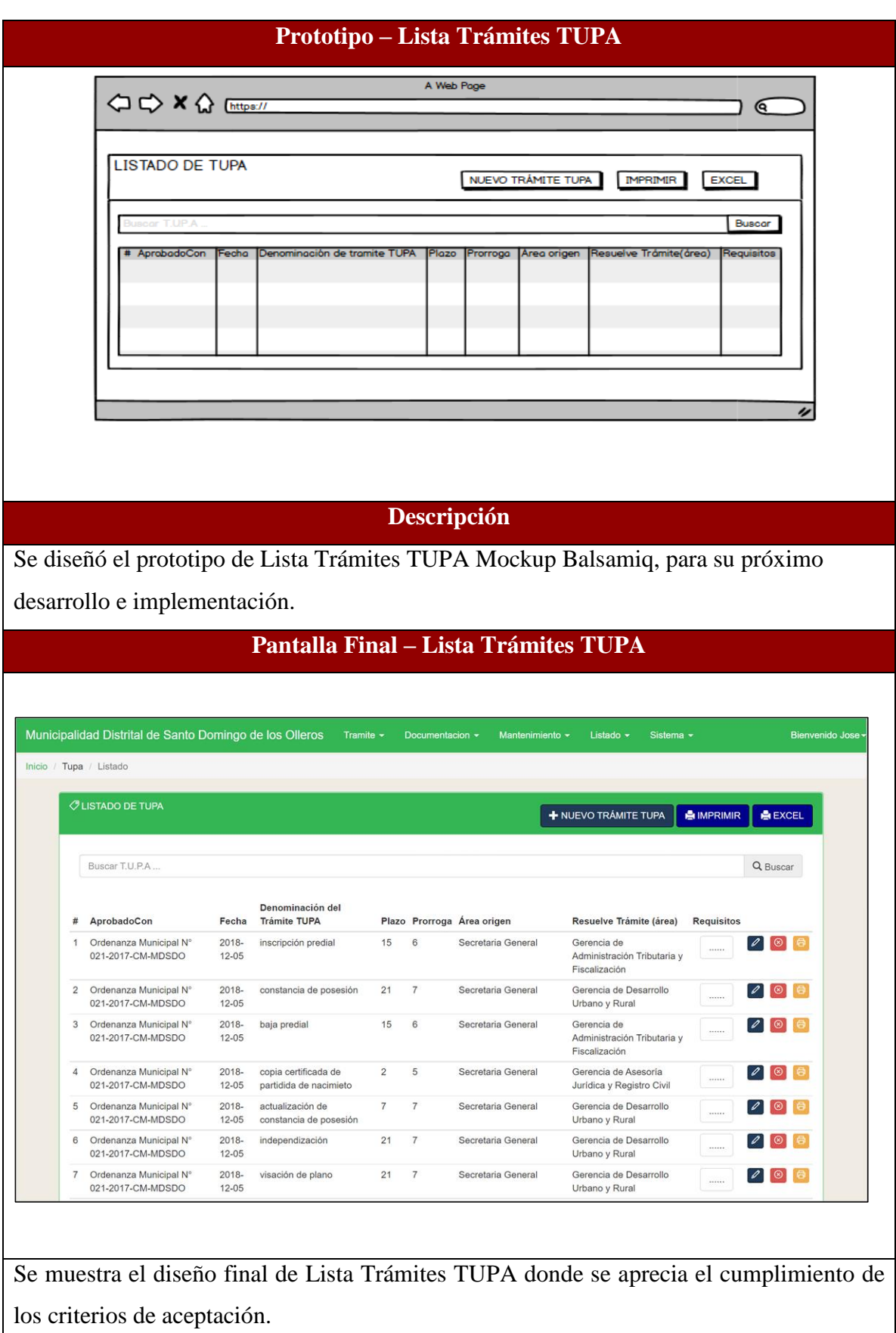

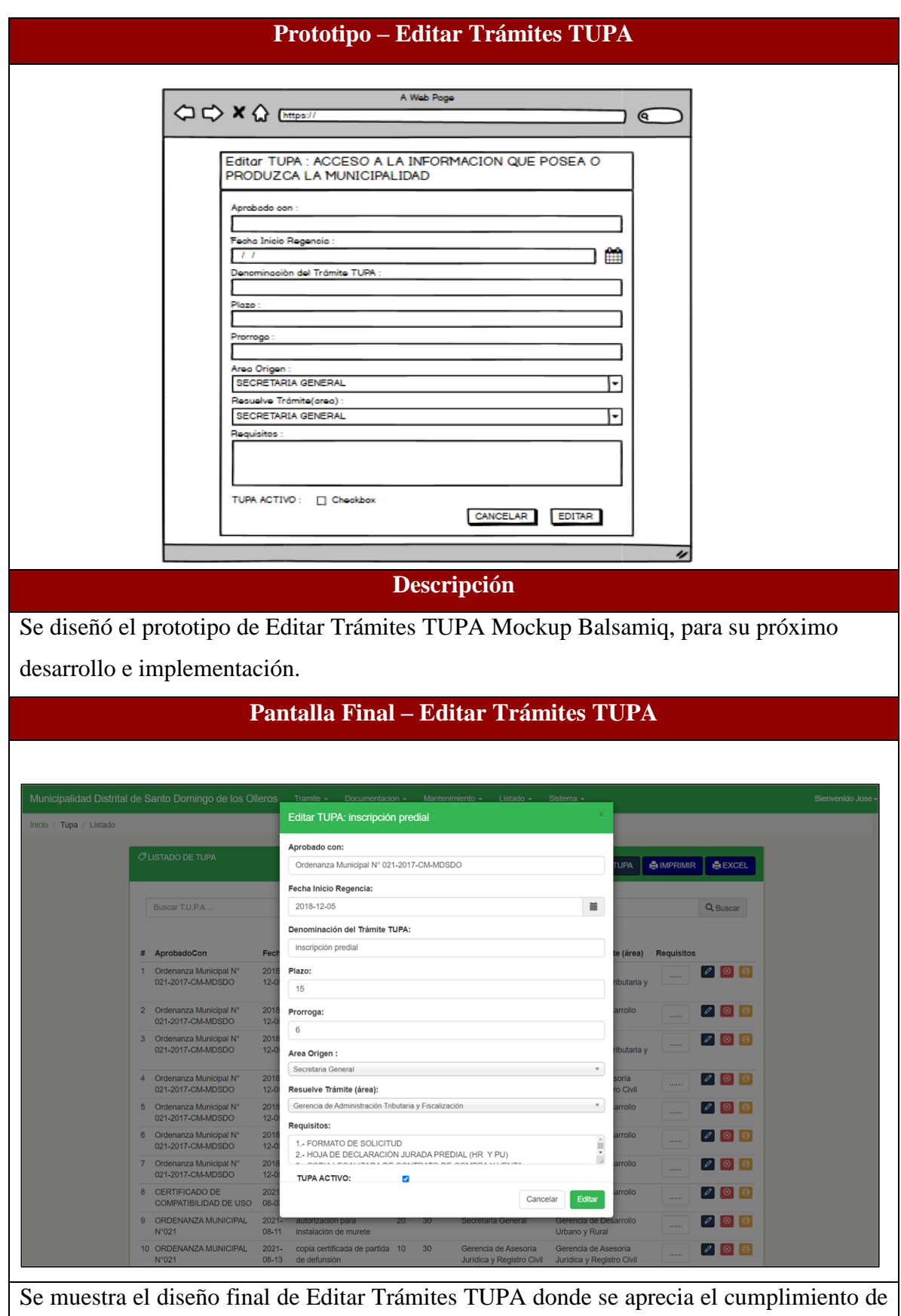

los criterios de aceptación.

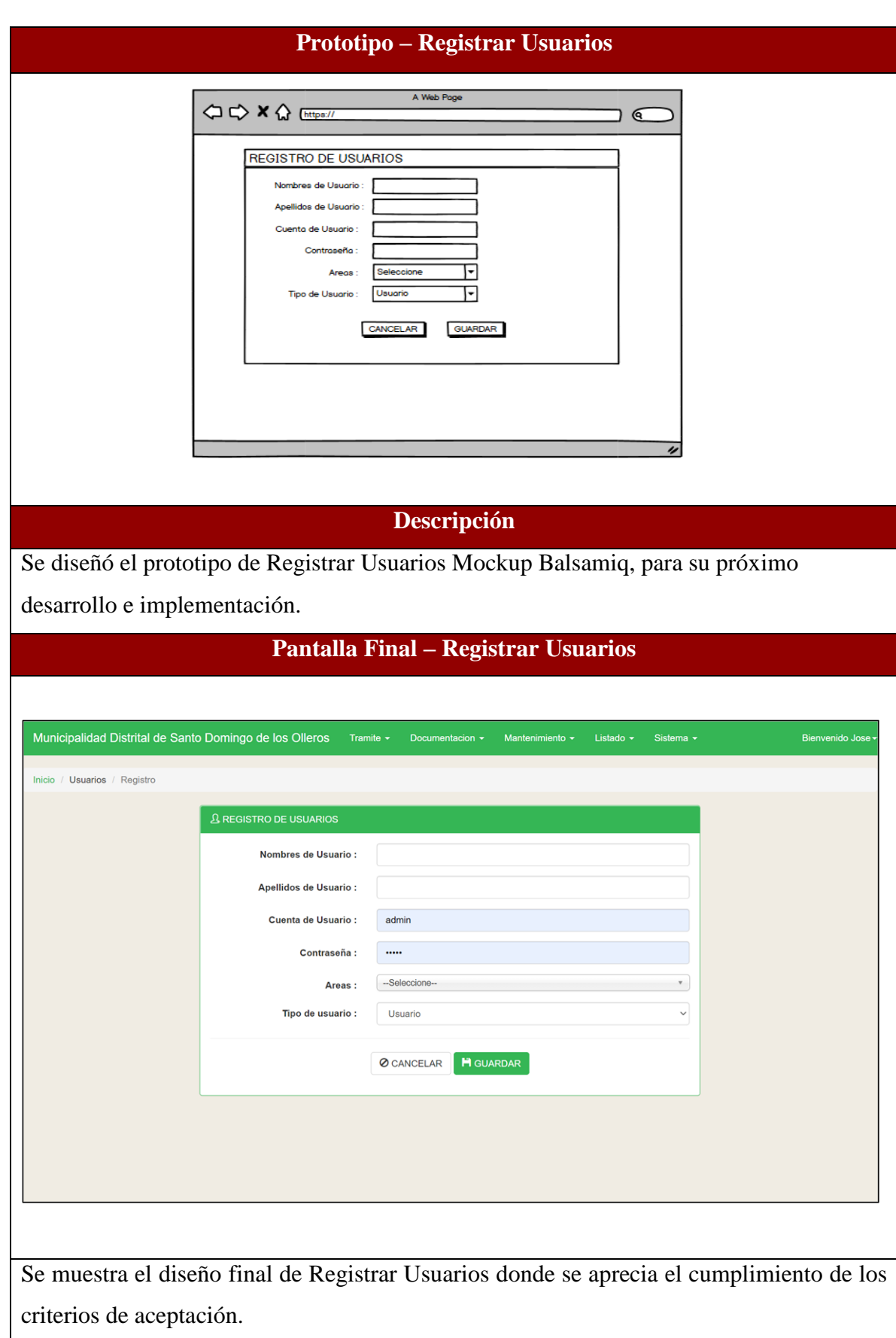

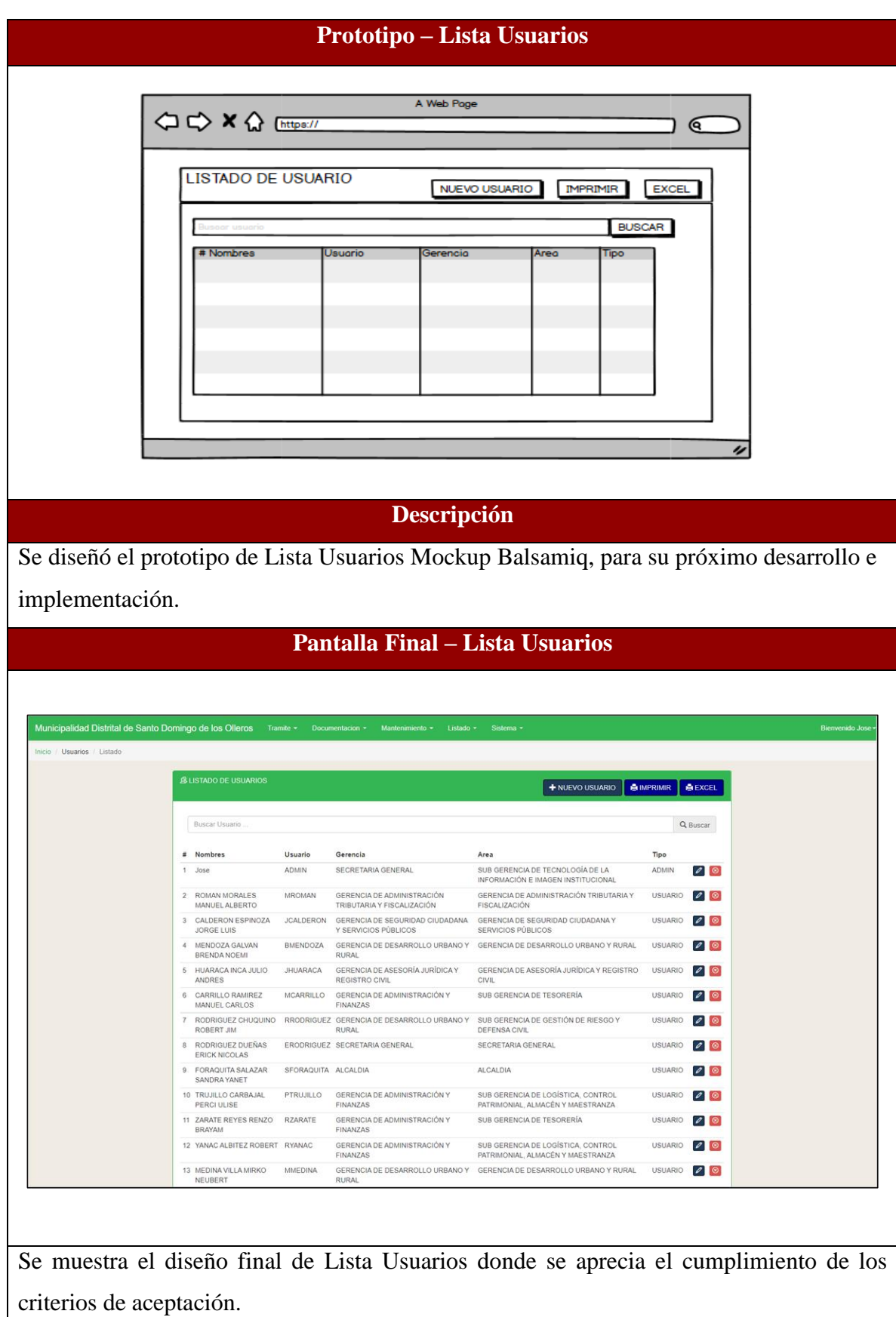

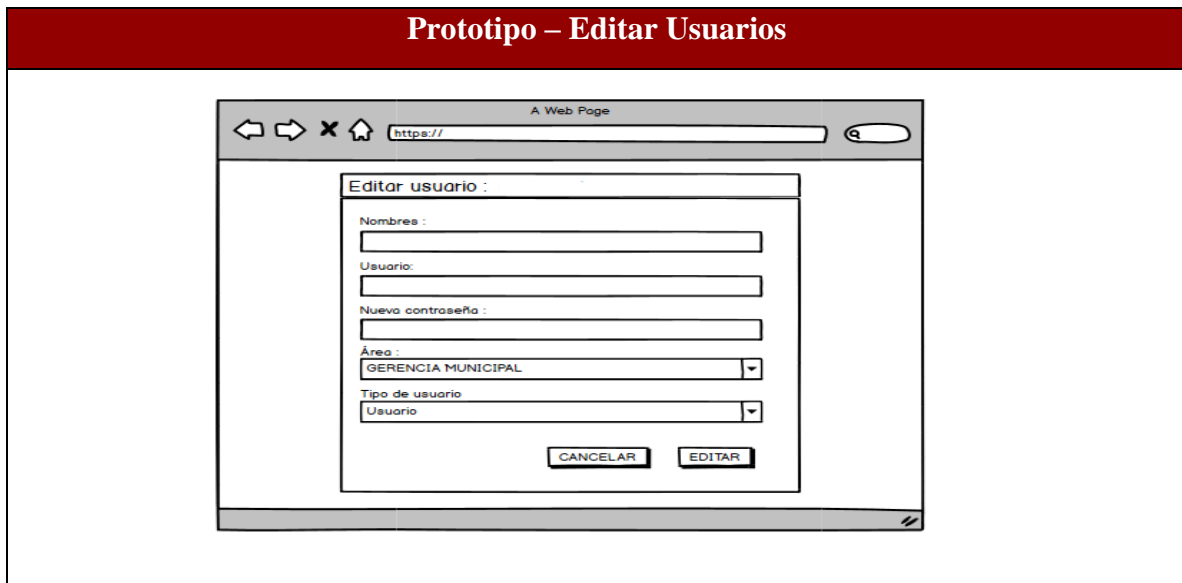

# **Descripción**

Se diseñó el prototipo de Editar Usuarios Mockup Balsamiq, para su próximo desarrollo e implementación.

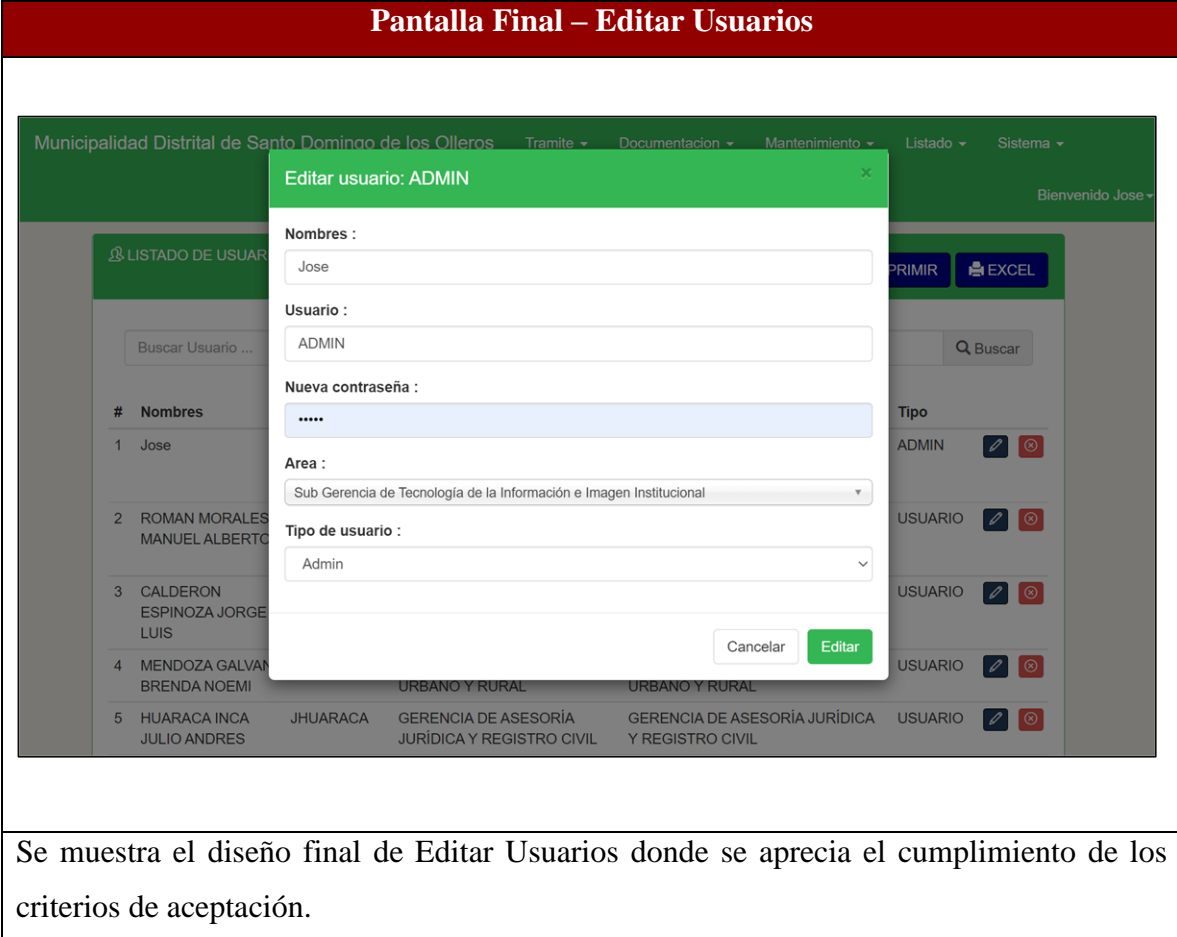

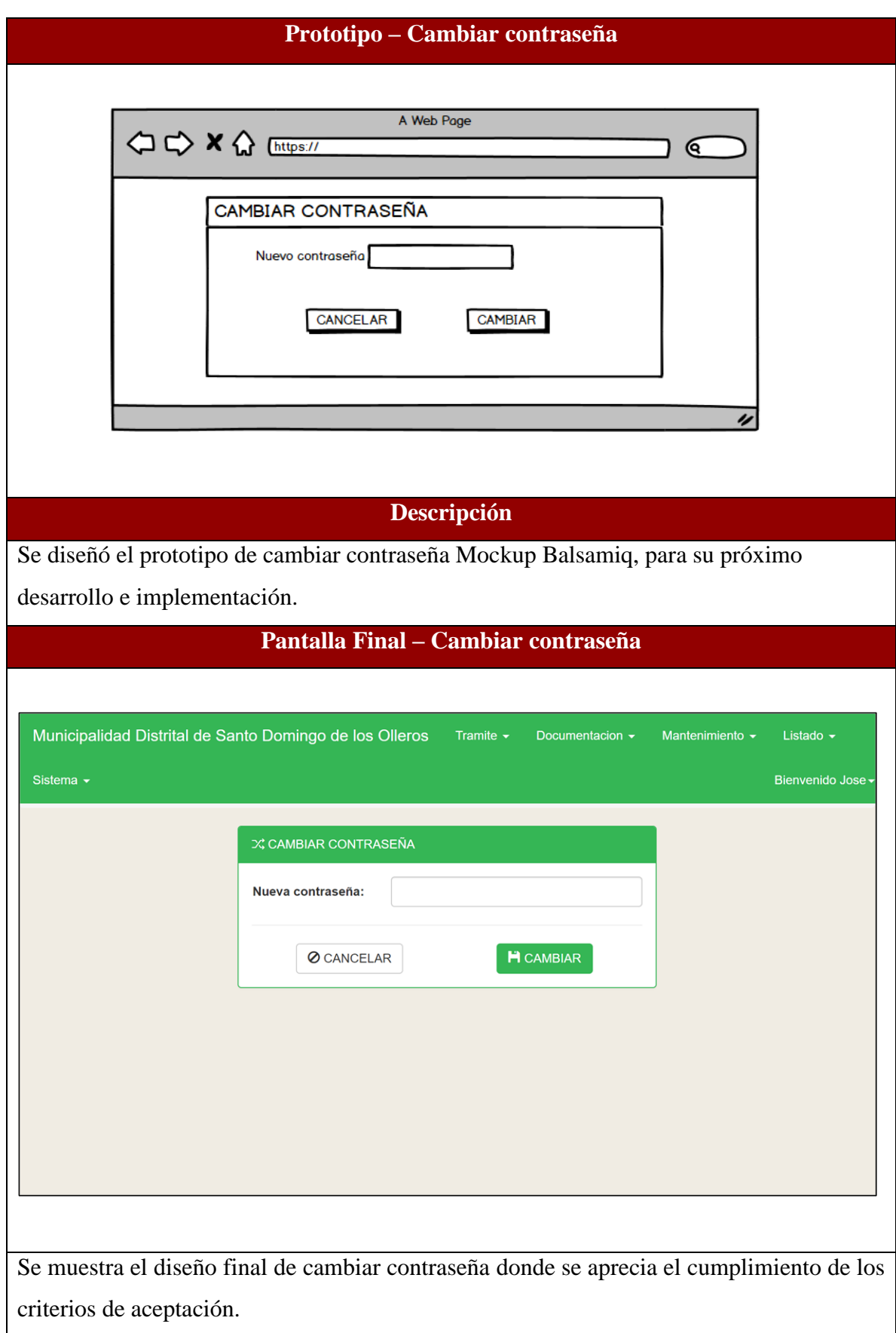

#### **RESUMEN DEL SPRINT 7**

### Tabla 91: Resumen del Sprint 7

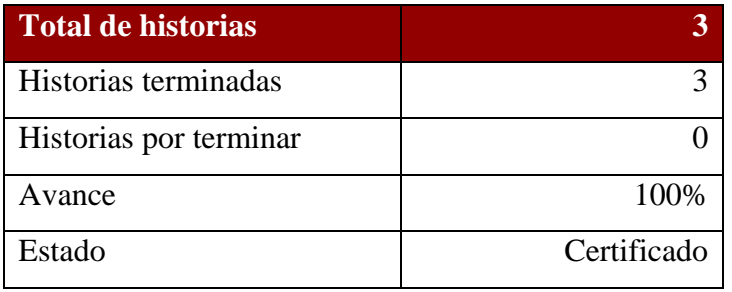

## Figura 16: Diagrama Burndownchart Sprint 7

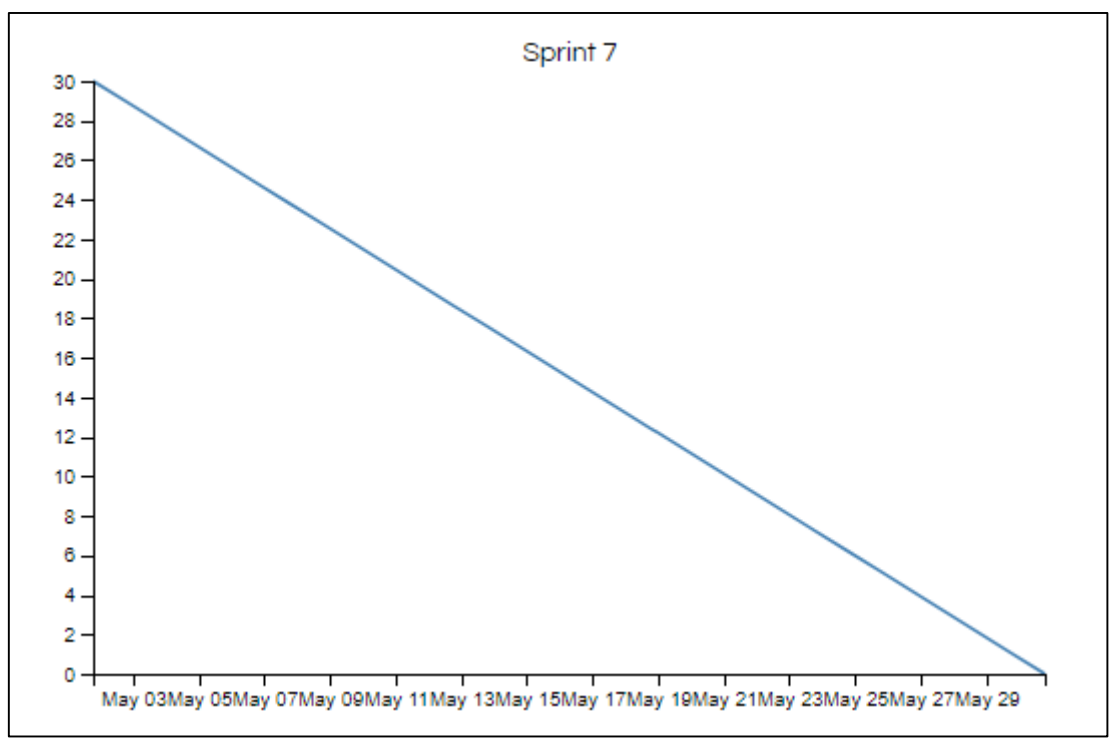

Diagrama Burndownchart Sprint 7

Se realizaron 12 actividades en 30 días.

#### **RETROSPECTIVA DEL SPRINT 7**

Al final del Sprint 7, el Scrum master se reunió con el Product Owner para presentar resultado, recibiendo la aprobación del producto el cual se entregó sin problemas y el cliente quedo satisfecho.

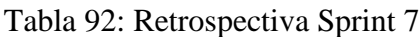

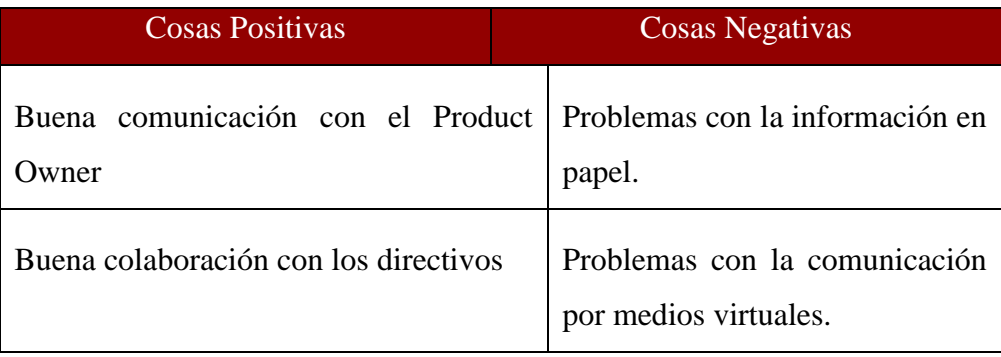

#### **FIN DEL SPRINT 7**

## **ACTA DE REUNIÓN DE – CIERRE SPRINT 7**

**Fecha:** 31 de mayo del 2021

#### **Datos de Proyecto:**

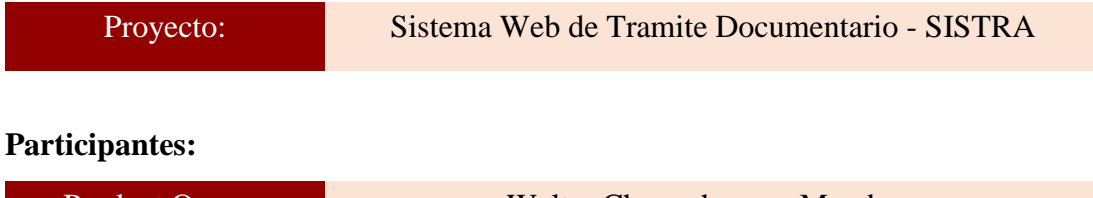

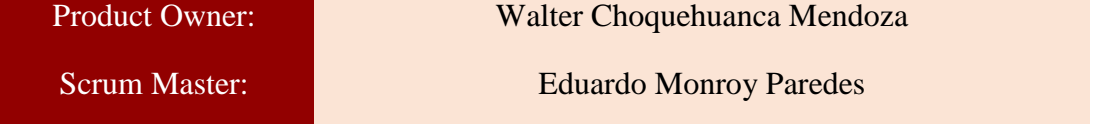

#### **Acuerdos:**

Marca con una "X" la razón de cierre de cumplimiento de casa funcionalidad pactada en la apertura del sprint. 7.

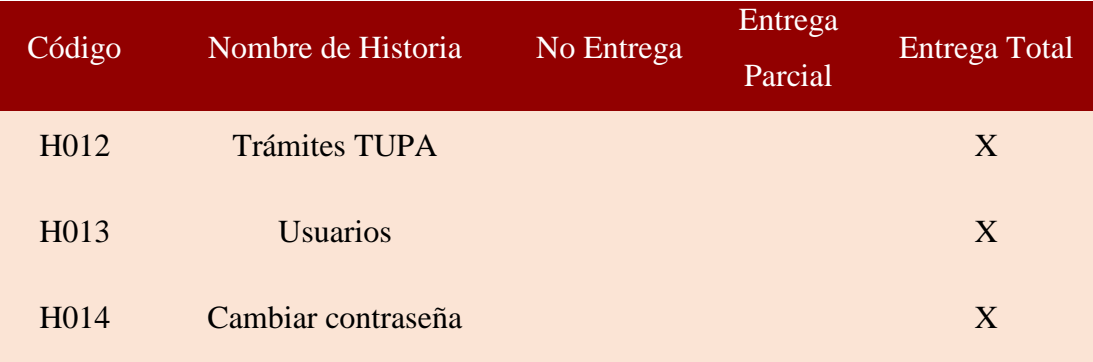

 $\overline{\phantom{a}1\phantom{a}}$ 

Eduardo Monroy Paredes (Scrum Master)

 $\mathbb{Z}^d$ 

Walter Choquehuanca Mendoza (Product Owner)

#### **SPRINT 8**

#### **INICIO DEL SPRINT 8**

### **ACTA DE APERTURA – REUNIÓN DEL SPRINT 8**

**Fecha:** 01 de junio del 2021

#### **Participantes:**

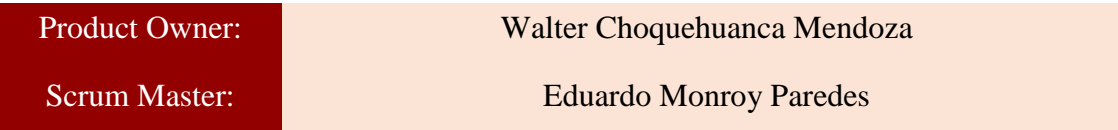

En la ciudad de Lima, siendo el 01 de junio del 2021, en cumplimiento con lo establecido en el plan de trabajo para el desarrollo del proyecto "**Sistema Web de Tramite Documentario - SISTRA** ", se realiza la carta de aceptación para el desarrollo de las funcionalidades del Sprint 8.

#### **Lista de Productos:**

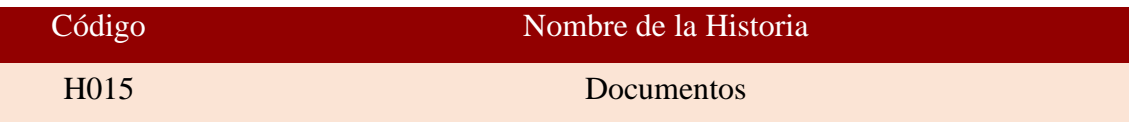

Luego de la verificación de las funcionalidades a desarrollar del Sprint 8, el Producto Owner manifiesta su entera conformidad y satisfacción del producto web a desarrollar, el cual se entregará el 10/06/21. En señal de aceptación y conformidad firman la presente acta.

Hurly  $\iota$  and  $\iota$  and

Eduardo Monroy Paredes (Scrum Master)

 $\frac{\partial}{\partial x_i}$ 

Walter Choquehuanca Mendoza (Product Owner)

# **PLANIFICACIÓN DEL SPRINT 8**

## Figura 17: Diagrama Gantt Sprint 8

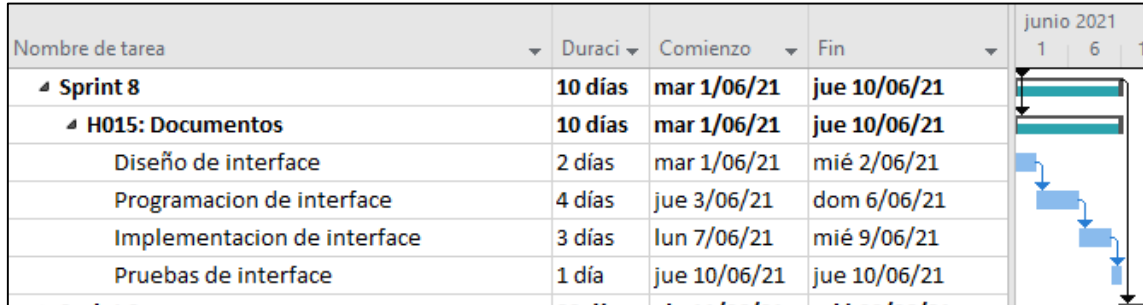

Diagrama Gantt Sprint 8

### **LISTA DE PENDIENTES DEL SPRINT 8**

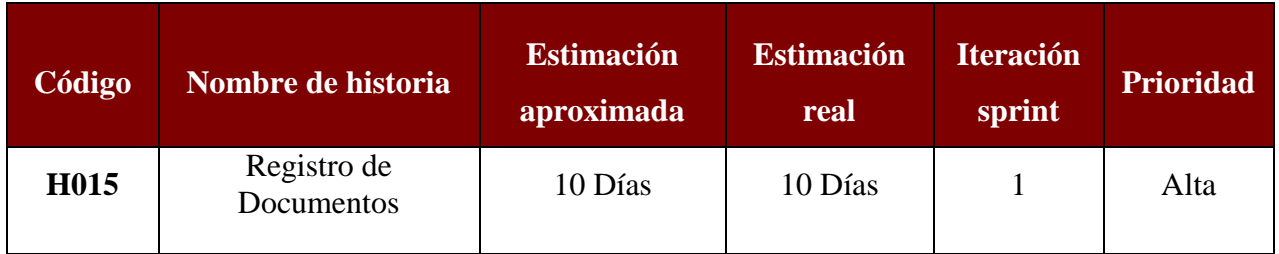

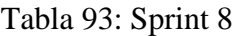

### **DESARROLLO DEL SPRINT 8**

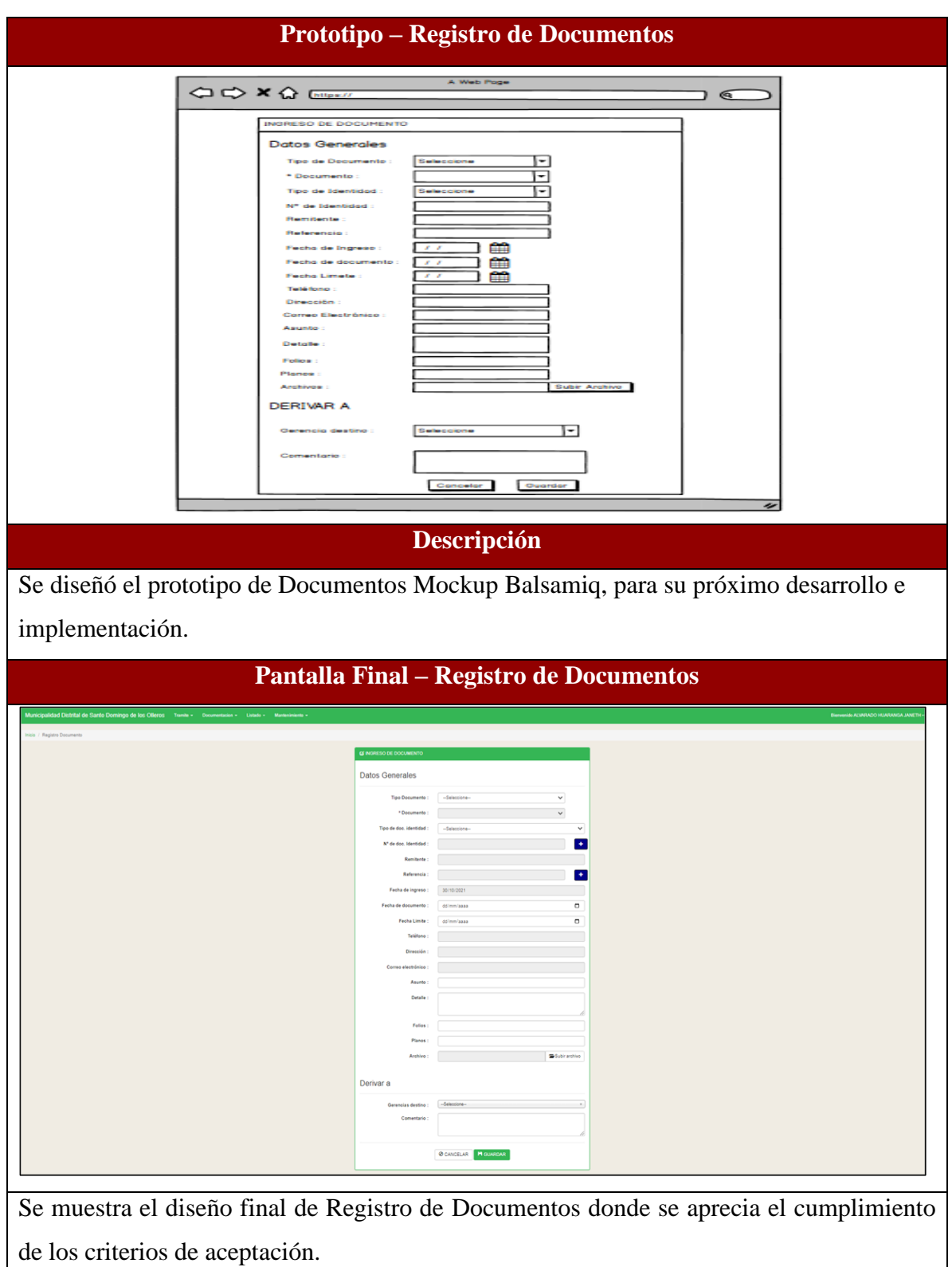

Tabla 94: Desarrollo de Sprint 8

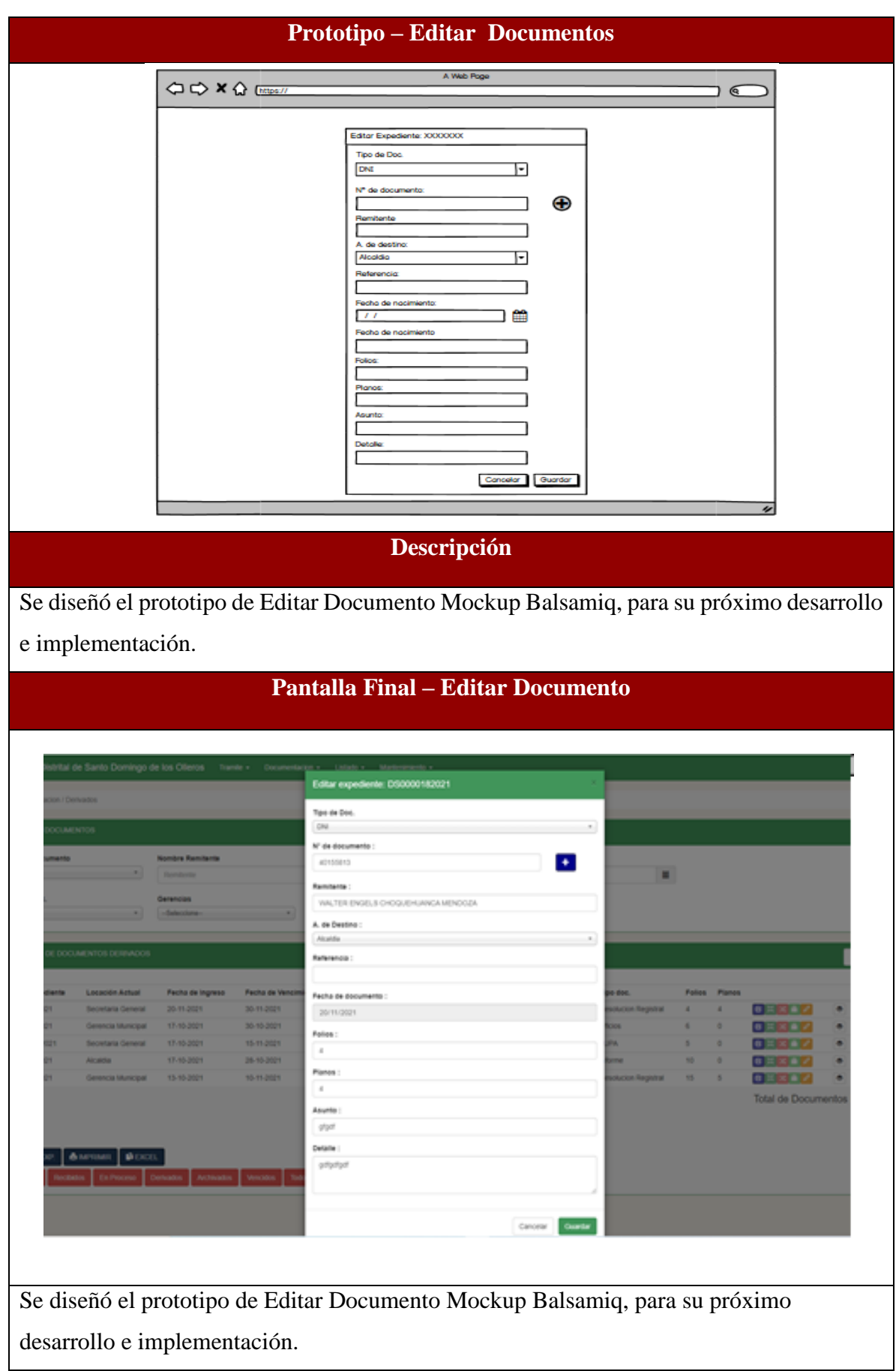

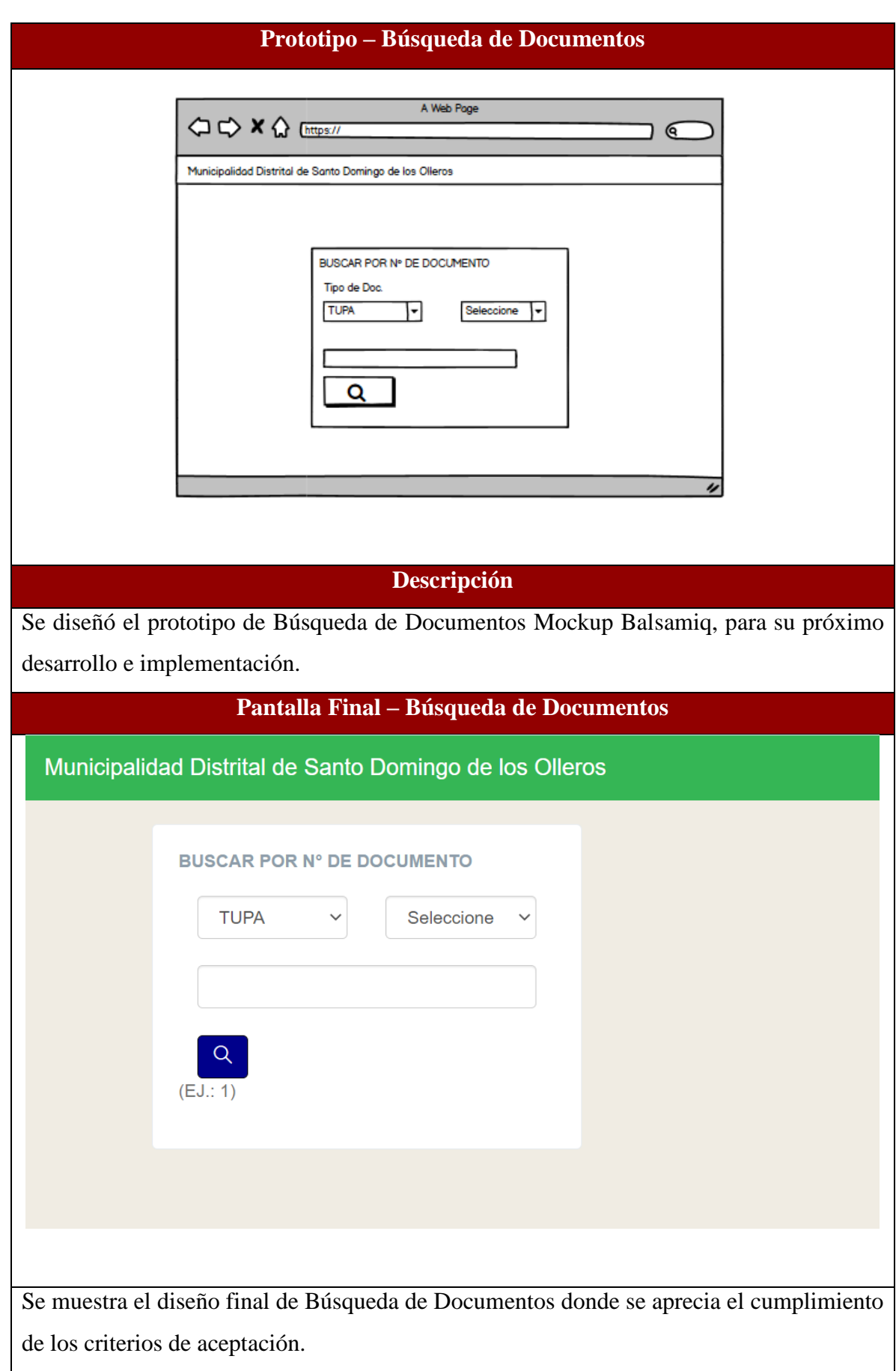

#### **RESUMEN DEL SPRINT 8**

### Tabla 95: Resumen del Sprint 8

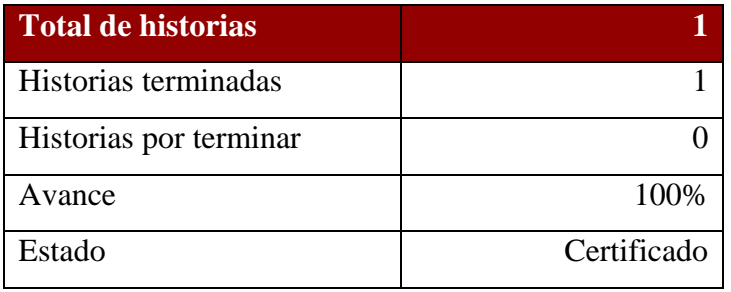

## Figura 18: Diagrama Burndownchart Sprint 8

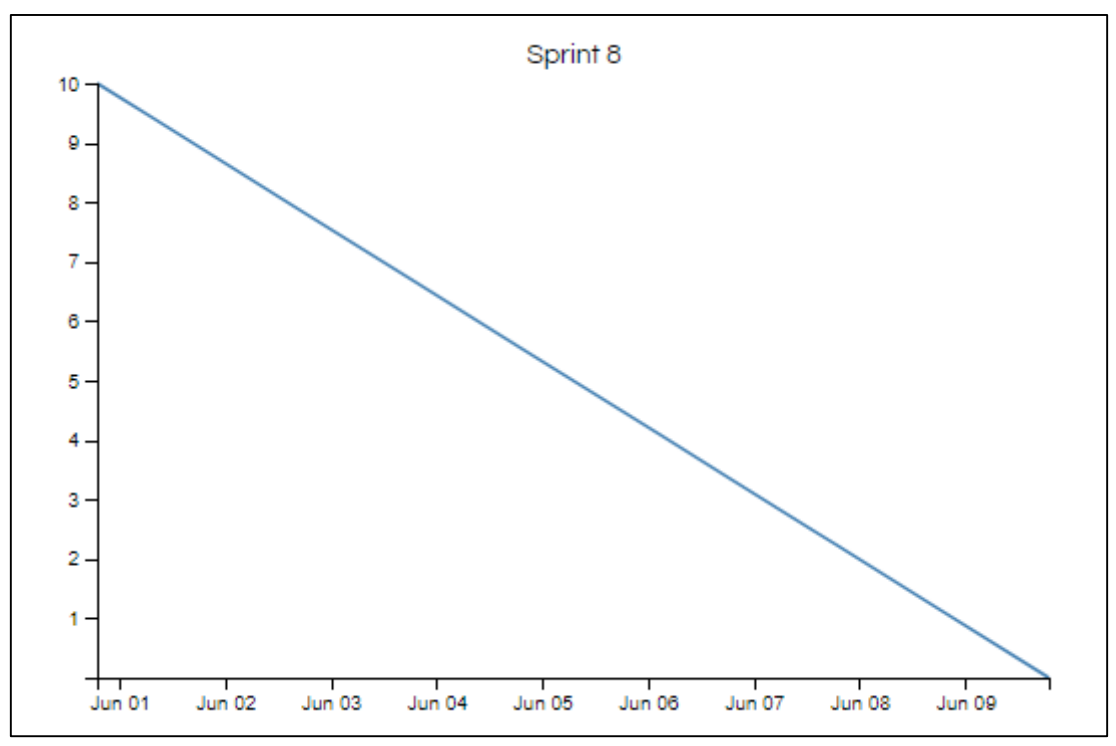

Diagrama Burndownchart Sprint 8

Se realizaron 4 actividades en 10 días.

#### **RETROSPECTIVA DEL SPRINT 8**

Al final del Sprint 8, el Scrum master se reunió con el Product Owner para presentar resultado, recibiendo la aprobación del producto el cual se entregó sin problemas y el cliente quedo satisfecho.

#### Tabla 96: Retrospectiva Sprint 8

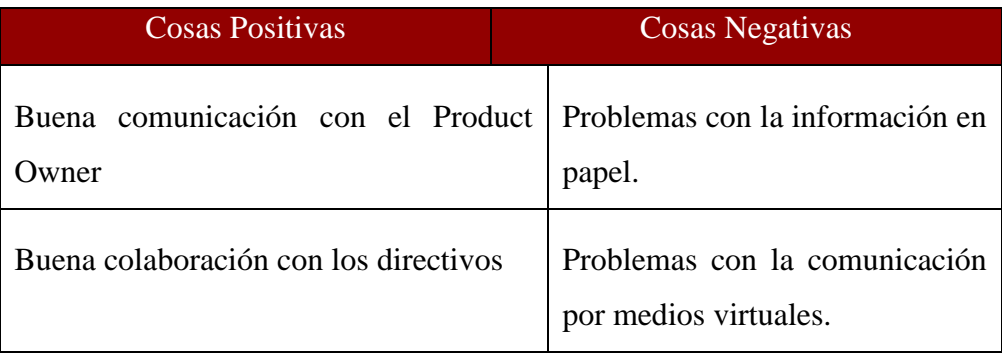

#### **FIN DEL SPRINT 8**

## **ACTA DE REUNIÓN DE – CIERRE SPRINT 8**

**Fecha:** 10 de junio del 2021

### **Datos de Proyecto:**

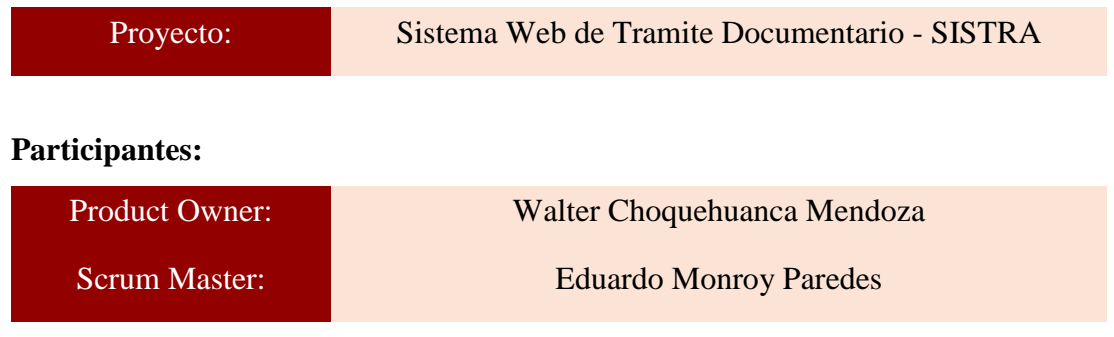

### **Acuerdos:**

Marca con una "X" la razón de cierre de cumplimiento de casa funcionalidad pactada en la apertura del sprint. 8.

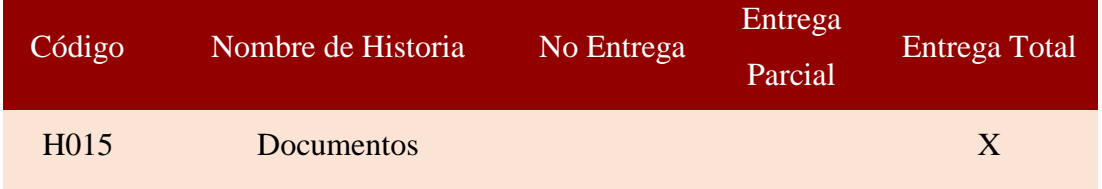

/wy  $\iota$  and  $\iota$  and

Eduardo Monroy Paredes (Scrum Master)

 $\mathscr{P}$  , and the same set of  $\mathscr{P}$ 

Walter Choquehuanca Mendoza (Product Owner)

#### **SPRINT 9**

#### **INICIO DEL SPRINT 9**

### **ACTA DE APERTURA – REUNIÓN DEL SPRINT 9**

**Fecha:** 11 de junio del 2021

#### **Participantes:**

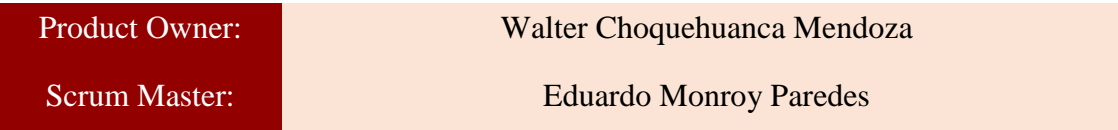

En la ciudad de Lima, siendo el 11 de junio del 2021, en cumplimiento con lo establecido en el plan de trabajo para el desarrollo del proyecto "**Sistema Web de Tramite Documentario - SISTRA** ", se realiza la carta de aceptación para el desarrollo de las funcionalidades del Sprint 9.

#### **Lista de Productos:**

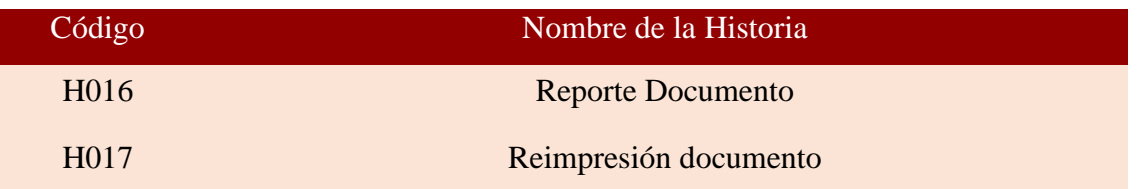

Luego de la verificación de las funcionalidades a desarrollar del Sprint 9, el Producto Owner manifiesta su entera conformidad y satisfacción del producto web a desarrollar, el cual se entregará el 30/06/21. En señal de aceptación y conformidad firman la presente acta.

 $\overline{\phantom{a}}$ Eduardo Monroy Paredes

(Scrum Master)

 $\overline{\phantom{a}}$ 

Walter Choquehuanca Mendoza (Product Owner)

# **PLANIFICACIÓN DEL SPRINT 9**

## Figura 19: Diagrama Gantt Sprint 9

| Nombre de tarea<br>$\overline{\phantom{a}}$ | Duraci $\div$ | Comienzo                  | <b>Fin</b>                | junio 2021<br>-26<br>16<br>21<br>ь |
|---------------------------------------------|---------------|---------------------------|---------------------------|------------------------------------|
| $\triangle$ Sprint 9                        | 20 días       | vie 11/06/21              | mié 30/06/21              |                                    |
| 4 H016: Reporte Documento                   | 10 días       | vie 11/06/21              | dom 20/06/21              |                                    |
| Diseño de interface.                        | 2 días        | vie 11/06/21              | sáb 12/06/21              |                                    |
| Programacion de interface                   | 4 días        | dom 13/06/21 mié 16/06/21 |                           |                                    |
| Implementacion de interface                 | 3 días        | jue 17/06/21              | sáb 19/06/21              |                                    |
| Pruebas de interface                        | 1 día         |                           | dom 20/06/21 dom 20/06/21 |                                    |
| 4 H017: Reimpresión documento               | 10 días       | lun 21/06/21              | mié 30/06/21              |                                    |
| Diseño de interface                         | 2 días        | lun 21/06/21              | mar 22/06/21              |                                    |
| Programacion de interface                   | 4 días        | mié 23/06/21              | sáb 26/06/21              |                                    |
| Implementacion de interface                 | 3 días        | dom 27/06/21 mar 29/06/21 |                           |                                    |
| Pruebas de interface                        | 1 día         | mié 30/06/21              | mié 30/06/21              |                                    |

Diagrama Gantt Sprint 9

### **LISTA DE PENDIENTES DEL SPRINT 9**

## Tabla 97: Sprint 9

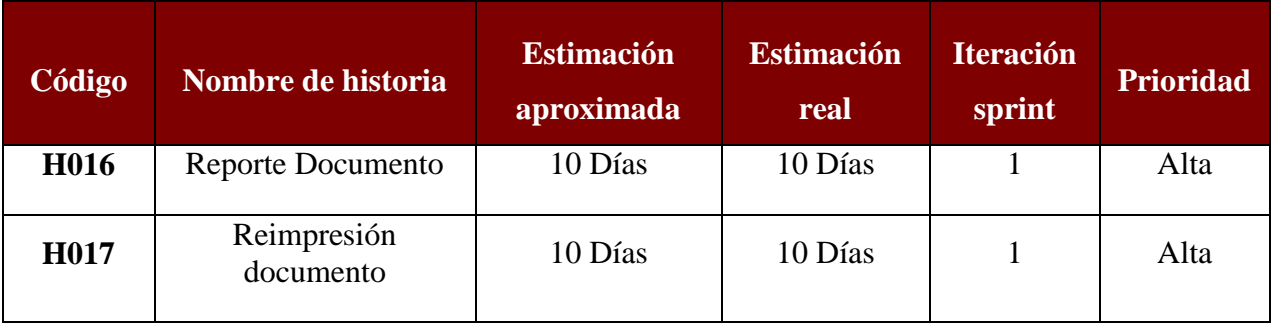

### **DESARROLLO DEL SPRINT 9**

# Tabla 98: Desarrollo de Sprint 9

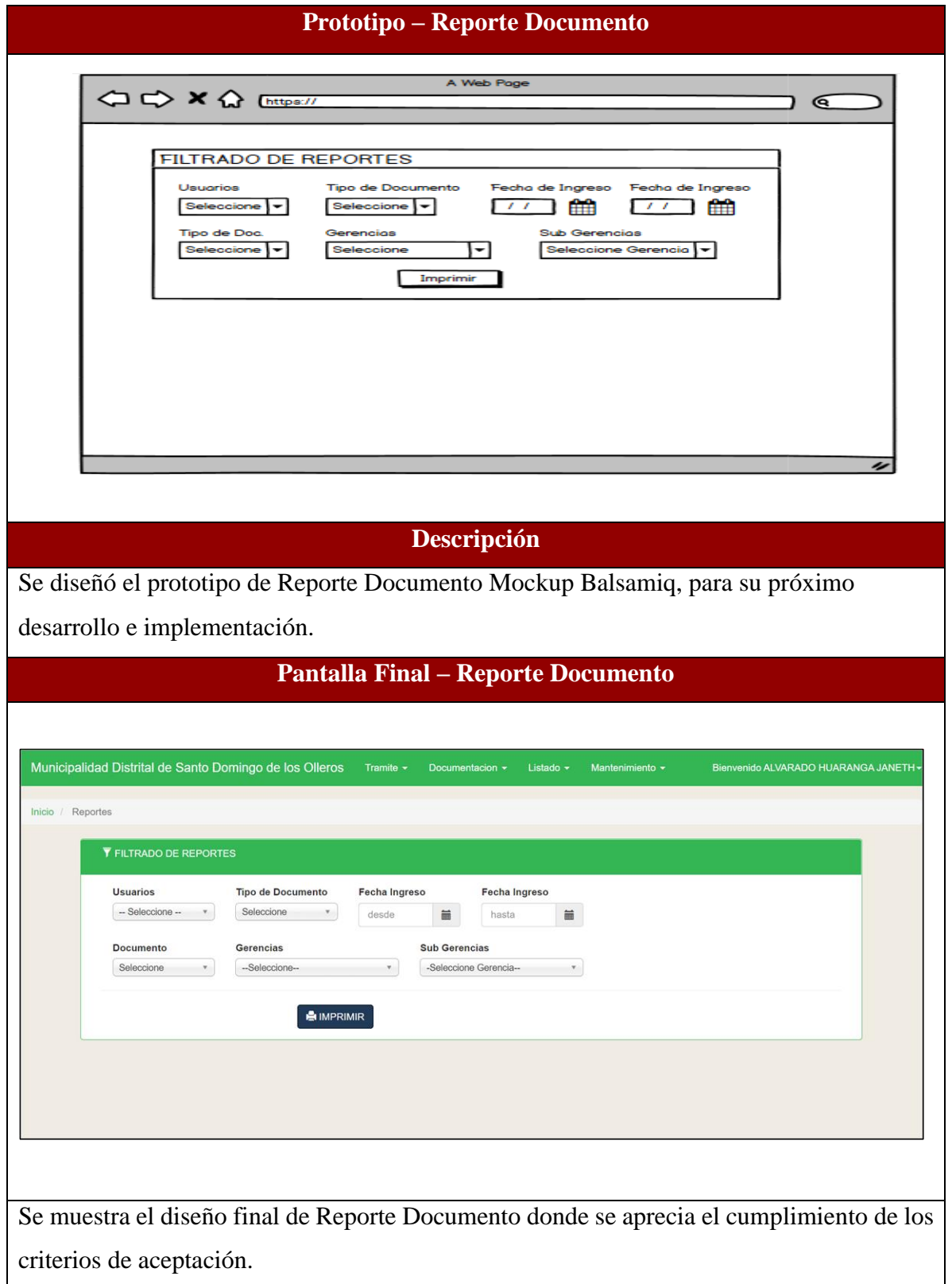

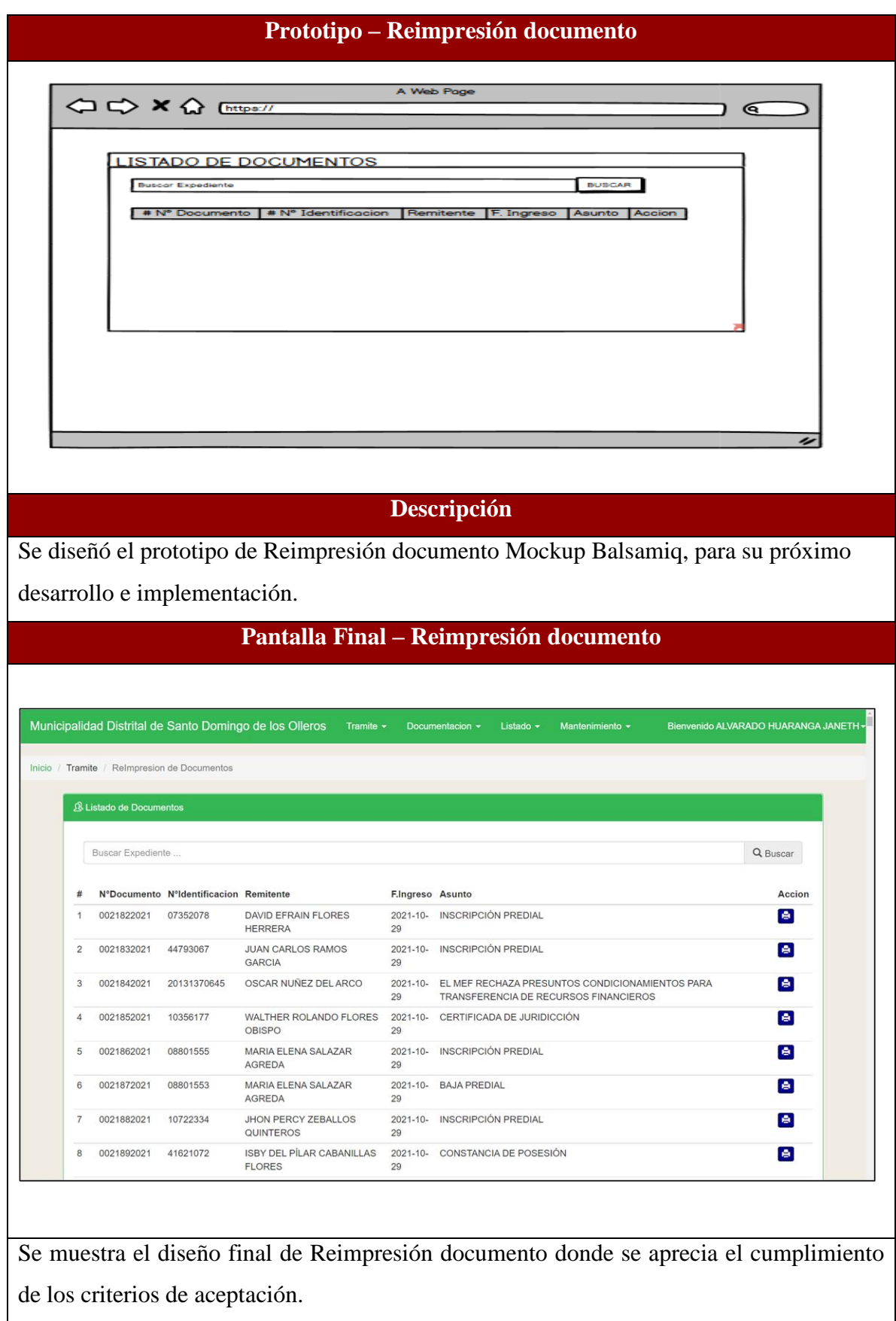

#### **RESUMEN DEL SPRINT 9**

## Tabla 99: Resumen del Sprint 9

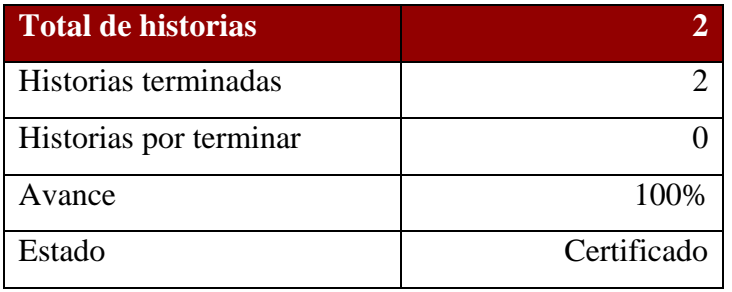

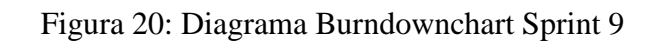

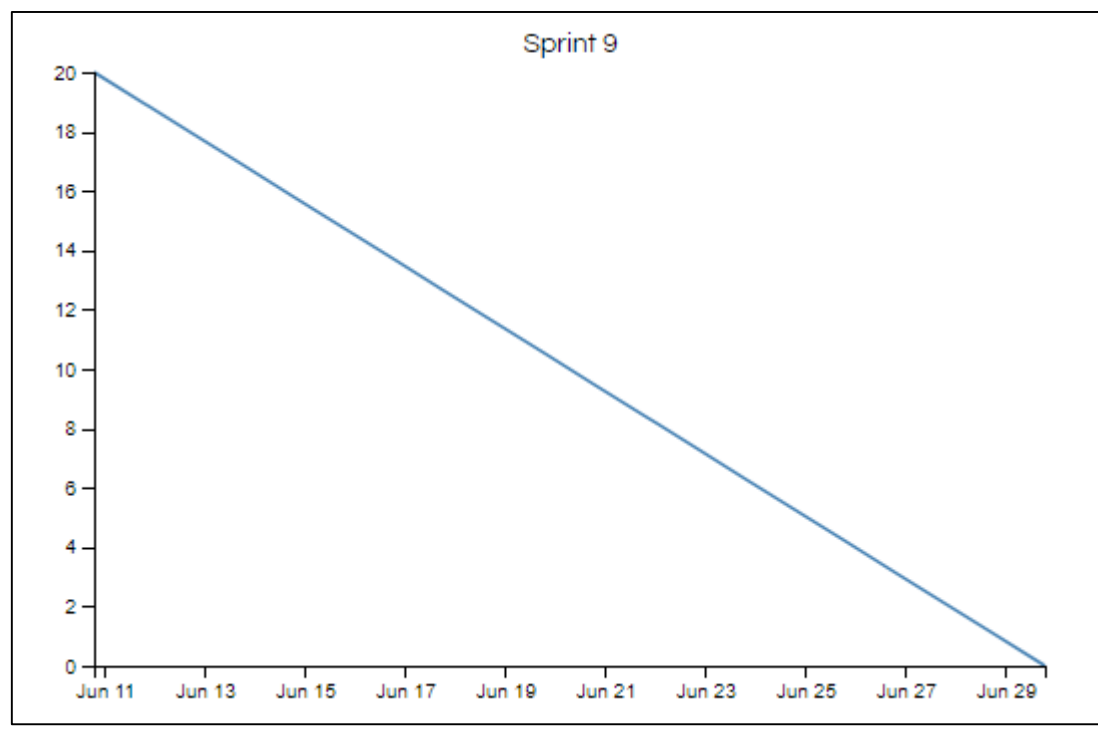

Diagrama Burndownchart Sprint 9

Se realizaron 8 actividades en 20 días.

#### **RETROSPECTIVA DEL SPRINT 9**

Al final del Sprint 9, el Scrum master se reunió con el Product Owner para presentar resultado, recibiendo la aprobación del producto el cual se entregó sin problemas y el cliente quedo satisfecho.

#### Tabla 100: Retrospectiva Sprint 9

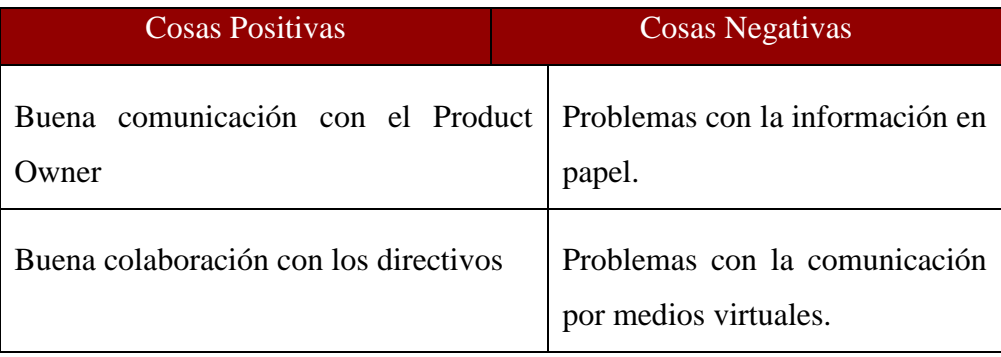

#### **FIN DEL SPRINT 9**

## **ACTA DE REUNIÓN DE – CIERRE SPRINT 9**

**Fecha:** 30 de junio del 2021

#### **Datos de Proyecto:**

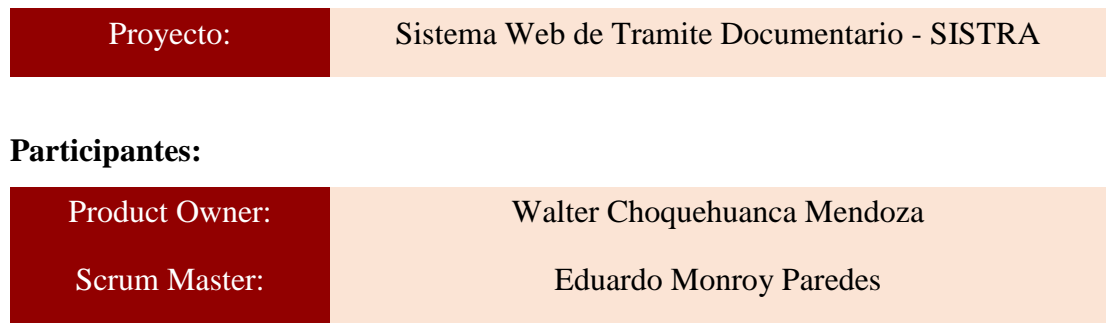

### **Acuerdos:**

Marca con una "X" la razón de cierre de cumplimiento de casa funcionalidad pactada en la apertura del sprint. 9.

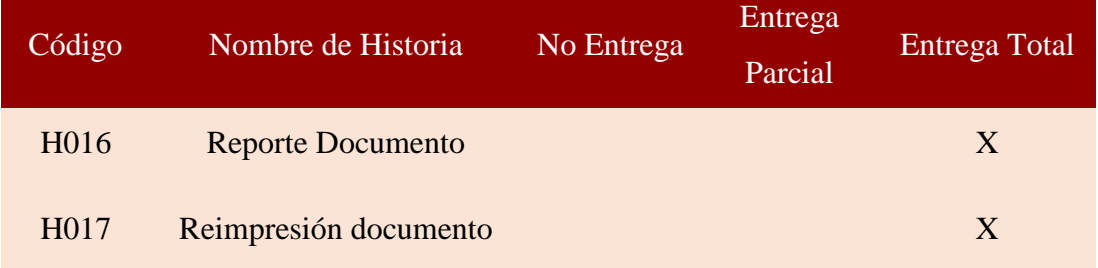

 $\iota$  , and the contract of  $\iota$ 

Eduardo Monroy Paredes (Scrum Master)

utof  $\overline{\phantom{a}}$   $\overline{\phantom{a}}$   $\overline{\$ 

Walter Choquehuanca Mendoza (Product Owner)
#### **SPRINT 10**

#### **INICIO DEL SPRINT 10**

## **ACTA DE APERTURA – REUNIÓN DEL SPRINT 10**

**Fecha:** 01 de julio del 2021

#### **Participantes:**

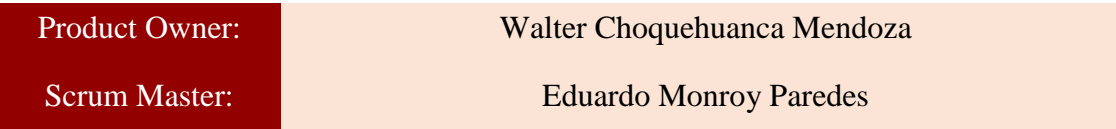

En la ciudad de Lima, siendo el 01 de julio del 2021, en cumplimiento con lo establecido en el plan de trabajo para el desarrollo del proyecto "**Sistema Web de Tramite Documentario - SISTRA** ", se realiza la carta de aceptación para el desarrollo de las funcionalidades del Sprint 10.

## **Lista de Productos:**

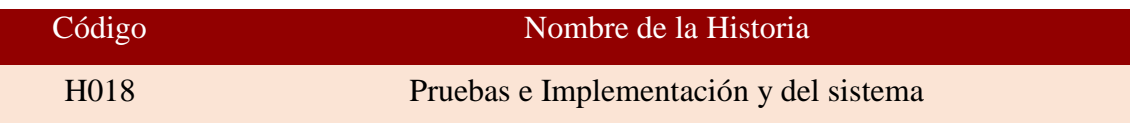

Luego de la verificación de las funcionalidades a desarrollar del Sprint 10, el Producto Owner manifiesta su entera conformidad y satisfacción del producto web a desarrollar, el cual se entregará el 30/07/21. En señal de aceptación y conformidad firman la presente acta.

 $\iota$  and the set of the set of the set of the set of the set of the set of the set of the set of the set of the set of the set of the set of the set of the set of the set of the set of the set of the set of the set of th

Eduardo Monroy Paredes (Scrum Master)

e f  $\mathscr{M}$ 

Walter Choquehuanca Mendoza (Product Owner)

# **PLANIFICACIÓN DEL SPRINT 10**

## Figura 21: Diagrama Gantt Sprint 10

|                                             |         |                                  |              | julio 2021 |
|---------------------------------------------|---------|----------------------------------|--------------|------------|
| Nombre de tarea                             |         | Duraci $\bullet$   Comienzo<br>÷ | <b>Fin</b>   | 6<br>16    |
| ▲ Sprint 10                                 | 30 días | jue 1/07/21                      | vie 30/07/21 |            |
| 4 H018: Pruebas e mplementación del sistema | 30 días | jue 1/07/21                      | vie 30/07/21 |            |
| Pruebas funcionales                         | 5 días  | jue 1/07/21                      | lun 5/07/21  |            |
| Pruebas no funcionales                      | 5 días  | mar 6/07/21                      | sáb 10/07/21 |            |
| Pruebas de aceptación                       | 5 días  | dom 11/07/21 jue 15/07/21        |              |            |
| Implementación del sistema                  | 10 días | vie 16/07/21                     | dom 25/07/21 |            |
| capacitación del sistema                    | 5 días  | lun 26/07/21                     | vie 30/07/21 |            |

Diagrama Gantt Sprint 10

## **LISTA DE PENDIENTES DEL SPRINT 10**

## Tabla 101: Sprint 10

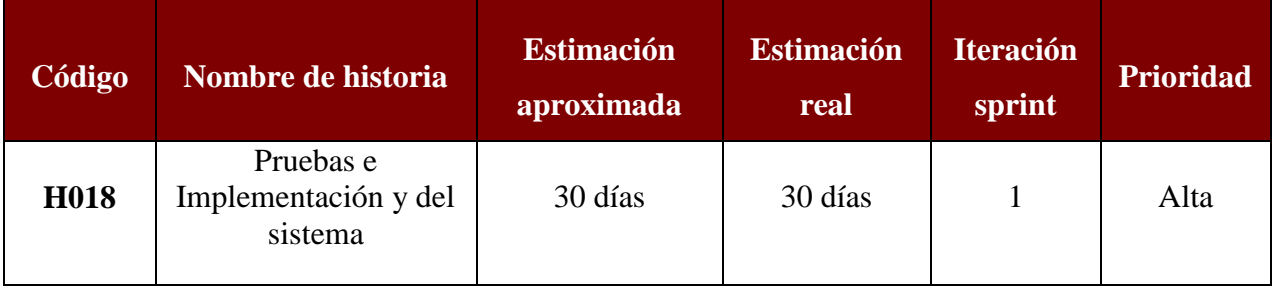

#### **• DESARROLLO DEL SPRINT 10**

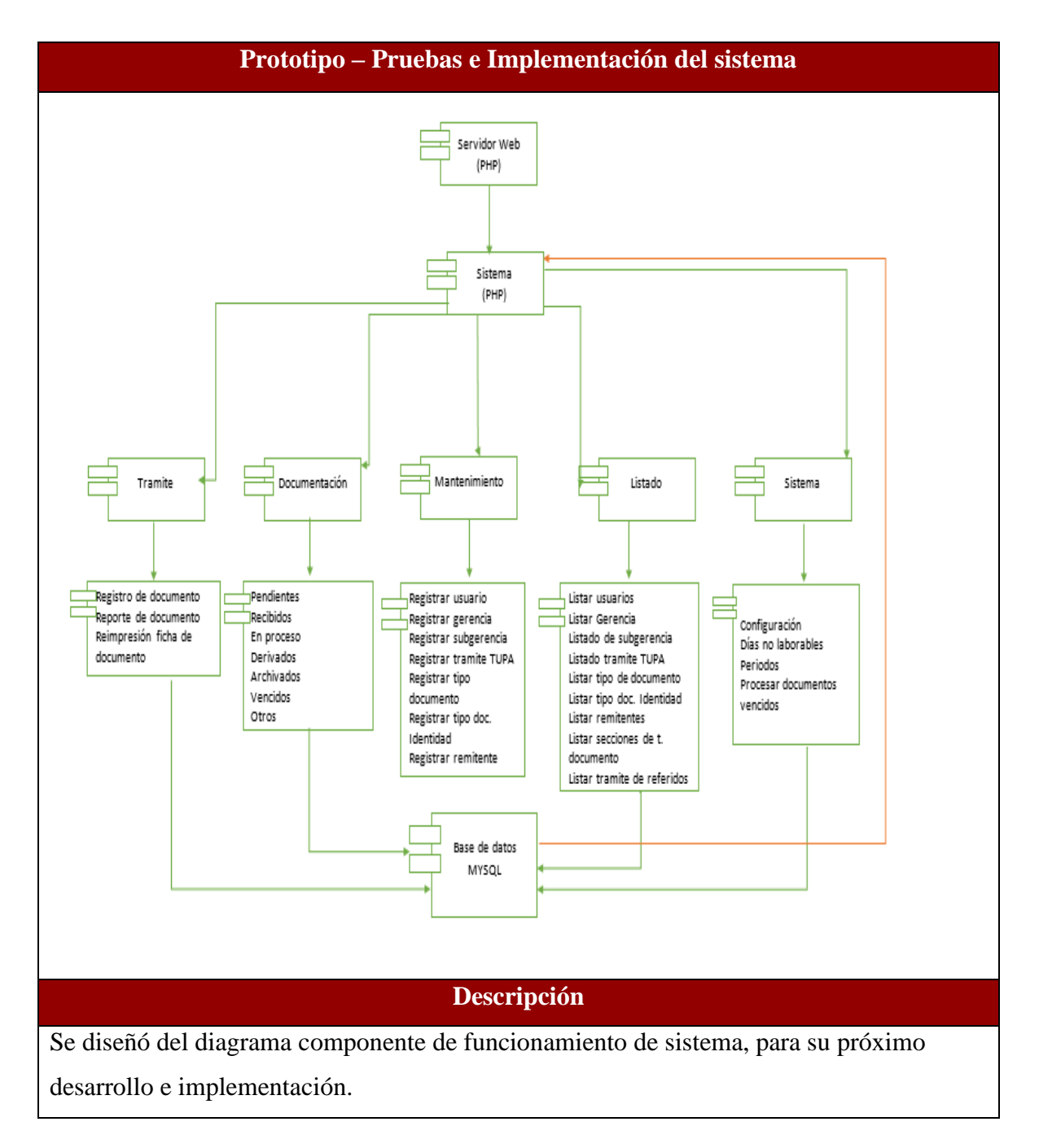

#### Tabla 102: Desarrollo de Sprint 10

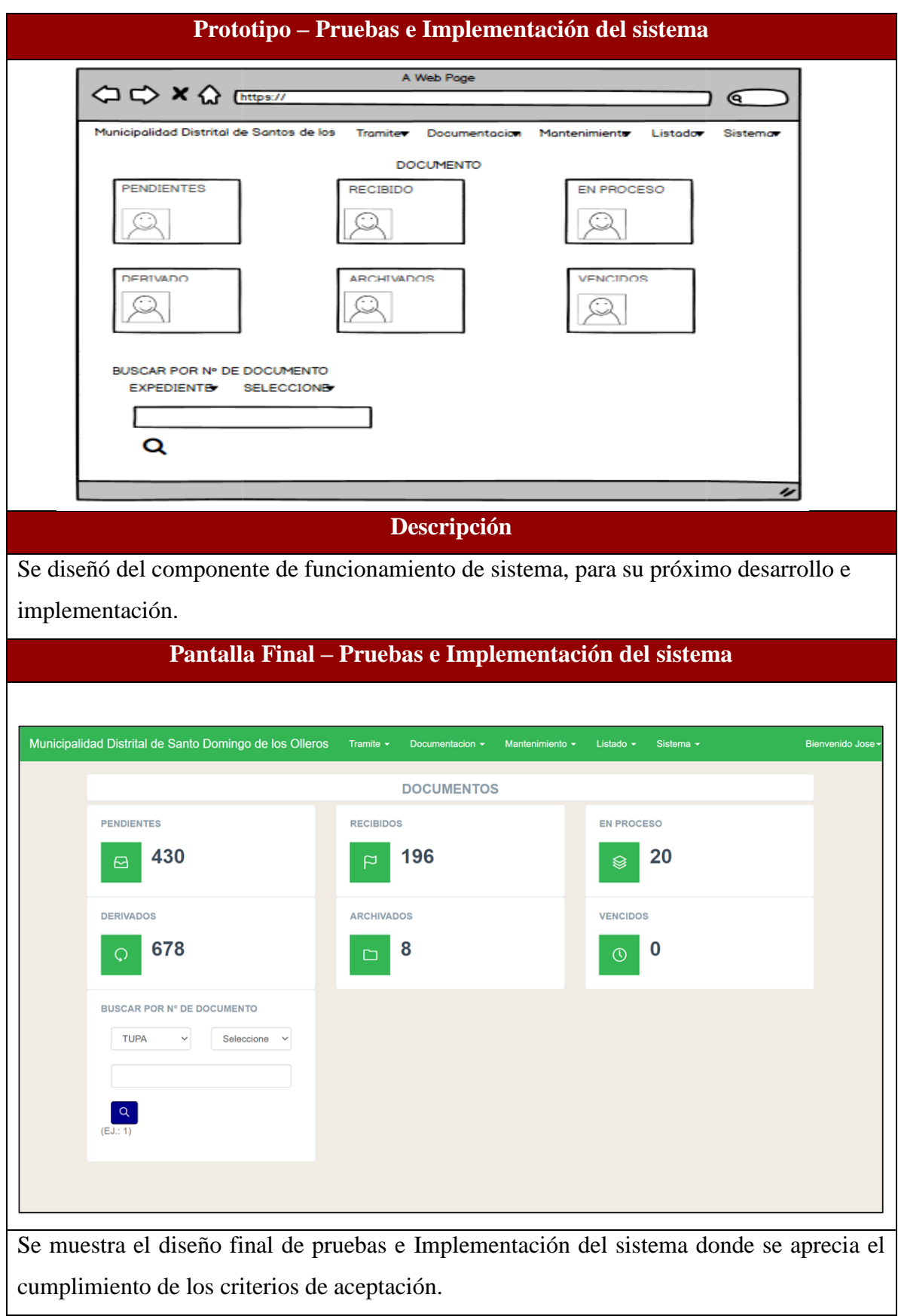

#### **RESUMEN DEL SPRINT 10**

Tabla 103: Resumen del Sprint 10

| <b>Total de historias</b> |             |
|---------------------------|-------------|
| Historias terminadas      |             |
| Historias por terminar    |             |
| Avance                    | 100%        |
| Estado                    | Certificado |

Figura 22: Diagrama Burndownchart Sprint 10

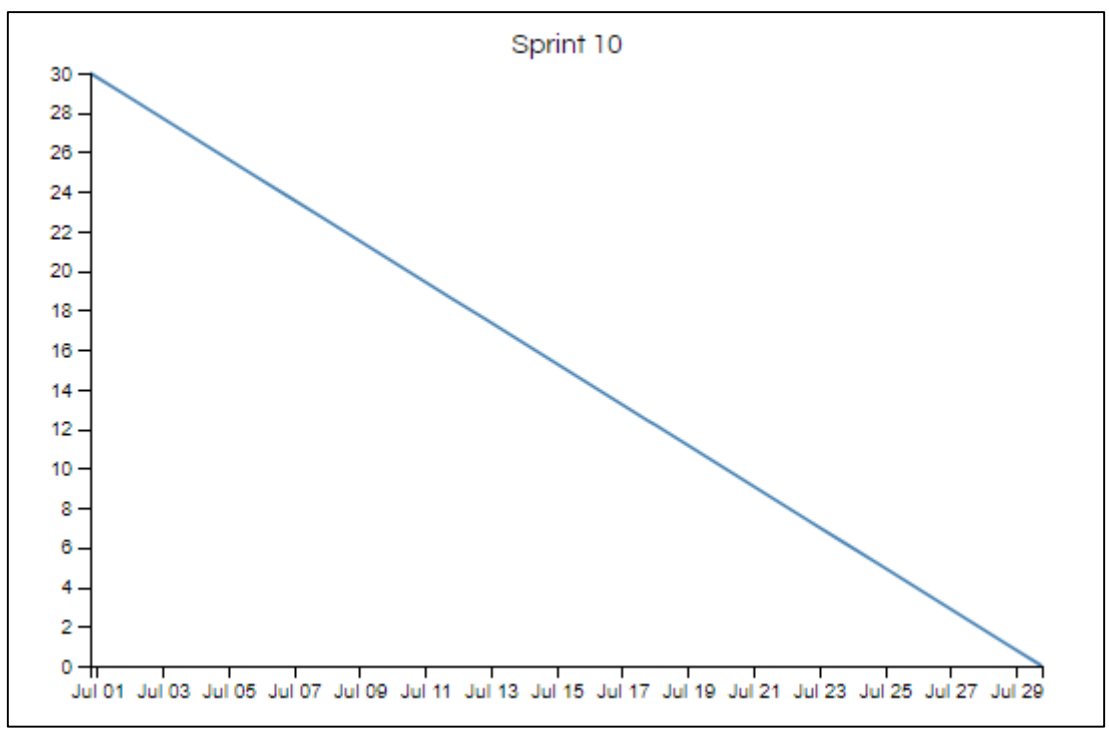

Diagrama Burndownchart Sprint 10

Se realizaron 2 actividades en 30 días.

## **RETROSPECTIVA DEL SPRINT 10**

Al final del Sprint 10, el Scrum master se reunió con el Product Owner para presentar resultado, recibiendo la aprobación del producto el cual se entregó sin problemas y el cliente quedo satisfecho.

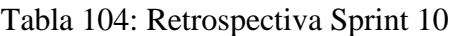

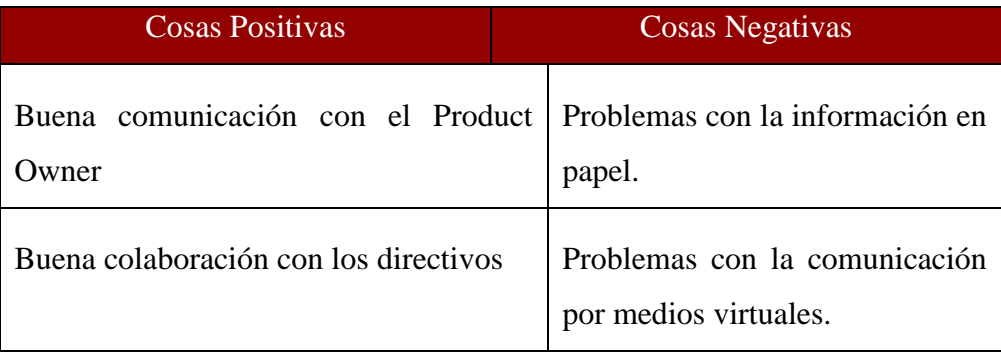

## **FIN DEL SPRINT 10**

## **ACTA DE REUNIÓN DE – CIERRE SPRINT 10**

**Fecha:** 30 de julio del 2021

## **Datos de Proyecto:**

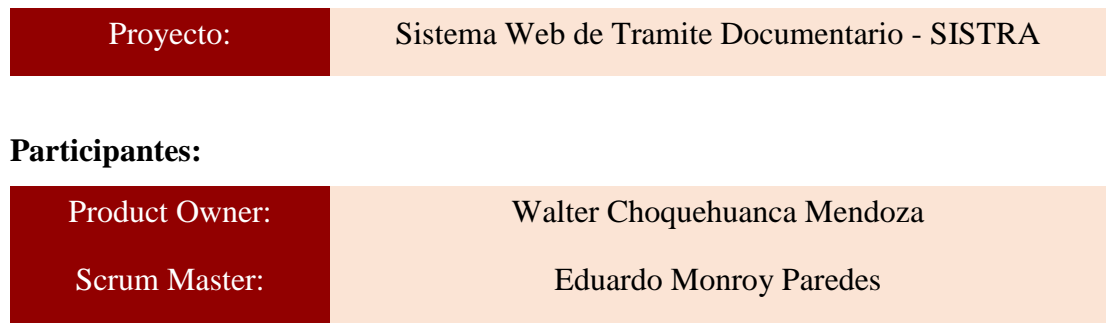

## **Acuerdos:**

Marca con una "X" la razón de cierre de cumplimiento de casa funcionalidad pactada en la apertura del sprint. 10.

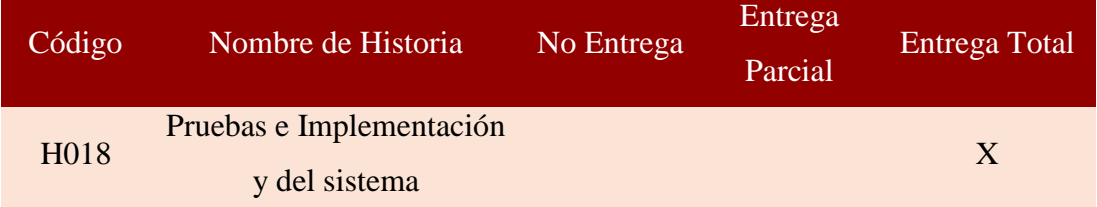

uff wurd

Eduardo Monroy Paredes (Scrum Master)

Á

Walter Choquéhuanca Mendoza (Product Quiner)

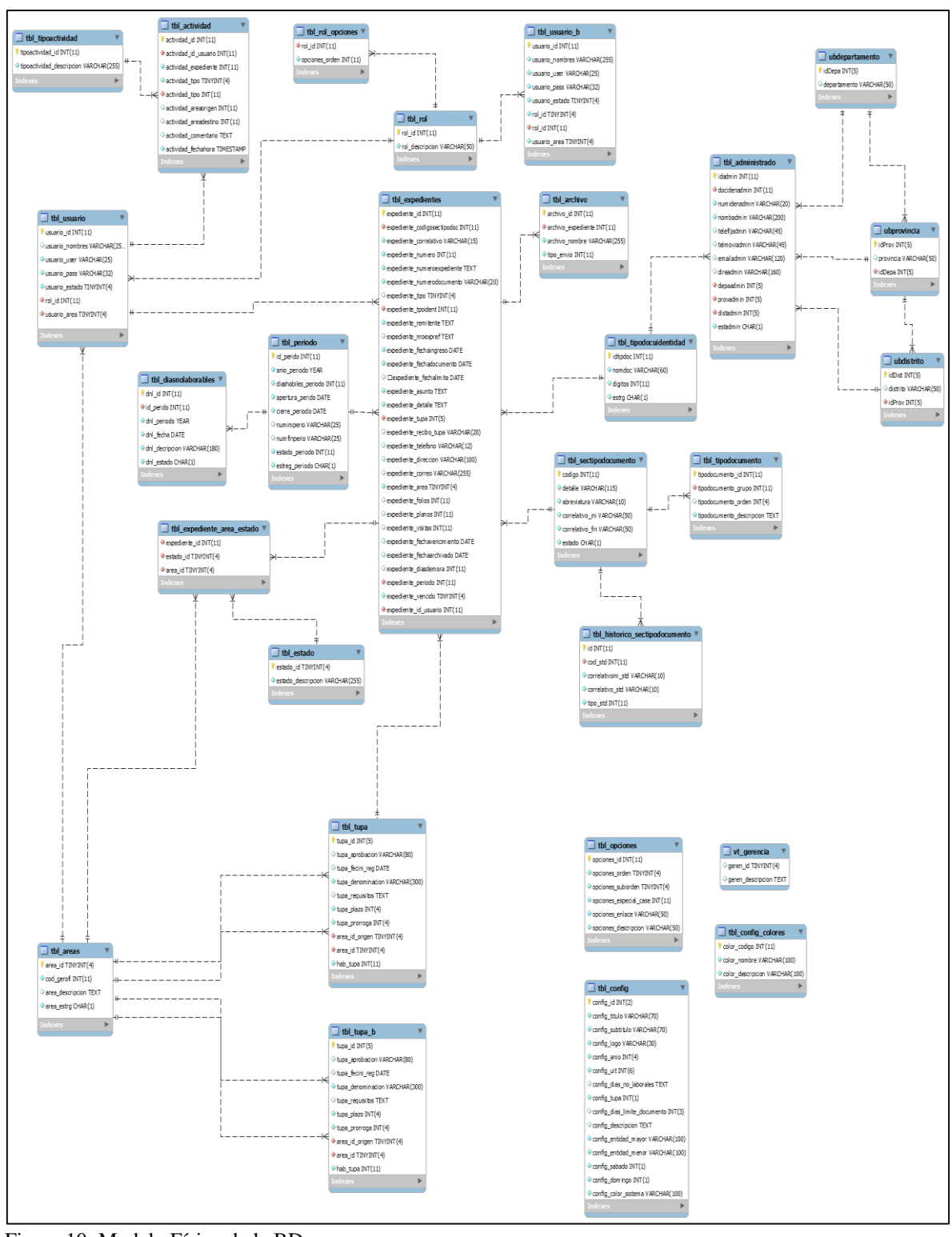

#### **Anexo 7: Modelamiento lógico y físico de la base de datos**

Figura 10: Modelo Físico de la BD

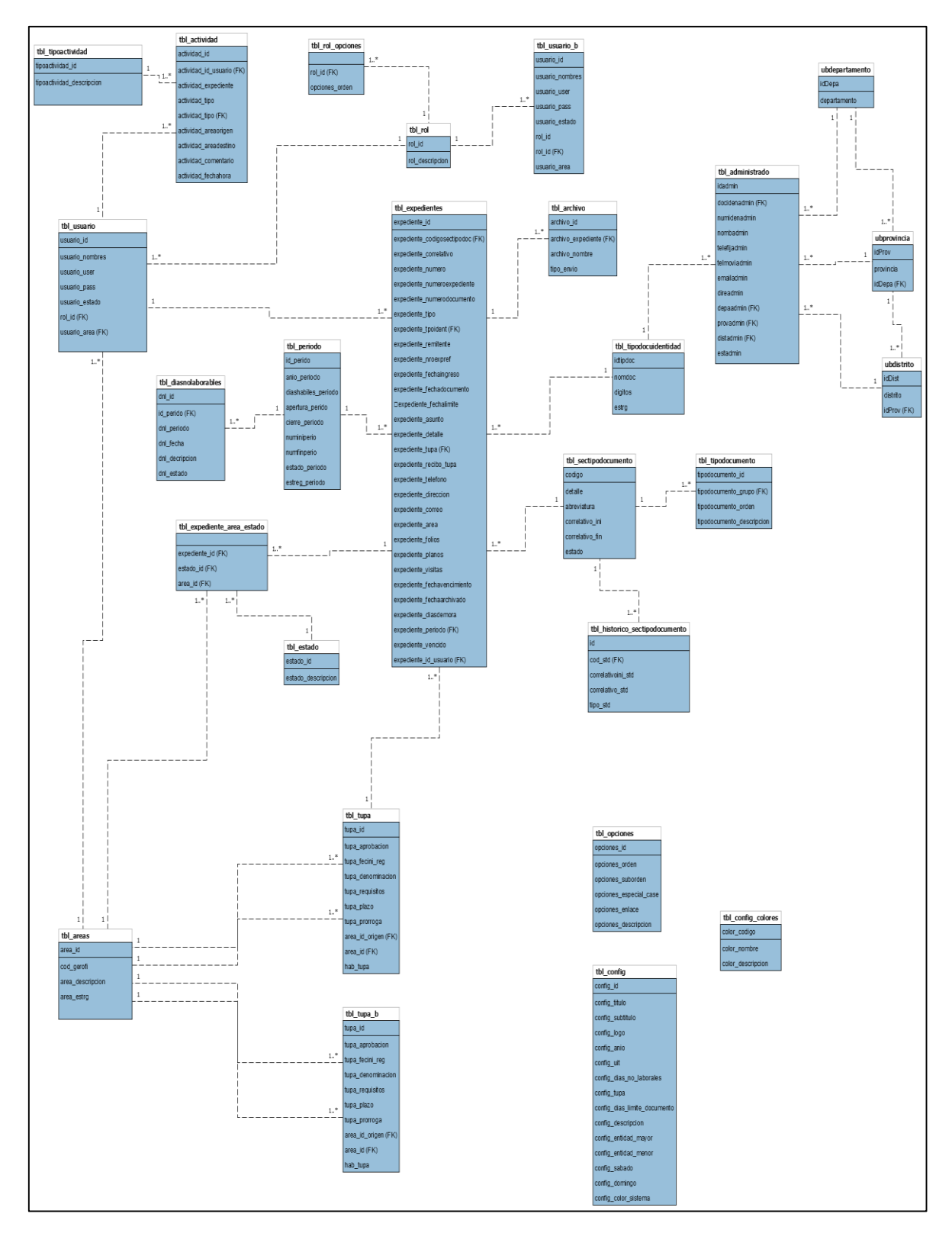

Figura 11: Modelo Lógico de la BD

## **Diccionario de datos**

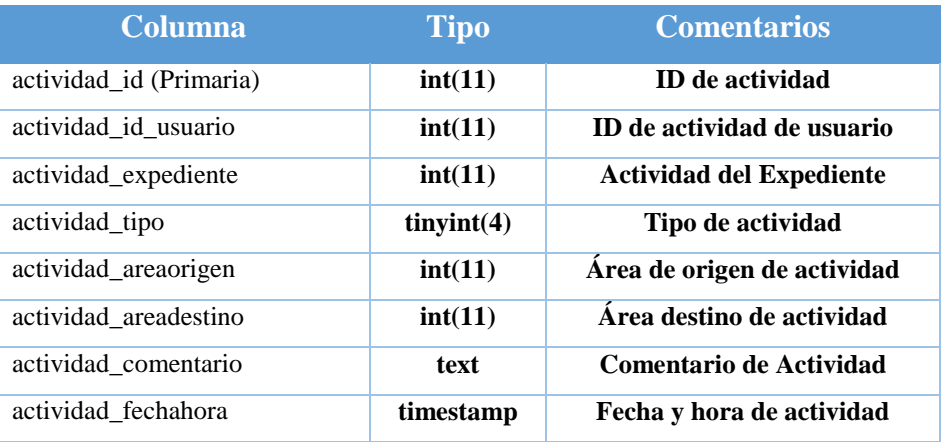

## Tabla 40: Tabla actividad

Tabla 41: Tabla administrado

| <b>Columna</b>     | <b>Tipo</b>           | <b>Comentarios</b>                  |
|--------------------|-----------------------|-------------------------------------|
| idadmin (Primaria) | int(11)               | ID de administrado                  |
| docidenadmin       | int(11)               | Documento de identidad de           |
|                    |                       | administrado                        |
| numidenadmin       | $\text{varchar}(20)$  | Numero de identidad de administrado |
| nombadmin          | $\text{varchar}(200)$ | Nombre de administrado              |
| telefijadmin       | $\text{varchar}(45)$  | Teléfono fijo de administrado       |
| telmoviadmin       | $\text{varchar}(45)$  | Teléfono móvil de administrado      |
| emailadmin         | varchar(120)          | Email de administrado               |
| direadmin          | $\text{varchar}(160)$ | Dirección de administrado           |
| depaadmin          | int(11)               | Departamento de Administrado        |
| provadmin          | int(11)               | Provincia de administrado           |
| distadmin          | int(11)               | Distrito de administrado            |
| estadmin           | char(1)               | Estado de administrado              |

## Tabla 42: Tabla archivo

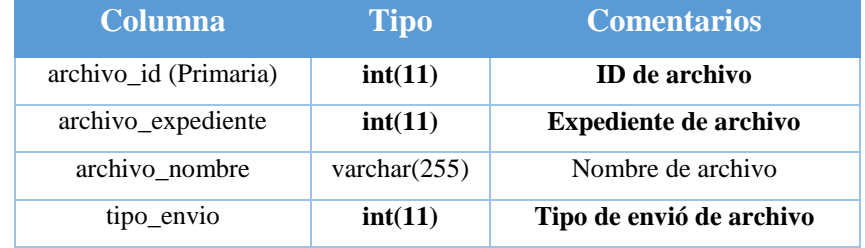

Tabla 43: Tabla áreas

| <b>Columna</b>     | <b>Tipo</b> | <b>Comentarios</b>  |
|--------------------|-------------|---------------------|
| area_id (Primaria) | tiny(4)     | ID de área          |
| cod area           | int(11)     | Código de área      |
| area_descripcion   | text        | Descripción de área |
| area estrg         | char(1)     | Estado de área      |

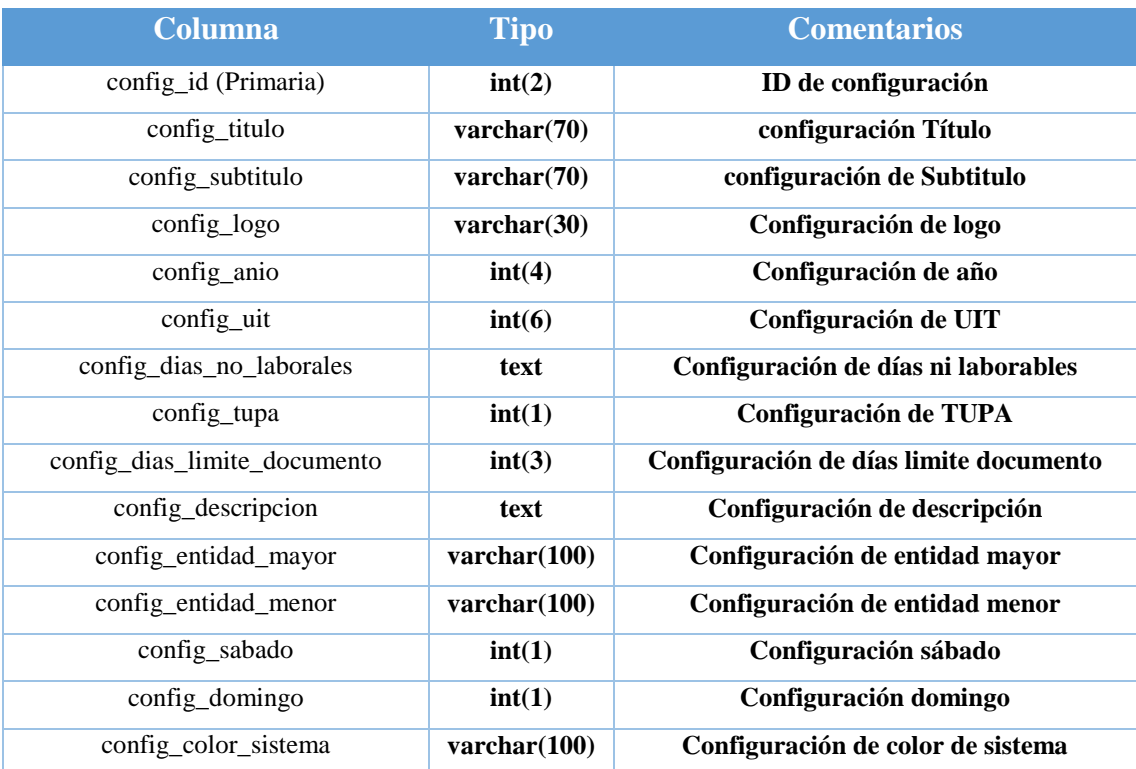

# Tabla 44: Tabla configuración

# Tabla 45: Tabla configuración colores

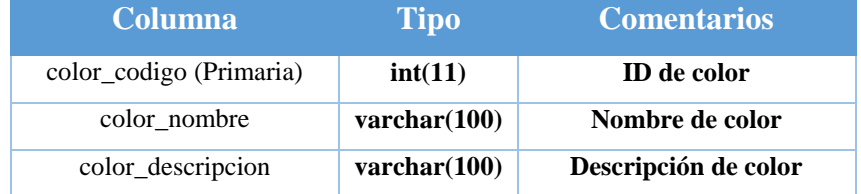

## Tabla 46: Tabla días no laborables

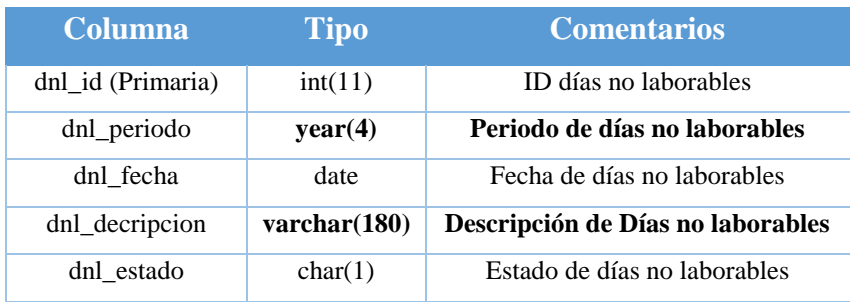

## Tabla 47: Tabla estado

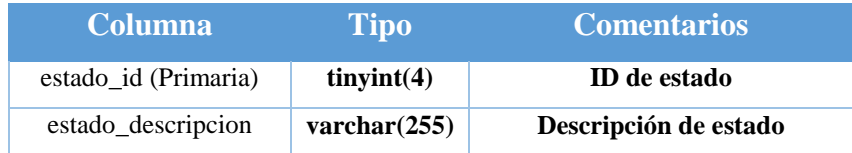

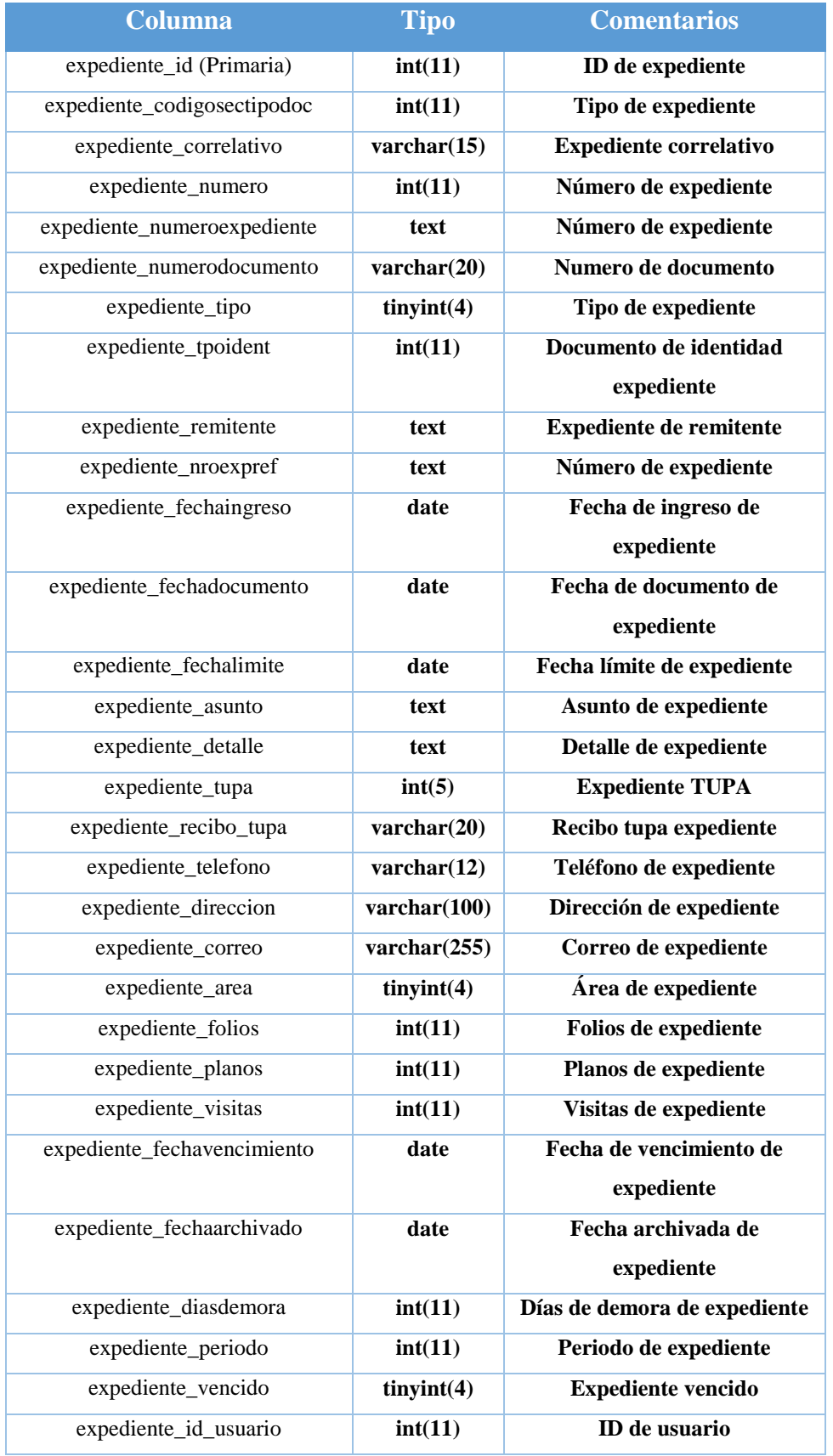

# Tabla 48: Tabla Expediente

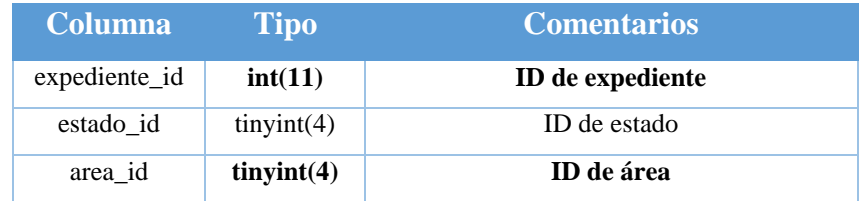

## Tabla 49: Tabla expediente de área de estado

Tabla 50: Tabla histórico sección y tipo de documento

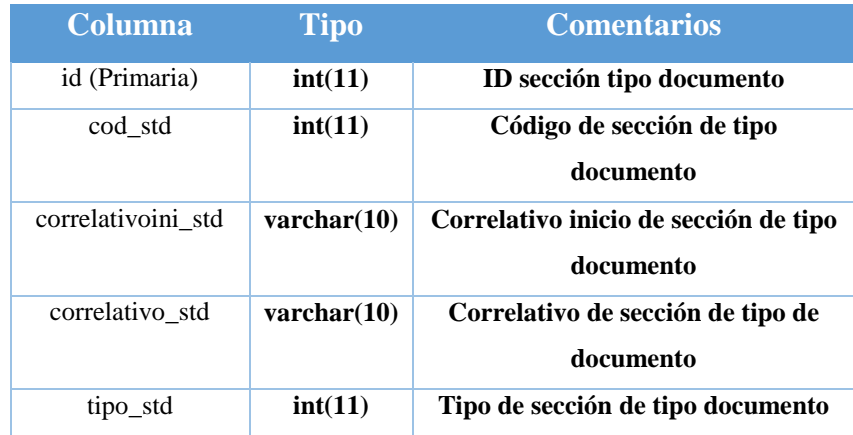

Tabla 51: Tabla opciones

| <b>Columna</b>         | <b>Tipo</b>          | <b>Comentarios</b>            |
|------------------------|----------------------|-------------------------------|
| opciones_id (Primaria) | int(11)              | ID de opciones                |
| opciones_orden         | tinyfit(4)           | Opciones de orden             |
| opciones_suborden      | tinyfit(4)           | Opciones de suborden          |
| opciones_especial_case | int(11)              | <b>Opciones especial case</b> |
| opciones_enlace        | $\text{varchar}(50)$ | <b>Opciones enlace</b>        |
| opciones_descripcion   | $\text{varchar}(50)$ | Descripción de opciones       |

| <b>Columna</b>       | <b>Tipo</b>          | <b>Comentarios</b>          |
|----------------------|----------------------|-----------------------------|
| id_perido (Primaria) | int(11)              | ID de periodo               |
| anio_periodo         | year(4)              | Año de periodo              |
| diashabiles_periodo  | int(11)              | Días hábiles de periodo     |
| apertura perido      | date                 | Apertura de periodo         |
| cierre_periodo       | date                 | Cierre de periodo           |
| numiniperio          | $\text{varchar}(25)$ | Numero de inicio de periodo |
| numfinperio          | $\text{varchar}(25)$ | Numero de fin de periodo    |
| estado_periodo       | int(11)              | Estado de periodo           |
| estreg_periodo       | char(1)              | Periodo de entrega          |

Tabla 52: Tabla periodo

## Tabla 53: Tabla rol

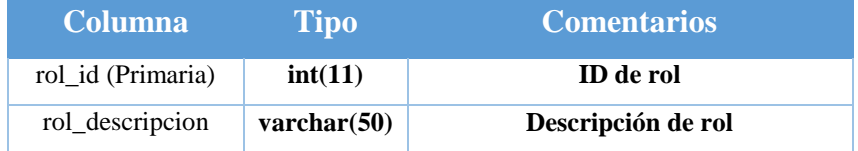

Tabla 54: Tabla rol opciones

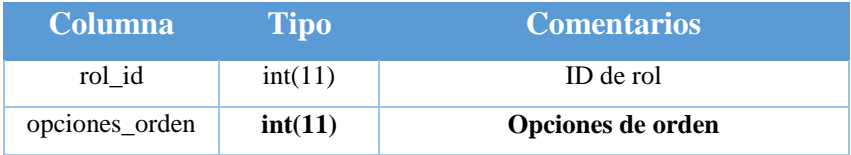

Tabla 55: Tabla sección tipo de documento

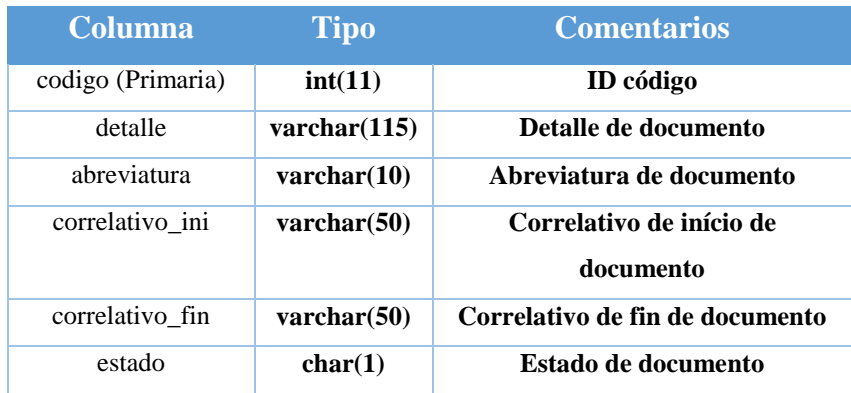

## Tabla 56: Tabla tipo de actividad

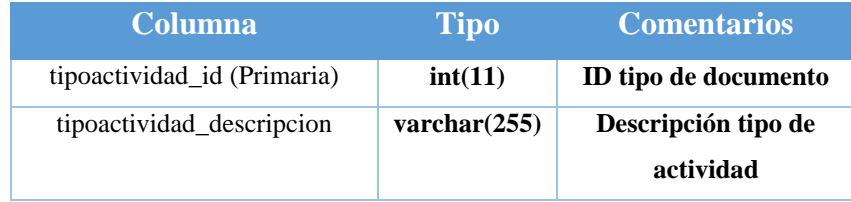

# Tabla 57: Tabla tipo documento de identidad

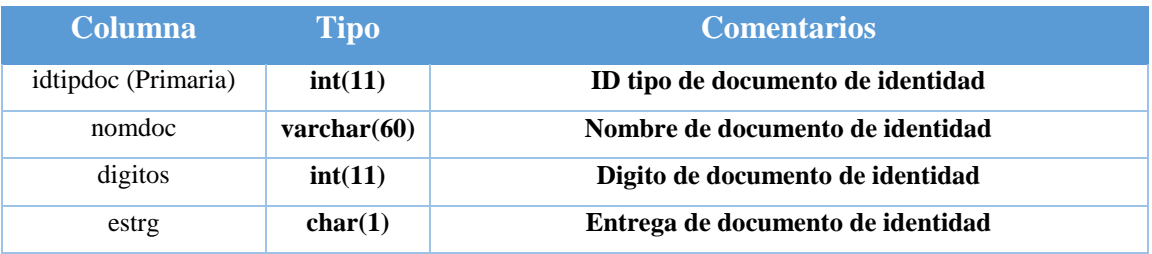

## Tabla 58: Tabla tipo documento

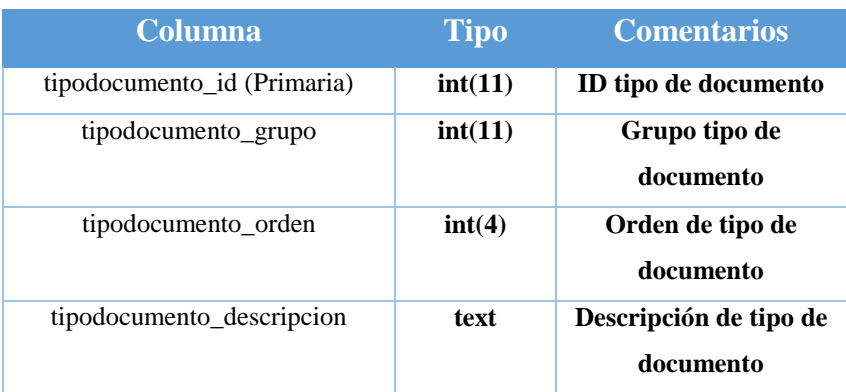

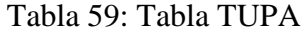

| <b>Columna</b>     | <b>Tipo</b>          | <b>Comentarios</b>      |
|--------------------|----------------------|-------------------------|
| tupa_id (Primaria) | int(5)               | ID tupa                 |
| tupa_aprobacion    | $\text{varchar}(80)$ | Aprobación de tupa      |
| tupa_fecini_reg    | date                 | Fecha de inicio de tupa |
| tupa_denominacion  | varchar(300)         | Denominación de tupa    |
| tupa_requisitos    | text                 | Requisitos de tupa      |
| tupa plazo         | int(4)               | Plazo de tupa           |
| tupa_prorroga      | int(4)               | Prorroga de tupa        |
| area_id_origen     | int(4)               | ID de Origen de área    |
| area_id            | int(4)               | ID de área              |
| hab tupa           | int(11)              | Habilitación de tupa    |

Tabla 60: Tabla TUPA B

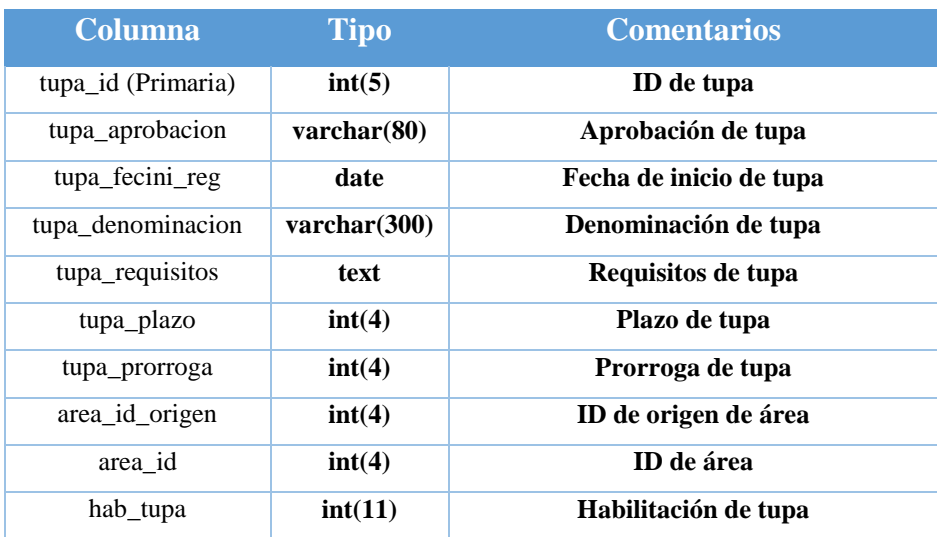

Tabla 61: Tabla usuario

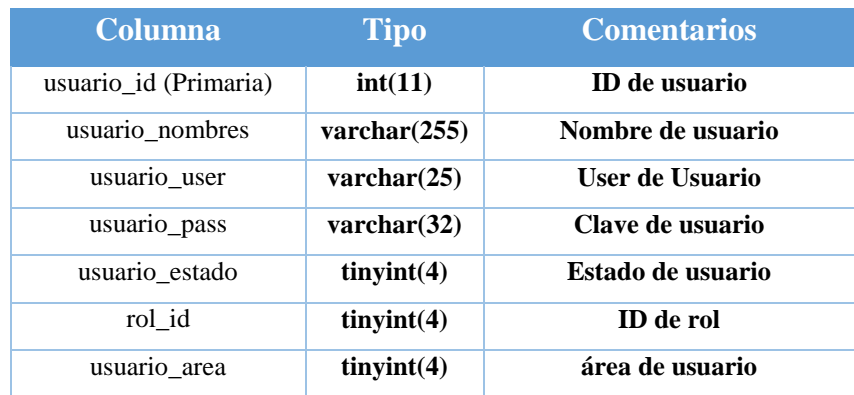

## Tabla 62: Tabla usuario B

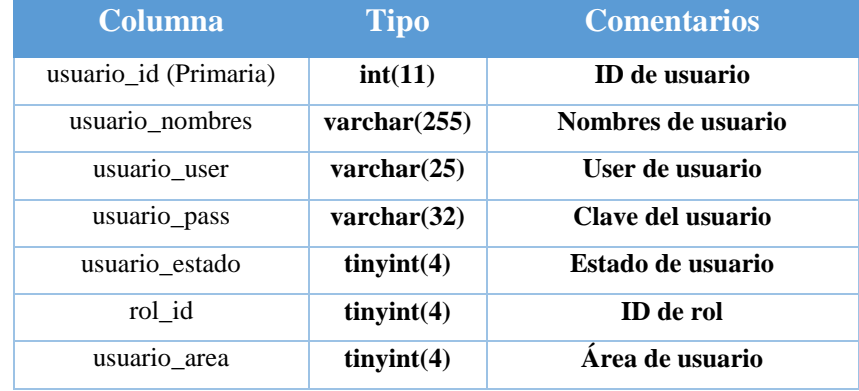

Tabla 63: Tabla departamento

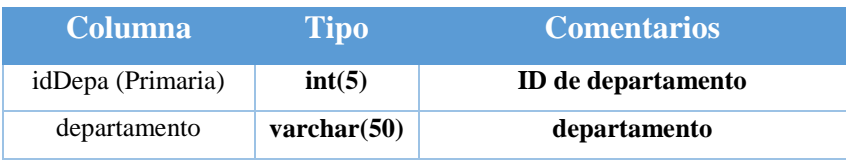

Tabla 64: Tabla distrito

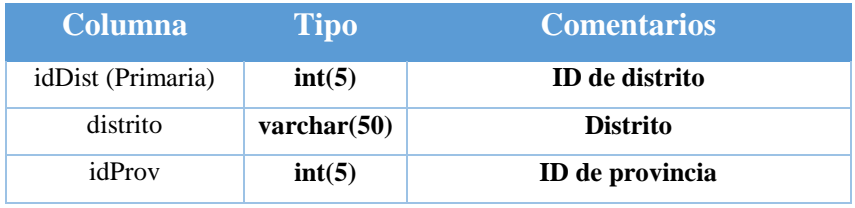

## Tabla 65: Tabla provincia

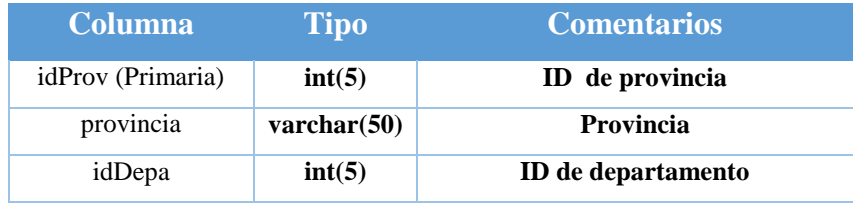

Tabla 66: Tabla gerencia

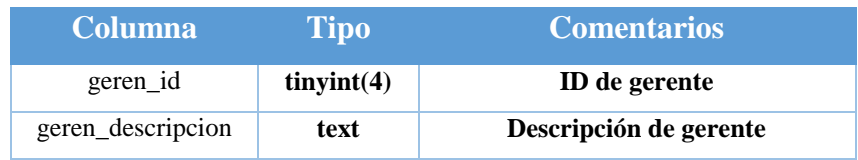

#### **Anexo 8: Manual de usuario del sistema de trámite documentario**

# Manual de Sistema web de Tramite Documentário

#### **Objetivo**

El presente archivo tiene como fin ser una guía de ayuda para el conveniente ingreso, uso y funcionamiento del Sistema web de Trámite Documentario de la Municipalidad de Santo Domingo de Olleros. Está dirigido a cualquier usuario que tenga acceso al sistema.

#### **Tramite Documentario**

La Unidad de Trámite Documentario de la Municipalidad de Santo Domingo de Olleros. Sus funcionalidades son:

- Ordenar, coordinar y conservar los Documentos de la Municipalidad en forma clasificada, ordenada y codificada.
- Acomodar, coordinar y conducir la gestión documentaria de la Municipalidad efectuado eficientemente las ocupaciones de recepción, codificación, registro, categorización, documento y remisión de los documentos que ingresan y salen de la Municipalidad acorde a las órdenes internas y a lo normado por el Documento del País.

#### **Descripción**

Este sistema fue configurado de tal forma que posibilita acomodar, coordinar y conducir la gestión documentaria de la Municipalidad, así como la recepción de documentos que corresponden a las gerencias respectivas y su respectivo destino. Posibilita el registro de trámites ingresados por mesa de partes y su respectivo proceso, posibilita hacer consultas y reportes, mantenimiento y el proceso de Fiscalización.

Este documento le guiara en forma práctica el ingreso, modificación, registro, eliminación en los maestros y procesos del sistema que se requieren para el flujo óptimo y correcto.

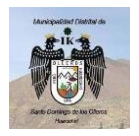

Municipalidad Santo Domingo los Olleros

Manual de Sistema web de Trámite Documentario **Usuario: Registrador**

Versión: 1.0.0

# Ingreso al Sistema web de Tramite Documentario

#### Pasos para seguir:

1. Abrir la Aplicación desde el icono que se encuentra en el escritorio o ingresar a su navegador web de preferencia utilizando la url [https://tramite.muniolleroshuarochiri.gob.pe/.](https://tramite.muniolleroshuarochiri.gob.pe/)

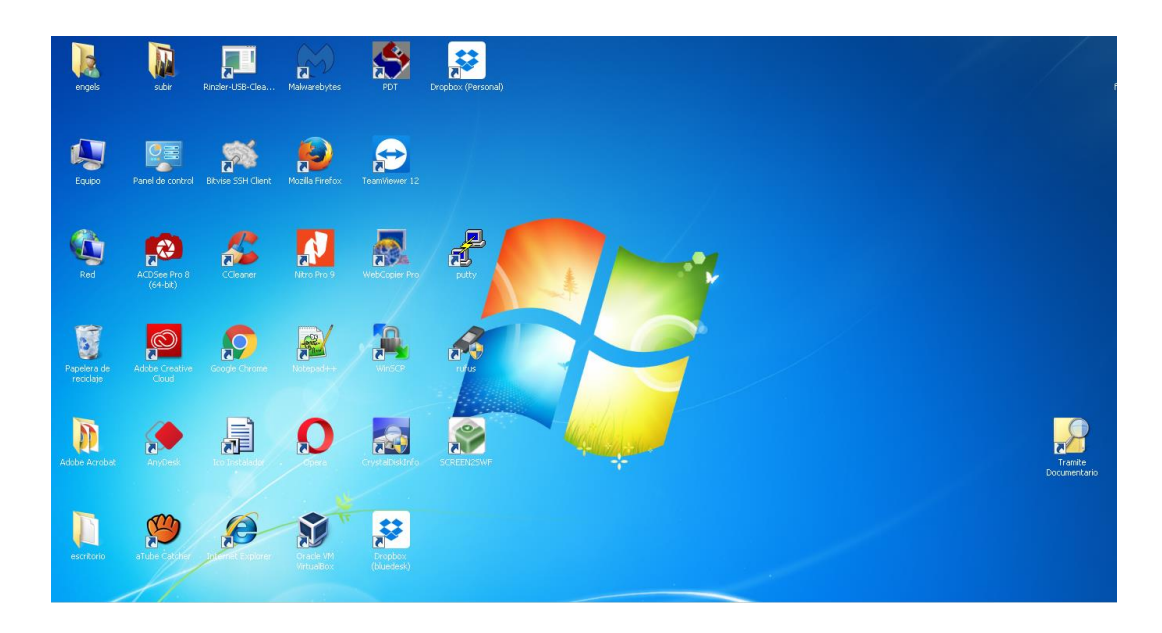

2. Aparecerá la Pantalla de ingreso / A continuación, ingresar su respectivo Usuario y Clave asignada.

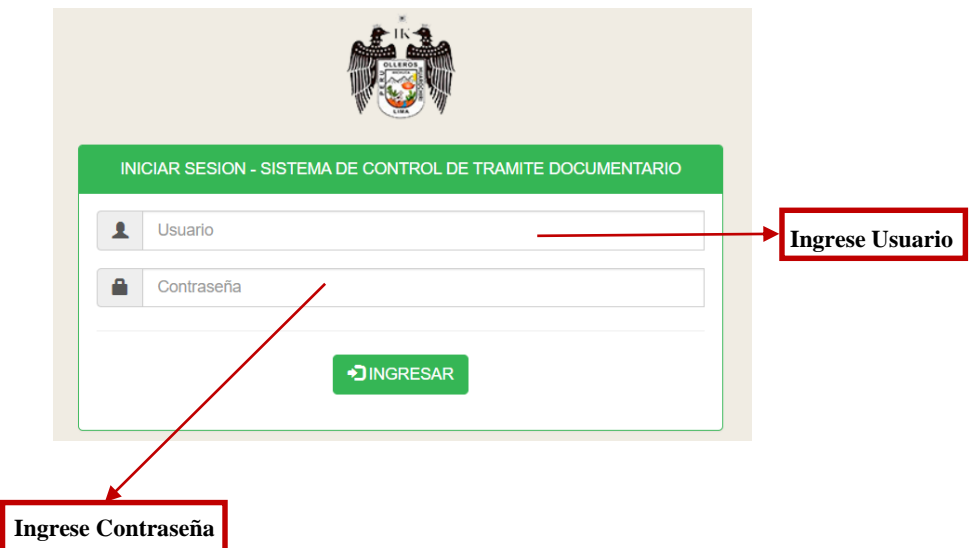

# Registro de documento

#### Pasos a seguir:

1. Se mostrará la ventana siguiente, con el menú de opciones.

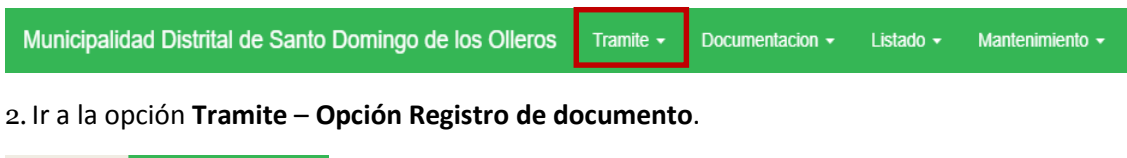

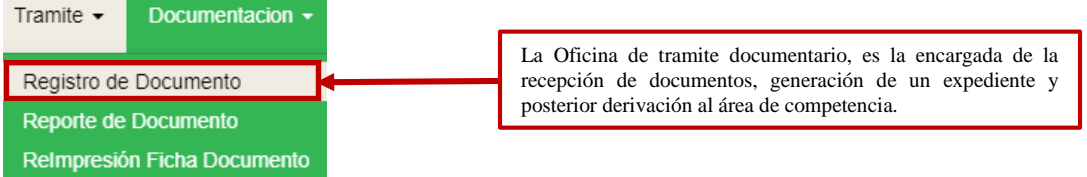

3. Aparecerá el formulario de **Ingreso de Documento**

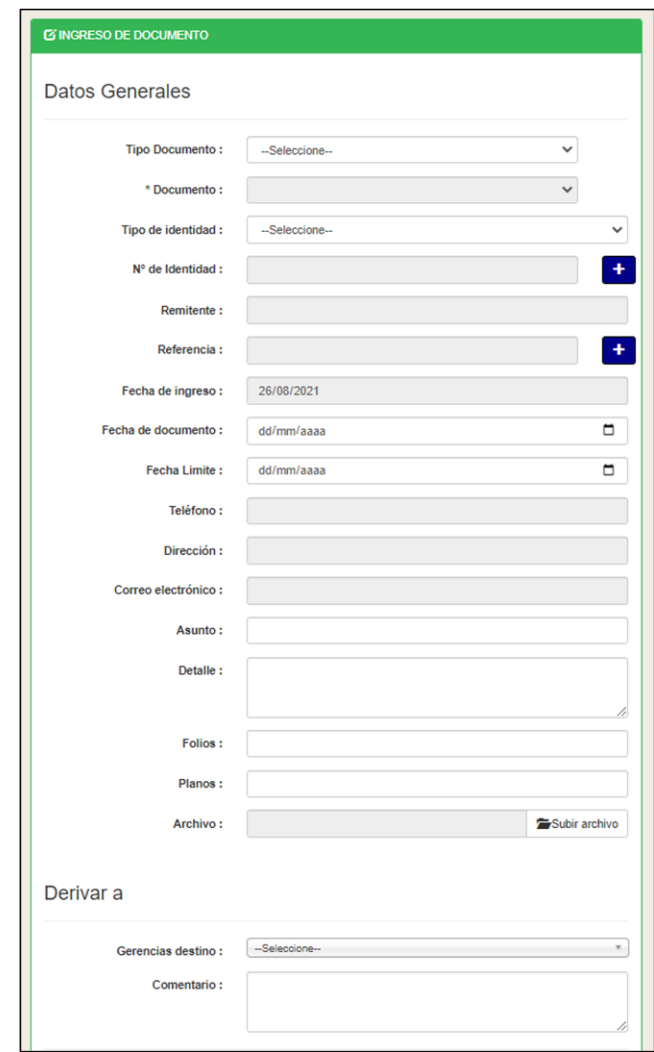

4. Se habilitarán los campos Tipo de Documento, Documento, Tipo de Identidad, N de doc. Identidad, Remitente, Referencia, Fecha de Ingreso, Fecha de Documento, Fecha Límite, Teléfono, Dirección, Correo Electrónico, Asunto, Detalle, Folios, Planos, Archivo, Gerencia de Destino, Comentario.

5. Escoger el Tipo de Documento simple o tupa

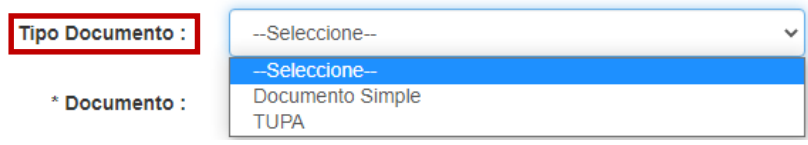

6. Si se escoge **documento simple** se habilitará un combobox con todos los tipos de **documentos** ingresados.

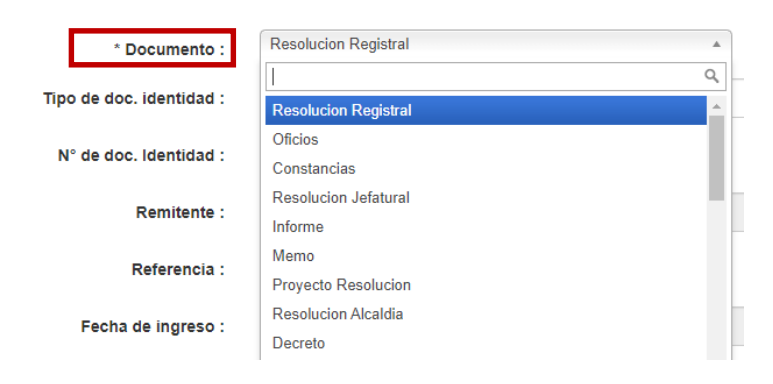

7. Escoger el **documento** requerido y seleccionar el tipo de doc. de identidad

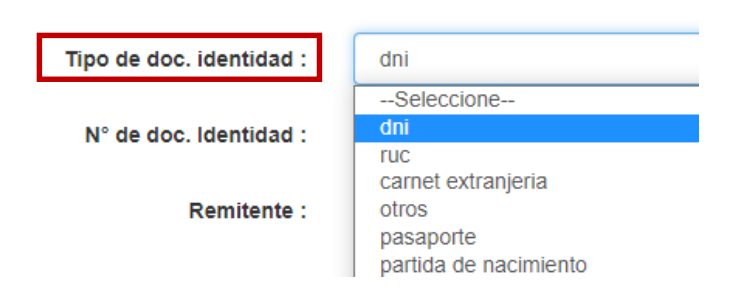

8.Una vez seleccionado el **tipo de documento de identidad** digitar el número del documento de identidad.

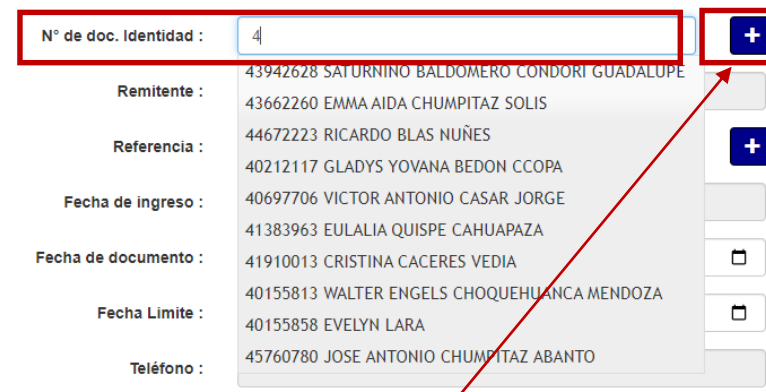

9. Si el documento de identidad ya existe seleccionarlo caso contrario no exista se debe registrarlo dando clic en el botón  $\begin{bmatrix} + \\ - \end{bmatrix}$  en cual mostrara la siguiente pantalla.

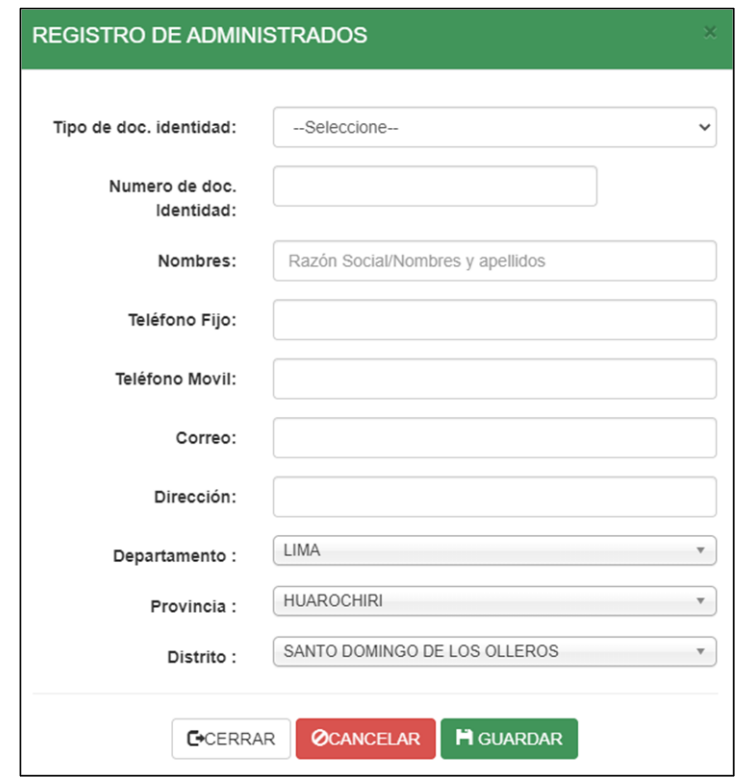

10. Una vez rellenados los campos de Tipo de Identidad, Numero doc. de Identidad, nombres, teléfono fijo, teléfono móvil, correo, dirección, departamento, provincia, distrito hacer clic en el botón .

11. A continuación, si no existía el número de documento, se regresará a la pantalla de ingreso de documentos con todos los datos requeridos para el registro y si existía el número de documento se tomaría esos datos ya registrados (nombres, teléfono, dirección, correo electrónico).

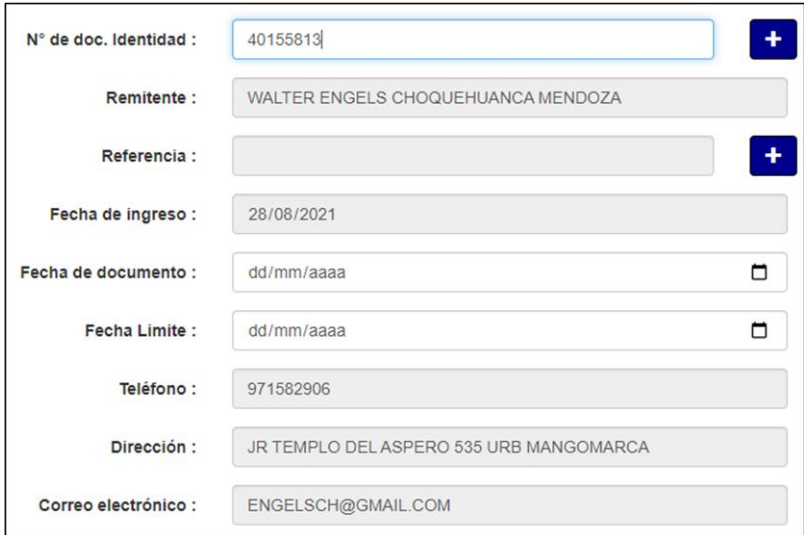

12. A continuación, se pasa a registrar la fecha del documento, fecha límite de respuesta (campo opcional), asunto, detalle, folios, planos, archivo adjunto.

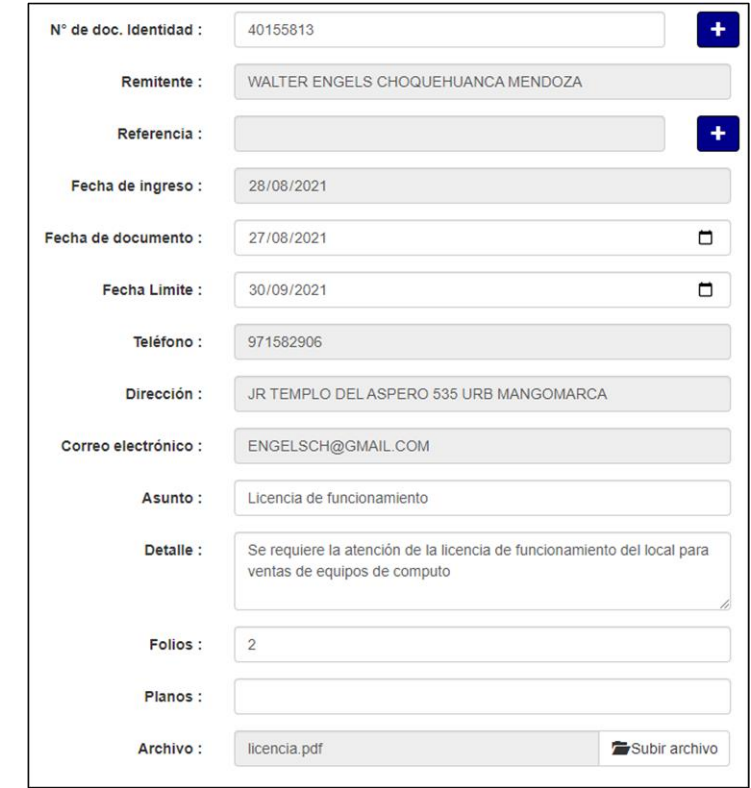

13. Una vez registrado toda la información del trámite, se debe seleccionar a que gerencia o subgerencia le corresponde atender el requerimiento, para esto se debe seleccionar en el combobox de gerencia de destino y si rellenar el campo comentario.

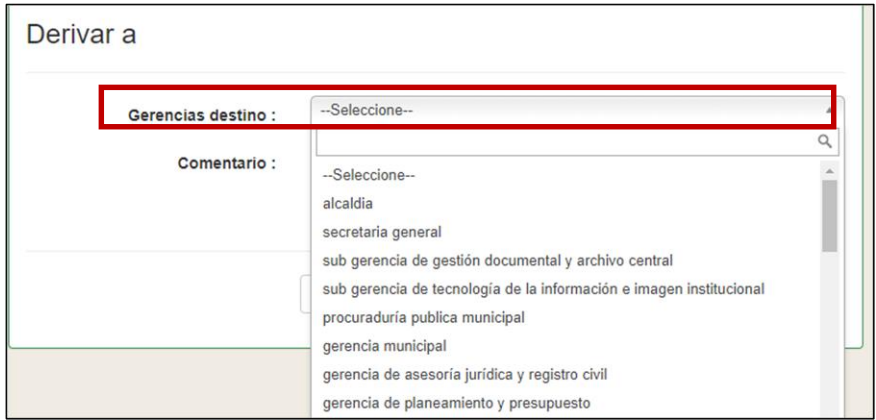

14. Una vez registrado toda la información, se debe presionar el botón guardar

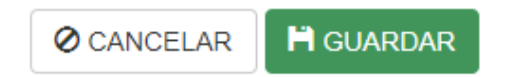

# Tramite – Reporte de Documento

Pasos para seguir:

1. Se mostrará la ventana siguiente, con el menú de opciones.

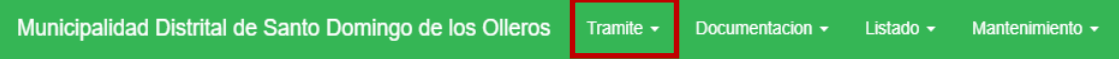

2. Seleccionar la opción **Tramite** – **Reporte de Documento**.

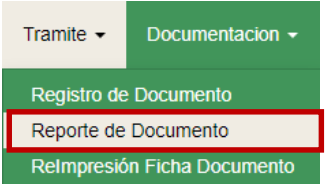

3. A continuación, al hacer clic se mostrará la siguiente pantalla donde se visualizará las opciones de filtro por usuarios, Tipo de documento, fecha ingreso, documento, gerencias, subgerencias.

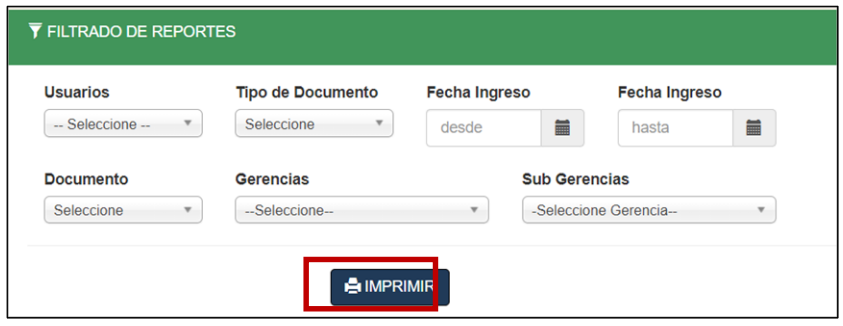

4. Una vez seleccionado lo requerido hacer clic en el botón Imprimir, el cual nos dará como resultado un pdf con lo seleccionado.

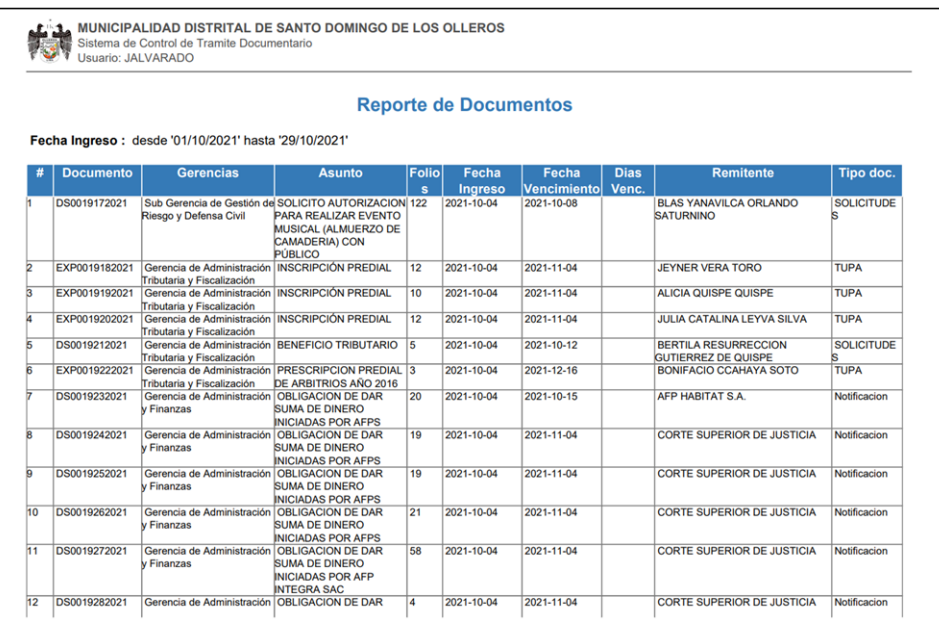

# Tramite – Reimpresión Ficha Documento

Pasos para seguir:

1. Se mostrará la ventana siguiente, con el menú de opciones.

Municipalidad Distrital de Santo Domingo de los Olleros Tramite  $\star$ Documentacion  $\star$ Listado  $\star$ Mantenimiento - 2. Seleccionar la opción **Tramite - Reimpresión Ficha Documento**.

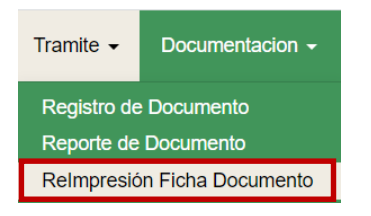

3. A continuación, al hacer clic se visualizará todos los documentos registrados.

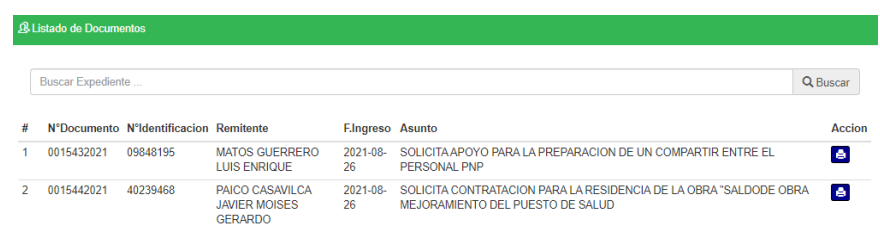

4. A continuación, Se visualizará la opción de búsqueda sensitiva por, N° de documento, N° Identificación, Remitente, F. Ingresó, Asunto.

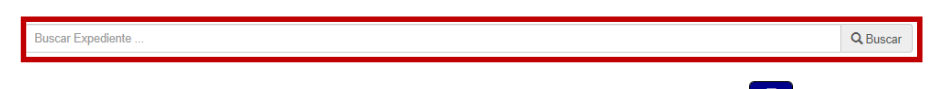

5. Una vez encontrado lo requerido hacer clic en el botón  $\blacksquare$ , el cual nos dará como resultado una ventana con información previa del documento, para imprimirlo hacer

**A** IMPRIMIR clic en el botón

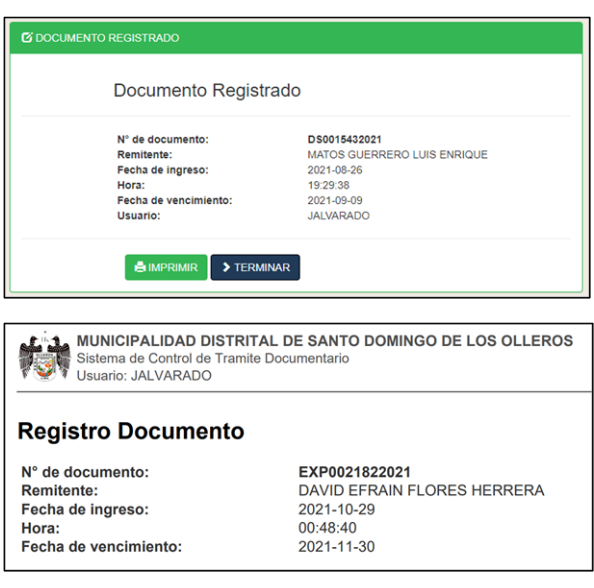

# Documentación – Pendientes

En esta opción se encuentran los expedientes que deben ser recibidos por el área respectiva, en esta opción se puede recibir los expedientes.

Pasos para seguir:

1. Se mostrará la ventana siguiente, con el menú de opciones.

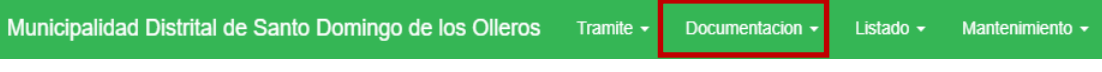

2. Seleccionar la opción **Documentación - Pendientes**

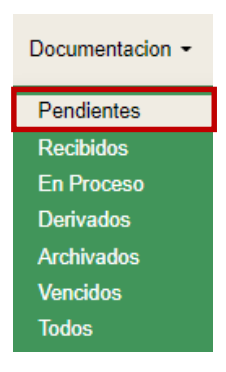

3. A continuación, al hacer clic se mostrará la siguiente pantalla donde se visualizará todos los expedientes pendientes de recepción por el usuario registrador.

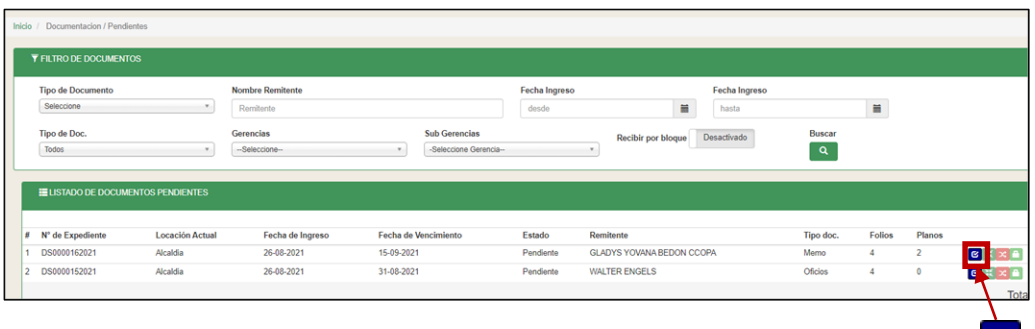

4. A continuación, Se debe procesar el trámite dando clic al botón **"recibir"** .

5. Después de dar clic en botón **recibir** este se desactivará y el trámite pasará al estado de Recibido.

6. En esta opción se puede  $\left[\mathbf{E}^{\text{IMPRIMIR}}\right]$  y exportar a  $\left[\mathbf{F}^{\text{EXCEL}}\right]$  todos los expedientes en **estado pendientes** por filtro de tipo de documento, nombre de remitente fecha de ingreso tipo de documento, gerencia y subgerencia

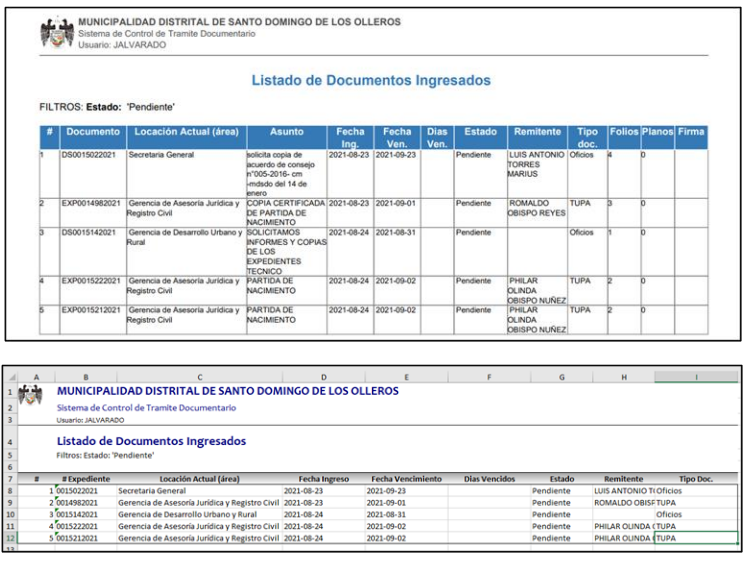

# Documentación - Recibidos

En esta opción se encuentran los expedientes que ya fueron recibidos, en esta opción se puede **procesar o derivar los expedientes**.

Pasos a seguir:

1. Se mostrará la ventana siguiente, con el menú de opciones.

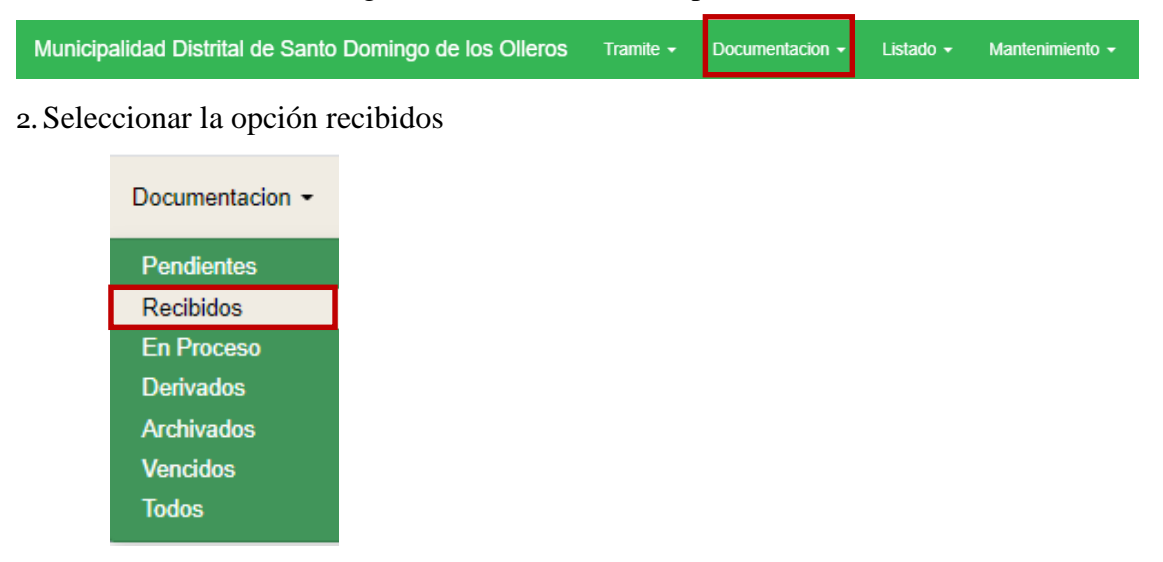

3. Se mostrará la siguiente pantalla.

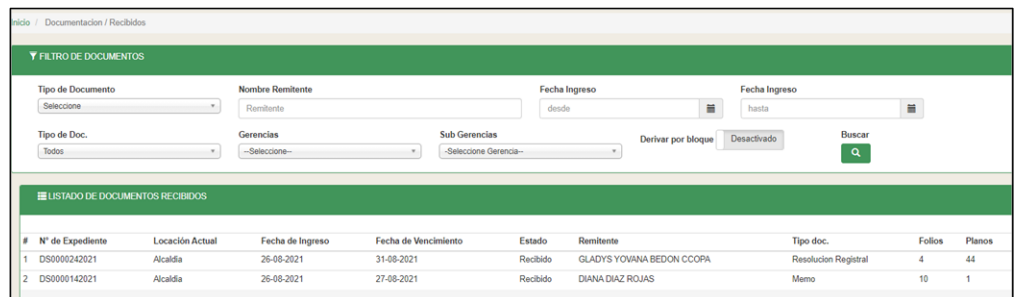

4.En esta opción se visualizará los expedientes en estado de recibidos, además en esta opción se procesará los expedientes para que obtengan el estado de en *proceso* dando clic al botón procesar **nos** mostrara la siguiente pantalla.

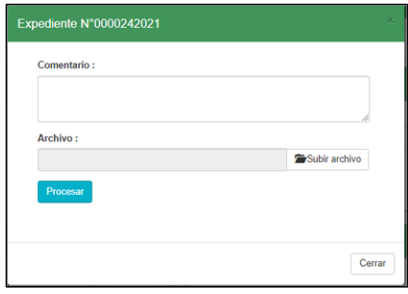

5. A continuación, Se debe procesar el expediente registrando el comentario y adjuntando el archivo para dar termino al proceso se debe dar clic al botón **Procesar** y el expediente cambiara a estado procesado.

6. En esta opción se puede  $\Box$  MPRIMIR $\Box$  y exportar a  $\Box$  rexcel todos los expedientes en **estado recibidos** por filtro de tipo de documento, nombre de remitente fecha de ingreso tipo de documento, gerencia y subgerencia

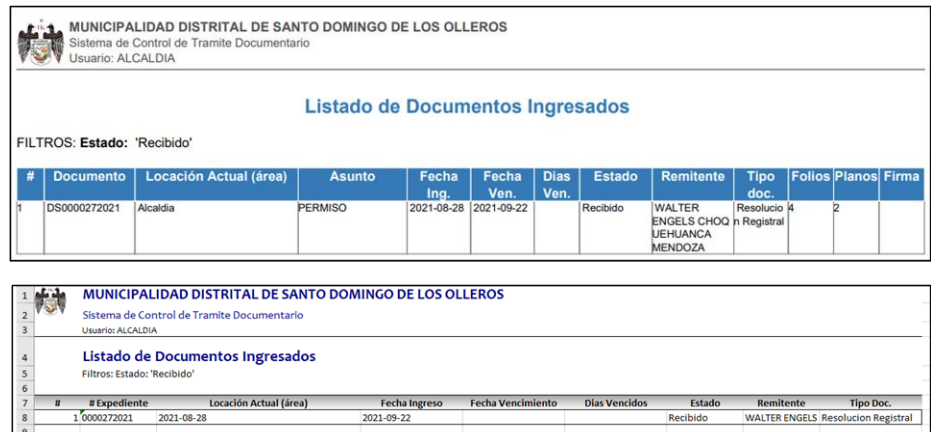

# Documentación - Proceso

En esta opción se encuentran los expedientes que están en el estado de procesado y pueden ser archivados o derivados a otra área.

Pasos a seguir:

1. Se mostrará la ventana siguiente, con el menú de opciones.

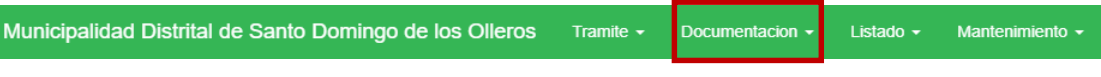

2. Seleccionar la opción en Proceso

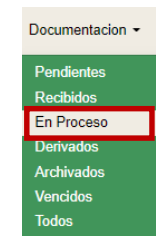

3. Se mostrará la siguiente pantalla.

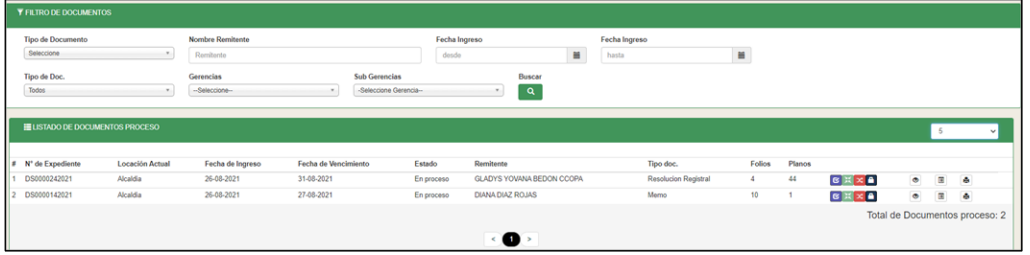

4.En esta opción se visualizará los expedientes en estado en proceso, además en esta opción se puede derivar  $\approx$  o archivar  $\triangle$  el expediente para que obtengan el estado seleccionado, en el caso que se escoja derivar  $\infty$  se presentara la siguiente pantalla.

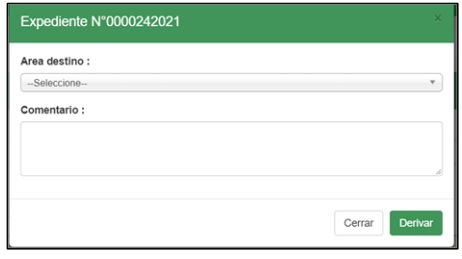

5. A continuación, Se debe seleccionar el **área de destino** y registrar el

**comentario**, dar clic en botón **Derivar** lo cual nos derivará el expediente a otra área que tendrá que recibirlo, procesarlo, etc.

6. En esta opción se puede  $\left[\mathbf{E} \mathbf{M} \right]$  y exportar a  $\left[\mathbf{F} \right]$  todos los expedientes en **estado en proceso** por filtro de tipo de documento, nombre de remitente fecha de ingreso tipo de documento, gerencia y subgerencia

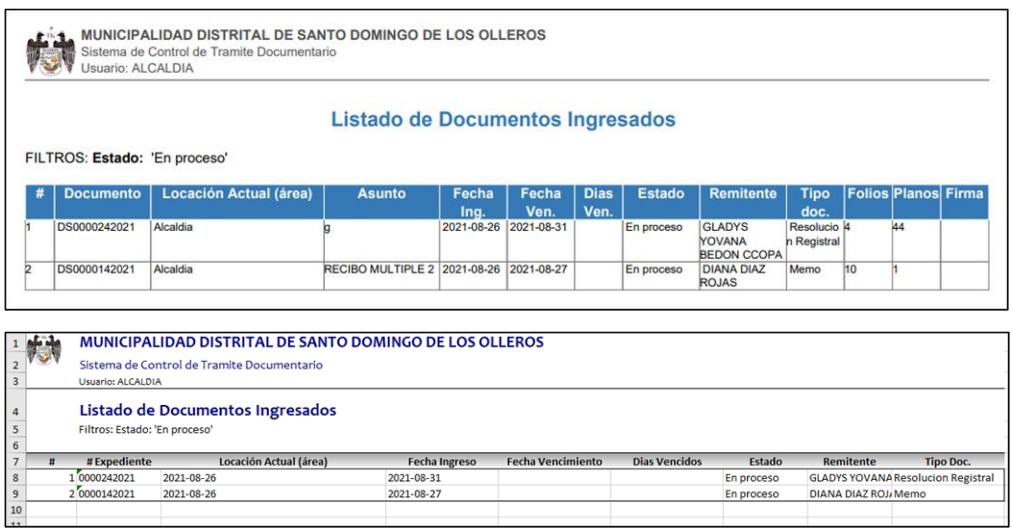

# Documentación - Derivado

En esta opción se encuentran los expedientes que han sido derivados por diferentes áreas.

Pasos para seguir:

1. Se mostrará la ventana siguiente, con el menú de opciones.

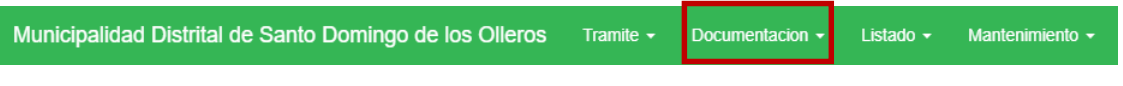

2. Seleccionar la opción derivados

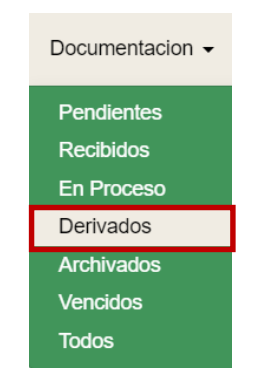

3. Se mostrará la siguiente pantalla.

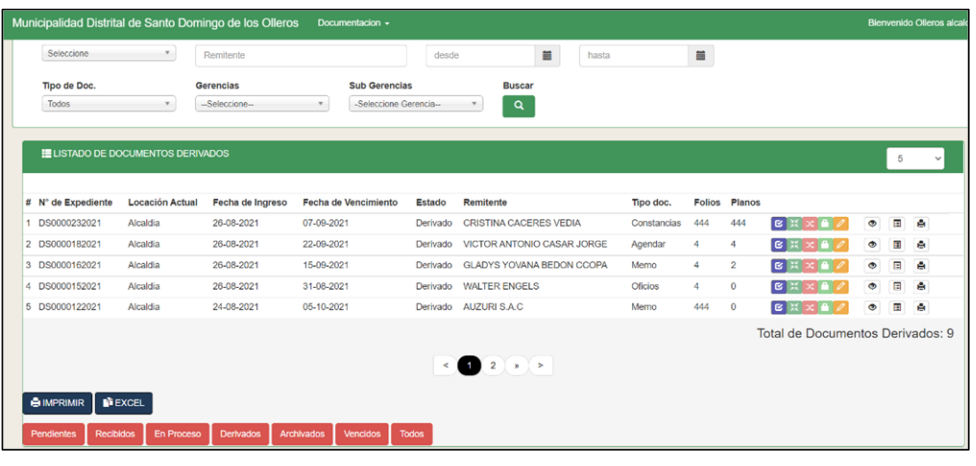

4. En esta opción se puede  $\left[$   $\epsilon$ <sup>1</sup> IMPRIMIR y exportar a  $\left[$   $\epsilon$ <sup>1</sup> EXCEL todos los expedientes en estado derivado por filtro de tipo de documento, nombre de remitente fecha de ingreso tipo de documento, gerencia y subgerencia.

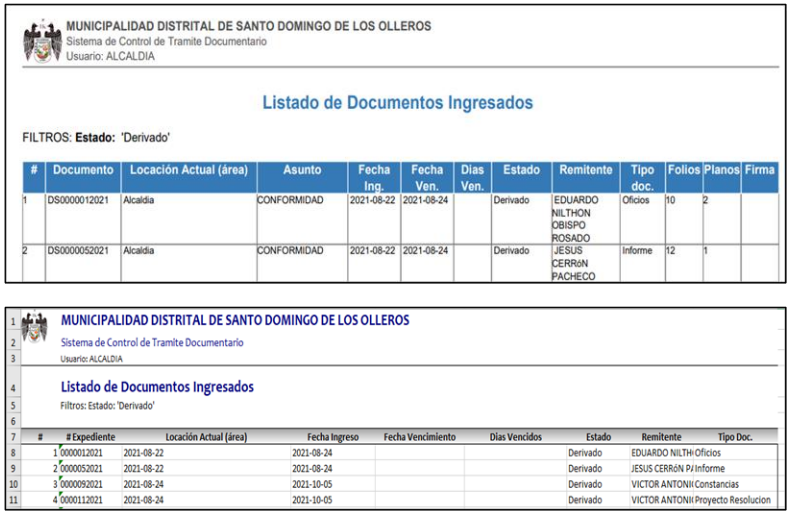

5. Además, en esta opción se podrá verificar el seguimiento al expediente dando clic en el botón "Detalle de actividad" se mostrará la siguiente pantalla.

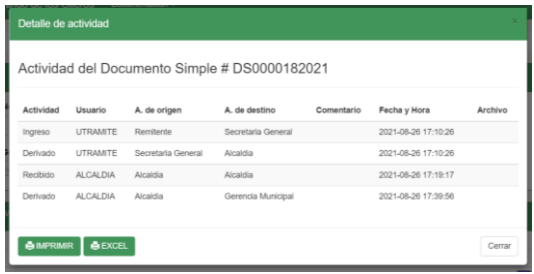
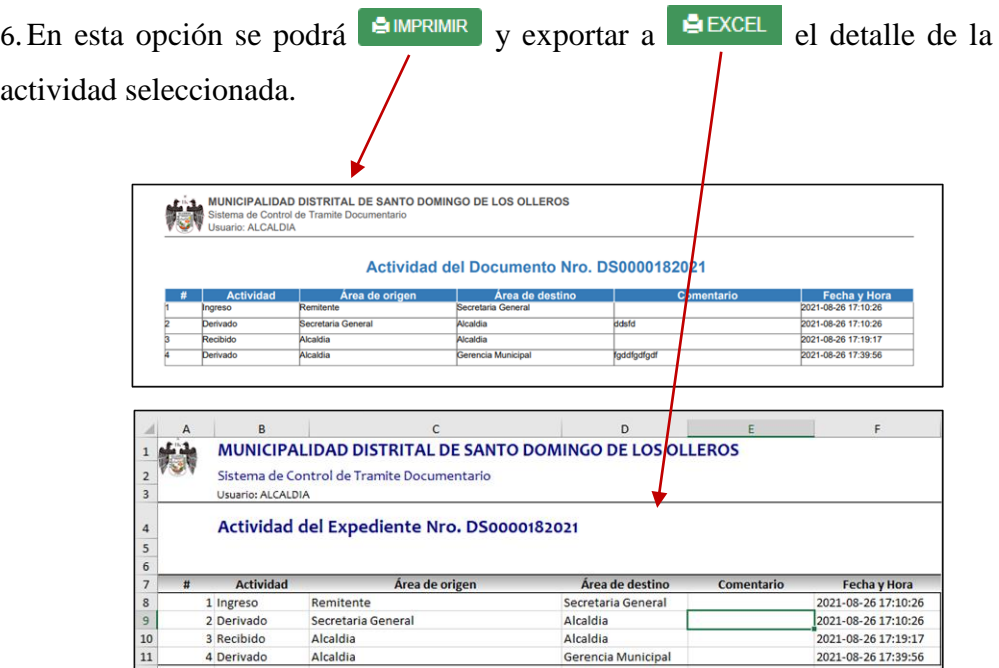

# Documentación - Archivado

En esta opción se encuentran los expedientes ya archivados por el área respectiva Pasos para seguir:

1. Se mostrará la ventana siguiente, con el menú de opciones.

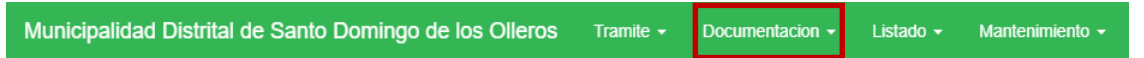

2. Seleccionar la opción archivados

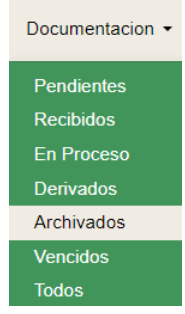

3. Se mostrará la siguiente pantalla.

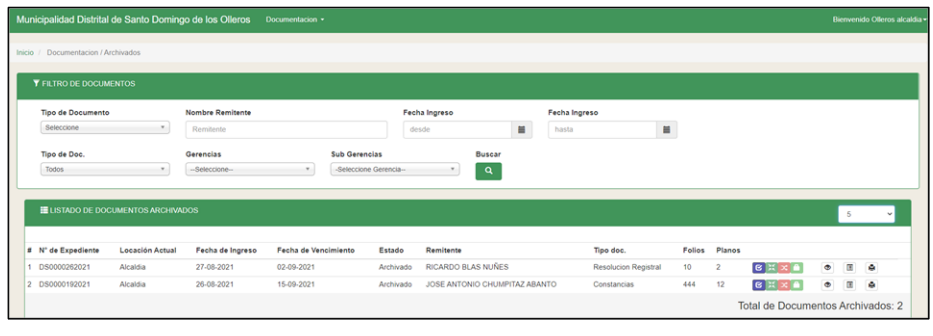

7. En esta opción se puede  $\left[$   $\epsilon$ <sup>IMPRIMIR</sup> y exportar a  $\left[$   $\epsilon$ <sup>3</sup> EXCEL</sup> todos los expedientes en estado derivado por filtro de tipo de documento, nombre de remitente fecha de ingreso tipo de documento, gerencia y subgerencia.

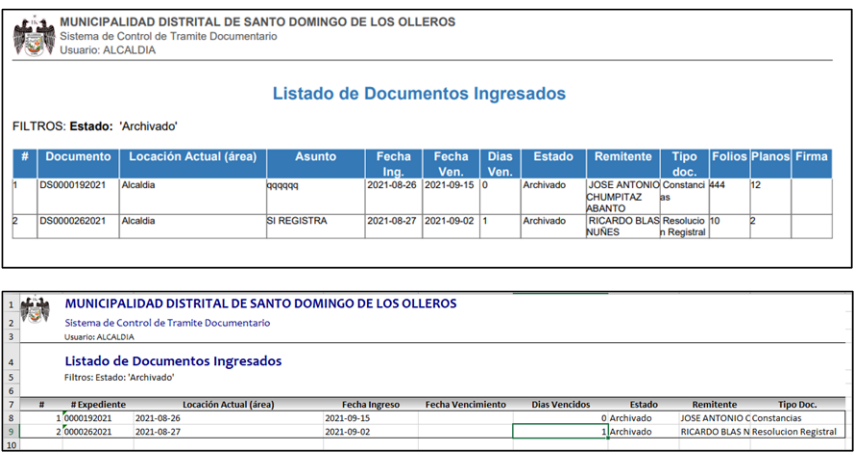

8.En esta opción se puede imprimir la hoja de ruta dando clic al botón 目 que mostrara a detalle los datos del registro del expediente y sus actividades entre áreas.

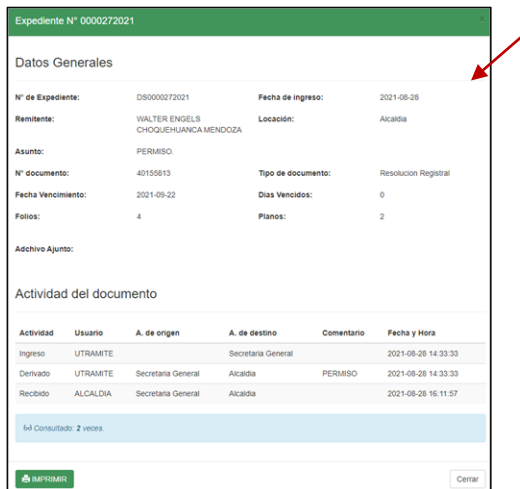

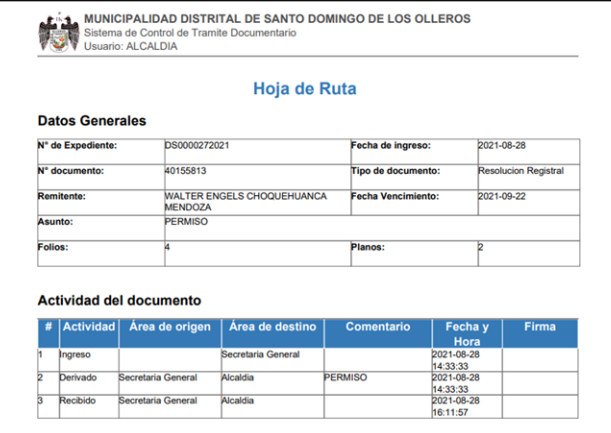

# Documentación - Vencidos

En esta opción se encuentran los expedientes que han sobrepasado la fecha límite de respuesta y obtienen el estado de vencido.

Pasos para seguir:

1. Se mostrará la ventana siguiente, con el menú de opciones.

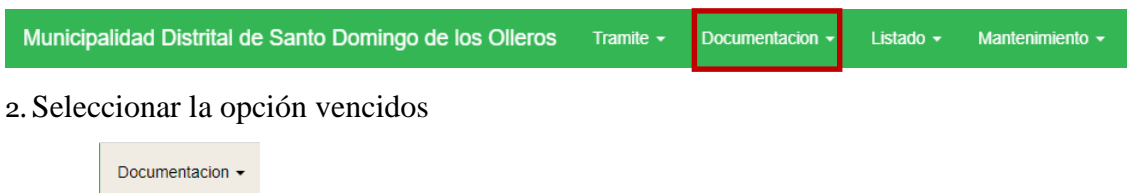

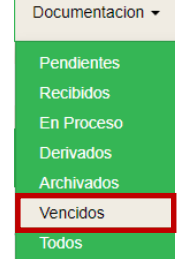

3. Se mostrará la siguiente pantalla.

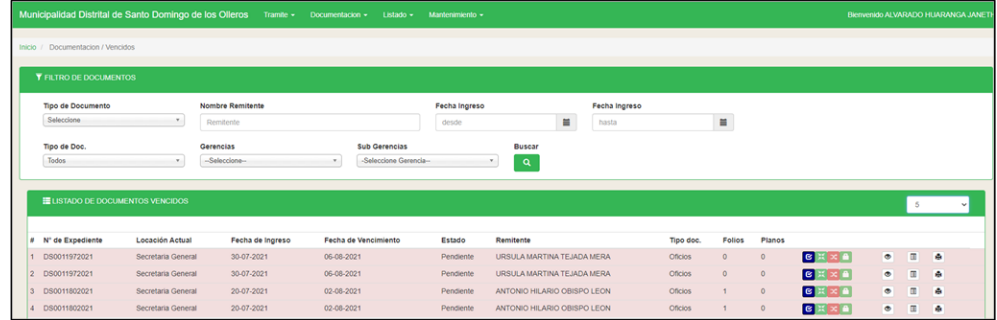

3. En esta opción se puede  $\left[\frac{1}{2} \frac{1}{2} \frac$ **estado vencidos** por filtro de tipo de documento, nombre de remitente fecha de ingreso tipo de documento, gerencia y subgerencia.

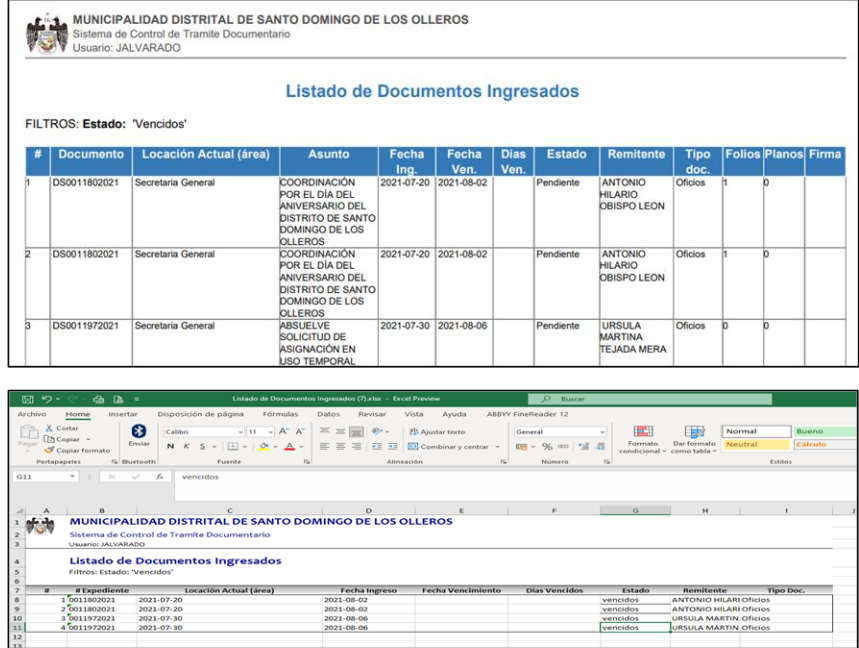

# Documentación – Todos

Pasos para seguir:

1. Se mostrará la ventana siguiente, con el menú de opciones.

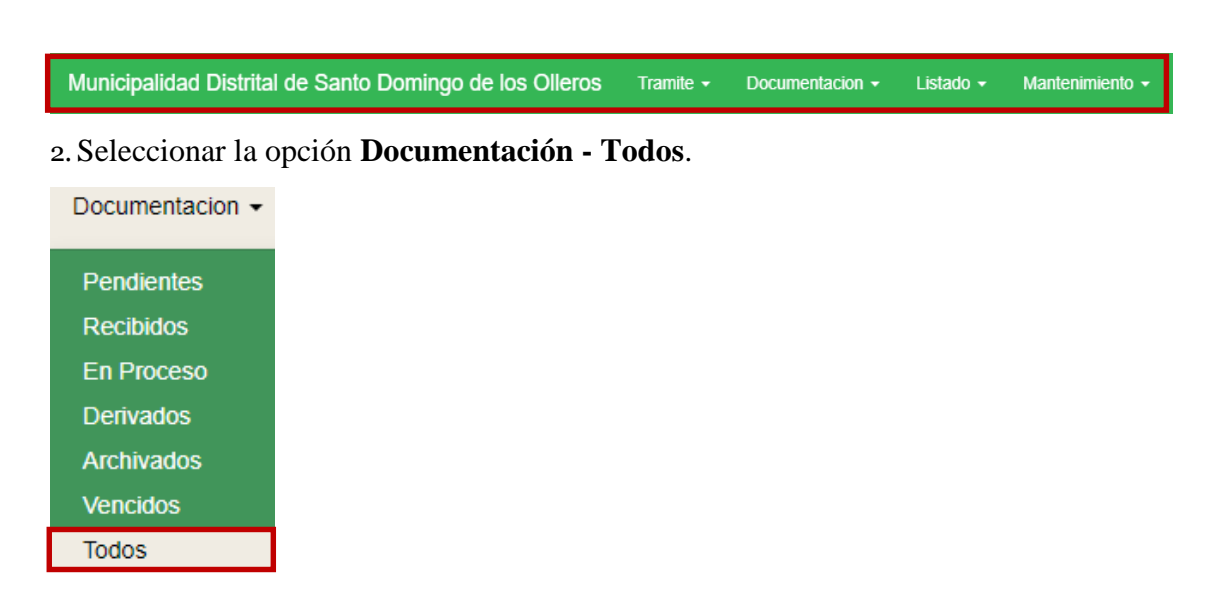

3. A continuación, al hacer clic se mostrará la siguiente pantalla donde se visualizará todos los expedientes registrados por el usuario registrador en sus estados de pendientes, recibidos, en proceso, derivados, archivados y vencidos.

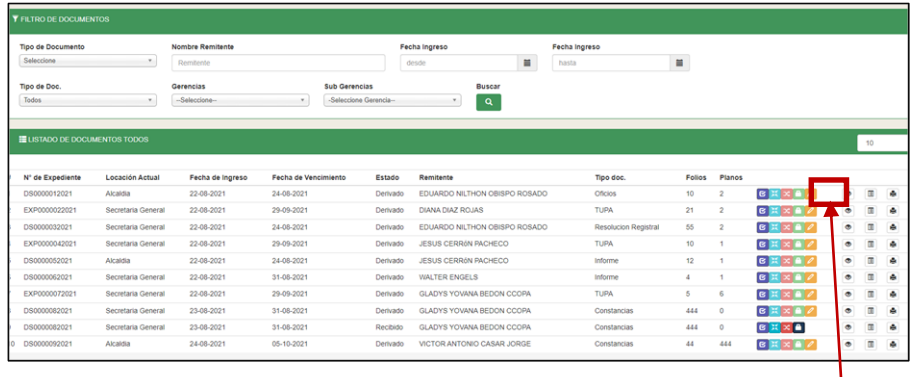

A continuación, al hacer clic, en el botón "Detalle de actividad"  $\bullet$ donde podrá verificar el seguimiento a cualquier expediente.

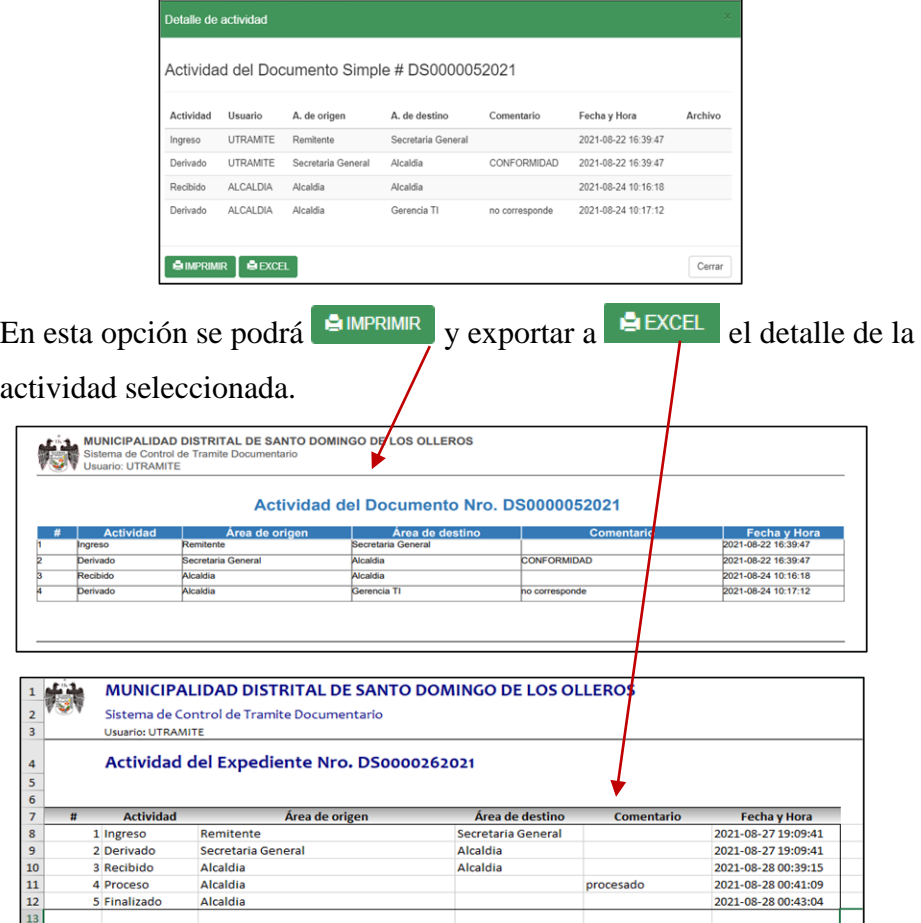

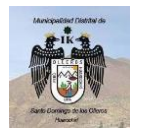

Municipalidad Santo Domingo los Olleros

# Manual de Sistema web de Trámite Documentario **Usuario: Administrador**

Versión: 1.0.0

### Descripción:

El usuario Administrador tiene como finalidad administrar, registrar, eliminar y controlar la información registrada en el sistema, el sistema cuenta con cinco módulos.

- 1.- Tramite
- 2.- Documentación
- 3.- Mantenimiento,
- 4.- Listado
- 5.- Sistema

## 1. Modulo Trámite

#### **1.1.- Reporte de Documentos**

Nos permite filtrar los documentos registrados por los diferentes usuarios con el rol de Registrador considerando las siguientes opciones, rango de Fechas, Gerencias, Sub Gerencias, tipo de documento obteniendo como resultado el siguiente reporte(**anexo1**).

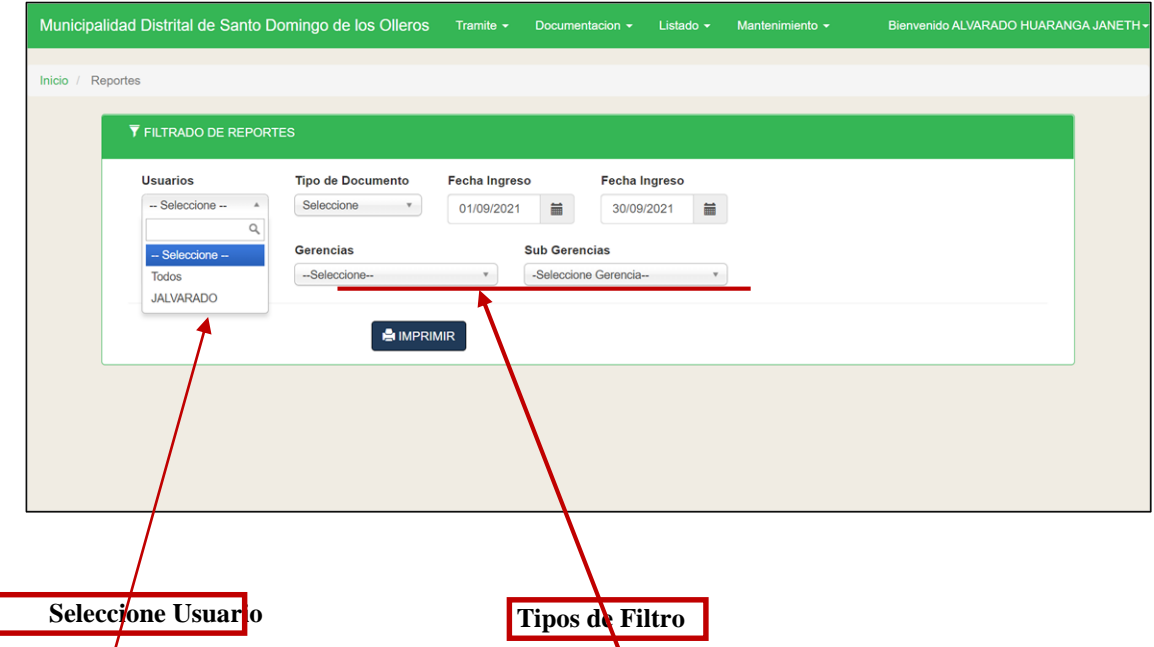

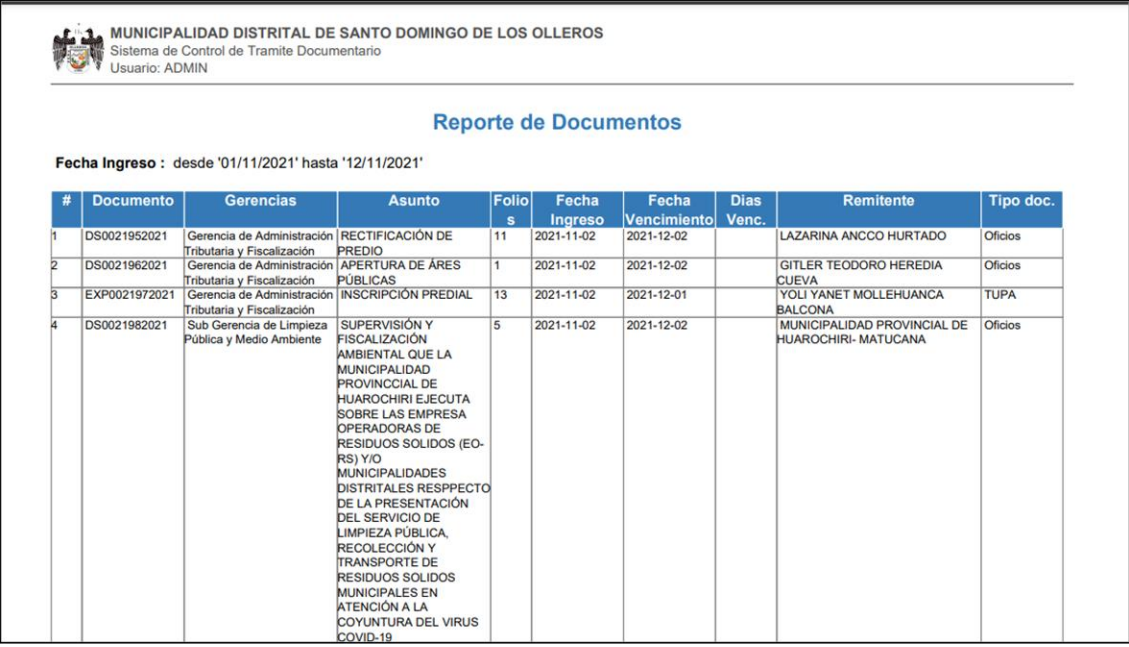

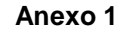

**1.2.- Reimpresión Ficha Documento. -** Nos permite hacer búsqueda de los diferentes expedientes de la municipalidad y poder imprimir su ticket con la fecha que fue registrado.

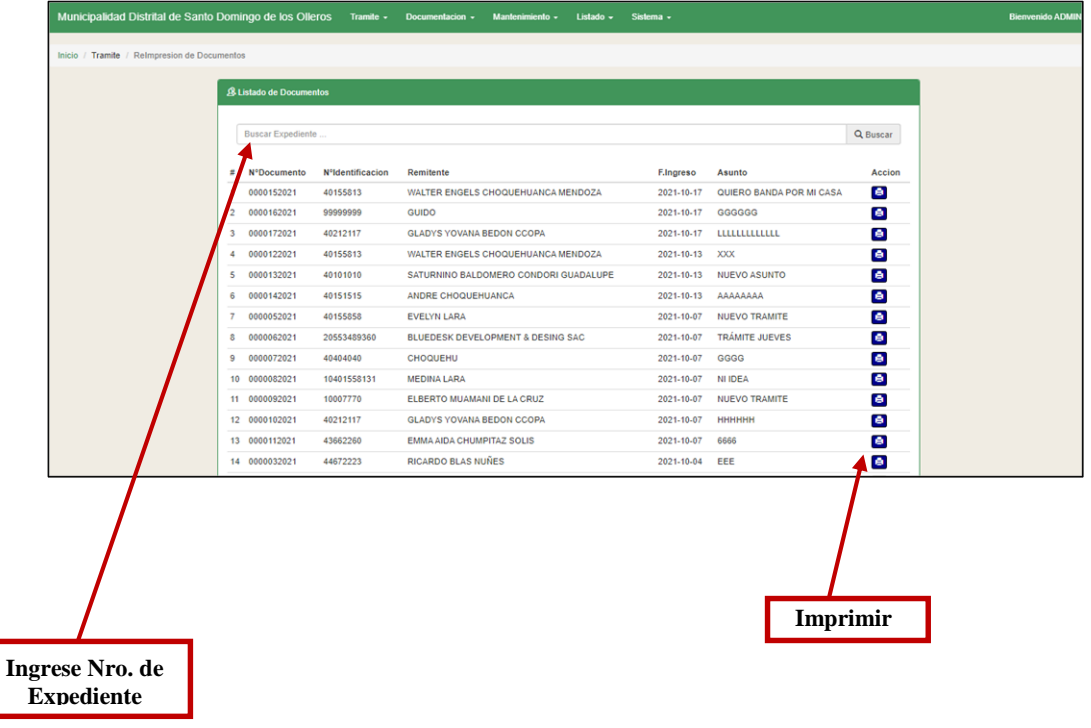

**Reporte del Expediente Buscado**

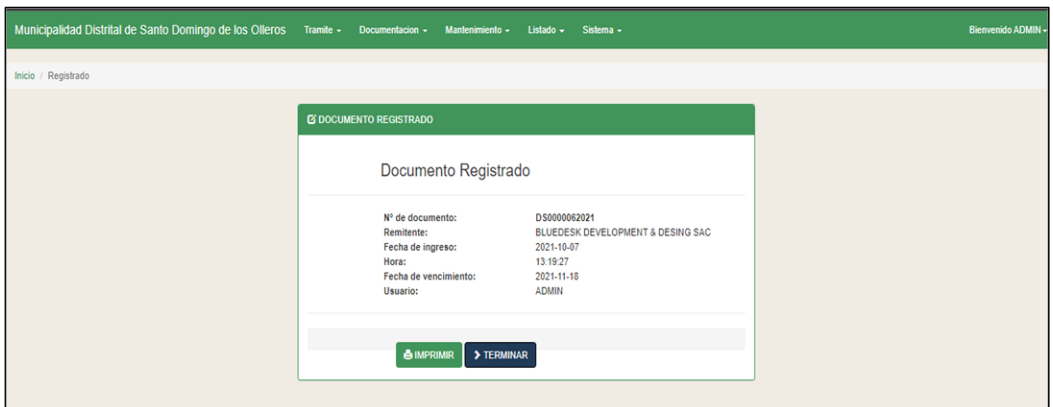

# 2.- Modulo Documentación.

Nos permite realizar la búsqueda de los diferentes documentos (pendientes, recibidos, en proceso, derivados, archivados, vencidos y todos)

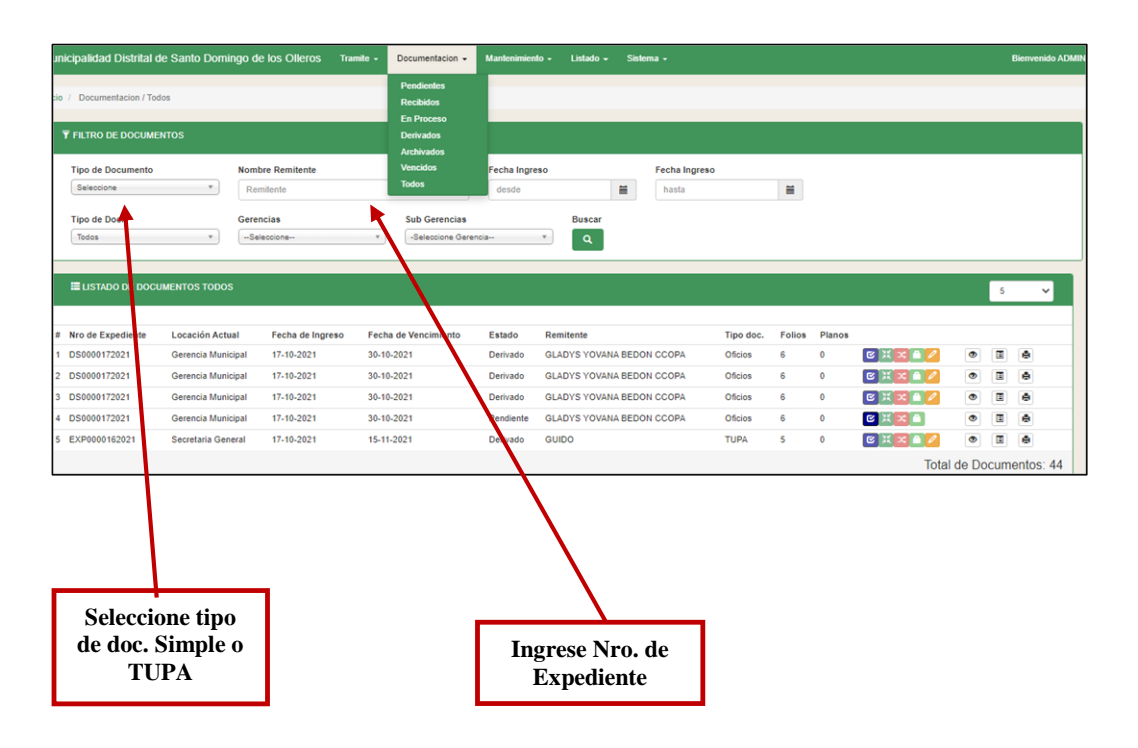

### **2.1 Reporte de listado de Documentos**

### **Reporte en Formato Pdf**

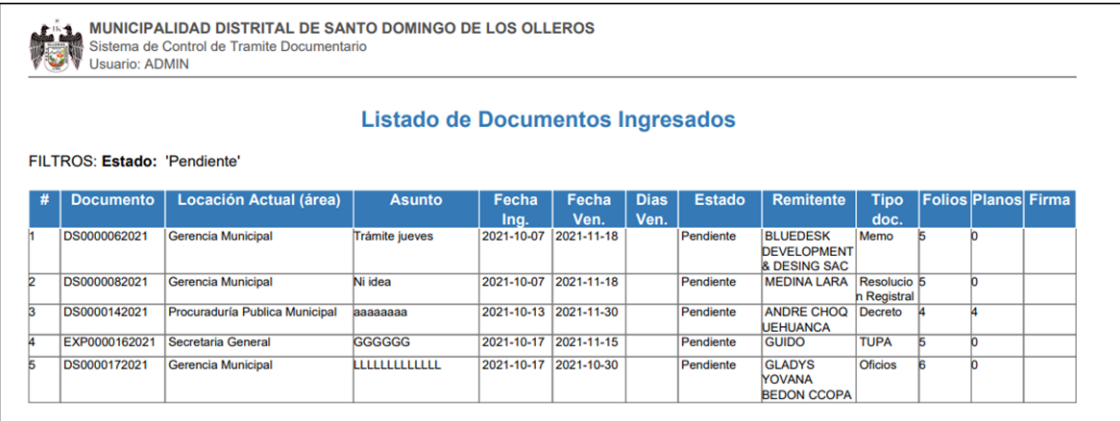

### **Reporte en formato Excel**

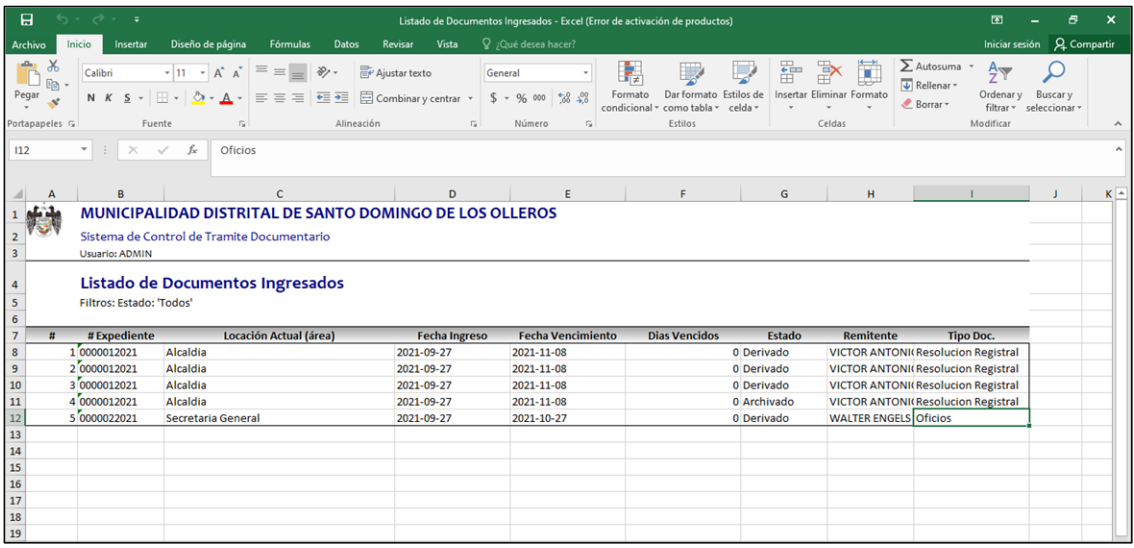

# 3.- Módulo Mantenimiento

Cuenta con 7 formularios

**3.1.- Registrar Usuario**. Es sin duda, una de las labores más relevantes en cualquier tipo de acontecimiento puesto que nos posibilita obtener una base de datos robusta y confiable de los asistentes, así la relación con ellos se da mucho mas de forma fácil, nos permite crear un nuevo usuario asignándole una contraseña y seleccionar que tipo de usuario (Admin, registro y usuario)

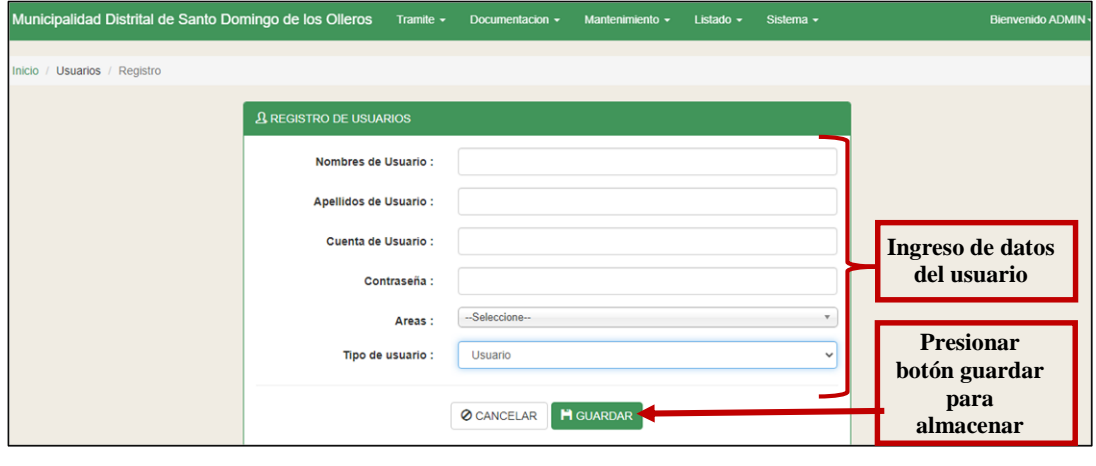

**3.2.- Registrar Gerencias. -** Nos permite registrar y administrar nuevas gerencias de la municipalidad.

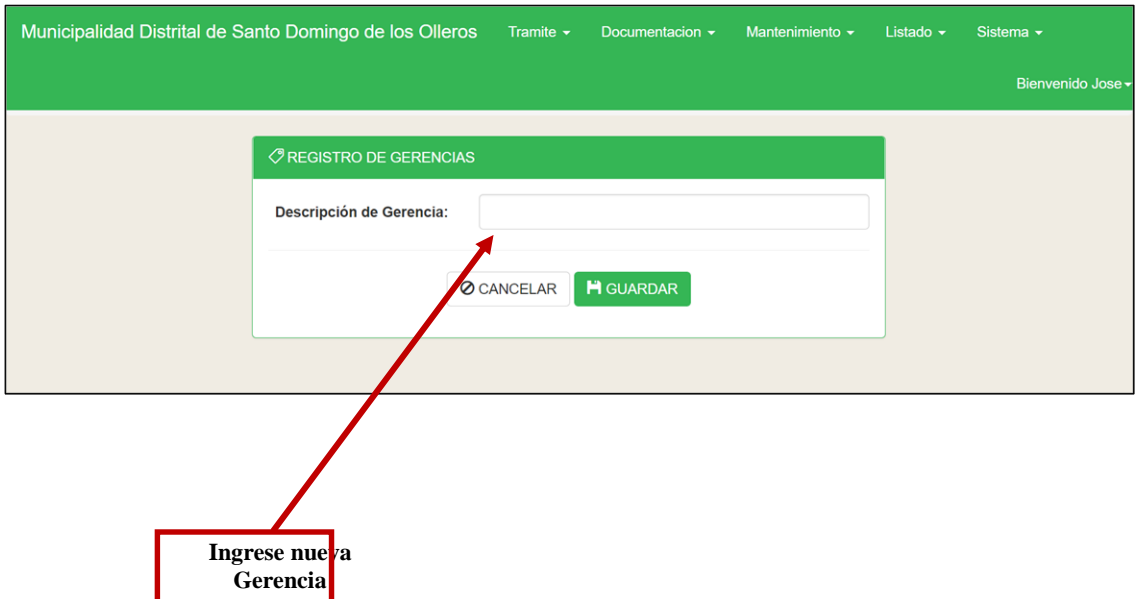

**3.3.- Registrar de Sub Gerencias. -** Nos permite registrar y administrar nuevas sub gerencias de la municipalidad.

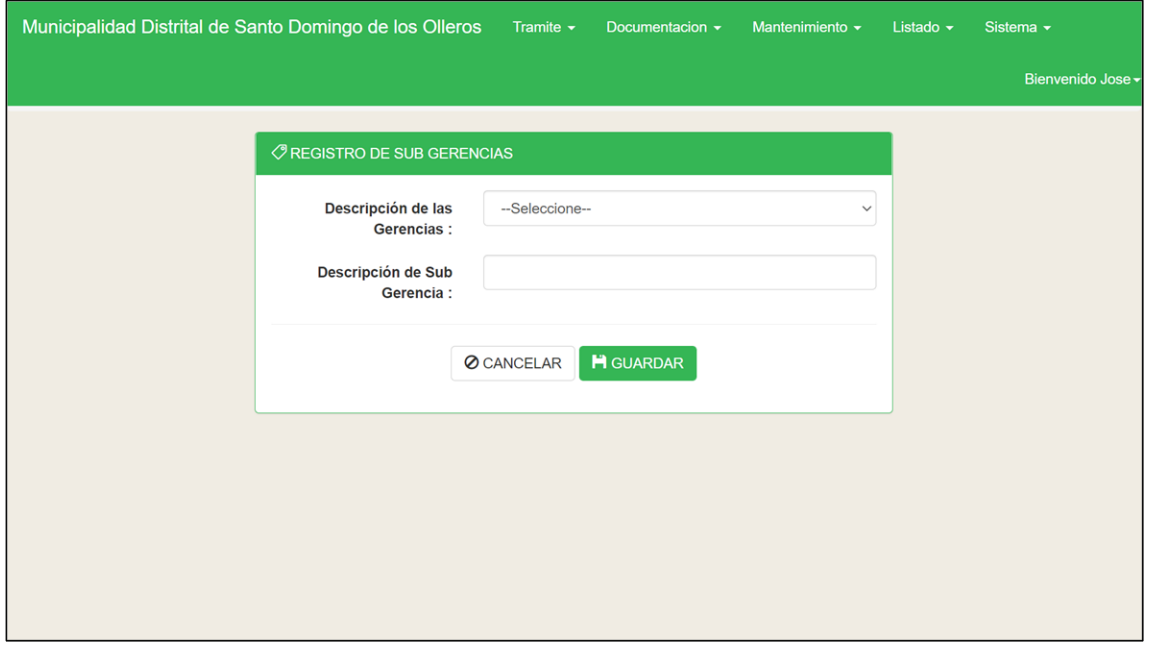

**3.4.- Registrar Tramite TUPA**. - Son documentos donde el administrado hace un pago por un trámite, generando plazos de entrega.

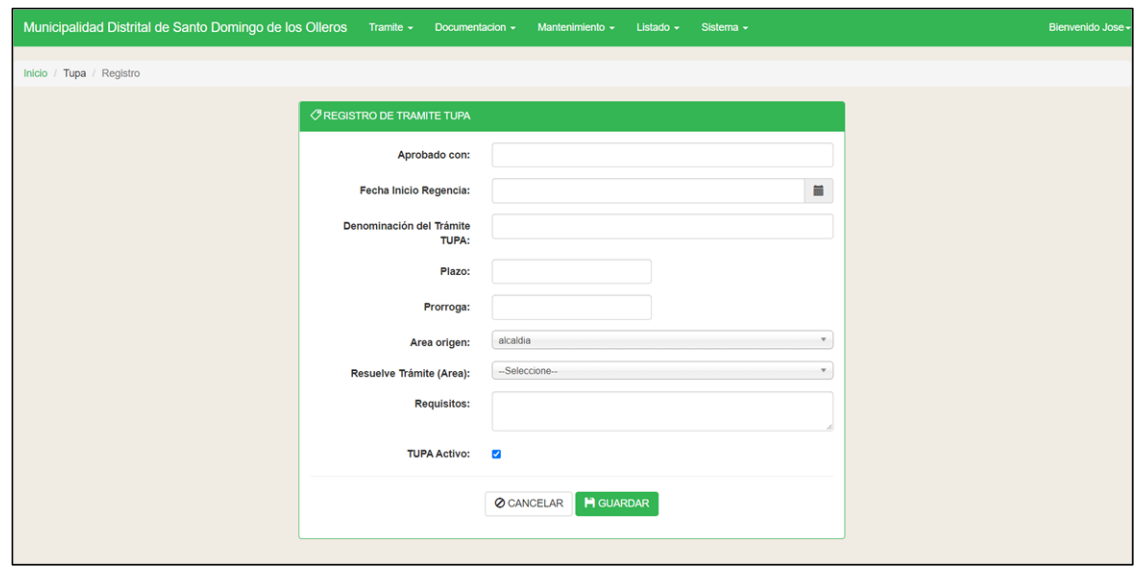

**3.5.- Registrar Tipo de Documento. -** Nos permite agregar descripción de los diferentes documentos de la alcaldía

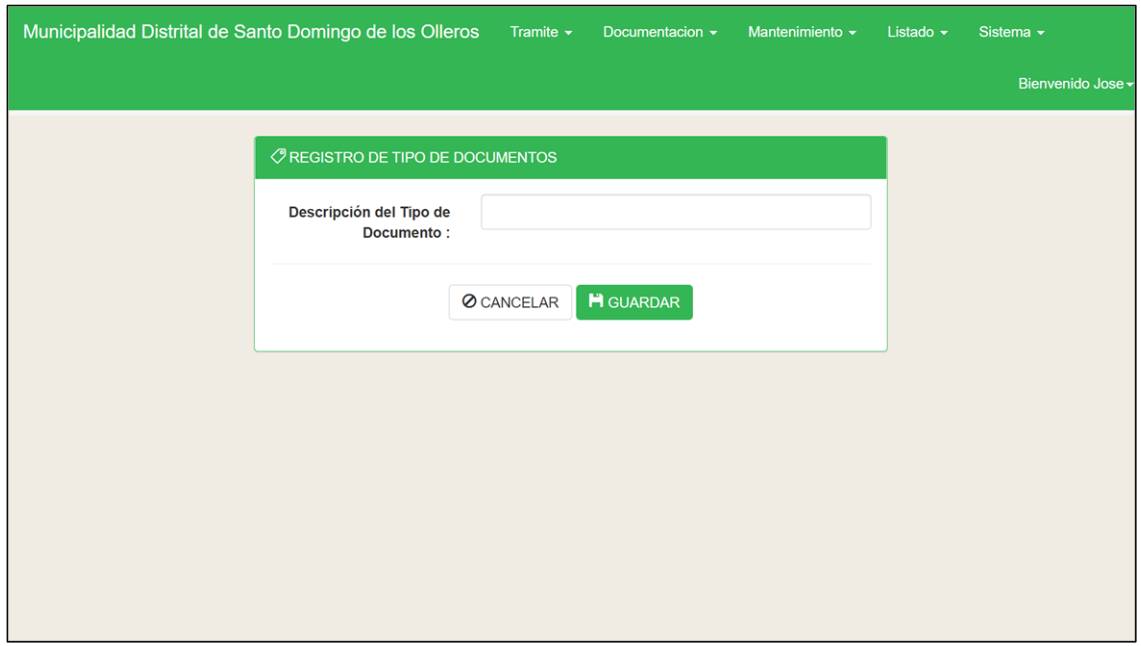

**3.6.- Registrar Tipo de Documento de Identidad. –** Nos permite registrar / administrar los diferentes documentos del administrado ingresando el rango de caracteres – dígitos.

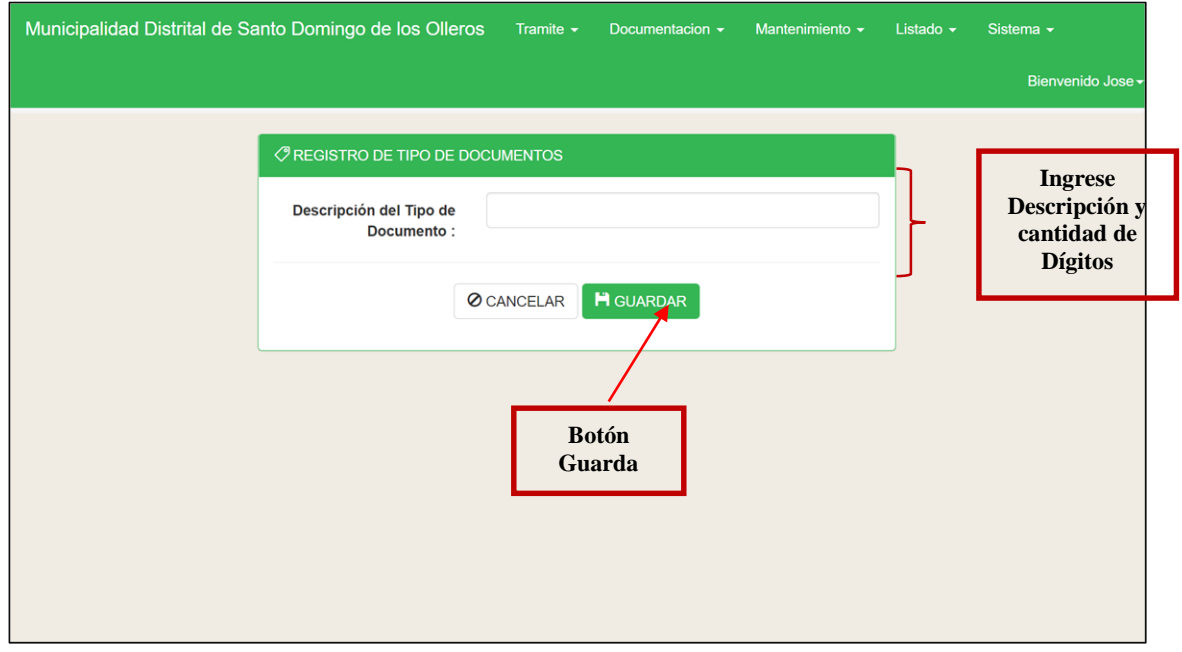

**3.7.- Registrar remitente / administrados. –** Registra a todos los remitentes por número de documento de identidad que registran documentación

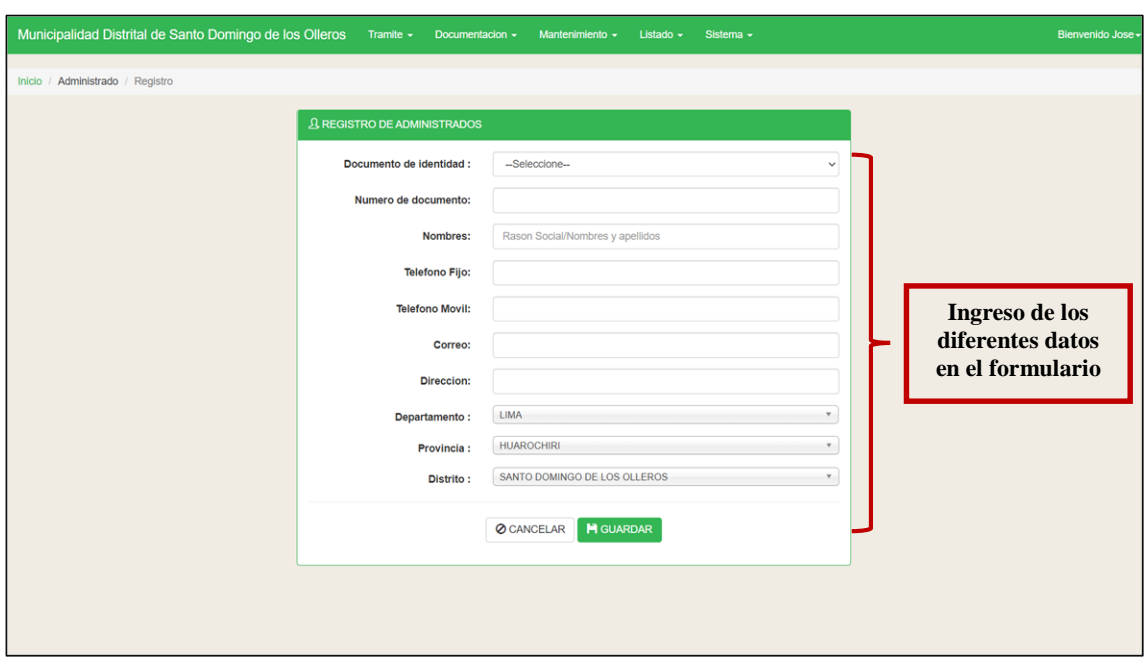

**4.- Modulo Listado. -** Nos permite realizar 9 tipos de lista que permite Editar, eliminar, imprimir y exportar a Excel. Estos listados son

- Listado Usuario
- $\checkmark$  Listado de Gerencias
- $\checkmark$  Listado de Sub Gerencias
- Listado de Tramites de Tupac.
- $\checkmark$  Listar Tipo de Documentos.
- $\checkmark$  Listar Tipos de doc. De identidad.
- $\checkmark$  Listar Remitente
- $\checkmark$  Listar Secciones de tipo de Documento
- Listado Tramite Referido.

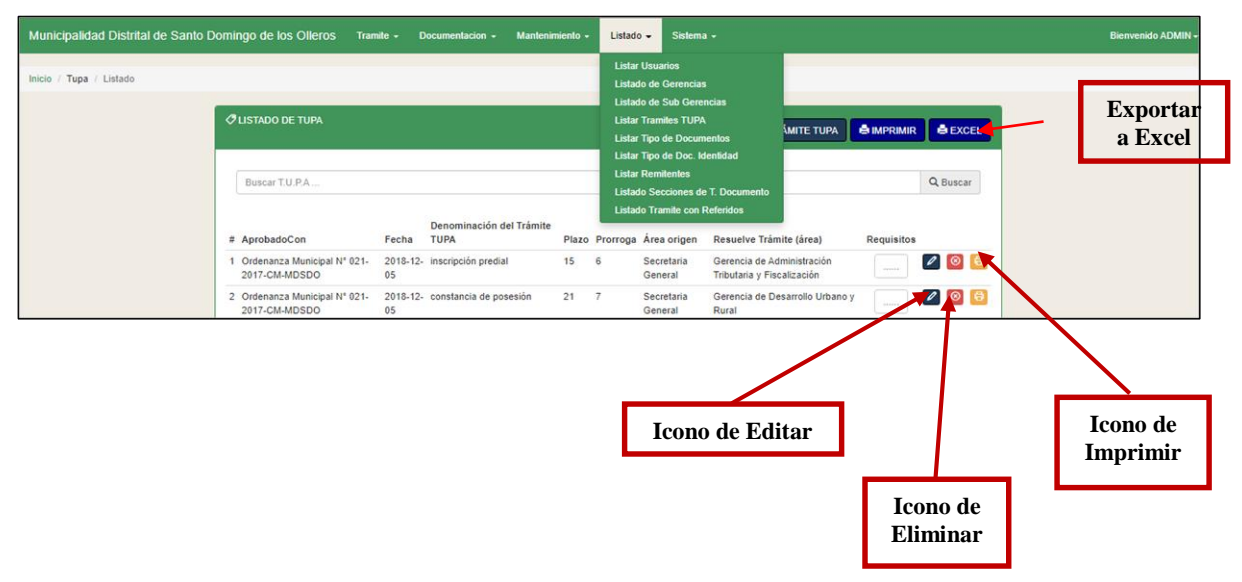

- **5.- Modulo Sistema. -** Administra 4 formularios que son.
- **5.1.- Configuración. -** Nos permite dar las características del sistema, entre cambiar el nombre de la institución, agregar logo, dar niveles a la entidad incluso cambiar el color del sistema. Y simplemente presionar el botón guardar.

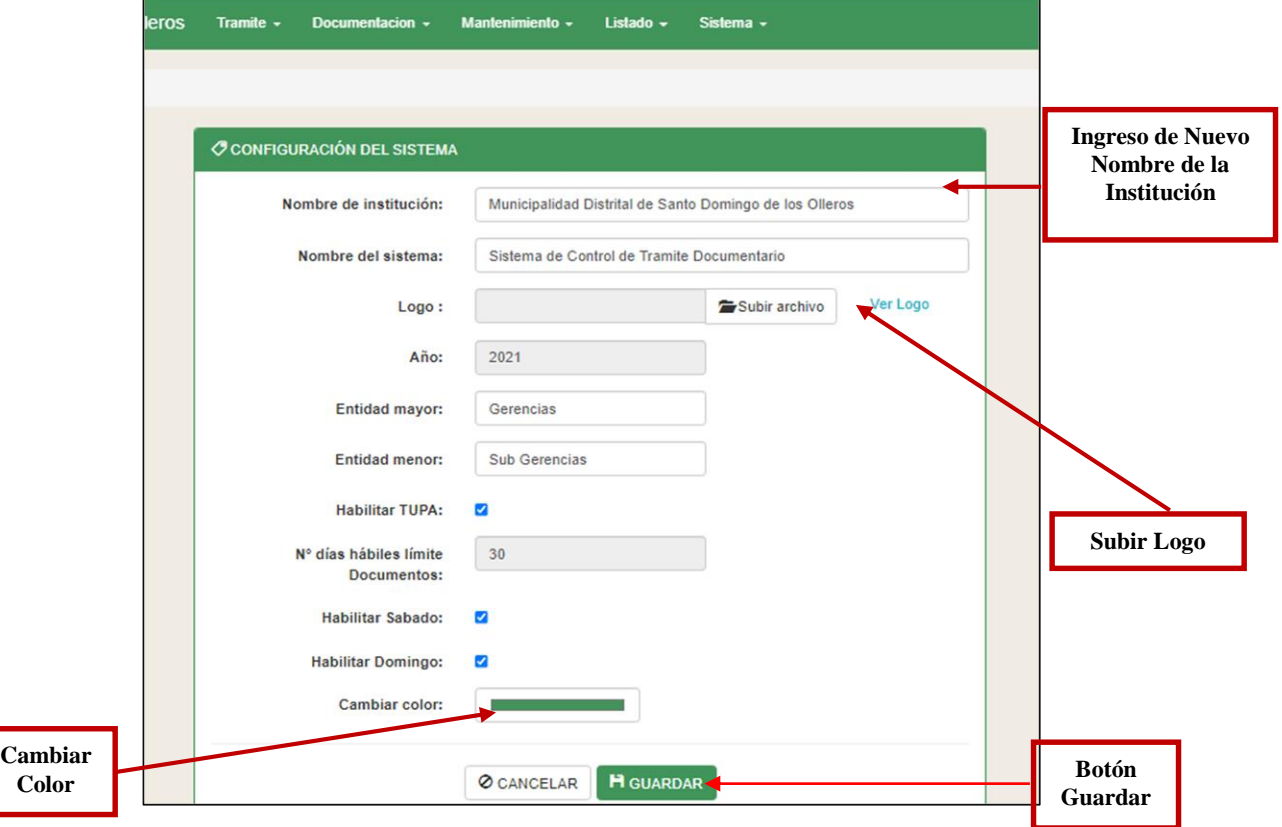

**5.2.- Días No Laborables. –** nos permite agregar los días no laborales por la entidad

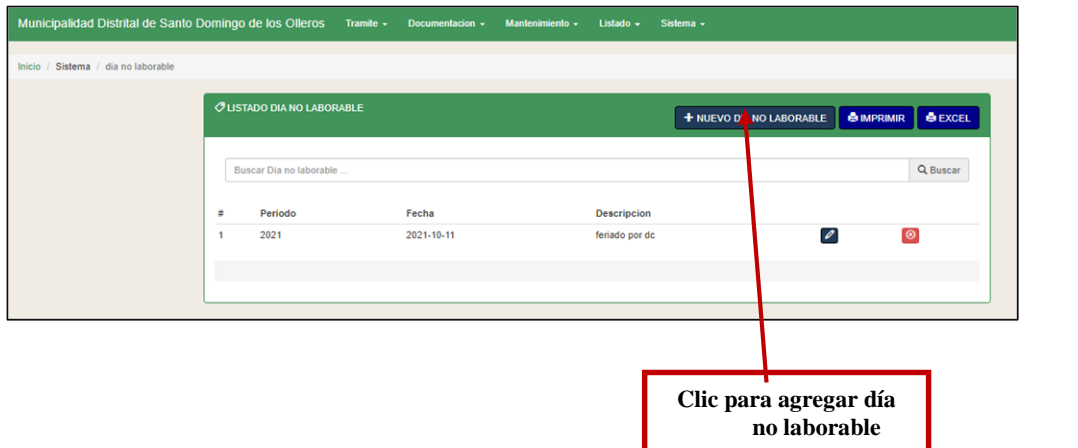

Aparece el siguiente formulario que nos permitirá agregar el periodo, fecha y la observación que viene a ser la resolución con la cual fue decretada y luego presionar el botón guardar.

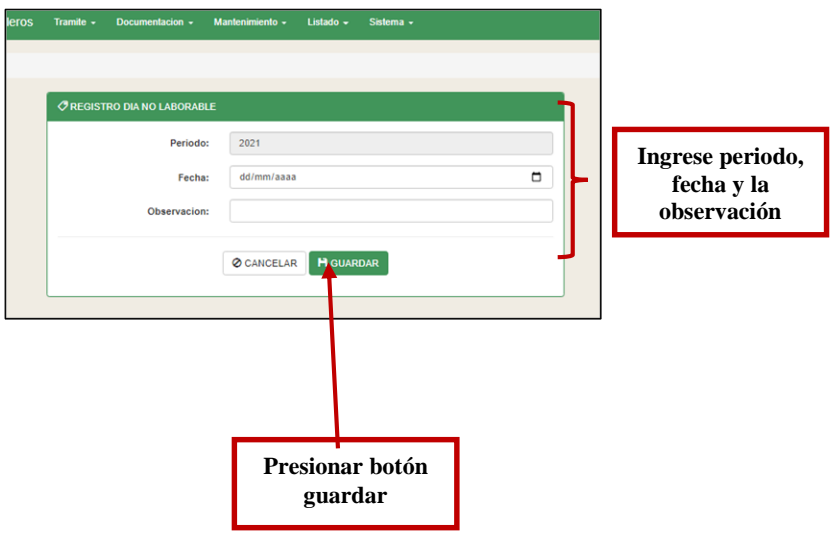

**5.3.- Periodos.** - Nos permite administrar el nuevo año y agregar en nuevo periodo identificando apertura y cierre.

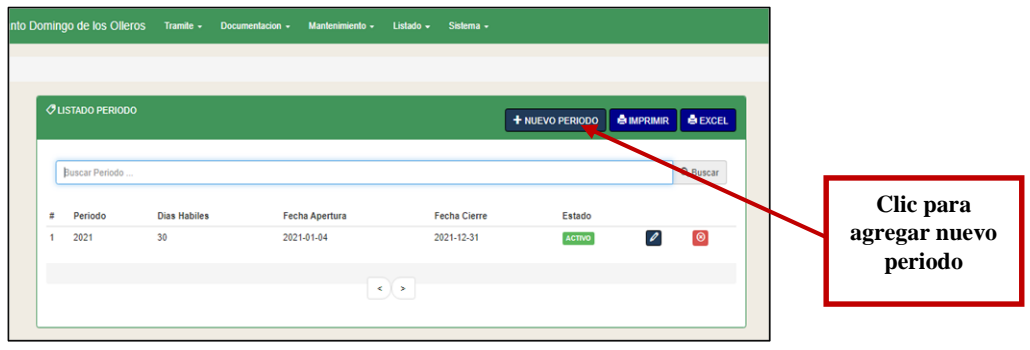

Aparecerá el siguiente Formulario en donde ingresaremos el nuevo periodo, los días hábiles, la fecha de inicio y fecha de cierre.

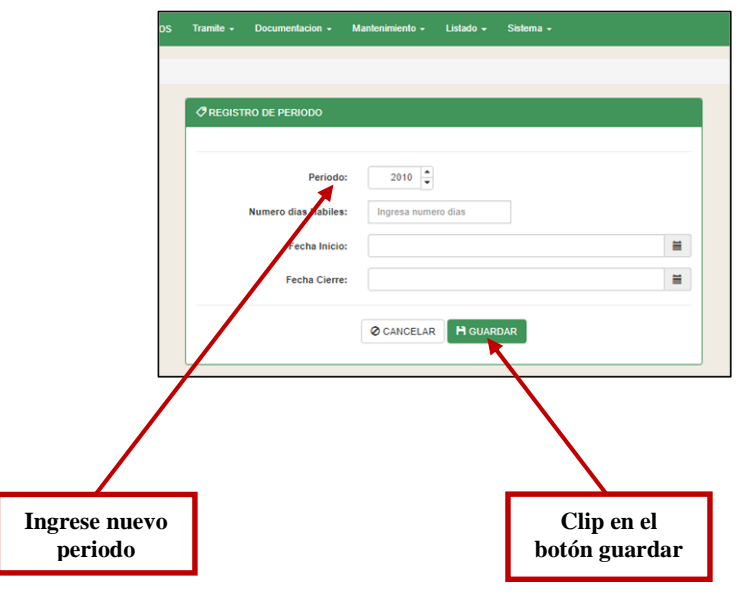

Manual de Aplicativo web de Trámite Documentario User

Versión: 1.0.0

#### **Ingreso desde la Aplicación Web**

#### Pasos para seguir:

1. Abrir la Aplicación desde el icono que se encuentra en el escritorio.

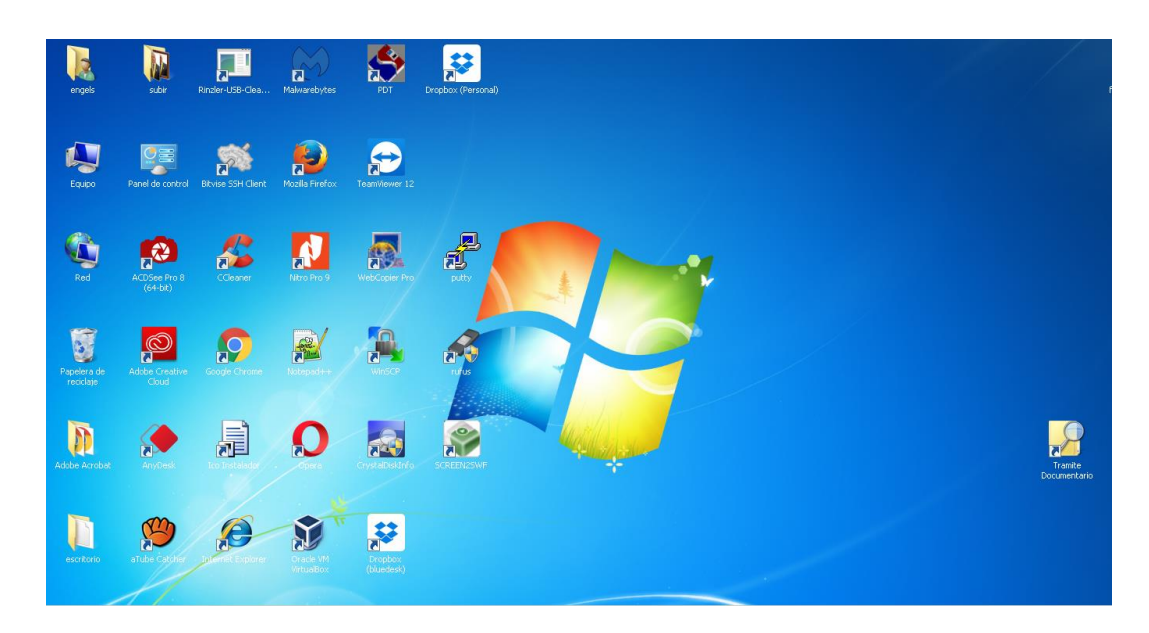

2. Pantalla principal del Sistema de tramite / A continuación, ingresar su respectivo Usuario y Clave

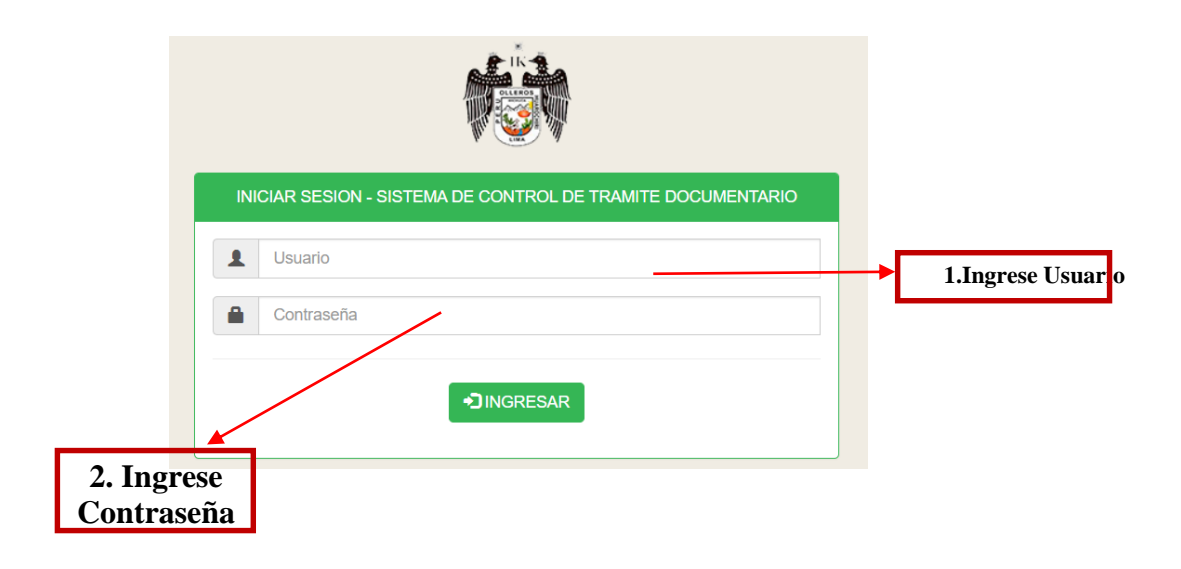

Pasos a seguir:

1. Se mostrará la ventana siguiente, con el menú de opciones.

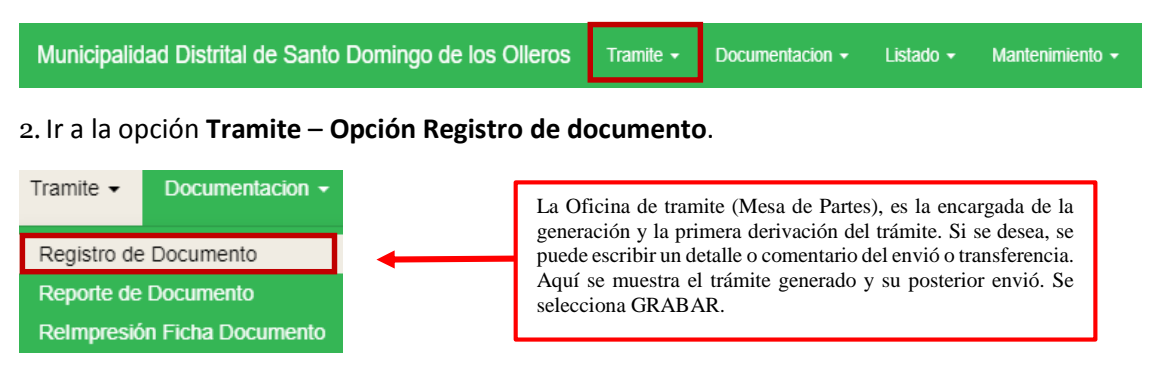

3. Aparece el formulario **Ingreso de Documento**

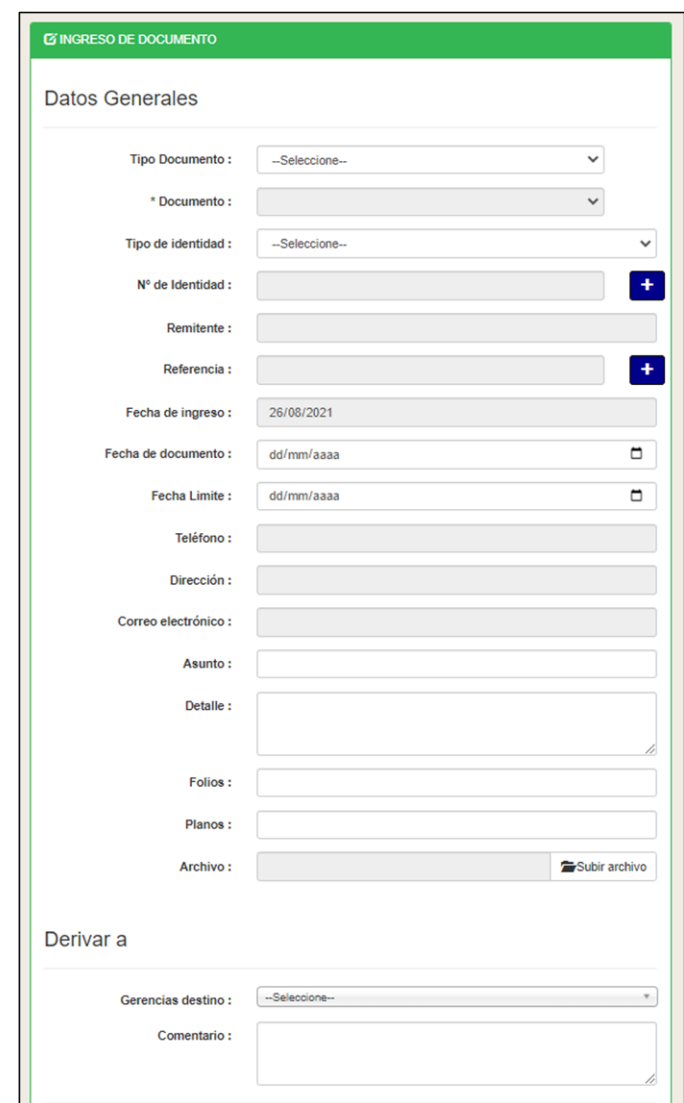

4. Se habilitarán los campos Tipo de Documento, Documento, Tipo de Identidad, N de doc. Identidad, Remitente, Referencia, Fecha de Ingreso, Fecha de Documento, Fecha Límite, Teléfono, Dirección, Correo Electrónico, Asunto, Detalle, Folios, Planos, Archivo, Gerencia de Destino, Comentario.

5. Escoger el Tipo de Documento simple o tupa

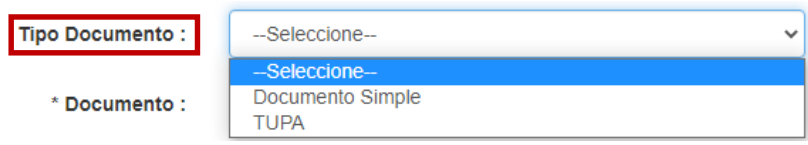

6. Si se escoge **documento simple** se habilitará un combobox con todos los tipos de **documentos** ingresados.

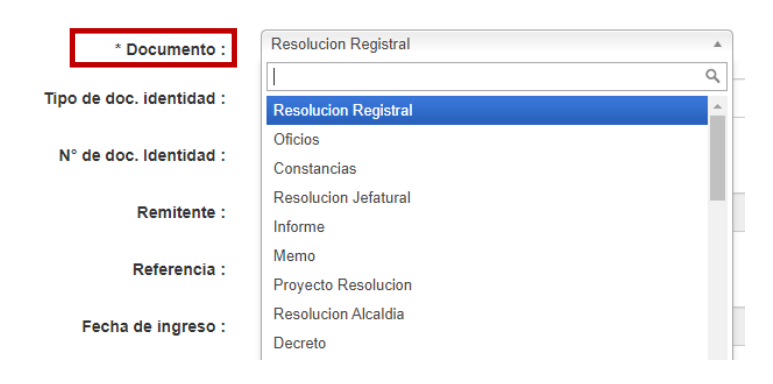

7. Escoger el **documento** requerido y seleccionar el tipo de doc. de identidad

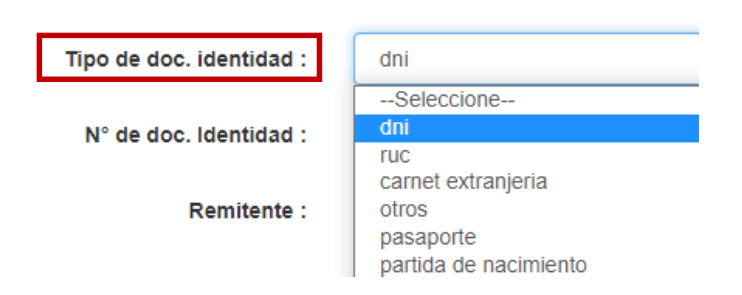

8.Una vez seleccionado el **tipo de documento de identidad** digitar el número del documento de identidad.

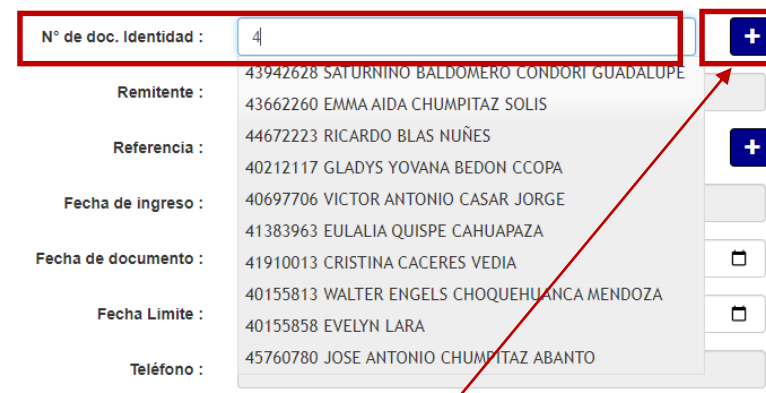

9. Si el documento de identidad ya existe seleccionarlo caso contrario no exista se debe registrarlo dando clic en el botón  $\begin{bmatrix} + \\ - \end{bmatrix}$  en cual mostrara la siguiente pantalla.

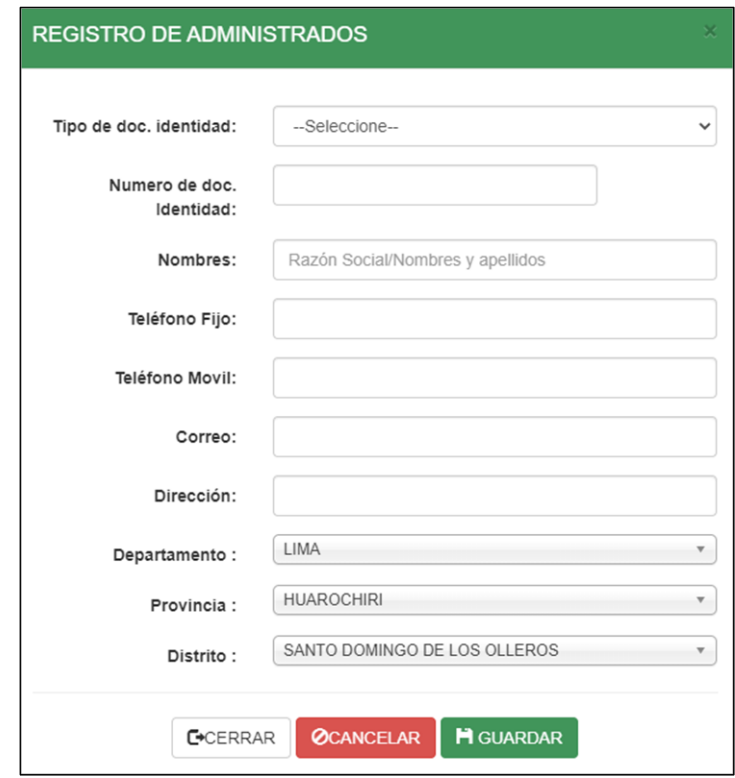

10. Una vez rellenados los campos de Tipo de Identidad, Numero doc. de Identidad, nombres, teléfono fijo, teléfono móvil, correo, dirección, departamento, provincia, distrito hacer clic en el botón .

11. A continuación, si no existía el número de documento, se regresará a la pantalla de ingreso de documentos con todos los datos requeridos para el registro y si existía el número de documento se tomaría esos datos ya registrados (nombres, teléfono, dirección, correo electrónico).

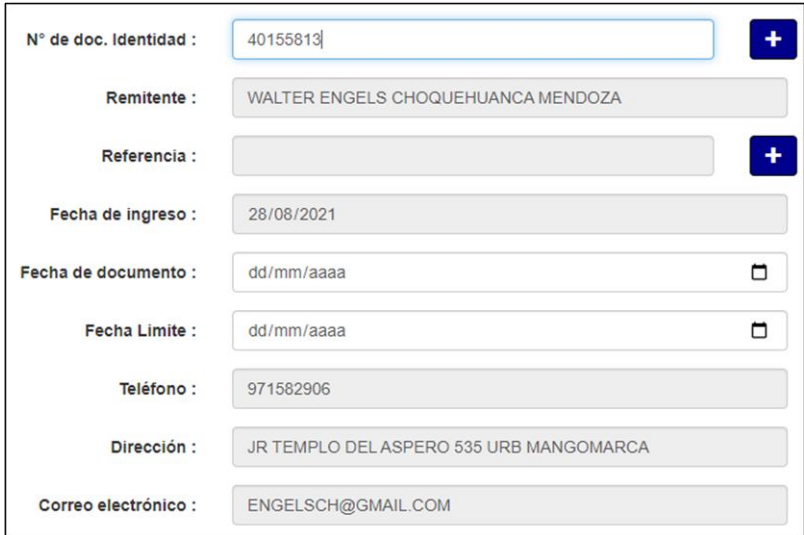

12. A continuación, se pasa a registrar la fecha del documento, fecha límite de respuesta (campo opcional), asunto, detalle, folios, planos, archivo adjunto.

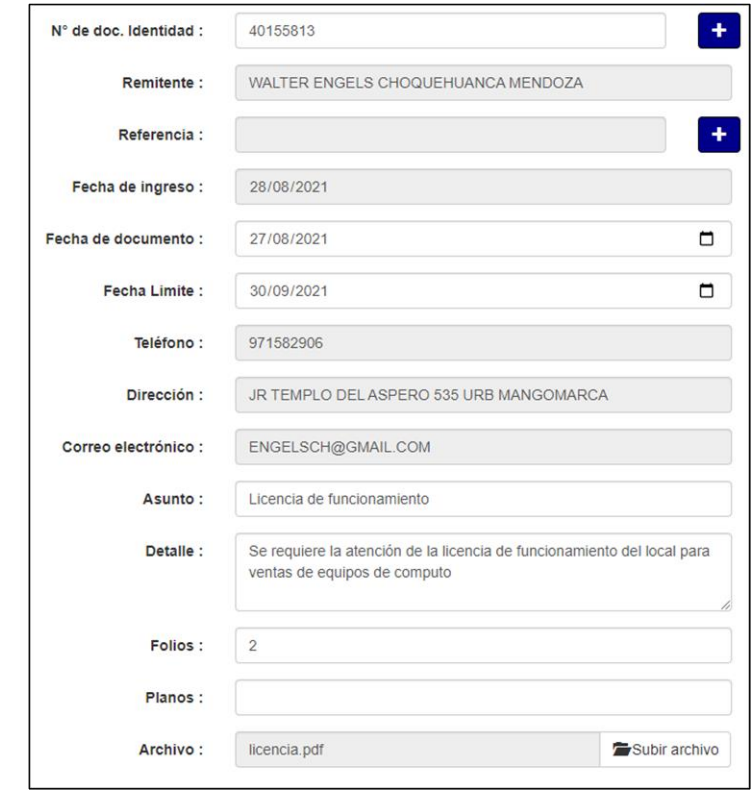

13. Una vez registrado toda la información del trámite, se debe seleccionar a que gerencia o subgerencia le corresponde atender el requerimiento, para esto se debe seleccionar en el combobox de gerencia de destino y si rellenar el campo comentario.

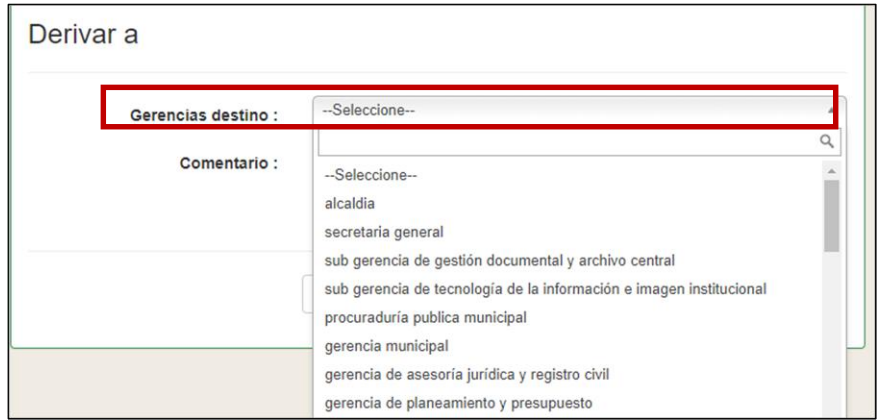

14. Una vez registrado toda la información, se debe presionar el botón guardar

### Tramite – Reporte de Documento

Pasos para seguir:

1. Se mostrará la ventana siguiente, con el menú de opciones.

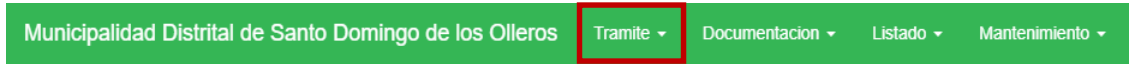

2. Seleccionar la opción **Tramite** – **Reporte de Documento**.

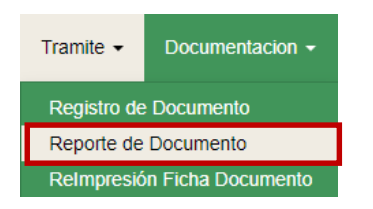

3. A continuación, al hacer clic se mostrará la siguiente pantalla donde se visualizará las opciones de filtro por usuarios, Tipo de documento, fecha ingreso, documento, gerencias, subgerencias.

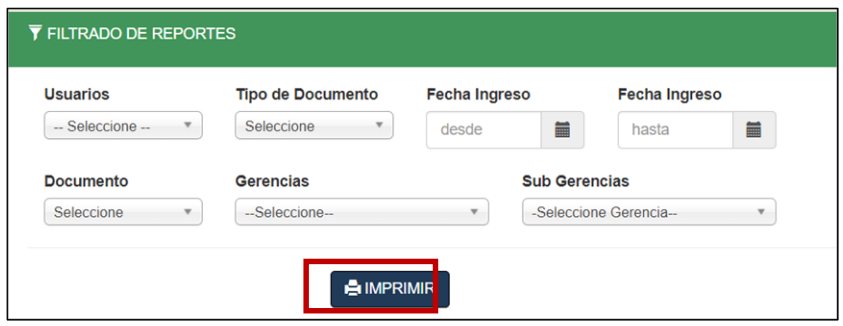

4. Una vez seleccionado lo requerido hacer clic en el botón Imprimir, el cual nos dará como resultado un pdf con lo seleccionado.

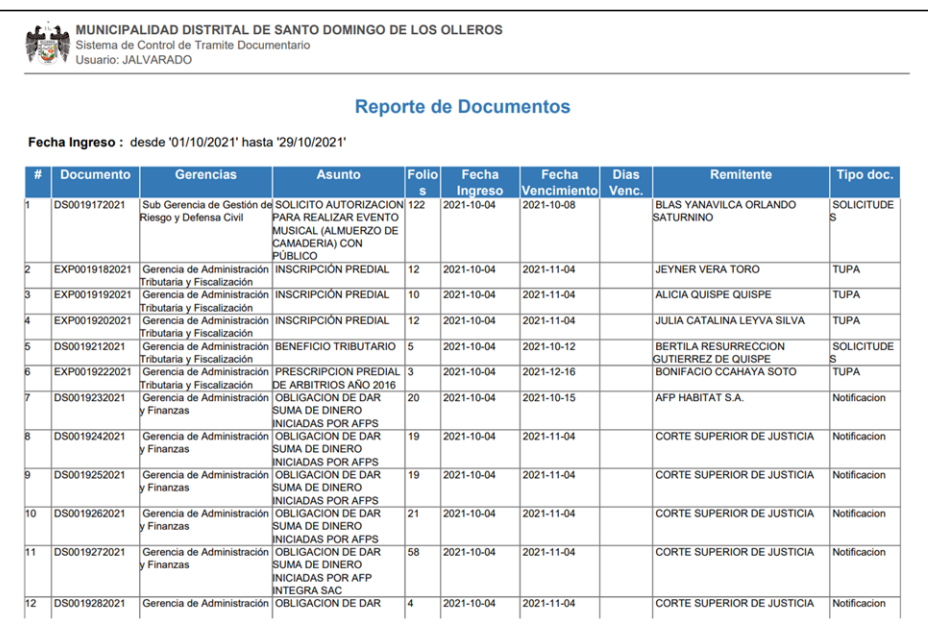

## Documentación – Pendientes

En esta opción se encuentran los expedientes que deben ser recibidos por el área respectiva, en esta opción se puede recibir los expedientes.

Pasos para seguir:

1. Se mostrará la ventana siguiente, con el menú de opciones.

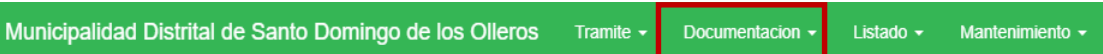

2. Seleccionar la opción **Documentación - Pendientes**

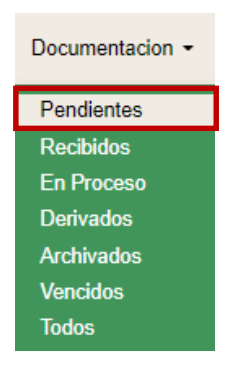

3. A continuación, al hacer clic se mostrará la siguiente pantalla donde se visualizará todos los expedientes pendientes de recepción por el usuario registrador.

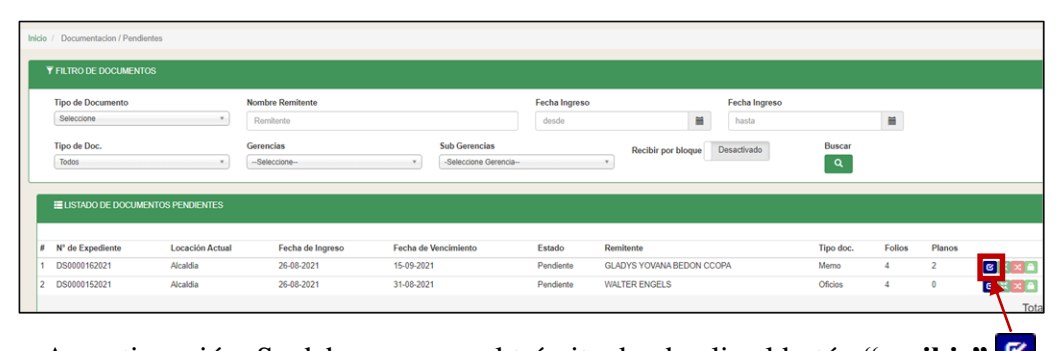

4. A continuación, Se debe procesar el trámite dando clic al botón **"recibir"** . 5. Después de dar clic en botón **recibir** este se desactivará y el trámite pasará al estado de Recibido.

6. En esta opción se puede  $\Box$  MPRIMIR $\Box$  y exportar a  $\Box$  sexueled todos los expedientes en **estado pendientes** por filtro de tipo de documento, nombre de remitente fecha de ingreso tipo de documento, gerencia y subgerencia

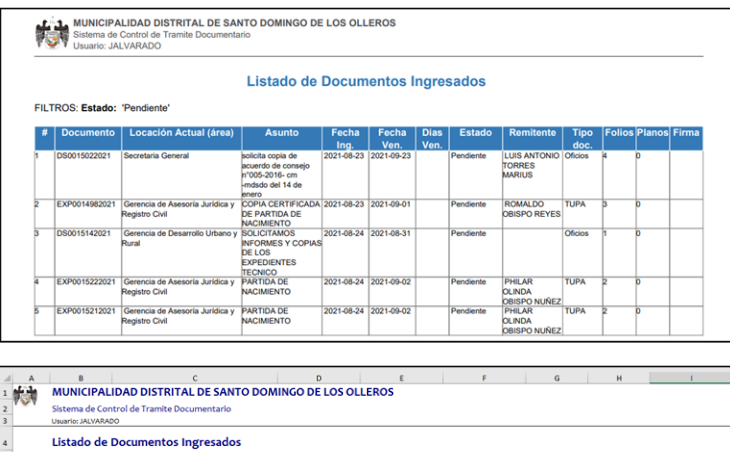

2021-09-23<br>2021-09-01<br>2021-08-31<br>2021-09-02

2021-09-0

tro Civil 2021-08-

PHILAR OLINDA TU

### Documentación - Recibidos

En esta opción se encuentran los expedientes que ya fueron recibidos, en esta opción se puede **procesar o derivar los expedientes**.

Pasos a seguir:

1. Se mostrará la ventana siguiente, con el menú de opciones.

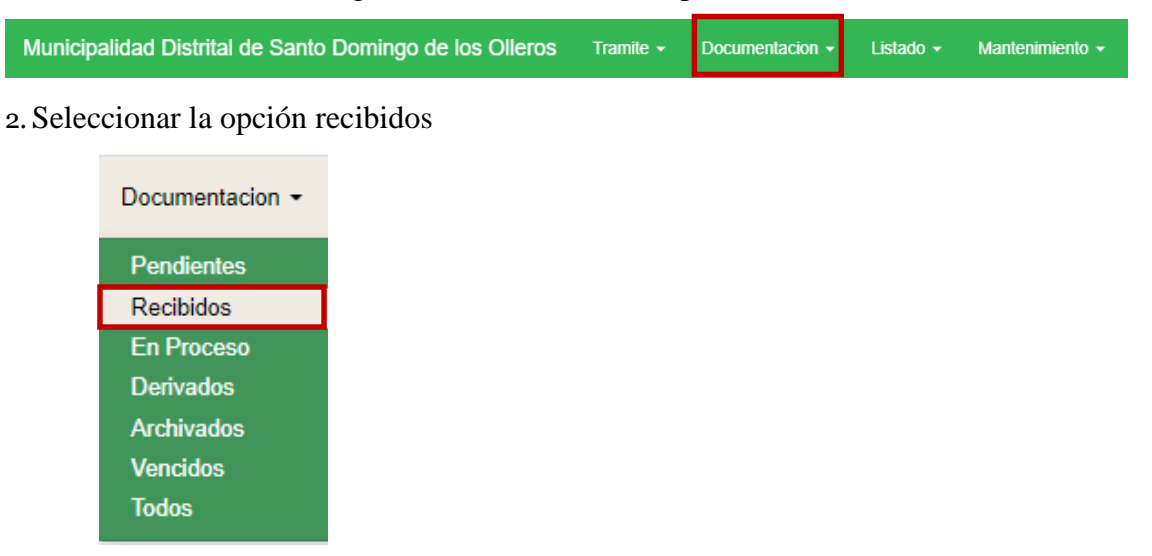

3. Se mostrará la siguiente pantalla.

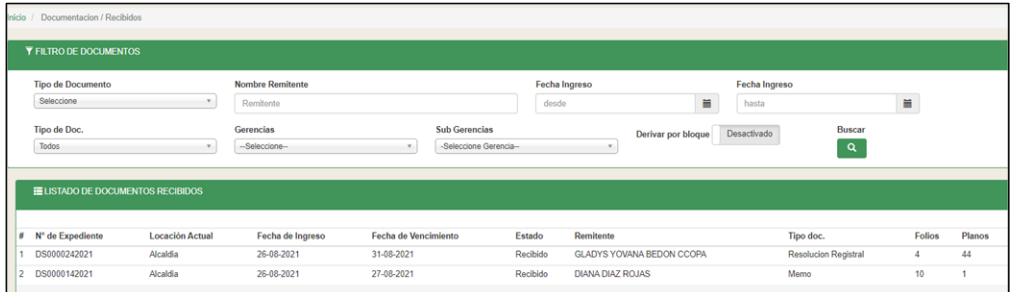

4.En esta opción se visualizará los expedientes en estado de recibidos, además en esta opción se procesará los expedientes para que obtengan el estado de en *proceso* dando clic al botón procesar  $\geq$  nos mostrara la siguiente pantalla.

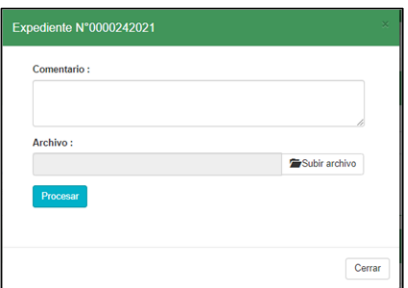

5. A continuación, Se debe procesar el expediente registrando el comentario y adjuntando el archivo para dar termino al proceso se debe dar clic al botón y el expediente cambiara a estado procesado.

6. En esta opción se puede  $\left[\frac{1}{2} \frac{m_{\text{PRIMIR}}}{y}\right]$  y exportar a  $\left[\frac{m_{\text{EXCEL}}}{y}\right]$  todos los expedientes en **estado recibidos** por filtro de tipo de documento, nombre de remitente fecha de ingreso tipo de documento, gerencia y subgerencia

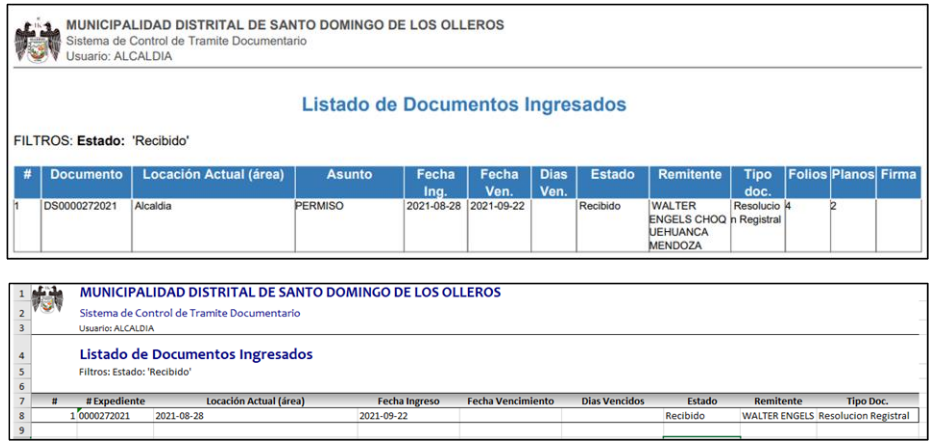

## Documentación - Proceso

En esta opción se encuentran los expedientes que están en el estado de procesado y pueden ser archivados o derivados a otra área.

Pasos a seguir:

7. Se mostrará la ventana siguiente, con el menú de opciones.

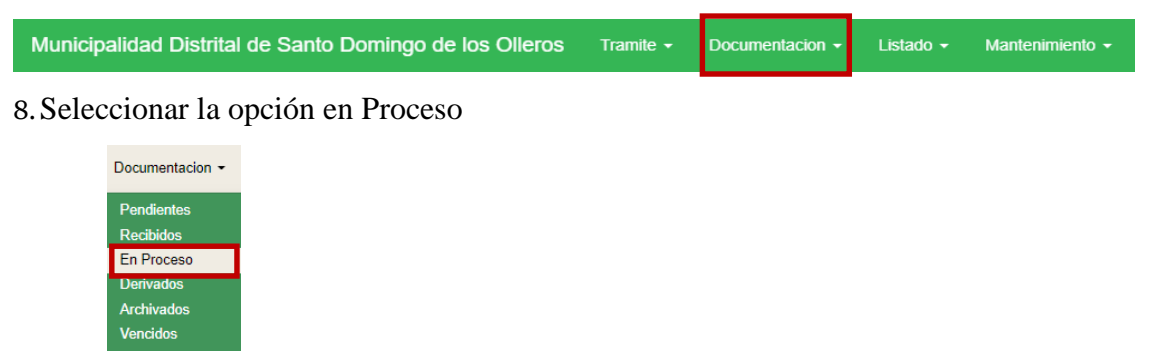

9. Se mostrará la siguiente pantalla.

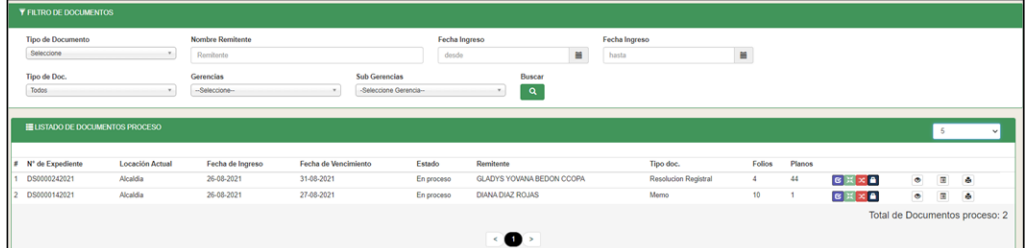

10. En esta opción se visualizará los expedientes en estado en proceso, además en esta opción se puede derivar  $\infty$  o archivar  $\blacksquare$  el expediente para que obtengan el estado seleccionado, en el caso que se escoja derivar  $\infty$  se presentara la siguiente pantalla.

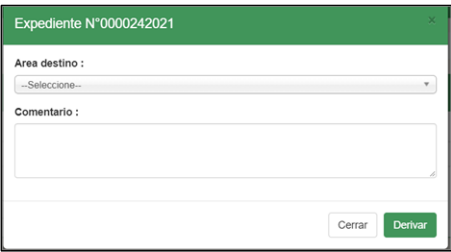

11. A continuación, Se debe seleccionar el **área de destino** y registrar el

**comentario**, dar clic en botón **Derivar** lo cual nos derivará el expediente a otra área que tendrá que recibirlo, procesarlo, etc.

12. En esta opción se puede  $\left[\frac{1}{2} \text{MPRMI} \right]$  y exportar a  $\left[\frac{1}{2} \text{RZ} \right]$  todos los

expedientes en **estado en proceso** por filtro de tipo de documento, nombre de remitente fecha de ingreso tipo de documento, gerencia y subgerencia

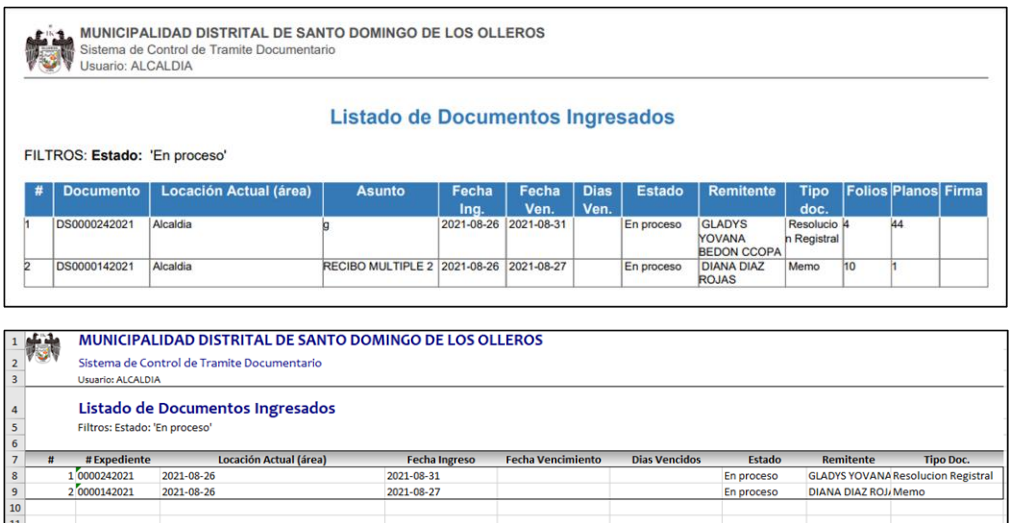

# Documentación - Derivado

En esta opción se encuentran los expedientes que han sido derivados por diferentes áreas.

Pasos para seguir:

1. Se mostrará la ventana siguiente, con el menú de opciones.

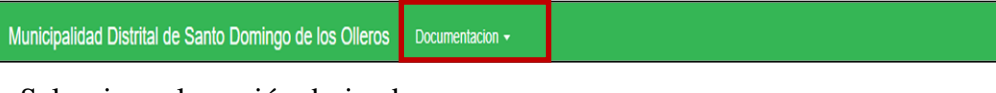

2. Seleccionar la opción derivados

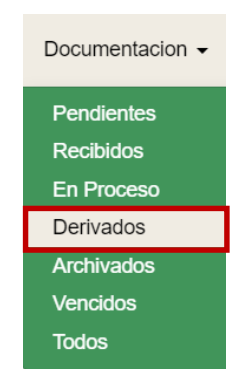

3. Se mostrará la siguiente pantalla.

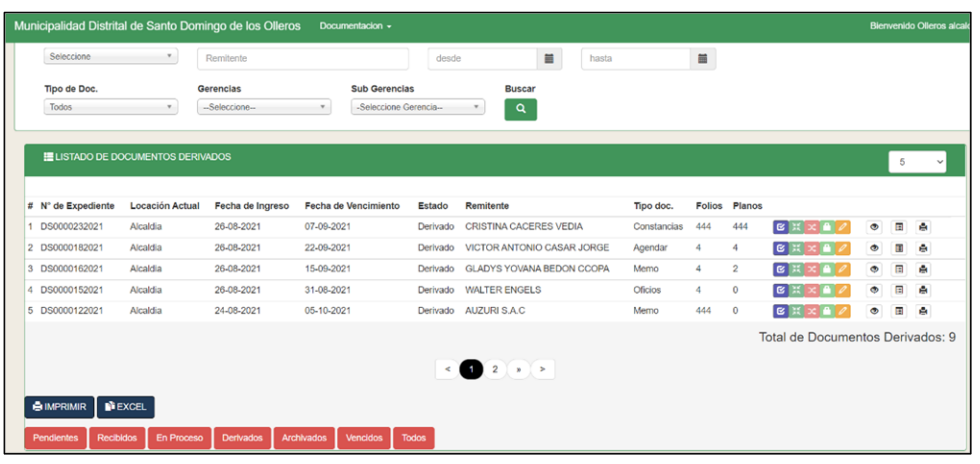

4. En esta opción se puede  $\left[$   $\epsilon$ <sup>1</sup> IMPRIMIR y exportar a  $\left[$   $\epsilon$ <sup>1</sup> EXCEL todos los expedientes en estado derivado por filtro de tipo de documento, nombre de remitente fecha de ingreso tipo de documento, gerencia y subgerencia.

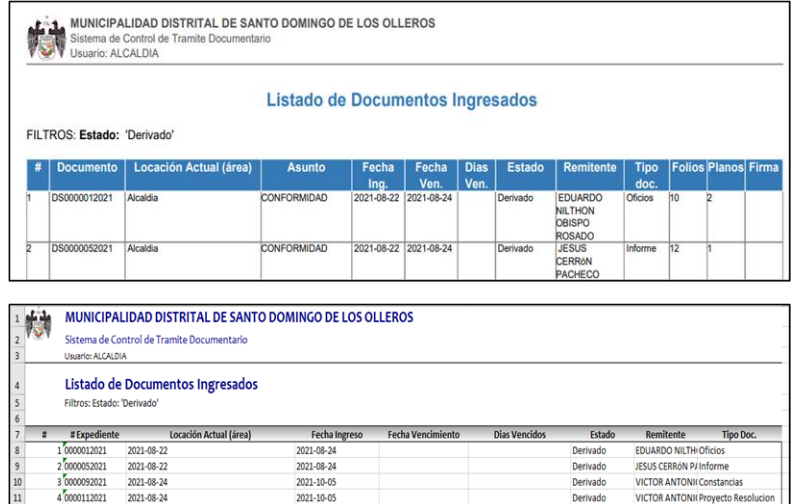

5. Además, en esta opción se podrá verificar el seguimiento al expediente dando clic en el botón "Detalle de actividad" se mostrará la siguiente pantalla.

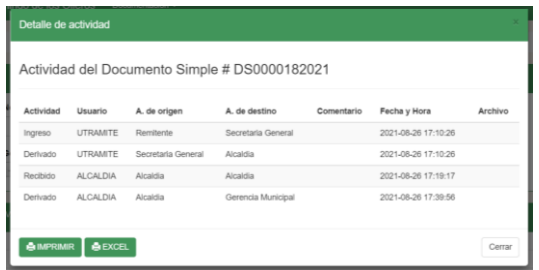

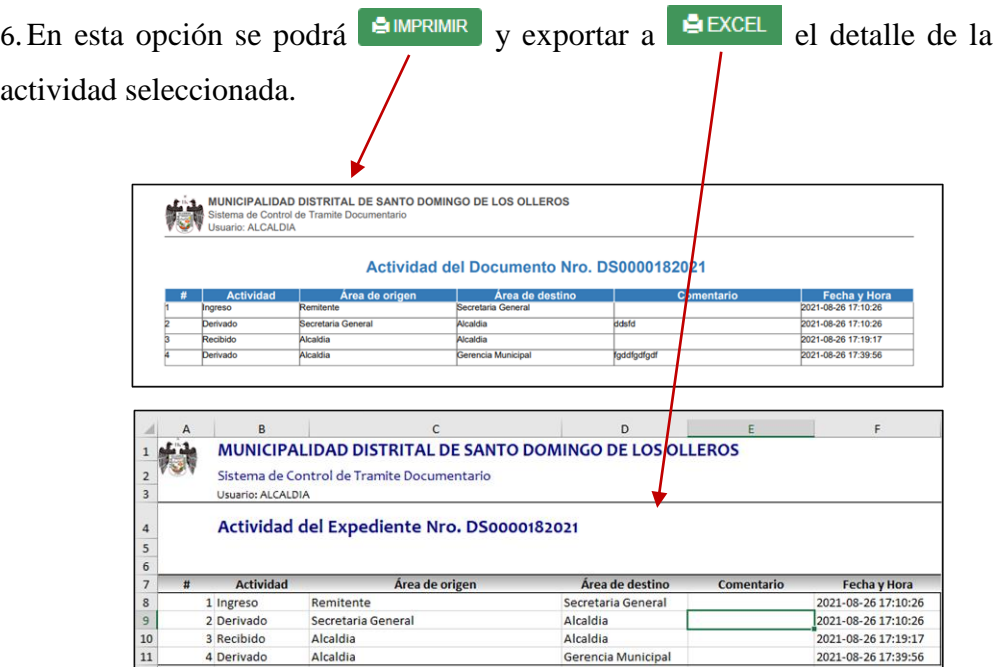

# Documentación - Archivado

En esta opción se encuentran los expedientes ya archivados por el área respectiva Pasos para seguir:

1. Se mostrará la ventana siguiente, con el menú de opciones.

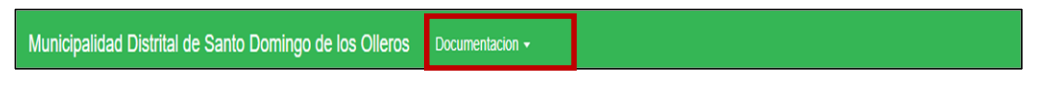

#### 2. Seleccionar la opción archivados

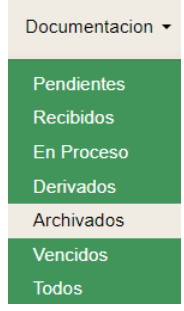

3.Se mostrará la siguiente pantalla.

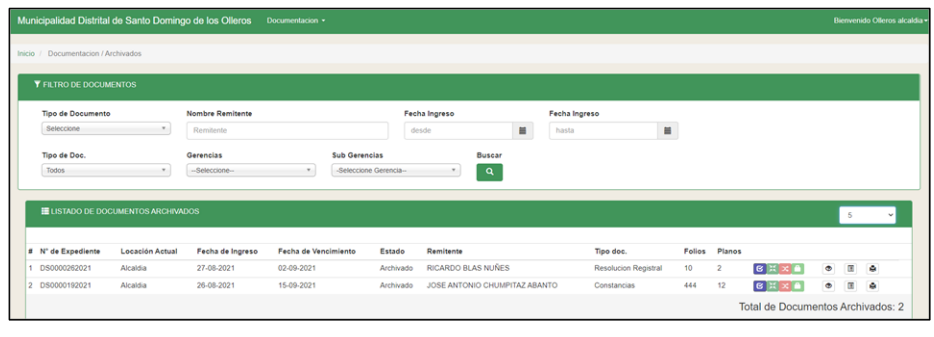

4. En esta opción se puede  $\left[$   $\epsilon$ <sup>1</sup> MPRIMIR $\right]$  y exportar a  $\left[$   $\epsilon$ <sup>3</sup> EXCEL</sup> todos los expedientes en estado derivado por filtro de tipo de documento, nombre de remitente fecha de ingreso tipo de documento, gerencia y subgerencia.

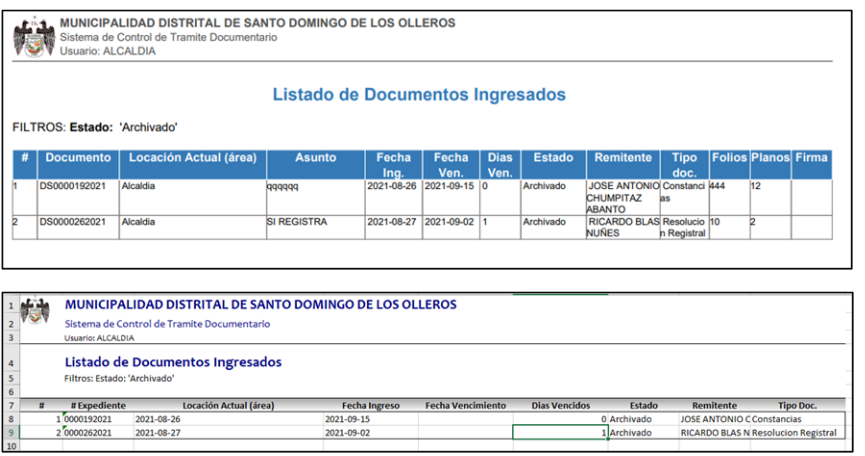

5. En esta opción se puede imprimir la hoja de ruta dando clic al botón 目 que mostrara a detalle los datos del registro del expediente y sus actividades entre áreas.

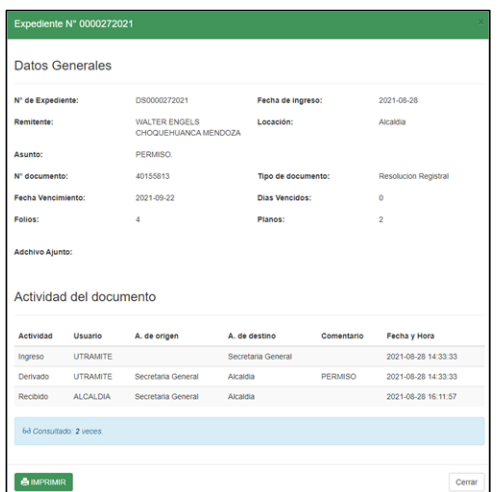

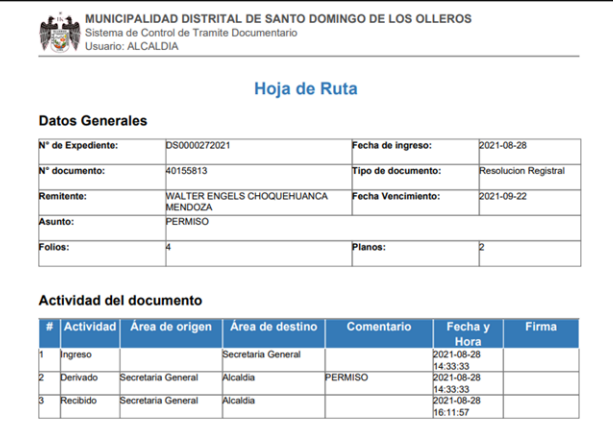

# Documentación - Vencidos

En esta opción se encuentran los expedientes que han sobrepasado la fecha límite de respuesta y obtienen el estado de vencido.

Pasos para seguir:

1. Se mostrará la ventana siguiente, con el menú de opciones.

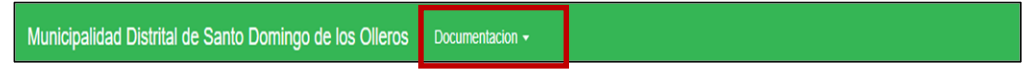

2. Seleccionar la opción vencidos

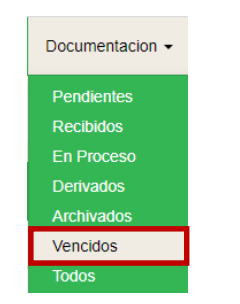

3. Se mostrará la siguiente pantalla.

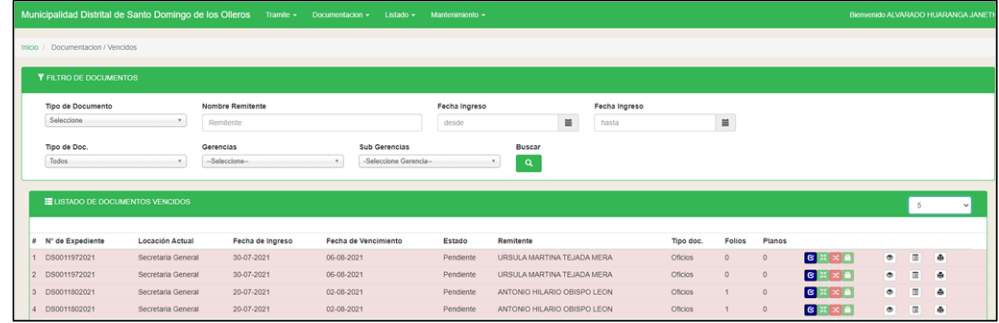

4. En esta opción se puede  $\left[\begin{array}{c} \text{H}^{1} \text{MPRIMIR} \end{array}\right]$  y exportar a  $\left[\begin{array}{c} \text{H}^{1} \text{EXCEL} \end{array}\right]$  todos los expedientes en **estado vencidos** por filtro de tipo de documento, nombre de remitente fecha de ingreso tipo de documento, gerencia y subgerencia.

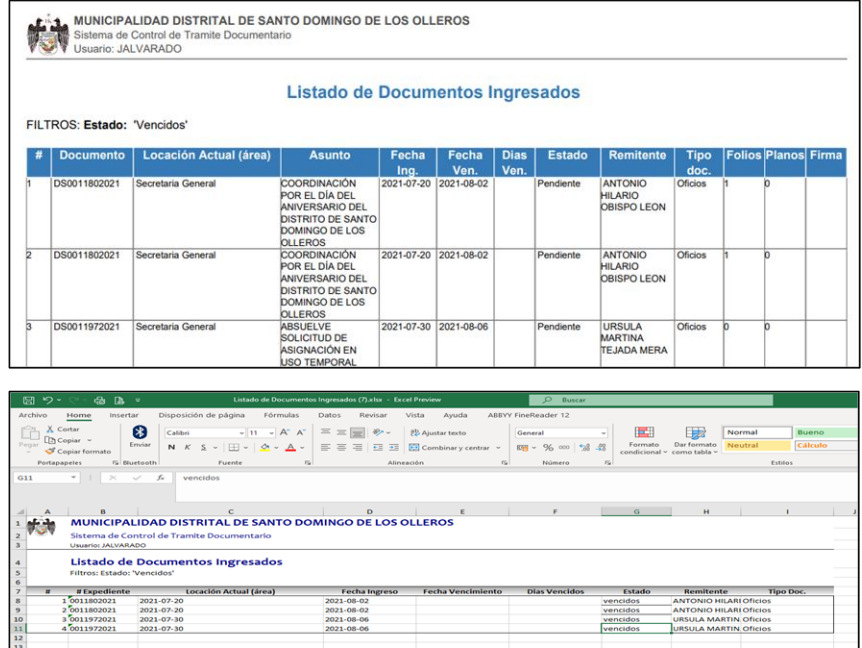

## Documentación – Todos

Pasos para seguir:

1. Se mostrará la ventana siguiente, con el menú de opciones.

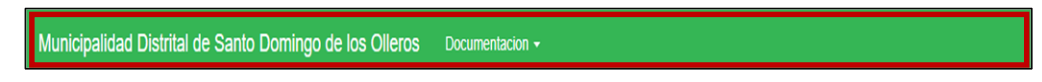

2. Seleccionar la opción **Documentación - Todos**.

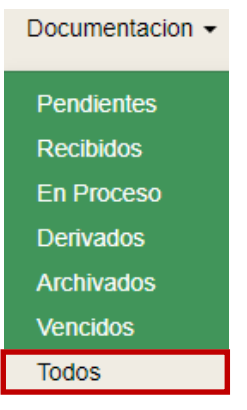
3. A continuación, al hacer clic se mostrará la siguiente pantalla donde se visualizará todos los expedientes registrados por el usuario registrador en sus estados de pendientes, recibidos, en proceso, derivados, archivados y vencidos.

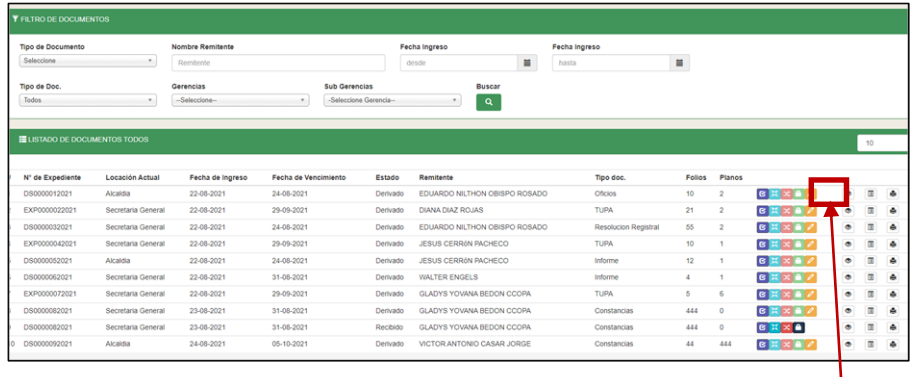

A continuación, al hacer clic, en el botón "Detalle de actividad"  $\bullet$ donde podrá verificar el seguimiento a cualquier expediente.

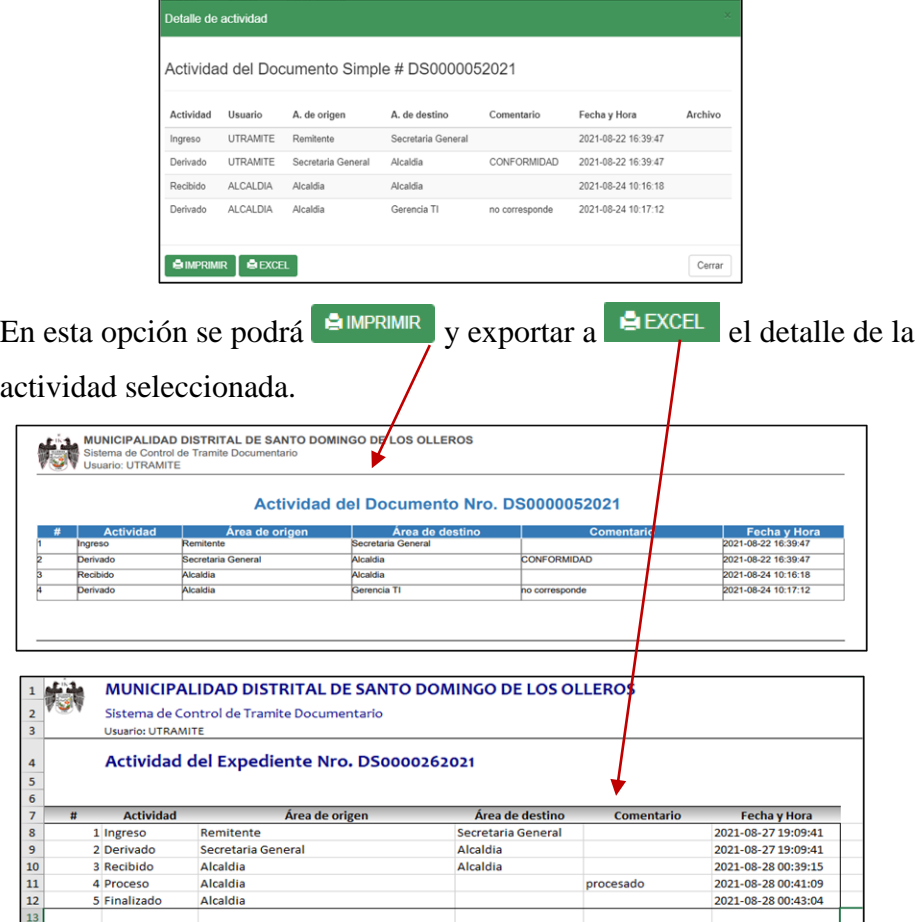